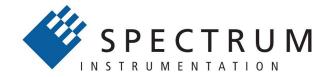

## Perfect fit - modular designed solutions

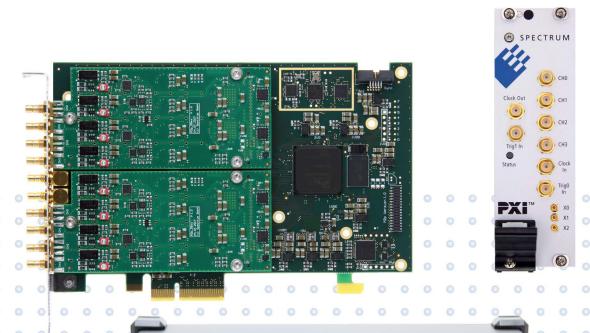

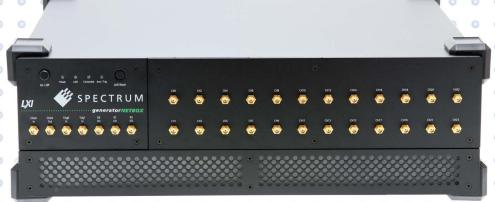

## **generatorNETBOX**

DN2.66x-xx DN6.66x-xx

Ethernet/LXI remote generator with 16 bit resolution

Hardware Manual
Software Driver Manual

valid for all versions

Manual Printed: 28. February 2024

#### (c) Spectrum instrumentation GMBH Ahrensfelder Weg 13-17, 22927 Grosshansdorf, Germany

SBench, digitizerNETBOX, generatorNETBOX and hybridNETBOX are registered trademarks of Spectrum Instrumentation GmbH.

Microsoft, Visual C++, Windows, Windows 98, Windows NT, Windows 2000, Windows XP, Windows Vista, Windows 8,

Windows 10, Windows 11 and Windows Server are trademarks/registered trademarks of Microsoft Corporation.

LabVIEW, DASYLab, Diadem and LabWindows/CVI are trademarks/registered trademarks of National Instruments Corporation.

MATLAB is a trademark/registered trademark of The Mathworks, Inc.

Delphi and C++Builder are trademarks or registered trademarks of Embarcadero Technologies, Inc.

Keysight VEE, VEE Pro and VEE OneLab are trademarks/registered trademarks of Keysight Technologies, Inc.

FlexPro is a registered trademark of Weisang GmbH & Co. KG.

PCIe, PCI Express, PCI-X and PCI-SIG are trademarks of PCI-SIG.

PICMG and CompactPCI are trademarks of the PCI Industrial Computation Manufacturers Group.

PXI is a trademark of the PXI Systems Alliance.

LXI is a registered trademark of the LXI Consortium.

IVI is a registered trademark of the IVI Foundation.

Oracle and Java are registered trademarks of Oracle and/or its affiliates.

Python is a trademark/registered trademark of Python Software Foundation.

Julia is a trademark/registered trademark of Julia Computing, Inc.

Intel and Intel Core i3, Core i5, Core i7, Core i9 and Xeon are trademarks and/or registered trademarks of Intel Corporation.

AMD, Opteron, Sempron, Phenom, FX, Ryzen and EPYC are trademarks and/or registered trademarks of Advanced Micro Devices.

Arm is a trademark or registered trademark of Arm Limited (or its subsidiaries).

NVIDIA, CUDA, GeForce, Quadro, Tesla and Jetson are trademarks and/or registered trademarks of NVIDIA Corporation.

# **Table of Contents**

| Table of Contents                                                                           |     |
|---------------------------------------------------------------------------------------------|-----|
| afety Instructions                                                                          | 10  |
| Symbols and Safety Labels                                                                   | 10  |
| General safety information                                                                  | 1C  |
| Requirements for users and duties for operators                                             | 10  |
| General safety at work                                                                      | 10  |
| Bringing the product into service                                                           |     |
| Intended use                                                                                |     |
| Application area of the product                                                             |     |
| Requirements for the technical state of the product                                         | 11  |
| Requirements for operation                                                                  | 11  |
| Electrical safety and power supply                                                          | 11  |
| Requirements for the location                                                               | 11  |
| Requirements on the ventilation                                                             |     |
| Maintenance                                                                                 | 11  |
| Repair/Service                                                                              |     |
| Cleaning the module housing (NETBOX devices, cables, amplifiers, systems only)              | 12  |
| Opening the module (NETBOX devices, amplifiers only)                                        | 12  |
| Dismounting parts of the card (instrument card only)                                        | 12  |
| Markings and Labelling                                                                      | 12  |
|                                                                                             |     |
| acking list                                                                                 | 13  |
| troductiontroduction                                                                        | 1.4 |
|                                                                                             |     |
| Preface                                                                                     |     |
| General Information                                                                         |     |
| Application examples: Laboratory equipment, Radar, Laser, prototype design, production test | 14  |
| generatorNETBOX Overview                                                                    |     |
| Internal Generator Modules                                                                  |     |
| Differences between plain cards and generator modules inside the generator NETBOX           |     |
| Overview of generator modules inside the DN2.66x and DN6.66x generatorNETBOX                |     |
| Different models of the DN2.66x series                                                      |     |
| Additional options for DN2 products                                                         |     |
| 19" Rack Mount Kit                                                                          |     |
| DC Power Supply                                                                             | 16  |
| Different models of the DN6.66x series                                                      |     |
| Additional options for DN6 products                                                         |     |
| 19" Rack Mount Kit                                                                          |     |
| AC Cable Options                                                                            |     |
| The Spectrum type plate                                                                     |     |
| Hardware information                                                                        |     |
| Block diagram of generatorNETBOX DN2.66x and DN6.66x:                                       | 21  |
| Block diagram of a single internal generator module:                                        | 21  |
| Technical Data                                                                              | 22  |
| Bandwidth and Slewrate                                                                      | 25  |
| Dynamic Parameters                                                                          | 25  |
| SFDR and THD versus signal frequency                                                        |     |
| DN2 specific Technical Data                                                                 | 27  |
| DN6 specific Technical Data                                                                 | 27  |
| DN2 Order Information                                                                       |     |
| DN6 Order Information                                                                       |     |

| Hardware Installation                                                   | 30 |
|-------------------------------------------------------------------------|----|
| Warnings                                                                |    |
| ESD Precautions                                                         |    |
| Opening the Chassis                                                     |    |
| Cooling Precautions                                                     |    |
| Sources of noise                                                        |    |
| Installing 19" rack mount option for DN2                                |    |
| Installing 19" rack mount option for DN6                                |    |
| Setup of digitizerNETBOX/generatorNETBOX                                |    |
| Connections                                                             |    |
| Back Side DN2                                                           |    |
| Front Panel DN2 digitizerNETBOX/generatorNETBOX                         | 33 |
| Front Panel DN2 hybridNETBOX DN2.80x and DN2.81x                        |    |
| Front Panel DN2 hybridNETBOX DN2.82x                                    |    |
| Front Panel DN6 digitizerNETBOX or generatorNETBOX                      |    |
| Ethernet Default Settings                                               |    |
| Detecting the digitizerNETBOX/generatorNETBOX/hybridNETBOX              |    |
| Discovery Function                                                      |    |
| Finding the digitizerNETBOX/generatorNETBOX/hybridNETBOX in the network | 37 |
| Troubleshooting                                                         |    |
| Software Driver Installation                                            | 39 |
| Required Software for operation                                         | 39 |
| Location                                                                |    |
| Windows                                                                 |    |
| Linux                                                                   | 40 |
| Overview                                                                | 40 |
| Driver Installation with Installation Script                            | 40 |
| Standard Driver Update '                                                |    |
| Compilation of kernel driver sources (optional and local cards only)    | 41 |
| Update of a self compiled kernel driver                                 |    |
| Installing the library only without a kernel (for remote devices)       | 42 |
| Installation from Spectrum Repository                                   |    |
| Control Contor                                                          |    |

| Software Overview                                                                |       |
|----------------------------------------------------------------------------------|-------|
| Card Control Center                                                              |       |
| Discovery of Remote Cards, digitizerNETBOX/generatorNETBOX/hybridNETBOX products |       |
| Wake On LAN of digitizerNETBOX/generatorNETBOX/hybridNETBOX                      |       |
| Netbox Monitor                                                                   |       |
| Device identification                                                            |       |
| Hardware information                                                             |       |
| Firmware information                                                             |       |
| Software License information                                                     |       |
| Driver information.                                                              |       |
| Installing and removing Demo cards                                               | ••••• |
| Feature upgrade                                                                  | ••••• |
| Software License upgrade                                                         | ••••• |
|                                                                                  |       |
| Performing card calibration (A/D only)                                           |       |
| Performing memory test                                                           |       |
| Transfer speed test                                                              |       |
| Debug logging for support cases                                                  |       |
| Device mapping                                                                   |       |
| Accessing the hardware with SBench 6                                             |       |
| C/C++ Driver Interface                                                           |       |
| Header files                                                                     |       |
| General Information on Windows 64 bit drivers                                    |       |
| Microsoft Visual C++ 6.0, 2005 and newer 32 Bit                                  |       |
| Microsoft Visual C++ 2005 and newer 64 Bit                                       |       |
| Linux Gnu C/C++ 32/64 Bit                                                        |       |
| C++ for .NET                                                                     |       |
| Other Windows C/C++ compilers 32 Bit                                             |       |
| Other Windows C/C++ compilers 64 Bit                                             |       |
| Driver functions                                                                 |       |
| Delphi (Pascal) Programming Interface                                            |       |
| Driver interface                                                                 |       |
| Examples                                                                         |       |
| .NET programming languages                                                       |       |
| Library                                                                          |       |
|                                                                                  |       |
| Declaration                                                                      |       |
| Using C#                                                                         |       |
| Using Managed C++/CLI                                                            |       |
| Using VB.NET                                                                     |       |
| Using J#                                                                         |       |
| Python Programming Interface and Examples                                        |       |
| Driver interface                                                                 |       |
| Examples                                                                         |       |
| Java Programming Interface and Examples                                          |       |
| Driver interface                                                                 |       |
| Examples                                                                         |       |
| Julia Programming Interface and Examples                                         |       |
| Driver interface                                                                 |       |
| Examples                                                                         |       |
| LabVIEW driver and examples                                                      |       |
| MATLAB driver and examples                                                       |       |
| ·                                                                                |       |
| regrated Webserver                                                               | (     |
| Home Screen                                                                      |       |
| LAN Configuration                                                                |       |
| Status                                                                           |       |
| Security                                                                         |       |
| Documentation                                                                    |       |
|                                                                                  |       |
| Firmware Update                                                                  |       |
| Power                                                                            |       |
| Downloads                                                                        |       |
| Logging                                                                          |       |
| Access                                                                           |       |
| Embedded Server                                                                  |       |
| Login/Logout                                                                     |       |

| VI Driver                                                |    |
|----------------------------------------------------------|----|
| About IVI                                                |    |
| General Concept of the Spectrum IVI driver               |    |
| Supported Spectrum Hardware                              |    |
| Supported data acquisition and generation card families: |    |
| Supported digitizerNETBOX families                       |    |
| Supported generatoring IBOX ramilles                     |    |
|                                                          |    |
| Supported Operating Systems                              |    |
| Supported Standard Driver Features                       |    |
| IVIDigitizer Supported Class Capabilities                |    |
| IVIFGen Supported Class Capabilities                     |    |
| Find more Information on IVI                             |    |
| General Information on IVI                               |    |
| IVI Getting Started Guides and Videos                    |    |
| Installation                                             |    |
| Installer                                                |    |
| Shared Components                                        |    |
| Installation Procedure                                   |    |
| Installation of the IVI driver package                   |    |
| Configuration Store                                      |    |
| General Information                                      |    |
| Repeated Capabilities                                    |    |
| ·                                                        |    |
| ogramming the Board                                      |    |
| Overview                                                 |    |
| Register tables                                          |    |
| Programming examples                                     |    |
| Initialization                                           |    |
| Initialization of Remote Products                        |    |
| Error handling                                           | 8C |
| Gathering information from the card                      | 81 |
| Card type                                                |    |
| Hardware and PCB version                                 |    |
| Reading currently used PXI slot No. (M4x only)           |    |
| Firmware versions                                        |    |
| Production date                                          |    |
| Last calibration date (analog cards only)                | 84 |
| Serial number                                            | 84 |
| Maximum possible sampling rate                           | 84 |
| Installed memory                                         |    |
| Installed features and options                           |    |
| Miscellaneous Card Information                           |    |
| Function type of the card                                | 86 |
| Used type of driver                                      |    |
| Custom modifications                                     | 87 |
| Reset                                                    |    |
| digitizerNETBOX/generatorNETBOX specific registers       | 88 |
|                                                          | 90 |
| nalog Outputs                                            |    |
| Channel Selection                                        |    |
| Important note on channel selection                      |    |
| Setting up the outputs                                   |    |
| Output Enable                                            |    |
| Output Amplitude Setting and Hysteresis                  |    |
| Output Filters                                           |    |
| Differential Output                                      |    |
| Double Out Mode                                          |    |
| Programming the behavior in pauses and after replay      |    |
| Read out of output features                              | 93 |

| Overview                                                  |     |
|-----------------------------------------------------------|-----|
| Setup of the mode                                         |     |
| Commands                                                  |     |
| Card Status                                               |     |
| Acquisition cards status overview                         |     |
| Generation card status overview                           |     |
| Standard Single Replay modes                              |     |
| Card mode                                                 |     |
| Memory setup                                              |     |
| Continuous marker output                                  |     |
| Example                                                   |     |
| FIFO Single replay mode                                   |     |
| Card mode                                                 |     |
| Length of FIFO mode                                       |     |
| Difference to standard single mode                        |     |
| Example (FIFO replay)                                     |     |
| Limits of segment size, memory size                       |     |
| Output latency                                            |     |
| Data organization                                         |     |
| Sample format                                             |     |
| Hardware data conversion                                  |     |
|                                                           |     |
| ock generation                                            |     |
| Overview                                                  |     |
| Clock Mode Register                                       |     |
| The different clock modes                                 |     |
| Standard internal sampling clock (PLL)                    |     |
| Using Quartz2 with PLL (optional, M4i cards only)         | 112 |
| External clock (reference clock)                          |     |
| PXI Reference Clock (M4x cards only)                      |     |
| gger modes and appendant registers                        | 115 |
| General Description                                       | 115 |
| Trigger Engine Overview                                   |     |
| Trigger masks                                             |     |
| Trigger OR mask                                           |     |
| Trigger AND mask                                          |     |
| Software trigger                                          |     |
| Force- and Enable trigger                                 |     |
| Trigger delay                                             | ١٤٠ |
| Main external window trigger (Ext0/Trg0)                  |     |
| Trigger Mode                                              | 121 |
| Trigger Input Termination                                 |     |
| Trigger Input Coupling                                    |     |
| Secondary external level trigger (Ext 1/Trg 1)            |     |
| Trigger Mode                                              |     |
| Trigger level                                             | 122 |
| Detailed description of the external analog trigger modes |     |
| JIti Purpose I/O Lines                                    | 127 |
| On-board I/O lines (X0, X1, X2)                           |     |
| Programming the behavior                                  |     |
| Using asynchronous I/O                                    |     |
| Special behavior of trigger output                        |     |
| Using synchronous digital outputs                         |     |
| ode Multiple Replay                                       |     |
| Trigger Modes                                             |     |
| Programming examples.                                     |     |
|                                                           |     |
| Keplay modes                                              |     |
| Replay modes                                              |     |
| Standard ModeFIFO Mode                                    |     |
| Standard Mode                                             |     |

| Node Gated Replay                                                                                                    |                                                             |
|----------------------------------------------------------------------------------------------------|-------------------------------------------------------------|
| Standard Mode                                                                                                    |                                                             |
| Examples of Standard Standard Gated Replay with the use of SPC_LOOPS parameter                                                                                                    |                                                             |
| FIFO Mode                                                                                                    | 13                                                          |
| Examples of Fifo Gated Replay with the use of SPC_LOOPS parameter                                                                                                    |                                                             |
| Limits of segment size, memory size                                                                                                    |                                                             |
| Trigger                                                                                                    |                                                             |
| Detailed description of the external analog trigger modes                                                                                                    |                                                             |
| Programming examples                                                                                                    |                                                             |
| Programming the behavior in pauses and after replay                                                                                                    | 14                                                          |
| quence Replay Mode                                                                                                    | 14                                                          |
| Theory of operation                                                                                                    |                                                             |
| Define segments in data memory                                                                                                    |                                                             |
| Define steps in sequence memory                                                                                                    |                                                             |
| Programming                                                                                                    |                                                             |
| Gathering information                                                                                                    | 14                                                          |
| Setting up the registers                                                                                                    |                                                             |
| Changing sequences or step parameters during runtime                                                                                                    |                                                             |
| Changing data patterns during runtime                                                                                                    |                                                             |
| Synchronization                                                                                                    |                                                             |
| Programming example                                                                                                    | 12                                                          |
| llse Generator (Firmware Option)                                                                                                    | 14                                                          |
| General Information                                                                                                    | 12                                                          |
| Principle of Operation.                                                                                                    |                                                             |
| Setting up the Pulse Generator                                                                                                    |                                                             |
| Enabling, disabling and resetting a pulse generator.                                                                                                    |                                                             |
| Defining the basic pulse parameters                                                                                                    |                                                             |
| Delaying (phase shifting) the Outputs                                                                                                    |                                                             |
| Defining the trigger behavior                                                                                                    |                                                             |
| Configuring the pulse generator's trigger source                                                                                                    |                                                             |
| Configuring Multi Purpose lines to output generated pulses                                                                                                    |                                                             |
| Programming Example                                                                                                    |                                                             |
|                                                                                                    |                                                             |
| ode DDS (Firmware Option)                                                                                                    |                                                             |
| General Information                                                                                                    |                                                             |
| Feature Overview                                                                                                    |                                                             |
| Controlling the DDS functionality                                                                                                    |                                                             |
| Command FIFO                                                                                                    |                                                             |
| DDC C I by the city of the control of the city of the city of the |                                                             |
| DDS Command buffer fill size, overrun and underrun                                                                                                    |                                                             |
| DDS Command                                                                                                    |                                                             |
| DDS Command                                                                                                    |                                                             |
| DDS Command Internal trigger sources DDS status register                                                                                                    |                                                             |
| DDS Command Internal trigger sources DDS status register General DDS information register                                                                                                    |                                                             |
| DDS Command Internal trigger sources DDS status register General DDS information register Trigger timer                                                                                                    |                                                             |
| DDS Command Internal trigger sources  DDS status register  General DDS information register  Trigger timer  DDS core connections                                                                                                    |                                                             |
| DDS Command Internal trigger sources  DDS status register  General DDS information register  Trigger timer  DDS core connections  Programming the DDS cores                                                                                                    |                                                             |
| DDS Command Internal trigger sources  DDS status register  General DDS information register  Trigger timer  DDS core connections  Programming the DDS cores  Frequency                                                                                                    |                                                             |
| DDS Command Internal trigger sources  DDS status register  General DDS information register  Trigger timer  DDS core connections  Programming the DDS cores  Frequency  Amplitude                                                                                                    |                                                             |
| DDS Command Internal trigger sources DDS status register General DDS information register Trigger timer DDS core connections Programming the DDS cores Frequency Amplitude Phase                                                                                                    | 15 15 16 17 17 17 17 17 17 17 17 17 17 17 17 17             |
| DDS Command Internal trigger sources DDS status register General DDS information register Trigger timer DDS core connections Programming the DDS cores Frequency Amplitude Phase Simple example for fixed frequency output                                                                                                    | 15 15 16 16 16 16 16 16 16 16 16 16 16 16 16                |
| DDS Command Internal trigger sources DDS status register General DDS information register Trigger timer DDS core connections Programming the DDS cores Frequency Amplitude Phase Simple example for fixed frequency output Slope update rate                                                                                                    | 15 15 16 16 16 16 16 16 16 16 16 16 16 16 16                |
| DDS Command Internal trigger sources DDS status register General DDS information register Trigger timer DDS core connections Programming the DDS cores Frequency Amplitude Phase Simple example for fixed frequency output Slope update rate Frequency Slope                                                                                                    | 15 15 16 16 16 16 16 16 16 16 16 16 16 16 16                |
| DDS Command Internal trigger sources  DDS status register  General DDS information register  Trigger timer  DDS core connections  Programming the DDS cores  Frequency  Amplitude  Phase  Simple example for fixed frequency output  Slope update rate  Frequency Slope  Example for Frequency Slope                                                                                                    | 15 15 16 16 16 16 16 16 16 16 16 16 16 16 16                |
| DDS Command Internal trigger sources  DDS status register  General DDS information register  Trigger timer  DDS core connections  Programming the DDS cores  Frequency  Amplitude  Phase  Simple example for fixed frequency output  Slope update rate  Frequency Slope  Example for Frequency Slope  Amplitude Slope                                                                                                    | 15 15 16 16 16 16 16 16 16 16 16 16 16 16 16                |
| DDS Command Internal trigger sources  DDS status register  General DDS information register  Trigger timer  DDS core connections  Programming the DDS cores  Frequency  Amplitude  Phase  Simple example for fixed frequency output  Slope update rate  Frequency Slope  Example for Frequency Slope  Amplitude Slope  Example for Amplitude Slope  Example for Amplitude Slope                                                                                                    | 15 15 16 16 16 16 16 16 16 16 16 16 16                      |
| DDS Command Internal trigger sources  DDS status register  General DDS information register  Trigger timer  DDS core connections  Programming the DDS cores  Frequency  Amplitude  Phase  Simple example for fixed frequency output  Slope update rate  Frequency Slope  Example for Frequency Slope  Amplitude Slope  Example for Amplitude Slope  Modifying stepsize of slope                                                                                                    | 15 15 16 16 16 16 16 16 16 16 16 16 16 16 16                |
| DDS Command Internal trigger sources  DDS status register  General DDS information register  Trigger timer  DDS core connections  Programming the DDS cores  Frequency  Amplitude  Phase  Simple example for fixed frequency output  Slope update rate  Frequency Slope  Example for Frequency Slope  Amplitude Slope  Example for Amplitude Slope  Modifying stepsize of slope  Defining the Phase Behaviour                                                                                                    | 15 16 17 18 18 18 18 19 19 19 19 19 19 19 19 19 19 19 19 19 |
| DDS Command Internal trigger sources  DDS status register  General DDS information register  Trigger timer  DDS core connections  Programming the DDS cores  Frequency  Amplitude  Phase  Simple example for fixed frequency output  Slope update rate  Frequency Slope  Example for Frequency Slope  Amplitude Slope  Example for Amplitude Slope  Modifying stepsize of slope  Defining the Phase Behaviour  Mode Phase Jump                                                                                                    | 15 15 15 15 16 16 16 16 16 16 16 16 16 16 16 16 16          |
| DDS Command Internal trigger sources DDS status register General DDS information register Trigger timer DDS core connections Programming the DDS cores Frequency Amplitude Phase Simple example for fixed frequency output Slope update rate Frequency Slope Example for Frequency Slope Example for Frequency Slope Modifying stepsize of slope Defining the Phase Behaviour Mode Phase Jump Mode Phase Shift                                                                                                    | 15 15 15 15 16 16 16 16 16 16 16 16 16 16 16 16 16          |
| DDS Command Internal trigger sources  DDS status register General DDS information register Trigger timer DDS core connections Programming the DDS cores Frequency. Amplitude Phase Simple example for fixed frequency output Slope update rate Frequency Slope Example for Frequency Slope Amplitude Slope Example for Amplitude Slope Modifying stepsize of slope Defining the Phase Behaviour Mode Phase Jump Mode Phase Shift Additional functions in DDS core                                                                                                    |                                                             |
| DDS Command Internal trigger sources DDS status register General DDS information register Trigger timer DDS core connections Programming the DDS cores Frequency Amplitude Phase Simple example for fixed frequency output Slope update rate Frequency Slope. Example for Frequency Slope Amplitude Slope Example for Amplitude Slope Example for Amplitude Slope Defining the Phase Behaviour Mode Phase Behaviour Mode Phase Jump Mode Phase Shift  Additional functions in DDS core Example for multi-purpose DDS output                                                                                                    | 15 15 15 15 15 16 16 16 16 16 16 16 16 16 16 16 16 16       |
| DDS Command Internal trigger sources  DDS status register  General DDS information register  Trigger timer  DDS core connections  Programming the DDS cores  Frequency  Amplitude  Phase  Simple example for fixed frequency output  Slope update rate  Frequency Slope  Example for Frequency Slope  Amplitude Slope  Example for Amplitude Slope  Modifying stepsize of slope  Defining the Phase Behaviour  Mode Phase Jump  Mode Phase Shift  Additional functions in DDS core                                                                                                    | 15 15 15 15 15 16 16 16 16 16 16 16 16 16 16 16 16 16       |

| Option Star-Hub (M3i and M4i only)                                   | 168         |
|----------------------------------------------------------------------|-------------|
| Star-Hub introduction                                                |             |
| Star-Hub trigger engine                                              |             |
| Star-Hub clock engine                                                |             |
| Software Interface                                                   |             |
| Star-Hub Initialization                                              |             |
| Setup of Synchronization                                             |             |
| Setup of Trigger                                                     |             |
| Run the synchronized cards                                           |             |
| SH-Direct: using the Star-Hub clock directly without synchronization |             |
| Error Handling                                                       |             |
| Option Embedded Server                                               | 174         |
| Accessing the Embedded Server                                        |             |
| SSH Connection                                                       |             |
| Login                                                                | 174         |
| Mounting network folders                                             |             |
| Access to NTP (Network Time Protocol)                                |             |
| Editors                                                              |             |
| Installing packages                                                  |             |
| Programming                                                          | 175         |
| Accessing the cards                                                  |             |
| Examples                                                             | 175         |
| Autostart                                                            | 176         |
| LEDs.                                                                |             |
| Appendix                                                             | 177         |
| Error Codes                                                          | 1 <i>77</i> |
| Spectrum Knowledge Base                                              |             |
| Temperature sensors                                                  |             |
| Temperature read-out registers                                       |             |
| Temperature hints                                                    |             |
| 66xx temperatures and limits                                         |             |
| DN6 Temperature sensors                                              |             |
| Details on M4i/M4x cards I/O lines                                   |             |
| Multi-Purpose I/O Lines                                              | 181         |
| Interfacing with clock input                                         |             |
| Interfacing with clock output                                        |             |
| Abbreviations                                                        | 182         |
| List of Figures                                                      | 102         |
| _                                                                    |             |
| List of Tables                                                       | 185         |

Safety Instructions Symbols and Safety Labels

## **Safety Instructions**

This chapter contains information about the following topics:

- General safety information
- Requirements for users and duties for operators
- Intended use
- Markings and Labelling

## **Symbols and Safety Labels**

Table 1: Symbols and Safety Labels

| Label                                     | Where          | Description                                                                                                    |
|-------------------------------------------|----------------|----------------------------------------------------------------------------------------------------|
|                                           | Cards          | ESD symbol Parts can be damaged by electrostatic discharge. Follow these precautions: Avoid touching pins, leads, or circuitry. Always be properly grounded when touching a static-sensitive component or assembly.                                                                                           |
| <i>→</i>                                  | NETBOX chassis | GND symbol To enhance the immunity of the equipment against conducted and radiated RF disturbance, sensitive electrical circuits are connected to the chassis.                                                                                                    |
|                                           |                | Protective Conductor Class I  This movable devices of protection class I is equipped with a cable with additional protective conductor and a protective contact plug. The device may only be connected to the protective conductor system of the fixed electrical installation, which is at ground potential. |
| CE                                        | Products       | Labelling for CE conformity Spectrum confirms with the CE marking affixed to the product or its packaging that the product complies with the product-specific applicable European directives. The CE declaration of conformity for the product is available upon request.                                     |
|                                           | Products       | Labelling for WEEE  The WEEE symbol on the product or its packaging indicates that the product must not be disposed of with other waste. The user is obliged to collect the old devices separately and to make them available to the WEEE take-back system for recycling.                                     |
| X                                         | NETBOX chassis | Labelling for battery disposal Batteries must not be disposed of with household waste. You are legally obliged to return old batteries so that proper disposal can be guaranteed. You can dispose of used batteries at a municipal collection point or in local stores                                        |
| $\triangle$                               | Manual         | Important part of the manual with safety related content                                                                                                    |
| N. S. S. S. S. S. S. S. S. S. S. S. S. S. | Manual         | Additional information inside the manual which helps to understand a topic in more detail                                                                                                    |

## **General safety information**

Carefully read the documentation (Installation manual and hardware manual) that belongs to the product prior to the start-up. Please observe the product safety instructions and the following safety notices to avoid health issues or damage to the device.

The manufacturer does not assume any liability for damages resulting from improper handling, unintended use or non-observance of the safety precautions.

Applicable regulations and laws governing the location and use of the product must be observed and all accident prevention and occupational safety regulations must be complied with.

## Requirements for users and duties for operators

The product may be assembled, operated and maintained only if you have the necessary qualification and experience for this product. Improper use or use by a user without sufficient qualification can lead to damages or injuries to one's health or damages to property. The assembler of the system is responsible for the safety of any system incorporating the equipment.

#### **General safety at work**

The existing regulations for safety at work and accident prevention must be followed. All applicable regulations and statutes regarding operation must be strictly followed when using this product.

## Bringing the product into service

The following steps need to be done when first bringing the product into service:

- Please check the content of the delivery against the above stated packing list upon first opening of the package
- Check the products before connecting them to any power source for any damages. Do not connect a damaged product to any power source
- Be sure to have the correct knowledge to install this product
- Carefully read the installation manual and take the stated precautions
- Follow the installation process step by step as described in this manual
- The product relies on proper cooling as described in this manual. Make sure to avoid to restrict the airflow to any part. Do not cover or block any cooling fans or cooling vents

## Intended use

## **Application area of the product**

The device has been developed for indoor use in controlled laboratory and industrial environments not exceeding an operating height of 2000 m and for an ambient temperature of 0°C to +40°C with non-condensing humidity up to 10% to 90%.

## Requirements for the technical state of the product

The product is designed in accordance with state-of-the-art technology and recognized safety rules. The product may be operated only in a technically flawless condition and according to the intended purpose and with regard to safety and dangers as stated in the respective product documentation. If the product is not used according to its intended purpose, the protection of the product may be impaired.

#### **Requirements for operation**

Use the product only according to the specifications in the corresponding User's Guide. With any deviating operation, the product safety is no longer ensured.

The use of the product is permitted only in accordance with the specifications and information of the respective user manual. Product safety is not guaranteed in the event of deviating use. Use in wet or humid environments or in potentially explosive areas is not permitted.

The installer is responsible for the safety of the system in which the device is installed.

## **Electrical safety and power supply**

Observe the regulations applicable at the operating location concerning electrical safety as well as the laws and regulations concerning work safety! Connect only current circuits with safety extra-low voltage in accordance with EN 61140 (degree of protection III) to the connections of the module.

Ensure that the connection and setting values are being followed (see the information in the chapter "Technical data"). Do not apply any voltages to the connections of the module that do not correspond to the specifications of the respective connection. When setting up the appliance, care must be taken to ensure that the power plug of the chassis is easily accessible and the power cable can be unplugged in the event of an emergency shut-down.

Use only approved cables at the connections of the product. Adhere to the maximum permissible cable lengths! Do not use any damaged cables! Never apply force to insert a plug into a socket. Ensure that there is no contamination in and on the connection, that the plug fits the socket, and that you correctly aligned the plugs with the connection.

There is no danger from the device in case of power supply interruption or shut down.

#### Requirements for the location

The housing and the connectors of the module as well as the plug connectors of the cables meet the degree of protection IP20. Position the module on a smooth, level and solid underground. The module or the module stack must always be securely fastened.

The functionality and safety of the device is only guaranteed at operation conditions of IP20 and contamination class II up to a light contamination by non-conductive materials.

## Requirements on the ventilation

Keep the module away from heat sources and protect it against direct exposure to the sun. The free space above and behind the module must be selected so that sufficient air circulation is ensured. During normal operation there are no hot surfaces that pose any danger to the operator.

#### **Maintenance**

The product is maintenance-free.

Safety Instructions Markings and Labelling

## **Repair/Service**

In the event of a necessary repair, the product must be returned to the manufacturer. Before returning any good get in contact with the support group and obtain a RMA code. The support group can be reached by email: Support@spec.de

Please ensure suitable packaging to avoid damage during transport.

World-wide service address is:

Spectrum Instrumentation GmbH Ahrensfelder Weg 13-17 22927 Grosshansdorf Germany

## Cleaning the module housing (NETBOX devices, cables, amplifiers, systems only)

Use a dry or lightly moistened, soft cloth for cleaning the module housing. Do not user any sprays, solvents or abrasive cleaners which could damage the housing. Ensure that no moisture enters the housing. Never spray cleaning agents directly onto the module.

## Opening the module (NETBOX devices, amplifiers only)

Do not open or change the module housing! Work on the module housing may only be performed by the manufacturer.

### Dismounting parts of the card (instrument card only)

Do not dismount any part of the card like modules, front plates or internal cable connections.

## **Markings and Labelling**

The product complies with the current European directives on CE marking. A CE declaration of conformity is available on request.

The product complies with the current European Directives on the Use of Certain Hazardous Substances (RoHS-3) 2015/863/EU).

According to the European directive WEEE (Waste Electrical and Electronic Equipment), the user is obliged to return the product to the system for collection, treatment and recycling of waste electronic equipment. Disposal via residual waste is not permitted.

Up-to-date information on notifiable substances according to REACH regulation (EC) No 1907 / 2006 can be quoted on request.

# **Packing list**

The following items are containing in the packing. Some of these items need to be ordered separately as an option.

Table 2: Packing List

| tem Contained Description        |                       | Description                                                                       |
|----------------------------------|-----------------------|-----------------------------------------------------------------------------------|
| digitizer/generator/hybridNETBOX | Yes                   | Ordered NETBOX type inside ESD safety bag with integrated power supply as ordered |
| Power Connection Cable           | Yes (AC version only) | Matching your country power plugs                                                 |
| 19" Rack Mounting kit            | Optional              | Two rack mounting extensions for self mounting                                    |
| Manual                           | Yes                   | Printed Installation Manual                                                       |
| USB Stick                        | Yes                   | Containing drivers, software and programming manuals                              |
| Cables                           | Optional              | Ordered cables, each packed in own bag                                            |

Introduction Preface

## **Introduction**

### **Preface**

This manual provides detailed information on the hardware features of your Spectrum instrument. This information includes technical data, specifications, block diagrams and a connector description.

In addition, this guide takes you through the process of installing and recognizing your hardware and also describes the installation of the delivered driver package for each operating system.

Finally this manual provides you with the complete software information of the hardware and the related driver. The reader of this manual will be able to control the instrument from any PC system with one of the supported operating systems and one of the supported operating software packages.

Please note that this manual provides no description for specific driver parts such as those for IVI, LabVIEW or MATLAB. These driver manuals are available on USB-Stick or on the Spectrum website.

For any new information on the board as well as new available options or memory upgrades please contact our website www.spectrum-instrumentation.com. You will also find the current driver package with the latest bug fixes and new features on our site.

Please read this manual carefully before you install any hardware or software. Spectrum is not responsible for any hardware failures resulting from incorrect usage.

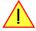

## **General Information**

The DN2.66x series allows data replay on up to 8 channels in the high-speed and on up to 4 channels ultra-high-speed segment and the DN6.66x series even up to 24 channels in the high-speed and on up to 12 channels ultra-high-speed segment. Due to the proven design of the 16 bit AWG cards, a variety of generator products can be offered. These products are available in several versions and different speed grades making it possible for the user to find a individual solution.

The generatorNETBOX products can be used with maximum update rates (sample rates) of up to 1.25 GS/s. The installed memory of up to 4 GSample per DN2 generator unit or up to 12 GSample per DN6 generator unit will be used for fast data generation. It can completely be used by the current active channels. If using slower sample rates the memory can be switched to a FIFO buffer and data will be transferred online over Ethernet from the PC memory or from hard disk.

Application examples: Laboratory equipment, Radar, Laser, prototype design, production test

## generatorNETBOX Overview

The series of generatorNETBOX products are remote powerful generator instruments with GBit Ethernet connection following the LXI Core 2011 standard. The proven internal generator modules, a stable chassis, an embedded remote controller, sufficient air cooling and standard BNC connectors form an unique instrument that opens a lot of new application areas.

The generatorNETBOX can be either directly connected to a PC or Laptop or it can be connected to a company/institute LAN and can be accessed from any PC within that LAN. Using the generatorNETBOX offers the following benefits and new possibilities compared to generator plug-in cards:

- Use a powerful generator without opening the PC and without mounting hardware inside the PC.
- Share the generator within a group of engineers that only need the instrument from time to time.
- Place the generator directly near the signal sinks and control it remotely from the desk.
- Use the instrument at different location without moving a complete system. One just needs the generator NETBOX, a few cables and a Laptop.
- Use the generator as a mobile data actuation device with the DC power option.

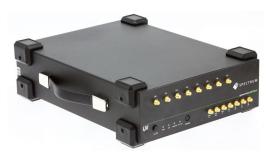

Image 1: example of generatorNETBOX

Internal Generator Modules

## **Internal Generator Modules**

The generatorNETBOX products internally consist of generator modules that are accessed and programmed in a similiar way as the Spectrum generator cards themselves.

Accessing the generatorNETBOX by software therefore is nearly identical to accessing the same plug-in cards. Throughout the manual all programming and software useage will be described for the internal generator modules.

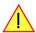

## <u>Differences between plain cards and generator modules inside the generatorNETBOX</u>

| Feature         | Plain M2i-Express Card                                    | Installed inside generatorNETBOX DN2.60x                            |
|-----------------|-----------------------------------------------------------|---------------------------------------------------------------------|
| Trigger Input B | Only available as part of option BaseXIO                  | Available as standard                                               |
| Option BaseXIO  | Option can be ordered with purchase                       | Not available                                                       |
| Option Star-Hub | Option can be ordered and allows to connect 5 or 16 cards | Option installed internally in all generatorNETBOXes with 2 modules |
| Standard Memory | 256 MSamples per card                                     | 512 MSamples per module                                             |
| Maximum Memory  | 1 GSamples per card                                       | 1 GSamples per module                                               |

| Feature         | Plain M4i-Express Card                                           | Installed inside generatorNETBOX DN2.66x                            | Installed inside generatorNETBOX<br>DN6.66x |
|-----------------|------------------------------------------------------------------|---------------------------------------------------------------------|---------------------------------------------|
| Option Star-Hub | Option can be ordered and allows to connect 8 cards              | Option installed internally in all models with two internal modules | Option installed internally in all models   |
| Standard Memory | 2 GSamples per card: M4i.66xx                                    | 2 GSamples per module: DN6.66x                                      | 2 GSamples per module: DN6.66x              |
| Maximum Memory  | 2 GSamples per card: M4i.66xx                                    | 2 GSamples per module: DN6.66x                                      | 2 GSamples per module: DN6.66x              |
| Feature         | Plain M2p-Express Card                                           | Installed inside generatorNETBOX<br>DN2.65x                         | Installed inside generatorNETBOX<br>DN6.65x |
| Option Star-Hub | Option can be ordered and allows to connect either 6 or 16 cards | Option installed internally in all models with two internal modules | Option installed internally in all models   |
| Standard Memory | 512 MSamples per card                                            | 512 MSamples per module                                             | 512 MSamples per module                     |
| Maximum Memory  | 512 MSamples per card                                            | 512 MSamples per module                                             | 512 MSamples per module                     |

## Overview of generator modules inside the DN2.66x and DN6.66x generatorNETBOX

Table 3: generatorNETBOX overview with details about the internal AWG modules and auxiliary signals routing

| generatorNETBOX<br>model | Resolution | Single-Ended<br>Differential | Max Speed | Number of<br>Modules | Generator<br>Module Type | Internal<br>Star-Hub | Aux signals<br>on Module | Memory per<br>module | Max memory<br>per module |
|--------------------------|------------|------------------------------|-----------|----------------------|--------------------------|----------------------|--------------------------|----------------------|--------------------------|
| DN2                      |            |                              |           |                      |                          |                      |                          |                      |                          |
| DN2.662-02               | 16 Bit     | 2                            | 625 MS/s  | 1 module             | M4i.6621-x8              | -                    | INST0                    | 2 GSamples           | no option                |
| DN2.662-04               | 16 Bit     | 4                            | 625 MS/s  | 1 module             | M4i.6622-x8              | -                    | INST0                    | 2 GSamples           | no option                |
| DN2.662-08               | 16 Bit     | 8                            | 625 MS/s  | 2 modules            | M4i.6622-x8              | yes                  | INST1                    | 2 GSamples           | no option                |
| DN2.663-02               | 16 Bit     | 2                            | 1.25 GS/s | 1 module             | M4i.6631-x8              | -                    | INST0                    | 2 GSamples           | no option                |
| DN2.663-04               | 16 Bit     | 4                            | 1.25 GS/s | 2 modules            | M4i.6631-x8              | yes                  | INST1                    | 2 GSamples           | no option                |
| DN6                      |            |                              |           |                      |                          |                      |                          |                      |                          |
| DN6.662-12               | 16 Bit     | 12                           | 625 MS/s  | 3 modules            | M4i.6622-x8              | yes                  | INST0                    | 2 GSamples           | no option                |
| DN6.662-16               | 16 Bit     | 16                           | 625 MS/s  | 4 modules            | M4i.6622-x8              | yes                  | INST0                    | 2 GSamples           | no option                |
| DN6.662-20               | 16 Bit     | 20                           | 625 MS/s  | 5 modules            | M4i.6622-x8              | yes                  | INST1                    | 2 GSamples           | no option                |
| DN6.662-24               | 16 Bit     | 24                           | 625 MS/s  | 6 modules            | M4i.6622-x8              | yes                  | INST2                    | 2 GSamples           | no option                |
| DN6.663-06               | 16 Bit     | 6                            | 1.25 GS/s | 3 modules            | M4i.6631-x8              | yes                  | INST0                    | 2 GSamples           | no option                |
| DN6.663-08               | 16 Bit     | 8                            | 1.25 GS/s | 4 modules            | M4i.6631-x8              | yes                  | INST0                    | 2 GSamples           | no option                |
| DN6.663-10               | 16 Bit     | 10                           | 1.25 GS/s | 5 modules            | M4i.6631-x8              | yes                  | INST1                    | 2 GSamples           | no option                |
| DN6.663-12               | 16 Bit     | 12                           | 1.25 GS/s | 6 modules            | M4i.6631-x8              | yes                  | INST2                    | 2 GSamples           | no option                |

As an example: a DN2.662-08 would be recognized and programmed inside the software as 2 cards of M4i.6622-x8 and 1 Star-Hub.

The auxiliary signals (such as clock, trigger, etc.) are connected to one card only, which is the one carrying the Internal Star-Hub. That device must be addressed for any external clock, trigger, etc. related setup.

## Different models of the DN2.66x series

The following overview shows the different available models of the DN2.44x series. They differ in the number of internally mounted generator modules and the number of available channels.

- DN2.662-02
- DN2.663-02

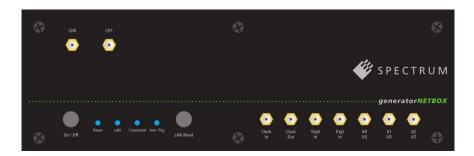

- DN2.662-04
- DN2.663-04

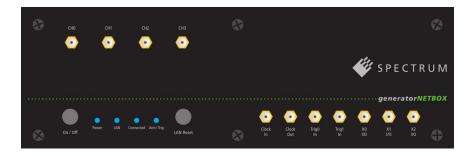

DN2.662-08

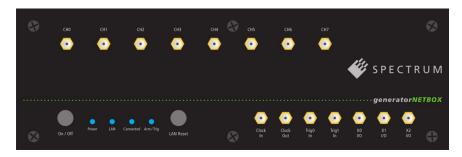

## **Additional options for DN2 products**

#### 19" Rack Mount Kit

The rack mount kit allows to mount the digitizerNETBOX/generatorNETBOX/hybridNETBOX into a standard 19" rack. The digitizerNETBOX/generatorNETBOX or hybridNETBOX DN2 recquires two height units of the 19" rack.

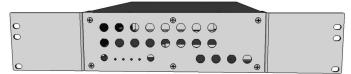

Image 2: 19" rack mount kit installed on DN2 netbox

Multiple digitizerNETBOX/generatorNETBOX/hybridNETBOX products can be mounted one on top of the other.

It is not possible to mount two digitizerNETBOX/generatorNETBOX/hybridNETBOX DN2 products side by side into one 19" slot.

#### **DC Power Supply**

The DC power supply option is factory mounted and allows the connection of a DC source directly to the digitizerNETBOX/generatorNETBOX or hybridNETBOX.

## Different models of the DN6.66x series

The following overview shows the different available models of the DN6.44x series. They differ in the number of internally mounted generator modules and the number of available channels.

• DN6.663-06

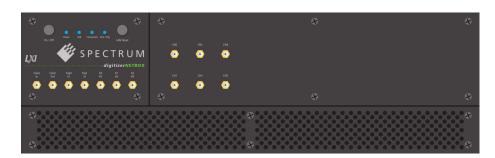

• DN6.663-08

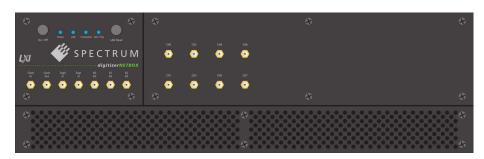

• DN6.663-10

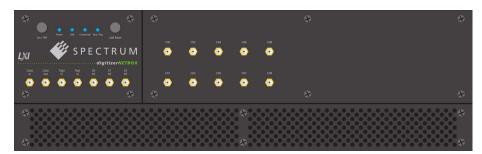

- DN6.662-12
- DN6.663-12

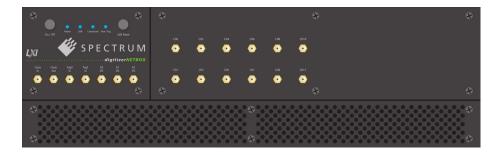

• DN6.662-16

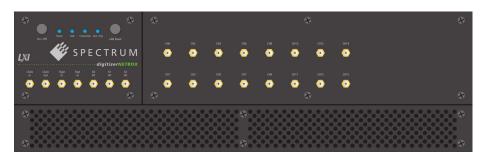

### • DN6.662-20

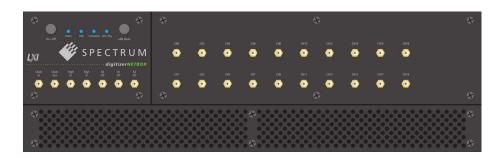

### • DN6.662-24

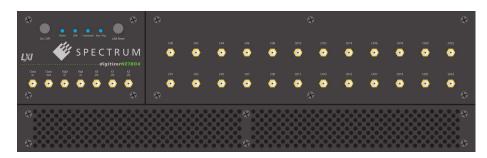

## **Additional options for DN6 products**

## 19" Rack Mount Kit

The rack mount kit allows to mount the digitizerNETBOX/generatorNETBOX into a standard 19" rack.

The device then requires three height units within the  $19^{\prime\prime}$  rack.

 $\label{eq:Multiple digitizer} \mbox{Multiple digitizerNETBOX/generatorNETBOX products can be mounted one on top of the other.}$ 

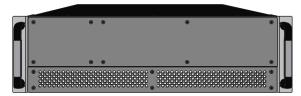

Image 3: 19" NETBOX DN6 with installed 19" mounting handles

Introduction AC Cable Options

## **AC Cable Options**

The system is delivered with a connection cable meeting your countries power connection. Other power cables can be ordered separately to connect your products with your local power connection system. A comprehensive list of all world-wide power plugs in use can be found on the IEC (Interbational Electrotechnical Commission) website: <a href="http://www.iec.ch/worldplugs/">http://www.iec.ch/worldplugs/</a>

The following power cable options are available from Spectrum:

#### 001: Universal Type for IEC Plug Type E and Type F

The power cable is suitable for Continental Europe, Korea and others.

Cab-Pwr-001: 180 cm cable to CEE 7/VII

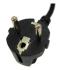

#### 002: IEC Plug Type B

The power cable complies to standards UL 62 and UL 1581 and is suitable for US, Canada, Taiwan and others.

Cab-Pwr-002: 180 cm cable for NEMA5-15P

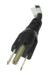

#### 003: IEC Plug Type G

The power cable is suitable for United Kingdom, Ireland, Hong Kong, Saudi Arabia and others.

Cab-Pwr-003: 180 cm cable to BS 1363A

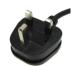

## 004: IEC Plug Type J

The power cable is suitable for Switzerland and others.

Cab-Pwr-004: 180 cm cable for SEV type 12

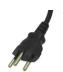

#### 005: IEC Plug Type I

The power cable is suitable for Mainland China, Australia, New Zealand, Argentina and others.

Cab-Pwr-005: 180 cm cable for AS 3112

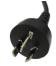

#### 006: IEC Plug Type M

The power cable is suitable for India, Singapore, South Africa and others.

Cab-Pwr-006: 180 cm cable for IEC 83-B

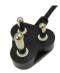

#### 007: IEC Plug Type K

The power cable is suitable for Denmark and others.

Cab-Pwr-007: 180 cm cable for SR 107-2-D

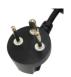

#### 008: IEC Plug Type H

The power cable is suitable for Israel.

Cab-Pwr-008: 180 cm cable for SI 32

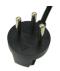

#### 009: IEC Plug Type B

The power cable complies to standard JIS C3306 and is suitable for Japan.

Cab-Pwr-009: 180 cm cable for NEMA5-15P

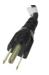

## 010: IEC Plug Type L

The power cable is suitable for Italy, Chile and others.

Cab-Pwr-010: 180 cm cable for CEI 23-16

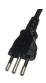

Introduction The Spectrum type plate

## The Spectrum type plate

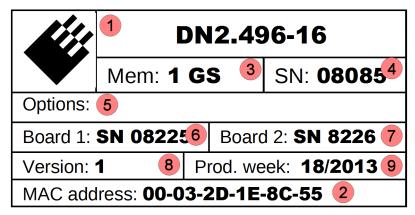

Image 4: Spectrum type plate with all information found there

The Spectrum type plate, which consists of the following components, can be found on the back of all netbox products. Please check whether the printed information is the same as the information on your delivery note. All this information can also be read out by software:

- The digitizerNETBOX/generatorNETBOX type, consisting of the abbreviation for the digitizerNETBOX/generatorNETBOX chassis type (DN2 in this example), the model type (496 in this example) and the number of channels (16 in this example)
- The MAC address of the device. The MAX address is fixed and cannot be changed by the user. To check the MAC address by software one can use the integrated web pages of the digitizerNETBOX/generatorNETBOX.
- The installed complete data acquisition memory of the digitizerNETBOX/generatorNETBOX. As in our example there are two internal digitizer/generator modules installed the memory is shared between them. Each internal digitizer/generator module has 512 MSamples installed.
- 4) The serial number of the digitizerNETBOX/generatorNETBOX itself. This is the serial number also found on the delivery note.
- 5 Installed options of the digitizerNETBOX/generatorNETBOX.
- **6** The serial number of the first internal digitizer/generator module.
- (7) The serial number of the second internal digitizer/generator module.
- The hardware version of the digitizerNETBOX/generatorNETBOX. The hardware and firmware versions of the installed digitizer/generator modules are found using the Spectrum Control Center.
- 9 The date of production of the digitizerNETBOX/generatorNETBOX consisting of the calendar week and the year.

Please always supply us with the above information, especially the serial number in case of support request. That allows us to answer your questions as soon as possible. Thank you.

## **Hardware information**

## Block diagram of generatorNETBOX DN2.66x and DN6.66x:

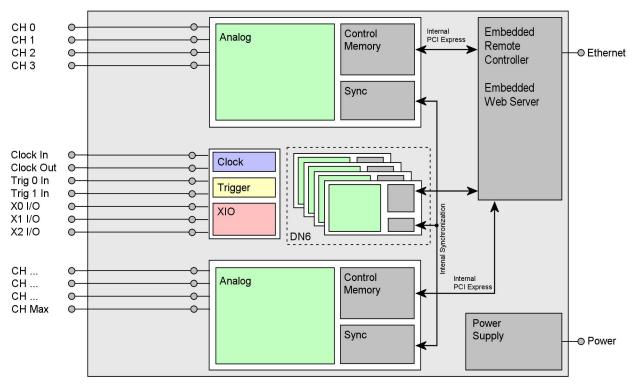

Image 5: block diagram of generatorNETBOX internal structure and auxiliary cable routing

- The number of maximum channels and internal generator modules and existence of a synchronization Star-Hub is model dependent.
- The internal module to which the auxiliary I/O lines are connected is model dependent. Consult "Internal Generator modules" chapter.

### Block diagram of a single internal generator module:

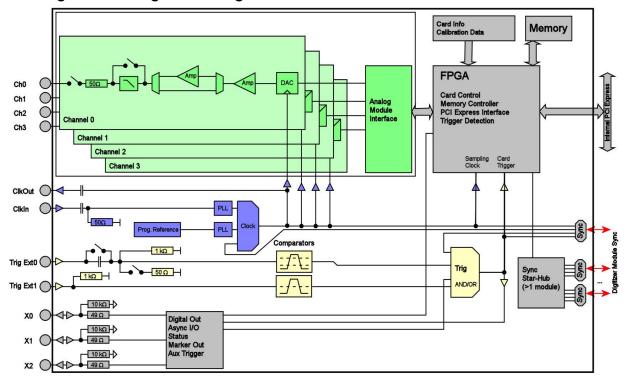

Image 6: block diagram of internal AWG module

### **Technical Data**

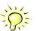

Only figures that are given with a maximum reading or with a tolerance reading are guaranteed specifications. All other figures are typical characteristics that are given for information purposes only. Figures are valid for products stored for at least 2 hours inside the specified operating temperature range, after a 30 minute warm-up, after running an on-board calibration and with proper cooled products. All figures have been measured in lab environment with an environmental temperature between 20°C and 25°C and an altitude of less than 100 m.

#### **Analog Outputs**

Resolution 16 bit D/A Interpolation no interpolation

|                                                        |                       | M4i.662x/M4x.662x<br>DN2.662/DN6.662x<br>DN2.82x-04 | M4i.663x/M4x.663x<br>DN2.663/DN6.663<br>DN2.82x-02 | high bandwidth version<br>(1.25 GS/s + option -hbw) |
|--------------------------------------------------------|-----------------------|-----------------------------------------------------|----------------------------------------------------|-----------------------------------------------------|
| Output amplitude into 50 $\Omega$ termination          | software programmable | ±80 mV up to ±2.5 V                                 | ±80 mV up to ±2 V                                  | ±80 mV up to ±480 mV                                |
| Output amplitude into high impedance loads             | software programmable | $\pm 160$ mV up to $\pm 5$ V                        | ±160 mV up to ±4 V                                 | ±160 mV up to ±960 mV                               |
| Stepsize of output amplitude (50 $\Omega$ termination) |                       | 1 mV                                                | 1 mV                                               | 1 mV                                                |
| Stepsize of output amplitude (high impedance)          |                       | 2 mV                                                | 2 mV                                               | 2 mV                                                |
| 10% to 90% rise/fall time of 0 V to 480 mV pulse       |                       | 1.5 ns                                              | 1.1 ns                                             | 440 ps                                              |
| 10% to $90%$ rise/fall time of 0 V to 2000 mV pulse    |                       | 1.5 ns                                              | 1.1 ns                                             | n.a.                                                |

Output offset fixed

automatically by driver Output Amplifier Path Selection Low Power path: ±80 mV to ±480 mV (into 50  $\Omega)$ High Power path:  $\pm 420$  mV to  $\pm 2.5$  V/ $\pm 2$  V (into  $50~\Omega$ )

420 mV to 480 mV (if output is using low power path it will switch to high power path at 480 mV. If output is using high power path it will switch to low power path at 420 mV) Output Amplifier Setting Hysteresis automatically by driver

10 ms (output disabled while switching)

Output amplifier path switching time software programmable bypass with no filter or one fixed filter

DAC Differential non linearity (DNL) DAC only ±0.5 LSB typical ±1.0 LSB typical DAC only DAC Integral non linearity (INL) Output resistance 50 Ω Output coupling DC Minimum output load  $0 \Omega$  (short circuit safe)

 $\pm 0.5$  mV  $\pm 0.1\%$  of programmed output amplitude  $\pm 1.0$  mV  $\pm 0.2\%$  of programmed output amplitude Low power path High power path Output accuracy

Offset temperature drift after warm-up and calibration TBD after warm-up and calibration Gain temperature drift TBD

Calibration External External calibration calibrates the on-board references. All calibration constants are stored in

non-volatile memory. A yearly external calibration is recommended.

#### **Trigger**

| Available trigger modes                                         | software programmable                            | ole External, Software, Window, Re-Arm, Or/And, Delay, PXI (M4x only) |                                                                            |  |  |  |  |
|-----------------------------------------------------------------|--------------------------------------------------|-----------------------------------------------------------------------|----------------------------------------------------------------------------|--|--|--|--|
| Trigger edge                                                    | software programmable                            | Rising edge, falling edge or both edges                               |                                                                            |  |  |  |  |
| Trigger delay                                                   | software programmable                            | 0 to (8GSamples - 32) = 8589934560 Samples in steps of 32 samples     |                                                                            |  |  |  |  |
| Multi, Gate: re-arming time                                     |                                                  | 40 samples                                                            |                                                                            |  |  |  |  |
| Trigger to Output Delay                                         | sample rate ≤ 625 MS/s<br>sample rate > 625 MS/s |                                                                       | modes except SPCSEQ_ENDLOOPONTRIG <br>   modes except SPCSEQ_ENDLOOPONTRIG |  |  |  |  |
| Memory depth                                                    | software programmable                            | 32 up to [installed memory / number of c                              | active channels] samples in steps of 32                                    |  |  |  |  |
| Multiple Replay segment size                                    | software programmable                            | 16 up to [installed memory / 2 / active c                             | hannels] samples in steps of 16                                            |  |  |  |  |
| Trigger accuracy (all sources)                                  |                                                  | 1 sample                                                              |                                                                            |  |  |  |  |
| Minimum external trigger pulse width                            |                                                  | ≥ 2 samples                                                           |                                                                            |  |  |  |  |
| External trigger                                                |                                                  | Ext0                                                                  | Ext1                                                                       |  |  |  |  |
| External trigger impedance                                      | software programmable                            | 50 Ω /1 kΩ                                                            | 1 kΩ                                                                       |  |  |  |  |
| External trigger coupling                                       | software programmable                            | AC or DC                                                              | fixed DC                                                                   |  |  |  |  |
| External trigger type                                           |                                                  | Window comparator                                                     | Single level comparator                                                    |  |  |  |  |
| External input level                                            |                                                  | ±10 V (1 kΩ), ±2.5 V (50 Ω),                                          | ±10 V                                                                      |  |  |  |  |
| External trigger sensitivity<br>(minimum required signal swing) |                                                  | 2.5% of full scale range                                              | 2.5% of full scale range = 0.5 V                                           |  |  |  |  |
| External trigger level                                          | software programmable                            | ±10 V in steps of 10 mV                                               | ±10 V in steps of 10 mV                                                    |  |  |  |  |
| External trigger maximum voltage                                |                                                  | ±30V                                                                  | ±30 V                                                                      |  |  |  |  |
| External trigger bandwidth DC                                   | 50 Ω<br>1 kΩ                                     | DC to 200 MHz<br>DC to 150 MHz                                        | n.a.<br>DC to 200 MHz                                                      |  |  |  |  |
| External trigger bandwidth AC                                   | 50 Ω                                             | 20 kHz to 200 MHz                                                     | n.a.                                                                       |  |  |  |  |
| Minimum external trigger pulse width                            |                                                  | ≥ 2 samples                                                           | ≥ 2 samples                                                                |  |  |  |  |

Clock

Clock Setting Gaps

internal PLL, external reference clock, Star-Hub sync (generator NETBOX and M4i only), PXI Reference Clock (M4x only) Clock Modes software programmable

≤ ±20 ppm

Internal clock accuracy Internal clock setup granularity

8 Hz (internal reference clock only, restrictions apply to external reference clock) Setable Clock speeds 50 MHz to max sampling clock

External reference clock range ≥ 10 MHz and ≤ 1.25 GHz software programmable

External reference clock input impedance 50  $\Omega$  fixed External reference clock input coupling AC coupling External reference clock input edge Rising edge

External reference clock input type Single-ended, sine wave or square wave External reference clock input swing 0.3 V peak-peak up to 3.0 V peak-peak square wave External reference clock input swing sine wave 1.0 V peak-peak up to 3.0 V peak-peak

External reference clock input max DC voltage ±30 V (with max 3.0 V difference between low and high level)

External reference clock input duty cycle requirement 45% to 55%

External reference clock output type Single-ended, 3.3V LVPECL

Clock output sampling clock ≤71.68 MHz Clock output = sampling clock/4sampling clock >71.68 MHz Clock output Clock output = sampling clock/8 software selectable Internal clock, external reference clock Star-Hub synchronization clock modes

Sequence Replay Mode (Mode available starting with firmware V1.14)

Number of sequence steps software programmable 1 up to 4096 (sequence steps can be overloaded at runtime) Number of memory segments software programmable 2 up to 64k (segment data can be overloaded at runtime)

384 samples (1 active channel), 192 samples (2 active channels), 96 samples (4 active channels), in steps of 32 samples. Minimum segment size software programmable

Maximum segment size software programmable 2 GS / active channels / number of sequence segments (round up to the next power of two)

software programmable Loop Count 1 to (1M - 1) loops

Loop for #Loops, Next, Loop until Trigger, End Sequence Sequence Step Commands software programmable Special Commands software programmable Data Overload at runtime, sequence steps overload at runtime,

readout current replayed sequence step

Software commands changing the sequence as well as "Loop until trigger" are not synchronized between cards. This also applies to multiple AWG modules in a generator NETBOX. Limitations for synchronized products

3.3 V LVTTL

750 to 757 MHz, 1125 to 1145 MHz (no sampling clock possible in these gaps)

### Multi Purpose I/O lines (front-plate)

Number of multi purpose lines three, named X0, X1, X2

Input: available signal types software programmable Asynchronous Digital-In Input: impedance  $10~k\Omega$  to 3.3~VInput: maximum voltage level -0.5 V to +4.0 V Input: signal levels 3.3 V LVTTL

Asynchronous Digital-Out, Synchronous Digital-Out, Trigger Output, Run, Arm, Marker Output, System Clock Output: available signal types software programmable

Output: impedance 50 Ω

Output: signal levels Output: type 3.3V LVTTL, TTL compatible for high impedance loads Output: drive strength Capable of driving 50  $\Omega$  loads, maximum drive strength ±48 mA

Output: update rate sampling clock

## Option M4i.xxxx-DDS (multi-tone DDS firmware)

Number of available DDS cores per AWG card

DDS core routing options software programmable Routed cores can individually be activated for output

Ch0: 8, 12, 16 or 20 cores; Ch1: 1 or 5 cores Ch2: 1 or 5 cores Ch3: 1 or 5 cores

Set Frequency,, Set Amplitude, Set Phase, Frequency Slope, Amplitude Slope DDS commands individual for each core

DDS commands for all cores Reset, Execute Now, Execute at Trigger/Timer

DDS command transfer mode single or DMA DDS time resolution

1.25 GS/s (800 ps) DDS timer resolution software programmable 83.2 ns up to 27.48 s with a resolution of 6.4 ns

0 Hz up to 1.25 GHz, frequencies above 625 MHz (Nyquist-Shannon) are mirrored per core programmable DDS frequency range

DDS amplitude range per core programmable

-1.0 up to +1.0 with a resolution of  $1/(2^{32})$  programmed in relation to output level: +1.0 = 100% output, -1.0 = 100% inverted output

DDS phase range  $-360^{\circ}$  to  $+360^{\circ}$  with a resolution of  $360/4096 = 0.088^{\circ}$ per core programmable

single mode DMA mode DDS command buffer 4k commands 2G commands single mode DMA mode Min user software to analog output latency 10 us 20 us Max continuous DDS command rate single mode DMA mode 400 kHz

External trigger to DDS output change ca. 554 ns (692 samples at 800 ps per sample)

Hardware information Introduction

#### Option M4i.xxxx-PulseGen

Number of internal pulse generators

Number of pulse generator output lines 3 (Existing multi-purpose outputs X0 to X2)

Pulse generator's sampling rate is derived from instrument's sampling rate and value can be read out. Maximum possible pulse generator update rate is 22xx: 156.25 MS/s (6.4 ns) 23xx: 156.25 MS/s (6.4 ns) Time resolution of pulse generator

44xx: 125.00 MS/s (8.0 ns) 66xx: 156.25 MS/s (6.4 ns)

Single-shot, multiple repetitions on trigger, gated Programmable output modes Programmable trigger sources

Software, Card Trigger, Other Pulse Generator, XIO lines.

Programmable trigger gate None, ARM state, RUN state

Programmable length (frequency) 2 to 4G samples in steps of 1 (32 bit) Programmable width (duty cycle) 1 to 4G samples in steps of 1 (32 bit) Programmable delay 0 to 4G samples in steps of 1 (32 bit)

0 to 4G samples in steps of 1 (32 bit) - 0 = infinite Programmable loops Output level of digital pulse generators Please see section of multi-purpose I/O lines

#### **Connectors**

Analog Channels SMA female (one for each single-ended input) Cable-Type: Cab-3mA-xx-xx Clock Input SMA female Cable-Type: Cab-3mA-xx-xx Clock Output SMA female Cable-Type: Cab-3mA-xx-xx Trg0 Input SMA female Cable-Type: Cab-3mA-xx-xx Trg1 Input SMA female Cable-Type: Cab-3mAxx-xx XO/Trigger Output/Timestamp Reference Clock programmable direction SMA female Cable-Type: Cab-3mA-xx-xx X1 programmable direction SMA female Cable-Type: Cab-3mA-xx-xx Х2 programmable direction SMA female Cable-Type: Cab-3mA-xx-xx

#### **Connection Cycles**

All connectors have an expected lifetime as specified below. Please avoid to exceed the specified connection cycles or use connector savers

SMA connector 500 connection cycles Power connecctor 500 connection cycles IAN connector 500 connection cycles

#### Option digitizerNETBOX/generatorNETBOX embedded server (DN2.xxx-Emb, DN6.xxx-Emb)

CPLI Intel Quad Core 2 GHz System memory

4 GByte RAM System data storage Internal 128 GByte SSD

Remote Linux command shell (ssh), no graphical interface (GUI) available Development access Accessible Hardware Full access to Spectrum instruments, LAN, front panel LEDs, RAM, SSD

Integrated operating system OpenSuse 12.2 with kernel 4.4.7.

Internal PCIe connection DN2.20, DN2.46, DN2.47, DN2.49, DN2.59, DN2.60, DN2.65 PCle x1, Gen1

DN6.46, DN6.49, DN6.59, DN6.65, DN2.80, DN2.81

DN2.22, DN2.44, DN2.66 PCle x1. Gen2

DN6.22, DN6.44, DN6.66, DN2.82

#### **Ethernet specific details**

LAN Connection Standard RJ45

LAN Speed Auto Sensing: GBit Ethernet, 100BASE-T, 10BASE-T LAN IP address

DHCP (IPv4) with AutoIP fall-back (169.254.x.y), fixed IP (IPv4) programmable Sustained Streaming speed DN2.20, DN2.46, DN2.47, DN2.49, DN2.60 up to 70 MByte/s

DN6.46, DN6.49

DN2.59, DN2.65, DN2.22, DN2.44, DN2.66 up to 100 MByte/s

DN6.59, DN6.65, DN6.22, DN6.44, DN6.66 Used TCP/UDP Ports

mDNS Daemon: 5353 UPNP Daemon: 1900

Webserver: 80 VISA Discovery Protocol: 111, 9757 Spectrum Remote Server: 1026, 5025

Mains AC power supply Input voltage: 100 to 240 VAC, 50 to 60 Hz AC power supply connector IEC 60320-1-C14 (PC standard coupler)

Power supply cord power cord included for Schuko contact (CEE 7/7)

### DC 24 V Power supply details (option DN2.xxxx-DC24)

AC Power connection details (default configuration)

Input Voltage 18 V to 36 V Power supply connector screw terminal Power supply cord no cord included

## <u>Serial connection details (DN2.xxx with hardware > V11)</u>

Serial connection (RS232) For diagnostic purposes only. Do not use, unless being instructed by a Spectrum support agent

#### **Certification, Compliance, Warranty**

EN 17050-1:2010 Conformity Declaration General Requirements

EU Directives 2014/30/EU

EMC - Electromagnetic Compatibility

LVD - Electrical equipment designed for use within certain voltage limits

RoHS - Restriction of the use of certain hazardous substances in electrical and electronic equipment

REACH - Registration, Evaluation, Authorisation and Restriction of Chemicals

WEEE - Waste from Electrical and Electronic Equipment 2014/35/EU 2011/65/EU 2006/1907/EC

2012/19/EU

EN 61010-1: 2010 Compliance Standards

EN 61187:1994 EN 61326-1:2021

EN 61326-2-1:2021

WEEE - Waste trom Electrical and Electronic Equipment
Safety regulations for electrical measuring, control, regulating and laboratory devices - Part 1: General requirement
Electrical and electronic measuring equipment - Documentation
Electrical equipment for measurement, control and laboratory use
EMC requirements - Part 1: General requirements
EMC requirements - Part 2-1: Particular requirements - Test configurations, operational conditions and performance criteria for sensitive test and measurement equipment for EMC unprotected applications
Technical documentation for the assessment of electrical and electronic products with respect to the restriction of haz-EN IEC 63000:2018

ardous substances

Product warranty 5 years starting with the day of delivery

Software and firmware updates Life-time, free of charge

### **Bandwidth and Slewrate**

|                     | Filter    | Output Amplitude | M4i.663x-x8<br>M4x.663x-x8<br>DN2.663-xx<br>DN6.663-xx<br>DN2.82x-02 | M4i.662x-x8<br>M4x.662x-x8<br>DN2.662-xx<br>DN6.662-xx<br>DN2.82x-04 |
|---------------------|-----------|------------------|----------------------------------------------------------------------|----------------------------------------------------------------------|
| Maximum Output Rate |           |                  | 1.25 GS/s                                                            | 625 MS/s                                                             |
| -3dB Bandwidth      | no Filter | ±480 mV          | 400 MHz                                                              | 200 MHz                                                              |
| -3dB Bandwidth      | no Filter | ±1000 mV         | 320 MHz                                                              | 200 MHz                                                              |
| -3dB Bandwidth      | no Filter | ±2000 mV         | 320 MHz                                                              | 200 MHz                                                              |
| -3dB Bandwidth      | Filter    | all              | 65 MHz                                                               | 65 MHz                                                               |
| Slewrate            | no Filter | ±480 mV          | 4.5 V/ns                                                             | 2.25 V/ns                                                            |

### **Dynamic Parameters**

|                             | M4i.662x-x8<br>M4x.662x-x8<br>DN2.662-xx<br>DN6.662-xx<br>DN2.82x-04 |              |             |             |             |                |             |
|-----------------------------|----------------------------------------------------------------------|--------------|-------------|-------------|-------------|----------------|-------------|
| Test - Samplerate           |                                                                      | 625 MS/s     |             | 625         | MS/s        | 625            | MS/s        |
| Output Frequency            | 10 MHz                                                               |              |             | 50 /        | МHz         | 50 MHz         |             |
| Output Level in $50 \Omega$ | ±480 mV                                                              | ±1000mV      | ±2500mV     | ±480 mV     | ±2500mV     | ±480 mV        | ±2500mV     |
| Used Filter                 |                                                                      | none         |             | none        |             | Filter enabled |             |
| NSD (typ)                   | -150 dBm/Hz                                                          | -149 dBm/Hz  | -149 dBm/Hz | -150 dBm/Hz | -149 dBm/Hz | -150 dBm/Hz    | -149 dBm/Hz |
| SNR (typ)                   | 70.7 dB                                                              | 72.4 dB      | 63.1 dB     | 65.3 dB     | 64.4 dB     | 67.5 dB        | 69.4 dB     |
| THD (typ)                   | -73.3 dB                                                             | -70.5 dB     | -49.7 dB    | -64.1 dB    | -39.1 dB    | -68.4 dB       | -50.4 dB    |
| SINAD (typ)                 | 69.0 dB                                                              | 67.7 dB      | 49.5 dB     | 61.6 dB     | 39.1 dB     | 64.9 dB        | 50.3 dB     |
| SFDR (typ), excl harm.      | 98 dB                                                                | 98 dB        | 99 dB       | 86 dB       | 76 dB       | 88 dB          | 89 dB       |
| ENOB (SINAD)                | 11.2                                                                 | 11.0         | 8.0         | 10.0        | 6.2         | 10.5           | 8.1         |
| ENOB (SNR)                  | 11.5                                                                 | 11 <i>.7</i> | 10.2        | 10.5        | 10.4        | 10.9           | 11.2        |

|                             | M4i.663x-x8<br>M4x.663x-x8<br>DN2.663-xx<br>DN6.663-xx<br>DN2.82x-02 |             |             |             |             |                |             |
|-----------------------------|----------------------------------------------------------------------|-------------|-------------|-------------|-------------|----------------|-------------|
| Test - Samplerate           |                                                                      | 1.25 GS/s   |             | 1.25        | GS/s        | 1.25           | GS/s        |
| Output Frequency            |                                                                      | 10 MHz      |             | 50 /        | ΜHz         | 50 MHz         |             |
| Output Level in 50 $\Omega$ | ±480 mV                                                              | ±1000mV     | ±2000mV     | ±480 mV     | ±2000mV     | ±480 mV        | ±2000mV     |
| Used Filter                 |                                                                      | none        |             | none        |             | Filter enabled |             |
| NSD (typ)                   | -150 dBm/Hz                                                          | -149 dBm/Hz | -149 dBm/Hz | -150 dBm/Hz | -149 dBm/Hz | -150 dBm/Hz    | -149 dBm/Hz |
| SNR (typ)                   | 70.5 dB                                                              | 72.1 dB     | 71.4 dB     | 65.2 dB     | 65.0 dB     | 67.2 dB        | 68.2 dB     |
| THD (typ)                   | -74.5 dB                                                             | -73.5 dB    | -59.1 dB    | -60.9 dB    | -43.9 dB    | -67.9 dB       | -63.1 dB    |
| SINAD (typ)                 | 69.3 dB                                                              | 69.7 dB     | 59 dB       | 59.5 dB     | 43.9 dB     | 64.5 dB        | 61.9 dB     |
| SFDR (typ), excl harm.      | 96 dB                                                                | 97 dB       | 98 dB       | 85 dB       | 84 dB       | 87 dB          | 87 dB       |
| ENOB (SINAD)                | 11.2                                                                 | 11.2        | 9.5         | 9.6         | 6.9         | 10.4           | 10.0        |
| ENOB (SNR)                  | 11.5                                                                 | 11.5        | 11.5        | 10.5        | 10.5        | 10.9           | 11.0        |

THD and SFDR are measured at the given output level and 50 Ohm termination with a high resolution M3i.4860/M4i.4450-x8 data acquisition card and are calculated from the spectrum. Noise Spectral Density is measured with built-in calculation from an HP E4401B Spectrum Analyzer. All available D/A channels are activated for the tests. SNR and SFDR figures may differ depending on the quality of the used PC. NSD = Noise Spectral Density, THD = Total Harmonic Distortion, SFDR = Spurious Free Dynamic Range.

## **SFDR and THD versus signal frequency**

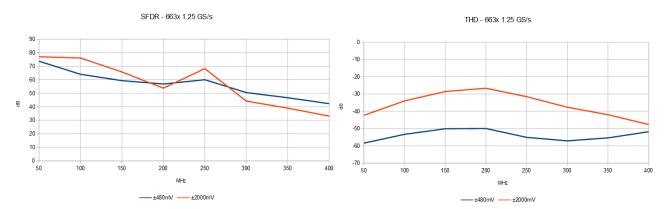

- Measurements done with a spectrum analyzer bandwidth of 1.5 GHz
  Please note that the bandwidth of the high range output is limited to 320 MHz
  Please note that the output bandwidth limit also affects the THD as harmonics higher than the bandwidth are filtered

## **DN2** specific Technical Data

#### **Environmental and Physical Details DN2.xxx**

Dimension of Chassis without connectors or bumpers LxWxH Dimension of Chassis with 19" rack mount option

Weight (1 internal acquisition/generation module) Weight (2 internal acquisition/generation modules)

Operating temperature Storage temperature Humidity

Dimension of packing (single DN2)

Volume weight of Packing (single DN2)

366 mm x 267 mm x 87 mm

 $366 \text{ mm} \times 482.6 \text{ mm} \times 87 \text{ mm}$  (2U height) 6.3 kg, with rack mount kit: 6.8 kg  $6.7~\mathrm{kg}$ , with rack mount kit  $7.2~\mathrm{kg}$ 

20 minutes 0°C to 40°C -10°C to 70°C 10% to 90%

470 mm x 390 mm x 180 mm

#### **Power Consumption**

|                        | 230 VA | <b>:</b> | 12 VDC | -   | 24 VDC |     |
|------------------------|--------|----------|--------|-----|--------|-----|
|                        |        |          |        |     |        |     |
| DN2.662-02, DN2.663-02 | 0.22 A | 50 W     | TBD    | TBD | TBD    | TBD |
| DN2.662-04             | 0.24 A | 55 W     | TBD    | TBD | TBD    | TBD |
| DN2.662-08, DN2.663-04 | 0.42 A | 95 W     | TBD    | TBD | TBD    | TBD |

#### **MTBF**

MTBF

100000 hours

## **DN6** specific Technical Data

#### **Environmental and Physical Details DN6.xxx**

Dimension of Chassis without connectors or bumpers LxWxH 464 mm x 431 mm x 131 mm Dimension of Chassis with 19" rack mount option 464 mm x TBD mm x 131 mm (3U height) Weight (3 internal acquisition/generation modules) 12.1 kg, with rack mount kit: 12.7 kg Weight (4 internal acquisition/generation modules) 12.5 kg, with rack mount kit: 13.2 kg Weight (5 internal acquisition/generation modules) 12.9 kg, with rack mount kit: 13.6 kg 13.4 kg, with rack mount kit: 14.0 kg Weight (6 internal acquisition/generation modules) Warm up time 10 minutes

LxWxH

0°C to 40°C Operating temperature Storage temperature -10°C to 70°C Humidity 10% to 90% LxWxH

Dimension of packing (single DN6) 580 mm x 580 mm x 280 mm 19.0 kg

Volume weight of Packing (single DN6)

## **Power Consumption**

|                        | 230 VA | 3     |
|------------------------|--------|-------|
| DN6.662-12, DN6.663-06 | 0.55 A | 127 W |
| DN6.662-16, DN6.663-08 | 0.77 A | 179 W |
| DN6.662-20, DN6.663-10 | TBD    | TBD   |
| DN6.662-24, DN6.663-12 | TBD    | TBD   |

#### **MTBF**

MTBF 100000 hours Introduction DN2 Order Information

## **DN2 Order Information**

The generatorNETBOX is equipped with a large internal memory and supports standard replay, FIFO replay (streaming), Multiple Replay, Gated Replay, Continuous Replay (Loop), Single-Restart as well as Sequence. Operating system drivers for Windows/Linux 32 bit and 64 bit, drivers and examples for C/C++, IVI (Function Generator class), LabVIEW (Windows), MATLAB (Windows and Linux), .NET, Delphi, Java, Python, Julia and a Professional license of the oscilloscope software SBench 6 are included.

The system is delivered with a connection cable meeting your countries power connection. Additional power connections with other standards are available as option.

#### generatorNETBOX DN2 - Ethernet/LXI Interface

| Order no.  | D/A<br>Resolution | Bandwidth | Single-Ended<br>Channels | Update Rate | Installed<br>Memory |
|------------|-------------------|-----------|--------------------------|-------------|---------------------|
| DN2.662-02 | 16 Bit            | 200 MHz   | 2 channels               | 625 MS/s    | 1 x 2 GS            |
| DN2.662-04 | 16 Bit            | 200 MHz   | 4 channels               | 625 MS/s    | 1 x 2 GS            |
| DN2.662-08 | 16 Bit            | 200 MHz   | 8 channels               | 625 MS/s    | 2 x 2 GS            |
| DN2.663-02 | 16 Bit            | 400 MHz   | 2 channels               | 1.25 GS/s   | 1 x 2 GS            |
| DN2.663-04 | 16 Bit            | 400 MHz   | 4 channels               | 1.25 GS/s   | 2 x 2 GS            |

#### **Options**

| Order no.     | Option                                                                                                    |
|---------------|----------------------------------------------------------------------------------------------------|
| DN2.xxx-Rack  | 19" rack mounting set for self mounting                                                                                                    |
| DN2.xxx-Emb   | Extension to Embedded Server: CPU, more memory, SSD. Access via remote Linuxs secure shell (ssh)                                                                                                    |
| DN2.xxx-DC24  | 24 VDC internal power supply. Replaces AC power supply. Accepts 18 V to 36 V DC input. Screw terminals                                                                                                    |
| DN2.xxx-BTPWR | Boot on Power On: the digitizerNETBOX/generatorNETBOX/hybridNETBOX automatically boots if power is switched on.                                                                                                    |
| DN2.66x-mrk6  | Add 3 additional XIO lines (marker output) of second internal AWG to front-plate. (only available for DN2.662-08 and DN2.663-04)                                                                                      |
| M4i.663x-hbw  | High bandwidth option 600 MHz. Available for 663 products with 1.25 GS/s only. Output level limited to $\pm 480$ mV into 50 $\Omega$ . Needs external reconstruction filter. One option needed per internal AWG card. |

#### **Firmware Options**

| Order no.         | Option                                                                                                    |
|-------------------|----------------------------------------------------------------------------------------------------|
| M4i.xxxx-PulseGen | Firmware Option: adds 4 freely programmable digital pulse generators that use the XIO lines for output (later installation by firmware - |
|                   | upgrade available)                                                                                                    |

## **Calibration**

| Order no.     | Option                                                                                                    |
|---------------|----------------------------------------------------------------------------------------------------|
| DN2.xxx-Recal | Recalibration of complete digitizerNETBOX/generatorNETBOX/hybridNETBOX DN2 including calibration protocol |

#### **Standard SMA Cables**

The standard adapter cables are based on RG174 cables and have a nominal attenuation of 0.3 dB/m at 100 MHz and 0.5 dB/m at 250 MHz. For high speed signals we recommend the low loss cables series CHF.

| for Connections | Connection | Length | to BNC male    | to BNC female  | to SMB female  | to MMCX male     | to SMA male     |  |
|-----------------|------------|--------|----------------|----------------|----------------|------------------|-----------------|--|
| All             | SMA male   | 80 cm  | Cab-3mA-9m-80  | Cab-3mA-9f-80  | Cab-3f-3mA-80  | Cab-1 m-3 m A-80 | Cab-3mA-3mA-80  |  |
| All             | SMA male   | 200 cm | Cab-3mA-9m-200 | Cab-3mA-9f-200 | Cab-3f-3mA-200 | Cab-1 m-3 mA-200 | Cab-3mA-3mA-200 |  |
| Probes (short)  | SMA male   | 5 cm   |                | Cab-3mA-9f-5   |                |                  |                 |  |

### Low Loss SMA Cables

The low loss adapter cables are based on MF141 cables and have an attenuation of 0.3 dB/m at 500 MHz and 0.5 dB/m at 1.5 GHz. They are recommended for signal frequencies of 200 MHz and above.

| Order no.       | Option                                      |
|-----------------|---------------------------------------------|
| CHF-3mA-3mA-200 | Low loss cables SMA male to SMA male 200 cm |
| CHF-3mA-9m-200  | Low loss cables SMA male to BNC male 200 cm |

Introduction DN6 Order Information

## **DN6 Order Information**

The generatorNETBOX is equipped with a large internal memory and supports standard replay, FIFO replay (streaming), Multiple Replay, Gated Replay, Continuous Replay (Loop), Single-Restart as well as Sequence. Operating system drivers for Windows/Linux 32 bit and 64 bit, drivers and examples for C/C++, IVI (Function Generator class), LabVIEW (Windows), MATLAB (Windows and Linux), .NET, Delphi, Java, Python, Julia and a Professional license of the oscilloscope software SBench 6 are included.

The system is delivered with a connection cable meeting your countries power connection. Additional power connections with other standards are available as option.

#### generatorNETBOX DN6 - Ethernet/LXI Interface

| Order no.  | D/A<br>Resolution | Bandwidth | Single-Ended<br>Channels | Update Rate | Installed<br>Memory |
|------------|-------------------|-----------|--------------------------|-------------|---------------------|
| DN6.662-12 | 16 Bit            | 200 MHz   | 12 channels              | 625 MS/s    | 3 x 2 GS            |
| DN6.662-16 | 16 Bit            | 200 MHz   | 16 channels              | 625 MS/s    | 4 x 2 GS            |
| DN6.662-20 | 16 Bit            | 200 MHz   | 20 channels              | 625 MS/s    | 5 x 2 GS            |
| DN6.662-24 | 16 Bit            | 200 MHz   | 24 channels              | 625 MS/s    | 6 x 2 GS            |
| DN6.663-06 | 16 Bit            | 400 MHz   | 6 channels               | 1.25 GS/s   | 3 x 2 GS            |
| DN6.663-08 | 16 Bit            | 400 MHz   | 8 channels               | 1.25 GS/s   | 4 x 2 GS            |
| DN6.663-10 | 16 Bit            | 400 MHz   | 10 channels              | 1.25 GS/s   | 5 x 2 GS            |
| DN6.663-12 | 16 Bit            | 400 MHz   | 12 channels              | 1.25 GS/s   | 6 x 2 GS            |

#### **Options**

| Order no.     | Option                                                                                                    |
|---------------|----------------------------------------------------------------------------------------------------|
| DN6.xxx-Rack  | 19" rack mounting set for self mounting                                                                                                    |
| DN6.xxx-Emb   | Extension to Embedded Server: CPU, more memory, SSD. Access via remote Linuxs secure shell (ssh)                                                         |
| DN6.xxx-BTPWR | Boot on Power On: the digitizerNETBOX/generatorNETBOX/hybridNETBOX automatically boots if power is switched on.                                          |
| M4i.663x-hbw  | High bandwidth option 600 MHz. Output level limited to ±480 mV into 50 Ω. Needs external reconstruction filter. One option needed per internal AWG card. |

#### **Firmware Options**

| Order no. | Option                                                                                                    |
|-----------|----------------------------------------------------------------------------------------------------|
|           | Firmware Option: adds 4 freely programmable digital pulse generators that use the XIO lines for output (later installation by firmware - upgrade available)                                                                          |
|           | Firmware Option multi-carrier DDS mode: adds 23 programmable DDS cores to one generatorNETBOX-internal AWG card. Each core can be programmed with single commands for frequency, amplitude, phase, frequency slope, amplitude slope. |

#### **Calibration**

| Order no.     | Option                                                                                       |
|---------------|----------------------------------------------------------------------------------------------|
| DN6.xxx-Recal | Recalibration of complete digitizerNETBOX/generatorNETBOX DN6 including calibration protocol |

#### **Standard SMA Cables**

The standard adapter cables are based on RG174 cables and have a nominal attenuation of 0.3 dB/m at 100 MHz and 0.5 dB/m at 250 MHz. For high speed signals we recommend the low loss cables series CHF.

| for Connections | Connection | Length | to BNC male    | to BNC female  | to SMB female  | to MMCX male     | to SMA male     |  |
|-----------------|------------|--------|----------------|----------------|----------------|------------------|-----------------|--|
| All             | SMA male   | 80 cm  | Cab-3mA-9m-80  | Cab-3mA-9f-80  | Cab-3f-3mA-80  | Cab-1 m-3 m A-80 | Cab-3mA-3mA-80  |  |
| All             | SMA male   | 200 cm | Cab-3mA-9m-200 | Cab-3mA-9f-200 | Cab-3f-3mA-200 | Cab-1 m-3 mA-200 | Cab-3mA-3mA-200 |  |
| Probes (short)  | SMA male   | 5 cm   |                | Cab-3mA-9f-5   |                |                  |                 |  |

### **Low Loss SMA Cables**

The low loss adapter cables are based on MF141 cables and have an attenuation of 0.3 dB/m at 500 MHz and 0.5 dB/m at 1.5 GHz. They are recommended for signal frequencies of 200 MHz and above.

| Order no.       | Option                                      |
|-----------------|---------------------------------------------|
| CHF-3mA-3mA-200 | Low loss cables SMA male to SMA male 200 cm |
| CHF-3mA-9m-200  | Low loss cables SMA male to BNC male 200 cm |
|                 |                                             |

Hardware Installation Warnings

## **Hardware Installation**

## **Warnings**

#### **ESD Precautions**

The digitizerNETBOX, generatorNETBOX or hybridNETBOX products internally contain electronic components that can be damaged by electrostatic discharge (ESD). The grounded chassis itself gives a very good protection against ESD.

Before installing the board in your system or protective conductive packaging, discharge yourself by touching a grounded bare metal surface or approved anti-static mat before picking up this ESD sensitive product.

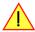

### **Opening the Chassis**

There are no components inside the chassis that need any operating by the user. In contrary there are a lot of components that may be harmed when not operated properly by a user.

As Spectrum only gives a warranty on the complete instrument, opening the chassis will make you loose the warranty.

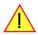

#### **Cooling Precautions**

The high performance digitizers/generators of the digitizerNETBOX/generatorNETBOX/hybridNETBOX operate with components having very high power consumption. Therefore the devices have sufficient cooling fans.

Make sure that the air inlets and air outlets are free and uncovered and in case of a DN6 ensure that the installed filters at the inlet are cleaned regularly.

#### **DN2** airflow:

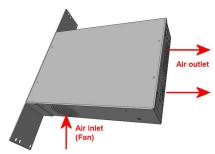

Image 7: airflow in DN2 chassis

## **DN6** airflow:

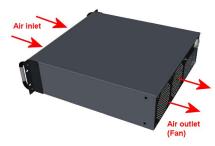

Image 8: airflow in DN6 chassis

#### Sources of noise

The digitizerNETBOX/generatorNETBOX/hybridNETBOX is using electrical components with very high resolution and high sensitivity. The signal inputs will acquire your signals with a high quality but will also collect spurious noise signals from various sources - especially if using the inputs in high impedance mode. To minimize this effect the cabling must be made with care.

Keep away the cables from any sources that may inject noise into the signals like other instruments, crossing or even worse running in parallel with other cables with high frequency signals on them. If possible use differential signalling to minimize the effects of injected noise.

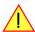

A standard GND screw on the back of the chassis allows to connect the metal chassis to measurement ground to reduce noise based on ground loops and ground level differences.

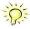

## **Installing 19" rack mount option for DN2**

This option has to be ordered separately. It can be ordered together with the digitizerNETBOX/generatorNETBOX/hybridNETBOX at the time of purchase or it can be ordered later on, if it is becoming necessary to mount the device into a 19" rack. In any case the digitizerNETBOX/generatorNETBOX/hybridNETBOX comes pre-configured as a standalone unit, which has then to manually be converted to the rack-mount configuration by the user.

#### Step 1

The rack-mount option comes with the required Torx T20 size screw driver to un-mount the default screws holding the bumper feet.

Unscrew these 8 Torx T20 screws with the provided screw driver and keep them together with the un-mounted bumpers for possible later use in case the rack-mount option shall be un-mounted again in the future.

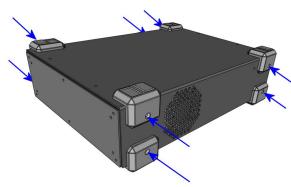

Image 9: Un-mounting the bumper feet to prepare for 19" rack-mount kit

#### Step 2

Mount the 19" rack mount extension using the four Phillips-head screws that are also provided with each rack mount extension. Two screws are required for each rack mounting bracket.

Care should be taken to not over-tighten the screws.

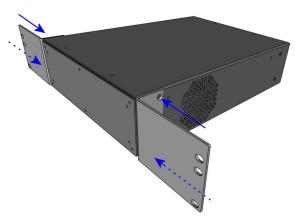

Image 10: Mounting the 19" rack-mount kit to a DN2 chassis

## Installing 19" rack mount option for DN6

Installing the rack mount extension for the DN6 series follows the same principles as for the DN2 models shown above.

#### Step 1

Unscrew the existing bumper corner pieces with the provided screw driver and keep them together with the un-mounted bumpers for possible later use in case the rack-mount option shall be un-mounted again in the future.

#### Step 2

Mount the 19" rack mount extension using the four Phillips-head screws that are also provided with each rack mount extension. Two screws are required for each rack mounting bracket. Care should be taken to not over-tighten the screws.

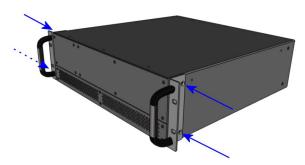

Image 11: Mounting the 19" rack-mount kit to a DN6 chassis

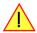

In addition to using the provided rack mount extension for fastening the DN6 device within the 19" rack, the user must take additional measures, suitable for the used rack, to provide adequate mechanical support at the backside of the device.

This support is required for DN6 devices due to their higher weight compared to DN2 devices.

## Setup of digitizerNETBOX/generatorNETBOX

### **Connections**

First of all the digitizerNETBOX/generatorNETBOX needs to be connected to both power line and LAN environment:

#### **Power**

Connect the power line cable to a matching power source. First connect the cable to the digitizerNETBOX/generatorNETBOX, second connect the cable to the power plug. Please check the technical data section to see the requirements for the power supply.

If using a DC power option please be sure to have the external DC power source switched off while connecting the power lines. Only switch on the power supply after all connections have been done and are checked.

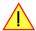

#### **Ethernet**

Connect the digitizerNETBOX/generatorNETBOX to either your company LAN or directly to your PC. Please use a standard Cat-5 or better Ethernet cable for the connection.

#### **Back Side DN2**

The right hand picture shows the back side of one DN2 device with standard AC power supply. The different power supply options are described later in this chapter. The picture is taken from a digitizerNETBOX hardware revision V11. Older versions do look differently.

Please see the table below for a description of the different marked areas:

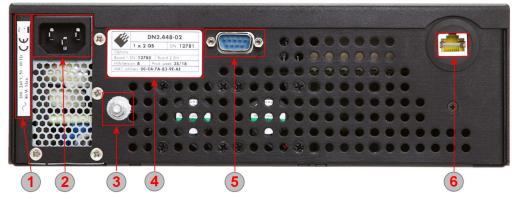

Image 12: location of connectors and labels on the back-side of a DN2 chassis

Table 4: Connector and label description on back-side of DN2 chassis

| Area | Name                 | Description                                                                                                    |
|------|----------------------|----------------------------------------------------------------------------------------------------|
|      | Power Label          | The label shows the power specification in detail. Please check the listed specification before connecting the power line                                                                                      |
| 1    |                      |                                                                                                    |
| 2    | Power Connector (AC) | Standard three pole power connector. A matching power cable is included in the delivery. Separate power cables for other country standards are available upon request.                                         |
| 3    | GND Screw            | This screw is directly connected to Chassis ground and can be used to add a low resistance ground connection to the system                                                                                     |
| 4    | Type plate           | The type plate shows exact type, option, serial number, versions and production week. A more detailed description of the type plate is found in a separate chapter of the manual                               |
| 5    | Debug Port (DSUB)    | This port is for debug purposes only. Please only connect a cable when asked by the Spectrum support group. The debug connector is a feature of hardware revision V11 and is not available on earlier versions |
| 6    | LAN Connection       | A standard Ethernet port. Please connect the device with your PC/Laptop or company LAN before start                                                                                                    |

## Front Panel DN2 digitizerNETBOX/generatorNETBOX

The right-hand drawing gives you an overview on one digitizerNETBOX DN2 front panel.
Depending on the version of the digitizerNETBOX or generatorNETBOX you have the area 7 may differ in terms of number of channels or grouping of the channels.

In area 8 a version with 4 BNC connectors is shown. Other versions with 5 SMA, 6 BNC or 7 SMA connectors are also availa-

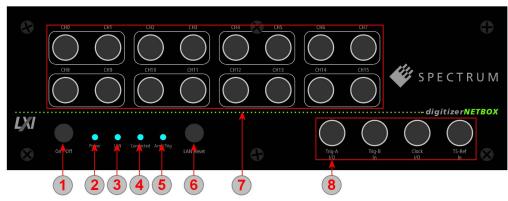

Image 13: location of connectors on a front-panel of a DN2 chassis

ble. Please see the table below for the different connections.

Table 5: Connector and LED description on front-side of DN6 chassis

| Area        | Name                                        | Status                              | Description                                                                                                    |
|-------------|---------------------------------------------|-------------------------------------|----------------------------------------------------------------------------------------------------|
| -           | Power On/Off                                | press while device stopped          | digitizerNETBOX/generatorNETBOX is started                                                                                                    |
| 1           |                                             | short press while device is running | digitizerNETBOX/generatorNETBOX is closing the embedded controller and is going into standby mode                                                                                                    |
|             |                                             | long press while device is running  | digitizerNETBOX/generatorNETBOX is aborted and is going into standby. Please only use this stop method if the digitizerNETBOX/generatorNETBOX is not responding                                                            |
|             | Power LED                                   | LED off                             | no power connected to the device                                                                                                    |
| 2           |                                             | LED orange                          | power is connected, device is in standby mode                                                                                                    |
|             |                                             | LED green                           | device has started and is working                                                                                                    |
|             | LAN LED                                     | LED off                             | Only off during boot up, turning to either red or green afterwards. If permanently off, contact support.                                                                                                    |
| 3           |                                             | LED red                             | Error while trying to get a LAN connection                                                                                                    |
|             |                                             | LED green                           | Device is connected to LAN.                                                                                                    |
|             |                                             | LED green flashing                  | Device is connected to LAN. Flashing indicates LAN ID (see webserver)                                                                                                    |
|             | Connected LED                               | LED off                             | Device is not in use                                                                                                    |
| 4           |                                             | LED green                           | Device is in use by other PC                                                                                                    |
|             | Arm/Trigger                                 | LED off                             | No trigger detected, device is waiting for trigger event, or not armed at all                                                                                                    |
| <b>(5</b> ) |                                             | LED green                           | Trigger detected, acquisition is running or already finished                                                                                                    |
| <b>5 6</b>  | LAN Reset                                   | press once                          | Does a reset of the LAN settings to default state. The reset button needs to be pressed for 4 seconds to issue the reset. The reset command is then issued immediately independent of the current run state of the device. |
| 7           | Signal Connections                          |                                     | Connect your input signals here. For differential connections use even channels for positive phase and odd channels for negative phase.                                                                                    |
|             | Control Connections                         | Trig-A I/O                          | Trigger A with programmable input or output. This is the main external trigger                                                                                                    |
| 8           | (4 BNC connector                            | Trig-B In                           | Trigger B, input only. This trigger is referenced in the manual as TRIG_XIO0                                                                                                    |
|             | version, for M2i module<br>based products)  | Clock I/O                           | Clock with programmable input or output                                                                                                    |
|             | basea producisj                             | TS-Ref In                           | Timestamp Reference Clock Input                                                                                                    |
|             | Control Connections                         | Clock In                            | External clock input                                                                                                    |
| 8           | (5 SMA connector                            | Clock Out                           | External clock output                                                                                                    |
|             | version, for M3i module<br>based products)) | Trig-A In                           | Trigger A, input only. This is the main external trigger. The trigger line is reference in the manual as EXTO                                                                                                    |
|             | basea producisji                            | Trig-B I/O                          | Trigger B/Multi Purpose XO with programmable direction. The connection is referenced in the manual as XO                                                                                                    |
|             |                                             | TS_Ref In                           | Timestamp Reference Clock Input                                                                                                    |
|             | Control Connections                         | Clock In                            | External clock input                                                                                                    |
| <b>8</b> )  | (6 BNC connector version, for M2p module    | Trig In                             | Trigger, input only. This is the main external trigger. The trigger line is reference in the manual as EXTO                                                                                                    |
|             | based products))                            | X0 Out                              | Multi Purpose XO, output only. Clock output available. The connection is referenced in the manual as XO                                                                                                    |
|             | bassa productory                            | X1 I/O                              | Multi Purpose X1 with programmable direction. The connection is referenced in the manual as X1                                                                                                    |
|             |                                             | X2 I/O                              | Multi Purpose X2 with programmable direction. The connection is referenced in the manual as X2                                                                                                    |
|             |                                             | X3 I/O                              | Multi Purpose X3 with programmable direction. The connection is referenced in the manual as X3                                                                                                    |
|             | Control Connections                         | Clock In                            | External clock input                                                                                                    |
| 8           | (7 SMA connector<br>version, for M4i module | Clock Out                           | External clock output                                                                                                    |
|             | based products))                            | Trig0 In                            | Trigger O, input only. This is the main external trigger. The trigger line is reference in the manual as EXTO                                                                                                    |
|             |                                             | Trig1 In                            | Trigger 1, input only. This is the secondary external trigger. This line is reference in the manual as EXT1                                                                                                    |
|             |                                             | X0 I/O                              | Multi Purpose XO with programmable direction. The connection is referenced in the manual as XO                                                                                                    |
|             |                                             | X1 I/O                              | Multi Purpose X1 with programmable direction. The connection is referenced in the manual as X1                                                                                                    |
|             |                                             | X2 I/O                              | Multi Purpose X2 with programmable direction. The connection is referenced in the manual as X2                                                                                                    |

## Front Panel DN2 hybridNETBOX DN2.80x and DN2.81x

The right-hand drawing gives you an overview on one hybridNETBOX DN2 front panel, for versions that provide BNC connectors

Depending on the version of the hybridNETBOX you have, the areas 7 and 8 may differ in terms of number of analog channels and auxiliary I/O signals.

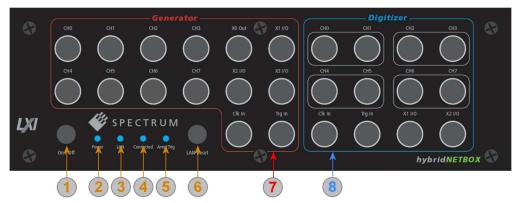

Image 14: location of connectors on a front-panel of a DN2 chassis

Table 6: Connector and LED description on front-side of DN2 chassis

| Area       | Name                                  | Status                              | Description                                                                                                    |
|------------|---------------------------------------|-------------------------------------|----------------------------------------------------------------------------------------------------|
|            | Power On/Off                          | press while device stopped          | hybridNETBOX is started                                                                                                    |
| 1          |                                       | short press while device is running | hybridNETBOXis closing the embedded controller and is going into standby mode                                                                                                    |
|            |                                       | long press while device is running  | hybridNETBOXis aborted and is going into standby. Please only use this stop method if the hybridNETBOX is not responding                                                                                                   |
|            | Power LED                             | LED off                             | no power connected to the device                                                                                                    |
| 2          |                                       | LED orange                          | power is connected, device is in standby mode                                                                                                    |
|            |                                       | LED green                           | device has started and is working                                                                                                    |
|            | LAN LED                               | LED off                             | Only off during boot up, turning to either red or green afterwards. If permanently off, contact support.                                                                                                    |
| <b>3</b> ) |                                       | LED red                             | Error while trying to get a LAN connection                                                                                                    |
|            |                                       | LED green                           | Device is connected to LAN.                                                                                                    |
|            |                                       | LED green flashing                  | Device is connected to LAN. Flashing indicates LAN ID (see webserver)                                                                                                    |
|            | Connected LED                         | LED off                             | Device is not in use                                                                                                    |
| 4          |                                       | LED green                           | Device is in use by other PC                                                                                                    |
|            | Arm/Trigger                           | LED off                             | No trigger detected, device is waiting for trigger event, or not armed at all                                                                                                    |
| 5          |                                       | LED green                           | Trigger detected, acquisition is running or already finished                                                                                                    |
| 6          | LAN Reset                             | press once                          | Does a reset of the LAN settings to default state. The reset button needs to be pressed for 4 seconds to issue the reset. The reset command is then issued immediately independent of the current run state of the device. |
|            | Signal and Control                    | Output Channels Ch0Ch7              | Provides output signals here.                                                                                                    |
| 7          | connections of the                    | Clock In                            | External clock input                                                                                                    |
|            | generator part                        | Trig In                             | Trigger, input only. This is the main external trigger. The trigger line is reference in the manual as EXTO                                                                                                    |
|            |                                       | X0 Out                              | Multi Purpose XO, output only. Clock output available. The connection is referenced in the manual as XO                                                                                                    |
|            |                                       | X1 I/O                              | Multi Purpose X1 with programmable direction. The connection is referenced in the manual as X1                                                                                                    |
|            |                                       | X2 I/O                              | Multi Purpose X2 with programmable direction. The connection is referenced in the manual as X2                                                                                                    |
|            |                                       | X3 I/O                              | Multi Purpose X3 with programmable direction. The connection is referenced in the manual as X3                                                                                                    |
| 8          | Signal and Control connections of the | Input Channels Ch0Ch7               | Connect your input signals here. For differential connections use even channels for positive phase and odd channels for negative phase.                                                                                    |
|            | digitizer part                        | Clock In                            | External clock input                                                                                                    |
|            |                                       | Trig In                             | Trigger, input only. This is the main external trigger. The trigger line is reference in the manual as EXTO                                                                                                    |
|            |                                       | X0 Out                              | Multi Purpose XO, output only. Clock output available. The connection is referenced in the manual as XO. This line is not available for the digitizer part on DN2.80x08 and DN2.81x08 models.                              |
|            |                                       | X1 I/O                              | Multi Purpose X1 with programmable direction. The connection is referenced in the manual as X1.                                                                                                    |
|            |                                       | X2 I/O                              | Multi Purpose X2 with programmable direction. The connection is referenced in the manual as X2.                                                                                                    |
|            |                                       | X3 I/O                              | Multi Purpose X3 with programmable direction. The connection is referenced in the manual as X3. This line is not available for the digitizer part on DN2.80x08 and DN2.81x08 models.                                       |

## Front Panel DN2 hybridNETBOX DN2.82x

The right-hand drawing gives you an overview on one hybridNETBOX DN2 front panel, for versions that provide SMA connectors

Depending on the version of the hybridNETBOX you have, the areas 7 and 8 may differ in terms of number of analog channels and auxiliary I/O signals.

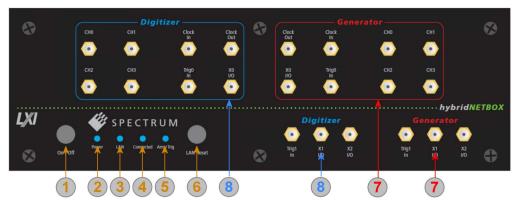

Table 7: location of connectors on a front-panel of a DN2 chassis

Table 8: Connector and LED description on front-side of DN2 chassis

| Area       | Name               | Status                              | Description                                                                                                    |
|------------|--------------------|-------------------------------------|----------------------------------------------------------------------------------------------------|
|            | Power On/Off       | press while device stopped          | hybridNETBOX is started                                                                                                    |
| 1          |                    | short press while device is running | hybridNETBOXis closing the embedded controller and is going into standby mode                                                                                                    |
|            |                    | long press while device is running  | hybridNETBOXis aborted and is going into standby. Please only use this stop method if the hybridNETBOX is not responding                                                                                                   |
|            | Power LED          | LED off                             | no power connected to the device                                                                                                    |
| 2          |                    | LED orange                          | power is connected, device is in standby mode                                                                                                    |
|            |                    | LED green                           | device has started and is working                                                                                                    |
|            | LAN LED            | LED off                             | Only off during boot up, turning to either red or green afterwards. If permanently off, contact support.                                                                                                    |
| <b>3</b> ) |                    | LED red                             | Error while trying to get a LAN connection                                                                                                    |
|            |                    | LED green                           | Device is connected to LAN.                                                                                                    |
|            |                    | LED green flashing                  | Device is connected to LAN. Flashing indicates LAN ID (see webserver)                                                                                                    |
|            | Connected LED      | LED off                             | Device is not in use                                                                                                    |
| 4          |                    | LED green                           | Device is in use by other PC                                                                                                    |
|            | Arm/Trigger        | LED off                             | No trigger detected, device is waiting for trigger event, or not armed at all                                                                                                    |
| 5          |                    | LED green                           | Trigger detected, acquisition is running or already finished                                                                                                    |
| 6          | LAN Reset          | press once                          | Does a reset of the LAN settings to default state. The reset button needs to be pressed for 4 seconds to issue the reset. The reset command is then issued immediately independent of the current run state of the device. |
|            | Signal and Control | Output Channels Ch0Ch3              | Provides output signals here.                                                                                                    |
| 7          | connections of the | Clock In                            | External clock input                                                                                                    |
|            | generator part     | Clock Out                           | External clock output                                                                                                    |
|            |                    | TrigO In                            | Trigger 0, input only. This is the main external trigger. The trigger line is reference in the manual as EXTO                                                                                                    |
|            |                    | Trig1 In                            | Trigger 1, input only. This is the secondary external trigger. This line is reference in the manual as EXT1                                                                                                    |
|            |                    | X0 I/O                              | Multi Purpose XO with programmable direction. The connection is referenced in the manual as XO                                                                                                    |
|            |                    | X1 I/O                              | Multi Purpose X1 with programmable direction. The connection is referenced in the manual as X1                                                                                                    |
|            |                    | X2 I/O                              | Multi Purpose X2 with programmable direction. The connection is referenced in the manual as X2                                                                                                    |
|            | Signal and Control | Input Channels Ch0Ch3               | Connect your input signals here.                                                                                                    |
| <b>8</b> ) | connections of the | Clock In                            | External clock input                                                                                                    |
|            | digitizer part     | Clock Out                           | External clock output                                                                                                    |
|            |                    | Trig0 In                            | Trigger 0, input only. This is the main external trigger. The trigger line is reference in the manual as EXTO                                                                                                    |
|            |                    | Trig1 In                            | Trigger 1, input only. This is the secondary external trigger. This line is reference in the manual as EXT1                                                                                                    |
|            |                    | X0 I/O                              | Multi Purpose XO with programmable direction. The connection is referenced in the manual as XO                                                                                                    |
|            |                    | X1 I/O                              | Multi Purpose X1 with programmable direction. The connection is referenced in the manual as X1                                                                                                    |
|            |                    | X2 I/O                              | Multi Purpose X2 with programmable direction. The connection is referenced in the manual as X2                                                                                                    |

## Front Panel DN6 digitizerNETBOX or generatorNETBOX

The right-hand drawing gives you an overview on one digitizerNETBOX DN6 front panel.
Depending on the version of the digitizerNETBOX or generatorNETBOX you have, the area 7 may differ in terms of number of channels or grouping of the channels.

In area 8 a version with 4 BNC connectors is shown. Other versions with 5 SMA, 6 BNC or 7 SMA connectors are also available. Please

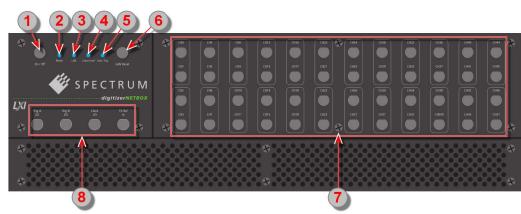

Image 15: location of connectors on a front-panel of a DN6 chassis

see the table below for the different connections.

Table 9: Connector and LED description on front-side of DN6 chassis

| Area | Name                                        | Status                              | Description                                                                                                    |
|------|---------------------------------------------|-------------------------------------|----------------------------------------------------------------------------------------------------|
|      | Power On/Off                                | press while device stopped          | digitizerNETBOX/generatorNETBOX is started                                                                                                    |
| 1    |                                             | short press while device is running | digitizerNETBOX/generatorNETBOX is closing the embedded controller and is going into standby mode                                                                                                    |
|      |                                             | long press while device is running  | digitizerNETBOX/generatorNETBOX is aborted and is going into standby. Please only use this stop method if the digitizerNETBOX/generatorNETBOX is not responding                                                            |
|      | Power LED                                   | LED off                             | no power connected to the device                                                                                                    |
| 2    |                                             | LED orange                          | power is connected, device is in standby mode                                                                                                    |
|      |                                             | LED green                           | device has started and is working                                                                                                    |
|      | LAN LED                                     | LED off                             | Only off during boot up, turning to either red or green afterwards. If permanently off, contact support.                                                                                                    |
| 3    |                                             | LED red                             | Error while trying to get a LAN connection.                                                                                                    |
|      |                                             | LED green                           | Device is connected to LAN.                                                                                                    |
|      |                                             | LED green flashing                  | Device is connected to LAN. Flashing indicates LAN ID (see webserver).                                                                                                    |
|      | Connected LED                               | LED off                             | Device is not in use                                                                                                    |
| 4    |                                             | LED green                           | Device is in use by other PC                                                                                                    |
| _    | Arm/Trigger                                 | LED off                             | No trigger detected, device is waiting for trigger event, or not armed at all                                                                                                    |
| 5    |                                             | LED green                           | Trigger detected, acquisition is running or already finished                                                                                                    |
| 6    | LAN Reset                                   | press once                          | Does a reset of the LAN settings to default state. The reset button needs to be pressed for 4 seconds to issue the reset. The reset command is then issued immediatley independent of the current run state of the device. |
| 7    | Signal Connections                          |                                     | Connect your input signals here. For differential connections use even channels for positive phase and odd channels for negative phase.                                                                                    |
|      | Control Connections                         | Trig-A I/O                          | Trigger A with programmable input or output. This is the main external trigger                                                                                                    |
| 8    | (4 BNC connector<br>version, for M2i module | Trig-B In                           | Trigger B, input only. This trigger is referenced in the manual as TRIG_XIO0                                                                                                    |
|      | based products)                             | Clock I/O                           | Clock with programmable input or output                                                                                                    |
|      | bassa productor                             | TS-Ref In                           | Timestamp Reference Clock Input                                                                                                    |
|      | Control Connections                         | Clock In                            | External clock input                                                                                                    |
| 8    | (6 BNC connector                            | Trig In                             | Trigger, input only. This is the main external trigger. The trigger line is reference in the manual as EXTO                                                                                                    |
|      | version, for M2p module<br>based products)) | X0 Out                              | Multi Purpose XO, output only. Clock output available. The connection is referenced in the manual as XO                                                                                                    |
|      | basea producisji                            | X1 I/O                              | Multi Purpose X1 with programmable direction. The connection is referenced in the manual as X1                                                                                                    |
|      |                                             | X2 I/O                              | Multi Purpose X2 with programmable direction. The connection is referenced in the manual as X2                                                                                                    |
|      |                                             | X3 I/O                              | Multi Purpose X3 with programmable direction. The connection is referenced in the manual as X3                                                                                                    |
|      | Control Connections                         | Clock In                            | External clock input                                                                                                    |
| 8    | (7 SMA connector                            | Clock Out                           | External clock output                                                                                                    |
|      | version, for M4i module<br>based products)  | TrigO In                            | Trigger 0, input only. This is the main external trigger. The trigger line is reference in the manual as EXTO                                                                                                    |
|      | basea products)                             | Trig 1 In                           | Trigger 1, input only. This is the secondary external trigger. This line is reference in the manual as EXT1                                                                                                    |
|      |                                             | X0 I/O                              | Multi Purpose XO with programmable direction. The connection is referenced in the manual as XO                                                                                                    |
|      |                                             | X1 I/O                              | Multi Purpose X1 with programmable direction. The connection is referenced in the manual as X1                                                                                                    |
|      |                                             | X2 I/O                              | Multi Purpose X2 with programmable direction. The connection is referenced in the manual as X2                                                                                                    |

### **Ethernet Default Settings**

The digitizerNETBOX/generatorNETBOX/hybridNETBOX is started with the following Ethernet configuration:

| Setting | <b>Default Setup</b> |
|---------|----------------------|
| DHCP    | enabled              |
| Auto IP | enabled              |

Host Name Default hostname as netbox type + serial number Example: DN2\_465-08\_sn8085

# **Detecting the digitizerNETBOX/generatorNETBOX/hybridNETBOX**

Before accessing the digitizerNETBOX/generatorNETBOX/hybridNETBOX one has to determine the IP address of the device. Normally that can be done using one of the two methods described below:

#### **Discovery Function**

The digitizerNETBOX/generatorNETBOX/hybridNETBOX responds to the VISA described Discovery function. The next chapter will show how to install and use the Spectrum control center to execute the discovery function and to find the Spectrum hardware. As the discovery function is a standard feature of all LXI devices there are other software packages that can find the device using the discovery function:

- Spectrum control center (limited to Spectrum remote products)
- free LXI System Discovery Tool from the LXI consortium (www.lxistandard.org)
- Measurement and Automation Explorer from National Instruments (NI MAX)
- Keysight Connection Expert from Keysight Technologies

Additionally the discovery procedure can also be started from ones own specific application:

```
#define TIMEOUT DISCOVERY
                           5000 // timeout value in ms
const uint32 dwMaxNumRemoteCards = 50;
char* pszVisa[dwMaxNumRemoteCards] = { NULL };
char* pszIdn[dwMaxNumRemoteCards] = { NULL };
const uint32 dwMaxIdnStringLen = 256;
const uint32 dwMaxVisaStringLen = 50;
// allocate memory for string list
for (uint32 i = 0; i < dwMaxNumRemoteCards; i++)</pre>
   pszVisa[i] = new char [dwMaxVisaStringLen];
   pszIdn[i] = new char [dwMaxIdnStringLen];
    memset (pszVisa[i], 0, dwMaxVisaStringLen);
   memset (pszIdn[i], 0, dwMaxIdnStringLen);
// first make discovery - check if there are any LXI compatible remote devices
dwError = spcm_dwDiscovery ((char**)pszVisa, dwMaxNumRemoteCards, dwMaxVisaStringLen, TIMEOUT_DISCOVERY);
// second: check from which manufacturer the devices are
spcm dwSendIDNRequest ((char**)pszIdn, dwMaxNumRemoteCards, dwMaxIdnStringLen);
  Use the VISA strings of these devices with Spectrum as manufacturer
// for accessing remote devices without previous knowledge of their IP address
```

#### Finding the digitizerNETBOX/generatorNETBOX/hybridNETBOX in the network

As the digitizerNETBOX/generatorNETBOX/hybridNETBOX is a standard network device it has its own IP address and host name and can be found in the computer network. The standard host name consist of the model type and the serial number of the device. The serial number is also found on the type plate on the back of the digitizerNETBOX/generatorNETBOX/hybridNETBOX chassis.

As default DHCP (IPv4) will be used and an IP address will be automatically set. In case no DHCP server is found, an IP will be obtained using the AutoIP feature. This will lead to an IPv4 address of 169.254.x.y (with x and y being assigned to a free IP in the network) using a subnet mask of 255.255.0.0.

The default IP setup can also be restored, by using the "LAN Reset" button on the device.

If a fixed IP address should be used instead, the parameters need to be set according to the current LAN requirements.

# Windows 7, Windows 8, Windows 10 and Windows 11

Under Windows 7, Windows 8, Windows 10 and Windows 11 the digitizerNETBOX, generatorNETBOX and hybridNETBOX devices are listed under the "other devices" tree with their given host name.

A right click on the digitizerNETBOX or generatorNETBOX device opens the properties window where you find further information on the device including the IP address.

From here it is possible to go the website of the device where all necessary information are found to access the device from software.

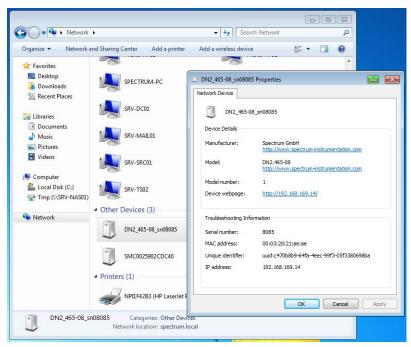

Image 16: Windows screenshot: finding a remote Spectrum device like digitizerNETBOX

#### **Troubleshooting**

If the above methods do not work please try one of the following steps:

- Ask your network administrator for the IP address of the digitizerNETBOX/generatorNETBOX and access it directly over the IP address.
- Check your local firewall whether it allows access to the device and whether it allows to access the ports listed in the technical data section.
- Check with your network administrator whether the subnet, the device and the ports that are listed in the technical data section are accessible from your system due to company security settings.

Before using the digitizerNETBOX/generatorNETBOX/hybridNETBOX a software package and the appropriate API drivers must be installed that matches the operating system. The installation is done in different ways depending on the used operating system. The driver that is on USB-Stick supports all products of the digitizerNETBOX/generatorNETBOX/hybridNETBOX family as well as all cards of the M2i/M3i/M4i/M4x/M2p series. That means that you can use the same driver for all products of these families.

# **Required Software for operation**

The digitizerNETBOX/generatorNETBOX/hybridNETBOX comes fully installed and ready to start. However to operate the device from the client PC there need to be some software packages to be installed there:

#### **Spectrum driver API**

The Spectrum API is installed automatically under Windows when installing the Card Control Center. Under Linux it is necessary to install the matching driver API for your Linux client system before installing the Card Control Center.

#### **Spectrum Card Control Center**

This software is the maintenance tool for all Spectrum products. In here the digitizerNETBOX/generatorNETBOX/hybridNETBOX can be searched inside the LAN (Discovery function), all hardware information is found, updates and product tests can be done. The Card Control Center and all of its functions are explained in greater detail later on in this manual.

The card control center is available for Windows and Linux, both 32 bit and 64 bit (Windows 32 bit version also runs on WOW64)

#### SBench 6

SBench 6 allows to operate the device in all hardware modes, displays data, streams to hard disk and allows to make calculations and exports. The digitizerNETBOX/generatorNETBOX/hybridNETBOX is equipped with a full SBench 6 Professional license. Even if you want to operate the device from your self written software it is recommended that you install SBench 6 to do first hardware tests and to validate your own software results with the software from the hardware manufacturer. For SBench 6 a dedicated manual is installed with the software package.

SBench 6 is available for Windows and Linux, both 32 bit and 64 bit (Windows 32 bit version also runs on WOW64)

#### **Examples and Drivers**

If you intend to control the device with a self written program, be it IVI based, C++, C#, LabVIEW, MATLAB or something else, it is necessary to install the matching drivers and examples for the platform you want to run.

#### Location

The needed software for operating the digitizerNETBOX/generatorNETBOX/hybridNETBOX can be found on three different locations. Please choose the one most convenient for you.

#### Install software packages from USB-Stick

The USB-Stick that is delivered together with the digitizerNETBOX/generatorNETBOX/hybridNETBOX contains the complete software and documentation package that is available for your device. You find the software packages at the following locations on the USB-Stick:

| Software Package                                      | Operating System | Location                           |
|-------------------------------------------------------|------------------|------------------------------------|
| Card Control Center                                   | Windows          | \Install\Win                       |
| SBench 6                                              | Windows          | \Install\Win                       |
| LabVIEW, MATLAB, IVI                                  | Windows          | \Install\Win                       |
| C++, C#, VB.NET, Delphi, Python, Java, LabWindows/CVI | Windows          | \Examples\                         |
|                                                       |                  |                                    |
| Driver API                                            | Linux            | /Driver/linux/install_libonly.sh   |
| Card Control Center                                   | Linux            | /Install/linux/SBench6             |
| SBench 6                                              | Linux            | /Install/linux/spcm_control_center |
| MATLAB (64bit only)                                   | Linux            | /Install/linux                     |
| C++, Python, Java                                     | Linux            | /Examples/                         |

#### Install software packages from the internet

All software packages are found on the download section under www.spectrum-instrumentation.com

Inhere the latest versions and updates are available.

#### Install software packages from the digitizerNETBOX/generatorNETBOX/hybridNETBOX

For easy installation or for installation on machines that don't have access to a USB thumb drive, all software packages are also available for download directly from the digitizerNETBOX/generatorNETBOX/hybridNETBOX itself.

Please go to the download page of the integrated webserver and download and execute the software packages.

Software Driver Installation Windows

#### Windows

Please install the package (installer exe-file) you want to use from one of the above mentioned locations. The Windows driver library is automatically installed with all Windows software packages. For own programming it is recommended to install the Control Center and the Examples.

#### Linux

#### **Overview**

The Spectrum M2i/M3i/M4i/M4x/M2p/M5i cards and digitizerNETBOX/generatorNETBOX or hybridNETBOX products are delivered with Linux drivers suitable for Linux installations based on kernel 2.6, 3.x, 4.x or 5.x, single processor (non-SMP) and SMP systems, 32 bit and 64 bit systems. As each Linux distribution contains different kernel versions and different system setup it is in nearly every case necessary, to have a directly matching kernel driver for card level products to run it on a specific system. For digitizerNETBOX/generatorNETBOX or hybridNETBOX products the library is sufficient and no kernel driver has to be installed.

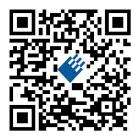

Spectrum delivers pre-compiled kernel driver modules for a number of common distributions with the cards. You may try to use one of these kernel modules for different distributions which have a similar kernel version. Unfortunately this won't work in most cases as most Linux system refuse to load a driver which is not exactly matching. In this case it is possible to get the kernel driver sources from Spectrum. Please contact your local sales representative to get more details on this procedure.

The Standard delivery contains the pre-compiled kernel driver modules for the most popular Linux distributions, like Suse, Debian, Fedora and Ubuntu. The list with all pre-compiled and readily supported distributions and their respective kernel version can be found under: <a href="https://spectrum-instrumentation.com/support/knowledgebase/software/Supported Linux Distributions.php">https://spectrum-instrumentation.com/support/knowledgebase/software/Supported Linux Distributions.php</a> or via the shown QR code.

The Linux drivers have been tested with all above mentioned distributions by Spectrum. Each of these distributions has been installed with the default setup using no kernel updates. A lot more different distributions are used by customers with self compiled kernel driver modules.

#### **Driver Installation with Installation Script**

The driver is delivered as installable kernel modules together with libraries to access the kernel driver. The installation script will help you with the installation of the kernel module and the library.

This installation is only needed if you are operating real locally installed cards. For software emulated demo cards, remotely installed cards or for digitizerNETBOX/generatorNETBOX/hybridNETBOX products it is only necessary to install the libraries without a kernel as explained further below.

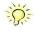

#### <u>Login as root</u>

It is necessary to have the root rights for installing a driver.

#### Call the install.sh <install\_path> script

This script will try to use the package management of the system to install the kernel module and user-space driver library packages:

- the kernel driver package is called "spcm" (M2i, M3i) or "spcm4" (M4i, M4x, M2p, M5i)
- the driver library package is called "libspcm linux"

#### Udev support

Once the driver is loaded it automatically generates the device nodes under /dev. The cards are automatically named to /dev/spcm0, /dev/spcm1,...

You may use all the standard naming and rules that are available with udev.

#### Start the driver

The kernel driver should be loaded automatically when the system boots. If you need to load the kernel driver manually use the "modprobe" command (as root or using sudo):

For M2i and M3i cards:

modprobe spcm

For M5i, M4i, M4x and M2p cards:

modprobe spcm4

#### Get first driver info

After the driver has been loaded successfully some information about the installed boards can be found in the matching /proc/ file as shown below. Some basic information from the on-board EEProm is listed for every card.

For M2i and M3i cards:

```
cat /proc/spcm cards
```

For M5i, M4i, M4x and M2p cards:

```
cat /proc/spcm4_cards
```

#### Stop the driver

You can unload the kernel driver using the "modprobe -r" command (as root or using sudo):

For M2i and M3i cards:

```
modprobe -r spcm
```

For M5i, M4i, M4x and M2p cards:

modprobe -r spcm4

#### **Standard Driver Update**

A driver update is done with the same commands as shown above. Please make sure that the driver has been stopped before updating it. To stop the driver you may use the proper "modprobe -r" command as shown above.

#### Compilation of kernel driver sources (optional and local cards only)

The driver sources are only available for existing customers upon special request. Please send an email to Support@spec.de to receive the kernel driver sources. The driver sources are not part of the standard delivery. The driver source package contains only the sources of the kernel module, not the sources of the library.

Please do the following steps for compilation and installation of the kernel driver module:

#### Login as root

It is necessary to have the root rights for installing a driver.

#### Call the compile script

The compile script depends on the type of card that you have installed:

- for M2i and M3i cards: make\_spcm\_linux\_kerneldrv.sh
- for M5i, M4i, M4x and M2p cards: make\_spcm4\_linux\_kerneldrv.sh

This script will examine the type of system you use and compile the kernel with the correct settings. The compilation of the kernel driver modules requires the kernel sources of the running kernel. These are normally available as a package with a name like kernel-devel, kernel-dev, kernel-source and need to match the running kernel.

The compiled driver module will be copied to the module directory of the kernel (/lib/modules/\$(uname -r)/kernel/drivers/), and will be loaded automatically at the next boot. To load or unload the kernel driver module manually use the modprobe command as explained above in "Start the driver" and "Stop the driver".

#### Update of a self compiled kernel driver

If the kernel driver has changed, one simply has to perform the same steps as shown above and recompile the kernel driver module. However the kernel driver module isn't changed very often.

Normally an update only needs new libraries. To update the libraries only you can either download the full Linux driver (spcm\_linux\_drv\_v123b4567) and only use the libraries out of this or one downloads the library package which is much smaller and doesn't contain the pre-compiled kernel driver module (spcm\_linux\_lib\_v123b4567).

The update is done with a dedicated script which only updates the library file. This script is present in both driver archives:

sh install\_libonly.sh

#### Installing the library only without a kernel (for remote devices)

The kernel driver module only contains the basic hardware functions that are necessary to access locally installed card level products. The main part of the driver is located inside a dynamically loadable library that is delivered with the driver. This library is available in two different versions:

- spcm\_linux\_32bit\_stdc++6.so supporting libstdc++.so.6 on 32 bit systems
- spcm\_linux\_64bit\_stdc++6.so supporting libstdc++.so.6 on 64 bit systems

The matching version is installed automatically in the "/usr/lib" or "/usr/lib64/"or "/usr/lib/x86\_64-linux-gnu" directory (depending on your Linux distribution) by the kernel driver install script for card level products. The library is renamed for easy access to libspcm\_linux.so.

For digitizerNETBOX/generatorNETBOX/hybridNETBOX products and also for evaluating or using only the software simulated demo cards the library is installed with a separate install script:

```
sh install_libonly.sh
```

To access the driver library one must include the library in the compilation:

```
gcc -o test_prg -lspcm_linux test.cpp
```

To start programming the cards under Linux please use the standard C/C++ examples which are all running under Linux and Windows.

#### **Installation from Spectrum Repository**

The driver library, Spectrum Control Center and SBenchó can be easily installed and updated from our online repositories. Adding the repository to the system and installing software differs depending on the package format used by the Linux distribution.

#### DEB based distributions (like Debian, Ubuntu and derived distributions)

Execute the following commands to get the Spectrum repository key and convert it for local use:

```
wget http://spectrum-instrumentation.com/dl/repo-key.asc
gpg --dearmor -o repo-key.gpg repo-key.asc
cp repo-key.gpg /etc/apt/spectrum-instrumentation.gpg
```

To add the repository create a new file /etc/apt/sources.list.d/spectrum-instrumentation.list with this content. Please note that there is a mandatory blank between URL and "./":

```
deb [signed-by=/etc/apt/spectrum-instrumentation.gpg] http://spectrum-instrumentation.com/dl/ ./
```

Alternatively this line can be added to /etc/apt/sources.list

Then run

```
sudo apt update
```

to update the repository information.

To install the software (e.g. SBench6) run

```
sudo apt install sbench6
```

An overview of DEB based distributions can be found here: https://en.wikipedia.org/wiki/Category:Debian-based\_distributions

#### **RPM** based distributions

On distributions using Zypper (such as openSUSE, SLES, ...) to add the repository run:

```
sudo zypper ar --repo http://spectrum-instrumentation.com/dl/spectrum_instrumentation.repo
```

The repository information will be updated automatically.

To install the software (e.g. SBench6) run

```
sudo zypper install SBench6
```

On distributions using DNF (such as Fedora, CentOS Stream, RHEL, ...) to add the repository run

```
sudo dnf config-manager --add-repo http://spectrum-instrumentation.com/dl/spectrum instrumentation.repo
```

The repository information will be updated automatically.

To install the software (e.g. SBench6) run

```
sudo dnf install SBench6
```

An overview of RPM based distributions can be found here: https://en.wikipedia.org/wiki/Category:RPM-based\_Linux\_distributions

#### **Control Center**

The Spectrum Control Center is also available for Linux and needs to be installed separately. The features of the Control Center are described in a later chapter in deeper detail. The Control Center has been tested under all Linux distributions for which Spectrum delivers pre-compiled kernel modules. The following packages need to be installed to run the Control Center:

- X-Server
- expat
- freetype
- fontconfig
- libpng
- libspcm\_linux (the Spectrum Linux driver library)

#### **Installation**

Use the supplied packages in either \*.deb or \*.rpm format found in the driver section of the USB stick by double clicking the package file root rights from a X-Windows window.

The Control Center is installed under KDE, Gnome or Unity in the system/system tools section. It may be located directly in this menu or under a "More Programs" menu. The final location depends on the used Linux distribution. The program itself is installed as /usr/bin/spcmcontrol and may be started directly from here.

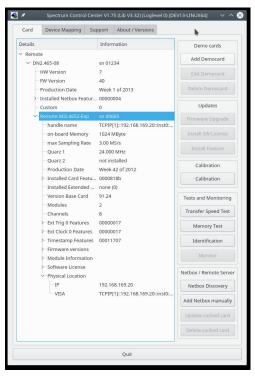

Image 17: Device Manager showing a new Spectrum card

#### **Manual Installation**

To manually install the Control Center, first extract the files from the rpm matching your distribution:

```
rpm2cpio spcmcontrol-{Version}.rpm > ~/spcmcontrol-{Version}.cpio
cd ~/
cpio -id < spcmcontrol-{Version}.cpio</pre>
```

You get the directory structure and the files contained in the rpm package. Copy the binary spacecontrol to /usr/bin. Copy the .desktop file to /usr/share/applications. Run Idconfig to update your systems library cache. Finally you can run spacecontrol.

#### **Troubleshooting**

If you get a message like the following after starting spcmcontrol:

 ${\tt spcm\_control:\ error\ while\ loading\ shared\ libraries:\ libz.so.1:\ cannot\ open\ shared\ object\ file:\ No\ such\ file\ or\ \bar{directory}}$ 

Run Idd spcm\_control in the directory where spcm\_control resides to see the dependencies of the program. The output may look like this:

```
libXext.so.6 => /usr/X11R6/lib/libXext.so.6 (0x4019e000)
libX11.so.6 => /usr/X11R6/lib/libX11.so.6 (0x401ad000)
libz.so.1 => not found
libdl.so.2 => /lib/libdl.so.2 (0x402ba000)
libpthread.so.0 => /lib/tls/libpthread.so.0 (0x402be000)
libstdc++.so.6 => /usr/lib/libstdc++.so.6 (0x402d0000)
```

As seen in the output, one of the libraries isn't found inside the library cache of the system. Be sure that this library has been properly installed. You may then run Idconfig. If this still doesn't help please add the library path to /etc/ld.so.conf and run Idconfig again.

If the libspcm\_linux.so is quoted as missing please make sure that you have installed the card driver properly before. If any other library is stated as missing please install the matching package of your distribution.

Software Software Overview

# **Software**

This chapter gives you an overview about the structure of the drivers and the software, where to find and how to use the examples. It shows in detail, how the drivers are included using different programming languages and deals with the differences when calling the driver functions from them.

This manual only shows the use of the standard driver API. For further information on programming drivers for third-party software like LabVIEW, MATLAB, IVI or SCAPP an additional manual is required that is available on the USB stick or by download from our homepage.

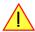

#### **Software Overview**

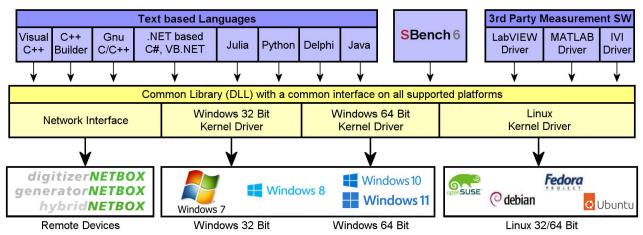

Image 18: Spectrum Kernel Driver, API Library and Software structure

The Spectrum drivers offer you a common and fast API for using all of the board hardware features. This API is the same on all supported operating systems. Based on this API one can write own programs using any programming language that can access the driver API. This manual describes in detail the driver API, providing you with the necessary information to write your own programs. The drivers for third-party products like LabVIEW or MATLAB, IVI or SCAPP are also based on this API. The special functionality of these drivers is not subject of this document and is described with separate manuals available on the USB stick or on the website.

### **Card Control Center**

A special Card Control Center is available on the USB stick and from the internet for all Spectrum M2i/M3i/M4i/M4x/M2p/M5i cards and for all digitizerNETBOX, generatorNETBOX or hybridNETBOX products. Windows users find the Control Center installer on the USB stick under "Install\win\specmcontrol\_install.exe".

Linux users find the versions for the different stdc++ libraries under /Install/linux/sp-cm\_control\_center/ as RPM packages.

When using a digitizerNETBOX/generatorNETBOX/hybridNETBOX the Card Control Center installers for Windows and Linux are also directly available from the integrated webserver.

The Control Center under Windows and Linux is available as an executive program. Under Windows it is also linked as a system control and can be accessed directly

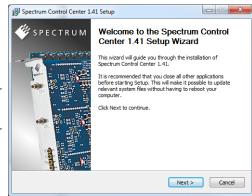

from the Windows control panel. Under Linux it is also available from the KDE Sys- Image 19: Spectrum Control Center Installer

tem Settings, the Gnome or Unity Control Center. The different functions of the Spectrum Card Control Center are explained in detail in the following passages.

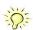

To install the Spectrum Control Center you will need to be logged in with administrator rights for your operating system. On all Windows versions, starting with Windows Vista, installations with enabled UAC will ask you to start the installer with administrative rights (run as administrator).

#### Discovery of Remote Cards, digitizerNETBOX/generatorNETBOX/hybridNETBOX products

The Discovery function helps you to find and identify the Spectrum LXI instruments like digitizerNETBOX, generatorNETBOX or hybridNETBOX available to your computer on the network. The Discovery function will also locate Spectrum card products handled by an installed Spectrum Remote Server somewhere on the network. The function is not needed if you only have locally installed cards.

Please note that only remote products are found that are currently not used by another program. Therefore in a bigger network the number of Spectrum products found may vary depending on the current usage of the products.

Execute the Discovery function by pressing the "Discovery" button. There is no progress window shown. After the discovery function has been executed the remotely found Spectrum products are listed under the node Remote as separate card level products. Inhere you find all hardware information as shown in the next topic and also the needed VISA resource string to access the remote card.

Please note that these information is also stored on your system and allows Spectrum software like SBench 6 to access the cards directly once found with the Discovery function.

After closing the control center and re-opening it the previously found remote products are shown with the prefix cached, only showing the card type and the serial number. This is the stored information that allows other Spectrum products to access previously found cards. Using the "Update cached cards" button will try to re-open these cards and gather information of it. Afterwards the remote cards may disappear if they're in use from somewhere else or the complete information of the remote products is shown again.

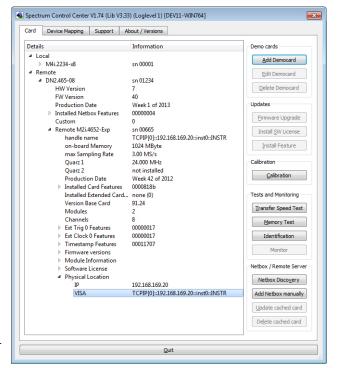

Image 20: Spectrum Control Center showing detail card information

#### Enter IP Address of digitizerNETBOX/generatorNETBOX/hybridNETBOX manually

If for some reason an automatic discovery is not suitable, such as the case where the remote device is located in a different subnet, it can also be manually accessed by its type and IP address.

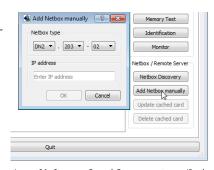

Image 21: Spectrum Control Center - entering an IP address for a NETBOX

#### Wake On LAN of digitizerNETBOX/generatorNETBOX/hybridNETBOX

Cached digitizerNETBOX/generatorNETBOX/hybridNETBOX products that are currently in standby mode can be woken up by using the "Wake remote device" entry from the context menu.

The Control Center will broadcast a standard Wake On LAN "Magic Packet", that is sent to the device's MAC address.

It is also possible to use any other Wake On LAN software to wake e.g. a digitizerNETBOX by sending such a "Magic Packet" to the MAC address, which must be then entered manually.

It is also possible to wake a remote device from your own application software by using the SP-C\_NETBOX\_WAKEONLAN register. To wake a digitizerNETBOX, generatorNETBOX or hybridNETBOX with the MAC address "00:03:2d:20:48", the following command can be issued:

spcm\_dwSetParam\_i64 (NULL, SPC\_NETBOX\_WAKEONLAN, 0x00032d2048ec);

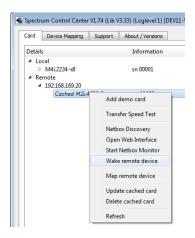

Image 22: Spectrum Control Center: wake on LAN for a cached card

#### **Netbox Monitor**

The Netbox Monitor permanently monitors whether the digitizerNETBOX/generatorNETBOX/hybridNETBOX is still available through LAN. This tool is helpful if e.g. the digitizerNETBOX is located somewhere in the company LAN or located remotely or directly mounted inside another device. Starting the Netbox Monitor can be done in two different ways:

- Starting manually from the Spectrum Control Center using the context menu as shown above
- Starting from command line. The Netbox Monitor program is automatically installed together with the Spectrum Control Center and is
  located in the selected install folder. Using the command line tool one can place a simple script into the autostart folder to have the Netbox Monitor running automatically after system boot. The command line tool needs the IP address of the
  digitizerNETBOX/generatorNETBOX/hybridNETBOX to monitor:

NetboxMonitor 192.168.169.22

The Netbox Monitor is shown as a small window with the type of digitizerNETBOX/generatorNETBOX in the title and the IP address under which it is accessed in the window itself. The Netbox Monitor runs completely independent of any other software and can be used in parallel to any application software. The background of the IP address is used to display the current status of the device. Pressing the Escape key or alt + F4 (Windows) terminates the Netbox Monitor permanently.

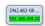

After starting the Netbox Monitor it is also displayed as a tray icon under Windows. The tray icon itself shows the status of the digitizerNETBOX/generatorNETBOX/hybridNETBOX as a color. Please note that the tray icon may be hidden as a Windows default and need to be set to visible using the Windows tray setup.

Left clicking on the tray icon will hide/show the small Netbox Monitor status window. Right clicking on the tray icon as shown in the picture on the right will open up a context menu. In here one can again select to hide/show the Netbox Monitor status window, one can directly open the web interface from here or quit the program (including the tray icon) completely.

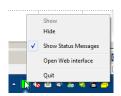

Image 23: Netbox Monitor ac-

The checkbox "Show Status Message" controls whether the tray icon should emerge a status message on status change. If enabled (which is default) one is notified with a status message if for example the LAN connection to the digitizerNETBOX/generatorNETBOX/hybridNETBOX is lost.

The status colors:

- Green: digitizerNETBOX/generatorNETBOX/hybridNETBOX available and accessible over LAN
- Cyan: digitizerNETBOX/generatorNETBOX/hybridNETBOX is used from my computer
- Yellow: digitizerNETBOX/generatorNETBOX/hybridNETBOX is used from a different computer
- Red: LAN connection failed, digitizerNETBOX/generatorNETBOX/hybridNETBOX is no longer accessible

#### **Device identification**

Pressing the *Identification* button helps to identify a certain device in either a remote location, such as inside a 19" rack where the back of the device with the type plate is not easily accessible, or a local device installed in a certain slot. Pressing the button starts flashing a visible LED on the device, until the dialog is closed, for:

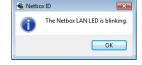

- On a digitizerNETBOX/generatorNETBOX/hybridNETBOX: the LAN LED light on the front plate of the device
- On local or remote M5i, M4i, M4x or M2p card: the indicator LED on the card's bracket

This feature is not available for M2i/M3i cards, either local or remote, other than inside a digitizerNETBOX or generatorNETBOX.

#### **Hardware information**

Through the Control Center you can easily get the main information about all the installed Spectrum hardware. For each installed card there is a separate tree of information available. The picture shows the information for one installed card by example. This given information contains:

- Basic information as the type of card, the production date and its serial number, as well as the installed memory, the hardware revision of the base card, the number of available channels and installed acquisition modules.
- Information about the maximum sampling clock and the available quartz clock sources.
- The installed features/options in a sub-tree. The shown card is equipped for example with the option Multiple Recording, Gated Sampling, Timestamp and ABA-mode.
- Detailed Information concerning the installed acquisition modules.
   In case of the shown analog acquisition card the information consists of the module's hardware revision, of the converter resolution and the last calibration date as well as detailed information on the available analog input ranges, offset compensation capabilities and additional features of the inputs.

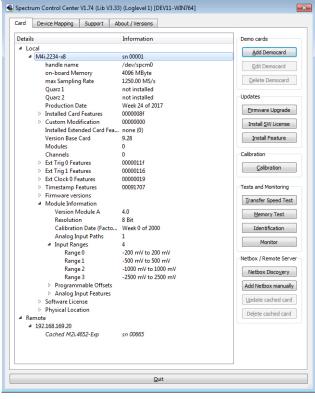

Image 24: Spectrum Control Center: detailed hardware information on installed card

#### **Firmware information**

Another sub-tree is informing about the cards firmware version. As all Spectrum cards consist of several programmable components, there is one firmware version per component.

Nearly all of the components firmware can be updated by software. The only exception is the configuration device, which only can receive a factory update.

The procedure on how to update the firmware of your Spectrum card with the help of the card control center is described in a dedicated section later on.

The procedure on how to update the firmware of your digitizerNETBOX/generatorNETBOX/hybridNETBOX with the help of the integrated Webserver is described in a dedicated chapter later on.

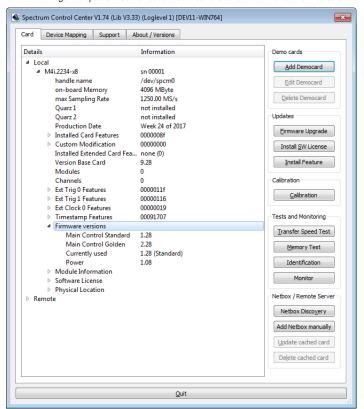

Image 25: Spectrum Control Center - showing firmware information of an installed card

#### **Software License information**

This sub-tree is informing about installed possible software licenses.

As a default all cards come with the demo professional license of SBench6, that is limited to 30 starts of the software with all professional features unlocked.

The number of demo starts left can be seen here.

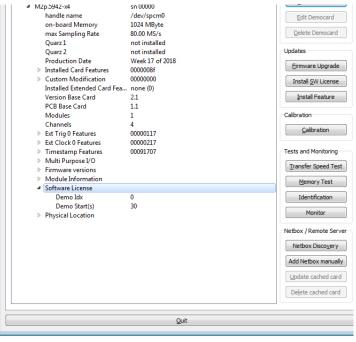

Image 26: Spectrum Control Center - showing firmware information of an installed card

# **Driver information**

The Spectrum card control center also offers a way to gather information on the installed and used Spectrum driver

The information on the driver is available through a dedicated tab, as the picture is showing in the example.

The provided information informs about the used type, distinguishing between Windows or Linux driver and the 32 bit or 64 bit type.

It also gives direct information about the version of the installed Spectrum kernel driver, separately for M2i/M3i cards and M4i/M4x/M2p/M5i cards and the version of the library (which is the \*.dll file under Windows).

The information given here can also be found under Windows using the device manager form the control panel. For details in driver details within the control panel please stick to the section on driver installation in your hardware manual.

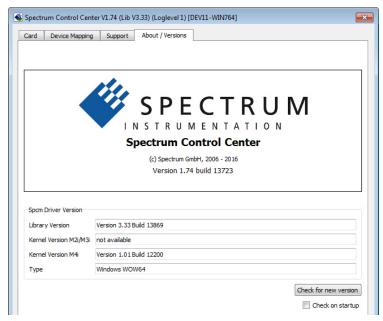

Image 27: Spectrum Control Center - showing driver information details

#### **Installing and removing Demo cards**

With the help of the card control center one can install demo cards in the system. A demo card is simulated by the Spectrum driver including data production for acquisition cards. As the demo card is simulated on the lowest driver level all software can be tested including SBench, own applications and drivers for third-party products like Lab-VIEW. The driver supports up to 64 demo cards at the same time. The simulated memory as well as the simulated software options can be defined when adding a demo card to the system.

Please keep in mind that these demo cards are only meant to test software and to show certain abilities of the software. They do not simulate the complete behavior of a card, especially not any timing concerning trigger, recording length or FIFO mode notification. The demo card will calculate data every time directly after been called and give it to the user application without any more delay. As the calculation routine isn't speed optimized, generating demo data may take more time than acquiring real data and transferring them to the host PC.

Installed demo cards are listed together with the real hardware in the main information tree as described above. Existing demo cards can be deleted by clicking the related button. The demo card details can be edited by using the edit button. It is for example possible to virtually install additional feature to one card or to change the type to test with a different number of channels.

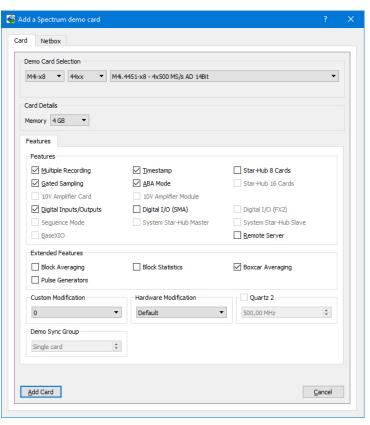

Image 28: Spectrum Control Center - adding a demo card to the sysstem

For installing demo cards on a system without real hardware simply run the Control Center installer. If the installer is not detecting the necessary driver files normally residing on a system with real hardware, it will simply install the Spcm\_driver.

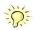

#### Feature upgrade

All optional features of the M2i/M3i/M4i/M4x/M2p/M5i cards that do not require any hardware modifications can be installed on fielded cards. After Spectrum has received the order, the customer will get a personalized upgrade code. Just start the card control center, click on "install feature" and enter that given code. After a short moment the feature will be installed and ready to use. No restart of the host system is required.

For details on the available options and prices please contact your local Spectrum distributor.

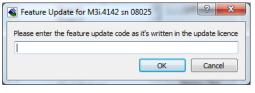

Image 29: Spectrum Control Center - feature update, code entry

#### Software License upgrade

The software license for SBench 6 Professional is installed on the hardware. If ordering a software license for a card that has already been delivered you will get an upgrade code to install that software license. The upgrade code will only match for that particular card with the serial number given in the license. To install the software license please click the "Install SW License" button and type in the code exactly as given in the license.

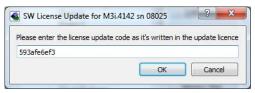

Image 30: Spectrum Control Center - software license installe

#### Performing card calibration (A/D only)

The card control center also provides an easy way to access the automatic card calibration routines of the Spectrum A/D converter cards. Depending on the used card family this can affect offset calibration only or also might include gain calibration. Please refer to the dedicated chapter in your hardware manual for details.

This function is not available for D/A cards (AWG) or digital I/O cards (AWG)

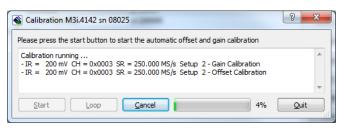

Image 31: Spectrum Control Center - running an on-board calibration

### **Performing memory test**

The complete on-board memory of the Spectrum M2i/M3i/M4i/M4x/M2p/M5i cards can be tested by the memory test included with the card control center.

When starting the test, randomized data is generated and written to the onboard memory. After a complete write cycle all the data is read back and compared with the generated pattern.

Depending on the amount of installed on-board memory, and your computer's performance this operation might take a while.

# Memory Test M3i.4142 sn 08025 Press the Start button to start the Memory Test of this card Testing 256 MByte of memory Random Start Pattern: 0x165467b4 Writing test data to card... Reading test data from card... Start Loop Cancel 79% Quit

Image 32: Spectrum Control Center - performing memory test

#### **Transfer speed test**

The control center allows to measure the bus transfer speed of an installed Spectrum card. Therefore different setup is run multiple times and the overall bus transfer speed is measured. To get reliable results it is necessary that you disable debug logging as shown below. It is also highly recommended that no other software or time-consuming background threads are running on that system. The speed test program runs the following two tests:

Repetitive Memory Transfers: single DMA data transfers are repeated and measured. This test simulates the measuring of pulse repetition frequency when doing multiple single-shots. The test is done using different block sizes. One can estimate the transfer in relation to the transferred data size on multiple single-shots

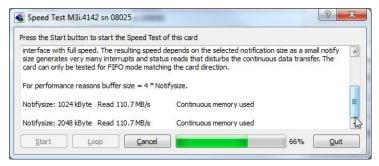

Image 33: Spectrum Control Center - running a transfer speed test of one card

• FIFO mode streaming: this test measures the streaming speed in FIFO mode. The test can only use the same direction of transfer the card has been designed for (card to PC=read for all DAQ cards, PC to card=write for all generator cards and both directions for I/O cards). The streaming speed is tested without using the front-end to measure the maximum bus speed that can be reached. The Speed in FIFO mode depends on the selected notify size which is explained later in this manual in greater detail.

The results are given in MB/s meaning MByte per second. To estimate whether a desired acquisition speed is possible to reach one has to calculate the transfer speed in bytes. There are a few things that have to be put into the calculation:

- 12, 14 and 16 bit analog cards need two bytes for each sample.
- 16 channel digital cards need 2 bytes per sample while 32 channel digital cards need 4 bytes and 64 channel digital cards need 8 bytes.
- The sum of analog channels must be used to calculate the total transfer rate.
- The figures in the Speed Test Utility are given as MBytes, meaning 1024 \* 1024 Bytes, 1 MByte = 1048576 Bytes

As an example running a card with 2 14 bit analog channels with 28 MHz produces a transfer rate of [2 channels \* 2 Bytes/Sample \* 28000000] = 112000000 Bytes/second. Taking the above figures measured on a standard 33 MHz PCI slot the system is just capable of reaching this transfer speed: 108.0 MB/s = 108 \* 1024 \* 1024 = 113246208 Bytes/second.

Unfortunately it is not possible to measure transfer speed on a system without having a Spectrum card installed.

#### **Debug logging for support cases**

For answering your support questions as fast as possible, the setup of the card, driver and firmware version and other information is very helpful.

Therefore the card control center provides an easy way to gather all that information automatically.

Different debug log levels are available through the graphical interface. By default the log level is set to "no logging" for maximum performance.

The customer can select different log levels and the path of the generated ASCII text file. One can also decide to delete the previous log file first before creating a new one automatically or to append different logs to one single log file.

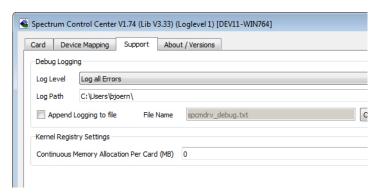

Image 34: Spectrum Control Center - activate debug logging for support cases

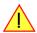

For maximum performance of your hardware, please make sure that the debug logging is set to "no logging" for normal operation. Please keep in mind that a detailed logging in append mode can quickly generate huge log files.

### **Device mapping**

Within the "Device mapping" tab of the Spectrum Control Center, one can enable the re-mapping of Spectrum devices, be it either local cards, remote instruments such as a digitizerNETBOX, generatorNETBOX, hybridNETBOX or even cards in a remote PC and accessed via the Spectrum remote server option.

In the left column the re-mapped device name is visible that is given to the device in the right column with its original un-mapped device string.

In this example the two local cards "spcm0" and "spcm1" are re-mapped to "spcm1" and "spcm0" respectively, so that their names are simply swapped.

The remote digitizerNETBOX device is mapped to spcm2.

The application software can then use the re-mapped name for simplicity instead of the quite long VISA string.

Changing the order of devices within one group (either local cards or remote devices) can simply be accomplished by dragging&dropping the cards to their desired position in the same table.

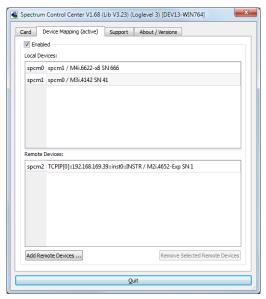

Image 35: Spectrum Control Center - using device mapping

# Accessing the hardware with SBench 6

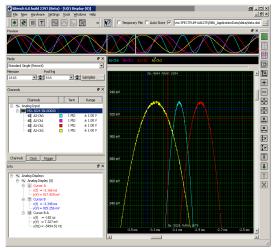

Image 36: SBench 6 overview of main functionality with demo data

After the installation of the cards and the drivers it can be useful to first test the card function with a ready to run software before starting with programming. If accessing a digitizerNETBOX/generatorNETBOX a full SBench 6 Professional license is installed on the system and can be used without any limitations. For plug-in card level products a base version of SBench 6 is delivered with the card on USB stick also including a 30 starts Professional demo version for plain card products. If you already have bought a card prior to the first SBench 6 release please contact your local dealer to get a SBench 6 Professional demo version. All digitizerNETBOX/generatorNETBOX products come with a pre-installed full SBench 6 Professional.

SBench 6 supports all current acquisition and generation cards and digitizerNETBOX/generatorNETBOX products from Spectrum. Depending on the used product and the software setup, one can use SBench as a digital storage oscilloscope, a spectrum analyzer, a signal generator, a pattern generator, a logic analyzer or simply as a data recording front end. Different export and import formats allow the use of SBench 6 together with a variety of other programs.

On the USB stick you'll find an install version of SBench 6 in the directory "/Install/SBench6".

The current version of SBench 6 is available free of charge directly from the Spectrum website: www.spectrum-instrumentation.com. Please go to the download section and get the latest version there.

SBench 6 has been designed to run under Windows 7, 8, 10 and Windows 11 as well as Linux using KDE, Gnome or Unity Desktop.

#### **C/C++ Driver Interface**

C/C++ is the main programming language for which the drivers have been designed for. Therefore the interface to C/C++ is the best match. All the small examples of the manual showing different parts of the hardware programming are done with C. As the libraries offer a standard interface it is easy to access the libraries also with other programming languages like Delphi, Basic, Python or Java . Please read the following chapters for additional information on this.

Software C/C++ Driver Interface

#### **Header files**

The basic task before using the driver is to include the header files that are delivered on USB stick together with the board. The header files are found in the directory /Driver/c\_header. Please don't change them in any way because they are updated with each new driver version to include the new registers and new functionality.

Table 10: list of C/C++ header files in driver

dlltyp.h

Includes the platform specific definitions for data types and function declarations. All data types are based on these definitions. The use of this type definition file allows the use of examples and programs on different platforms without changes to the program source. The header file supports Microsoft Visual C++, Borland C++ Builder and GNU C/C++ directly. When using other compilers it might be necessary to make a copy of this file and change the data types accord-

ing to this compiler.

regs.h Defines all registers and commands which are used in the Spectrum driver for the different boards. The registers a board uses are described in the board specific part of the documentation. This header file is common for all cards. Therefore this file also contains a huge number of registers used on other card types

than the one described in this manual. Please stick to the manual to see which registers are valid for your type of card. spcm\_drv.h Defines the functions of the used SpcM driver. All definitions are taken from the file dlltyp.h. The functions themselves are described below.

Contains all error codes used with the Spectrum driver. All error codes that can be given back by any of the driver functions are also described here briefly. The spcerr.h

error codes and their meaning are described in detail in the appendix of this manual.

Example for including the header files:

```
// ---- driver includes ----
#include "dlltyp.h"
                           // 1st include
#include "regs.h"
                           // 2nd include
#include "spcerr.h"
                           // 3rd include
#include "spcm_drv.h"
                           // 4th include
```

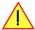

Please always keep the order of including the four Spectrum header files. Otherwise some or all of the functions do not work properly or compiling your program will be impossible!

#### **General Information on Windows 64 bit drivers**

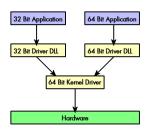

After installation of the Spectrum 64 bit driver there are two general ways to access the hardware and to develop applications. If you're going to develop a real 64 bit application it is necessary to access the 64 bit driver dll (spcm\_win64.dll) as only this driver dll is supporting the full 64 bit address range.

But it is still possible to run 32 bit applications or to develop 32 bit applications even under Windows 64 bit. Therefore the 32 bit driver dll (spcm\_win32.dll) is also installed in the system. The Spectrum SBench5 software is for example running under Windows 64 bit using this driver. The 32 bit dll of course only offers the 32 bit address range and is therefore limited to access only 4 GByte of memory. Beneath both drivers the 64 bit kernel driver is running.

Mixing of 64 bit application with 32 bit dll or vice versa is not possible.

#### Microsoft Visual C++ 6.0, 2005 and newer 32 Bit

#### **Include Driver**

The driver files can be directly included in Microsoft C++ by simply using the library file spcm\_win32\_msvcpp.lib that is delivered together with the drivers. The library file can be found on the CD in the path /examples/c\_cpp/c\_header. Please include the library file in your Visual C++ project as shown in the examples. All functions described below are now available in your program.

Examples can be found on CD in the path /examples/c\_cpp. This directory includes a number of different examples that can be used with any card of the same type (e.g. A/D acquisition cards, D/A acquisition cards). You may use these examples as a base for own programming and modify them as you like. The example directories contain a running workspace file for Microsoft Visual C++ 6.0 (\*.dsw) as well as project files for Microsoft Visual Studio 2005 and newer (\*.vcproj) that can be directly loaded or imported and compiled.

There are also some more board type independent examples in separate subdirectory. These examples show different aspects of the cards like programming options or synchronization and can be combined with one of the board type specific examples.

As the examples are build for a card class there are some checking routines and differentiation between cards families. Differentiation aspects can be number of channels, data width, maximum speed or other details. It is recommended to change the examples matching your card type to obtain maximum performance. Please be informed that the examples are made for easy understanding and simple showing of one aspect of programming. Most of the examples are not optimized for maximum throughput or repetition rates.

#### Microsoft Visual C++ 2005 and newer 64 Bit

Depending on your version of the Visual Studio suite it may be necessary to install some additional 64 bit components (SDK) on your system. Please follow the instructions found on the MSDN for further information.

#### **Include Driver**

The driver files can be directly included in Microsoft C++ by simply using the library file spcm\_win64\_msvcpp.lib that is delivered together with the drivers. The library file can be found on the CD in the path /examples/c\_cpp/c\_header. All functions described below are now available in your program.

#### Linux Gnu C/C++ 32/64 Bit

#### **Include Driver**

The interface of the linux drivers does not differ from the windows interface. Please include the "libspcm\_linux.so" library in your makefile using the below shown "LIBS = -lspcm linux" line, to have access to all driver functions. A makefile may look like this:

```
COMPILER = gcc
EXECUTABLE = test_prg
LIBS = -lspcm_linux

OBJECTS = test.o\
    test2.o

all: $(EXECUTABLE)

$(EXECUTABLE): $(OBJECTS)
    $(COMPILER) $(CFLAGS) -o $(EXECUTABLE) $(LIBS) $(OBJECTS)

$.o: $.cpp
    $(COMPILER) $(CFLAGS) -o $*.o -c $*.cpp
```

#### **Examples**

The Gnu C/C++ examples share the source with the Visual C++ examples. Please see above chapter for a more detailed documentation of the examples. Each example directory contains a makefile for the Gnu C/C++ examples.

#### C++ for .NET

Please see the next chapter for more details on the .NET inclusion.

#### Other Windows C/C++ compilers 32 Bit

#### **Include Driver**

To access the driver using a compiler such as e.g. MinGW or Borland, the driver functions must be loaded from the 32 bit driver DLL. Most compilers offer special tools to generate a matching library (e.g. Borland offers the implib tool that generates a matching library out of the windows driver DLL). If such a tool is available it is recommended to use it. Otherwise the driver functions need to be loaded from the dll using standard Windows functions. There is one example in the example directory /examples/c\_cpp/dll\_loading that shows the process.

Example of function loading:

```
hDLL = LoadLibrary ("spcm_win32.dll"); // Load the 32 bit version of the Spcm driver pfn_spcm_hOpen = (SPCM_HOPEN*) GetProcAddress (hDLL, "_spcm_hOpen@4"); pfn_spcm_vClose = (SPCM_VCLOSE*) GetProcAddress (hDLL, "_spcm_vClose@4");
```

#### Other Windows C/C++ compilers 64 Bit

#### **Include Driver**

To access the driver using a compiler such as e.g. MinGW or Borland, the driver functions must be loaded from the 64 bit the driver DLL. Most compilers offer special tools to generate a matching library (e.g. Borland offers the implib tool that generates a matching library out of the windows driver DLL). If such a tool is available it is recommended to use it. Otherwise the driver functions need to be loaded from the dll using standard Windows functions. There is one example in the example directory /examples/c\_cpp/dll\_loading that shows the process for 32 bit environments. The only line that needs to be modified is the one loading the DLL:

Example of function loading:

```
hDLL = LoadLibrary ("spcm_win64.dll"); // Modified: Load the 64 bit version of the Spcm driver here
pfn_spcm_hOpen = (SPCM_HOPEN*) GetProcAddress (hDLL, "spcm_hOpen");
pfn_spcm_vClose = (SPCM_VCLOSE*) GetProcAddress (hDLL, "spcm_vClose");
```

#### **Driver functions**

The driver contains seven main functions to access the hardware.

#### Own types used by our drivers

To simplify the use of the header files and our examples with different platforms and compilers and to avoid any implicit type conversions we decided to use our own type declarations. This allows us to use platform independent and universal examples and driver interfaces. If you do not stick to these declarations please be sure to use the same data type width. However it is strongly recommended that you use our defined

type declarations to avoid any hard to find errors in your programs. If you're using the driver in an environment that is not natively supported by our examples and drivers please be sure to use a type declaration that represents a similar data width

Table 11: C/C++ type declarations for drivers and examples

| Declaration | Туре                                                                  | Declaration | Туре                                                 |
|-------------|-----------------------------------------------------------------------|-------------|------------------------------------------------------|
| int8        | 8 bit signed integer (range from -128 to +127)                        | uint8       | 8 bit unsigned integer (range from 0 to 255)         |
| int16       | 16 bit signed integer (range from -32768 to 32767)                    | uint16      | 16 bit unsigned integer (range from 0 to 65535)      |
| int32       | 32 bit signed integer (range from -2147483648 to 2147483647)          | uint32      | 32 bit unsigned integer (range from 0 to 4294967295) |
| int64       | 64 bit signed integer (full range)                                    | uint64      | 64 bit unsigned integer (full range)                 |
| drv_handle  | handle to driver, implementation depends on operating system platform |             |                                                      |

#### **Notation of variables and functions**

In our header files and examples we use a common and reliable form of notation for variables and functions. Each name also contains the type as a prefix. This notation form makes it easy to see implicit type conversions and minimizes programming errors that result from using incorrect types. Feel free to use this notation form for your programs also-

Table 12: C/C++ type naming convention throughout drivers and examples

| Declaration | Notation                 | Declaration | Notation                              |
|-------------|--------------------------|-------------|---------------------------------------|
| int8        | byName (byte)            | uint8       | cName (character)                     |
| int16       | nName                    | uint16      | wName (word)                          |
| int32       | Name (long)              | uint32      | dwName (double word)                  |
| int64       | IlName (long long)       | uint64      | qwName (quad word)                    |
| int32*      | plName (pointer to long) | char        | szName (string with zero termination) |

#### Function spcm\_hOpen

This function initializes and opens an installed card supporting the new SpcM driver interface, which at the time of printing, are all cards of the M2i/M3i/M4i/M4x/M2p/M5i series and the related digitizerNETBOX/generatorNETBOX/hybridNETBOX devices. The function returns a handle that has to be used for driver access. If the card can't be found or the loading of the driver generated an error the function returns a NULL. When calling this function all card specific installation parameters are read out from the hardware and stored within the driver. It is only possible to open one device by one software as concurrent hardware access may be very critical to system stability. As a result when trying to open the same device twice an error will be raised and the function returns NULL.

Function spcm\_hOpen (const char\* szDeviceName):

Under Linux the device name in the function call needs to be a valid device name. Please change the string according to the location of the device if you don't use the standard Linux device names. The driver is installed as default under /dev/spcm0, /dev/spcm1 and so on. The kernel driver numbers the devices starting with 0.

Under Windows the only part of the device name that is used is the trailing number. The rest of the device name is ignored. Therefore to keep the examples simple we use the Linux notation in all our examples. The trailing number gives the index of the device to open. The Windows kernel driver numbers all devices that it finds on boot time starting with 0.

Example for local installed cards

Example for digitizerNETBOX/generatorNETBOX and remote installed cards

If the function returns a NULL it is possible to read out the error description of the failed open function by simply passing this NULL to the error function. The error function is described in one of the next topics.

#### Function spcm\_vClose

This function closes the driver and releases all allocated resources. After closing the driver handle it is not possible to access this driver any more. Be sure to close the driver if you don't need it any more to allow other programs to get access to this device.

Function spcm\_vClose:

Example:

```
spcm_vClose (hDrv);
```

#### Function spcm\_dwSetParam

All hardware settings are based on software registers that can be set by one of the functions spcm\_dwSetParam. These functions set a register to a defined value or execute a command. The board must first be initialized by the spcm\_hOpen function. The parameter lRegister must have a valid software register constant as defined in regs.h. The available software registers for the driver are listed in the board specific part of the documentation below. The function returns a 32 bit error code if an error occurs. If no error occurs the function returns ERR\_OK, what is zero.

Function spcm\_dwSetParam

```
// Return value is an error code
                                     // handle to an already opened device
              lRegister,
                                     // software register to be modified
   int32
              lValue);
                                     // the value to be set
// handle to an already opened device
   int32
              lRegister,
                                     // software register to be modified
                                     // upper 32 bit of the value. Containing the sign bit !
   int32
              lValueHigh.
   uint32
              dwValueLow);
                                     // lower 32 bit of the value.
uint32 _stdcall spcm_dwSetParam_i64 (
                                    // Return value is an error code
                                     \ensuremath{//} handle to an already opened device
   drv handle hDevice,
                                     // software register to be modified
   int32
              lRegister,
                                     // the value to be set
   int64
              llValue);
uint32 _stdcall spcm_dwSetParam_d64 (
                                     // Return value is an error code
   drv_handle hDevice,
                                     // handle to an already opened device
   int.32
              lRegister,
                                     // software register to be modified
   double
              dValue);
                                     // the value to be set
uint32 _stdcall spcm_dwSetParam_ptr (
                                     // Return value is an error code
   drv_handle
                                     // handle to an already opened device
              hDevice,
   int32
              lRegister,
                                     // software register to be modified
   void*
               pvValue,
                                     // pointer for the return value
   unit64
               qwLen);
                                     // length of the buffer behind the pvValue
```

The functions spcm\_dwSetParam\_d64 and spcm\_dwSetParam\_ptr have been added with driver release V 7.00

Example:

```
if (spcm_dwSetParam_i64 (hDrv, SPC_MEMSIZE, 16384) != ERR_OK)
    printf ("Error when setting memory size\n");
```

This example sets the memory size to 16 kSamples (16384). If an error occurred the example will show a short error message

#### Function spcm dwGetParam

All hardware settings are based on software registers that can be read by one of the functions spcm\_dwGetParam. These functions read an internal register or status information. The board must first be initialized by the spcm\_hOpen function. The parameter lRegister must have a valid software register constant as defined in the regs.h file. The available software registers for the driver are listed in the board specific part of the documentation below. The function returns a 32 bit error code if an error occurs. If no error occurs the function returns ERR\_OK, what is zero.

#### Function spcm\_dwGetParam

```
uint32 _stdcall spcm_dwGetParam_i32 ( // Return value is an error code drv_handle hDevice, // handle to an already opened d
                                        // handle to an already opened device
                                        \ensuremath{//} software register to be read out
    int32
               lRegister,
    int32*
               plValue);
                                        // pointer for the return value
uint32 _stdcall spcm_dwGetParam_i64m ( // Return value is an error code
    drv handle hDevice,
                                        // handle to an already opened device
    int32*
                lRegister,
                                        // software register to be read out
               plValueHigh,
                                        // pointer for the upper part of the return value
    uint32*
              pdwValueLow);
                                        // pointer for the lower part of the return value
uint32 stdcall spcm dwGetParam i64 ( // Return value is an error code
    drv handle hDevice,
                                        // handle to an already opened device
               lRegister,
                                        // software register to be read out
             pllValue);
    int64*
                                        // pointer for the return value
       _stdcall spcm_dwGetParam_d64 ( // Return value is an error code
uint32
    drv_handle hDevice,
                                        // handle to an already opened device
    int32
               lRegister,
                                        // software register to be modified
                                        // pointer for the return value
    double*
              dValue);
// handle to an already opened device
                                        // software register to be modified
// pointer for the return value
    int32
               lRegister,
                pvValue,
    void*
    unit64
               qwLen);
                                        // length of the buffer behind the pvValue
```

The functions spcm\_dwGetParam\_d64 and spcm\_dwGetParam\_ptr have been added with driver release V 7.00

#### Example:

```
int32 lSerialNumber;
spcm_dwGetParam_i32 (hDrv, SPC_PCISERIALNO, &lSerialNumber);
printf ("Your card has serial number: %05d\n", lSerialNumber);
```

The example reads out the serial number of the installed card and prints it. As the serial number is available under all circumstances there is no error checking when calling this function.

#### Different call types of spcm dwSetParam and spcm dwGetParam: i32, i64, i64m, d64

The four functions only differ in the type of the parameters that are used to call them. As some of the registers can exceed the 32 bit integer range (like memory size or post trigger) it is recommended to use the \_i64 function to access these registers. However as there are some programs or compilers that don't support 64 bit integer variables there are two functions that are limited to 32 bit integer variables. In case that you do not access registers that exceed 32 bit integer please use the \_i32 function. In case that you access a register which exceeds 64 bit value please use the \_i64m calling convention. Inhere the 64 bit value is split into a low double word part and a high double word part. Please be sure to fill both parts with valid information.

As some registers need to be read/written in double precision and can't be read/written as integer values, two additional new functions for accessing double values have been added with the suffix \_d64.

If accessing 64 bit registers with 32 bit functions the behaviour differs depending on the real value that is currently located in the register. Please have a look at this table to see the different reactions depending on the size of the register:

Table 13: Spectrum driver API functions overview and differentiation between 32 bit and 64 bit registers

| Internal register | read/write | Function type        | Behavior                                                                                                    |
|-------------------|------------|----------------------|----------------------------------------------------------------------------------------------------|
| 32 bit register   | read       | spcm_dwGetParam_i32  | value is returned as 32 bit integer in plValue                                                                                                    |
| 32 bit register   | read       | spcm_dwGetParam_i64  | value is returned as 64 bit integer in pllValue                                                                                                    |
| 32 bit register   | read       | spcm_dwGetParam_i64m | value is returned as 64 bit integer, the lower part in plValueLow, the upper part in plValueHigh. The upper part can be ignored as it's only a sign extension                                                                                                    |
| 32 bit register   | read       | spcm_dwGetParam_d64  | value is returned as 64 bit double in pdValue                                                                                                    |
| 32 bit register   | write      | spcm_dwSetParam_i32  | 32 bit value can be directly written                                                                                                    |
| 32 bit register   | write      | spcm_dwSetParam_i64  | 64 bit value can be directly written, please be sure not to exceed the valid register value range                                                                                                    |
| 32 bit register   | write      | spcm_dwSetParam_i64m | 32 bit value is written as IIValueLow, the value IIValueHigh needs to contain the sign extension of this value. In case of IIValueLow being a value >= 0 IIValueHigh can be 0, in case of IIValueLow being a value < 0, IIValueHigh has to be -1.                                                                                                    |
| 32 bit register   | write      | spcm_dwSetParam_d64  | 32 bit value needs to converted to double. Please make sure no to exceed the valid register range                                                                                                    |
| 64 bit register   | read       | spcm_dwGetParam_i32  | If the internal register has a value that is inside the 32 bit integer range (-2G up to (2G - 1)) the value is returned normally. If the internal register exceeds this size an error code ERR_EXCEEDSINT32 is returned. As an example: reading back the installed memory will work as long as this memory is < 2 GByte. If the installed memory is >= 2 GByte the function will return an error. |
| 64 bit register   | read       | spcm_dwGetParam_i64  | value is returned as 64 bit integer value in pllValue independent of the value of the internal register.                                                                                                    |
| 64 bit register   | read       | spcm_dwGetParam_i64m | the internal value is split into a low and a high part. As long as the internal value is within the 32 bit range, the low part plValueLow contains the 32 bit value and the upper part plValueHigh can be ignored. If the internal value exceeds the 32 bit range it is absolutely necessary to take both value parts into account.                                                               |
| 64 bit register   | read       | spcm_dwGetParam_d64  | value is returned as 64 bit double in pdValue. Please note that double values are limited to 2^48. Any larger value is not returned with full precision.                                                                                                    |
| 64 bit register   | write      | spcm_dwSetParam_i32  | the value to be written is limited to 32 bit range. If a value higher than the 32 bit range should be written, one of<br>the other function types need to used.                                                                                                    |

Table 13: Spectrum driver API functions overview and differentiation between 32 bit and 64 bit registers

| Internal register | read/write | Function type        | Behavior                                                                                                    |
|-------------------|------------|----------------------|----------------------------------------------------------------------------------------------------|
| 64 bit register   | write      | spcm_dwSetParam_i64  | the value has to be split into two parts. Be sure to fill the upper part IValueHigh with the correct sign extension even if you only write a 32 bit value as the driver every time interprets both parts of the function call. |
| 64 bit register   | write      | spcm_dwSetParam_i64m | the value can be written directly independent of the size.                                                                                                    |
| 64 bit register   | write      | spcm_dwSetParam_d64  | the value need to be converted to double. Any value up to 2^48 can be written directly. Larger values need to be written using the i64 function                                                                                |

#### Function spcm dwGetContBuf

This function reads out the internal continuous memory buffer in bytes, in case one has been allocated. If no buffer has been allocated the function returns a size of zero and a NULL pointer. You may use this buffer for data transfers. As the buffer is continuously allocated in memory the data transfer will speed up by up to 15% - 25%, depending on your specific kind of card. Please see further details in the appendix of this manual.

```
uint32 _stdcall spcm_dwGetContBuf_i64 ( // Return value is an error code
                                             /// handle to an already opened device
// type of the buffer to read as listed above under SPCM_BUF_XXXX
    drv handle hDevice,
                  dwBufType,
    void**
                  ppvDataBuffer,
                                              // address of available data buffer
    uint64*
                  pqwContBufLen);
                                             // length of available continuous buffer
    t32 _stdcall spcm_dwGetContBuf_i64m (// Return value is an error code drv_handle hDevice, // handle to an already opened d
uint32
                                             // handle to an already opened device
    uint32
                  dwBufType,
                                              // type of the buffer to read as listed above under SPCM BUF XXXX
                  ppvDataBuffer,
                                             // address of available data buffer
    uint32*
                  pdwContBufLenH,
                                              // high part of length of available continuous buffer
    uint32*
                  pdwContBufLenL);
                                             // low part of length of available continuous buffer
```

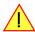

These functions have been added in driver version 1.36. The functions are not available in older driver versions

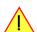

These functions also only have effect on locally installed cards and are neither useful nor usable with any digitizerNETBOX or generatorNETBOX products, because no local kernel driver is involved in such a setup. For remote devices these functions will return a NULL pointer for the buffer and 0 Bytes in length.

#### Function spcm dwDefTransfer

The spcm\_dwDefTransfer function defines a buffer for a following data transfer. This function only defines the buffer, there is no data transfer performed when calling this function. Instead the data transfer is started with separate register commands that are documented in a later chapter. At this position there is also a detailed description of the function parameters.

Please make sure that all parameters of this function match. It is especially necessary that the buffer address is a valid address pointing to memory buffer that has at least the size that is defined in the function call. Please be informed that calling this function with non valid parameters may crash your system as these values are base for following DMA transfers.

The use of this function is described in greater detail in a later chapter.

Function spcm\_dwDefTransfer

```
uint32 _stdcall spcm_dwDefTransfer_i64m(// Defines the transfer buffer by 2 x 32 bit unsigned integer
   drv_handle
               hDevice,
                                        // handle to an already opened device
   uint32
               dwBufType,
                                       // type of the buffer to define as listed above under SPCM BUF XXXX
   uint32
               dwDirection.
                                        // the transfer direction as defined above
                                       // no. of bytes after which an event is sent (0=end of transfer)
   uint32
               dwNotifySize,
   void*
               pvDataBuffer,
                                        // pointer to the data buffer
   uint32
               dwBrdOffsH,
                                        // high part of offset in board memory (zero when using FIFO mode)
   uint32
               dwBrdOffsL.
                                        // low part of offset in board memory (zero when using FIFO mode)
   uint32
               dwTransferLenH,
                                        // high part of transfer buffer length
   uint32
               dwTransferLenL);
                                       // low part of transfer buffer length
uint32 stdcall spcm dwDefTransfer i64 (// Defines the transfer buffer by using 64 bit unsigned integer values
   drv_handle hDevice,
                                          handle to an already opened device
   uint32
               dwBufType,
                                        // type of the buffer to define as listed above under SPCM BUF XXXX
                dwDirection,
                                        // the transfer direction as defined above
   uint32
   uint32
               dwNotifySize,
                                        // no. of bytes after which an event is sent (0=end of transfer)
   void*
                                        // pointer to the data buffer
               pvDataBuffer,
                                        // offset for transfer in board memory (zero when using FIFO mode)
   uint64
                awBrdOffs,
                                        // buffer length
   uint64
               gwTransferLen);
```

This function is available in two different formats as the spcm\_dwGetParam and spcm\_dwSetParam functions are. The background is the same. As long as you're using a compiler that supports 64 bit integer values please use the \_i64 function. Any other platform needs to use the \_i64m function and split offset and length in two 32 bit words.

#### Example:

```
int16* pnBuffer = (int16*) pvAllocMemPageAligned (16384);
if (spcm_dwDefTransfer_i64 (hDrv, SPCM_BUF_DATA, SPCM_DIR_CARDTOPC, 0, (void*) pnBuffer, 0, 16384) != ERR_OK)
    printf ("DefTransfer failed\n");
```

The example defines a data buffer of 8 kSamples of 16 bit integer values = 16 kByte (16384 byte) for a transfer from card to PC memory. As notify size is set to 0 we only want to get an event when the transfer has finished.

#### Function spcm\_dwInvalidateBuf

The invalidate buffer function is used to tell the driver that the buffer that has been set with spcm\_dwDefTransfer call is no longer valid. It is necessary to use the same buffer type as the driver handles different buffers at the same time. Call this function if you want to delete the buffer memory after calling the spcm\_dwDefTransfer function. If the buffer already has been transferred after calling spcm\_dwDefTransfer it is not necessary to call this function. When calling spcm\_dwDefTransfer any previously defined buffer of this type is automatically invalidated.

Function spcm\_dwlnvalidateBuf

#### Function spcm\_dwGetErrorInfo

The function returns complete error information on the last error that has occurred. The error handling itself is explained in a later chapter in greater detail. When calling this function please be sure to have a text buffer allocated that has at least ERRORTEXTLEN length. The error text function returns a complete description of the error including the register/value combination that has raised the error and a short description of the error details. In addition it is possible to get back the error generating register/value for own error handling. If not needed the buffers for register/value can be left to NULL.

Note that the timeout event (ERR\_TIMEOUT) is not counted as an error internally as it is not locking the driver but as a valid event. Therefore the GetErrorInfo function won't return the timeout event even if it had occurred in between. You can only recognize the ERR\_TIMEOUT as a direct return value of the wait function that was called.

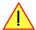

Function spcm\_dwGetErrorInfo

```
// for reading errors that occur during hOpen(), leave the drv_handle parameter NULL
uint32 stdcall spcm dwGetErrorInfo i32
                                                 // handle to an already opened device
    drv_handle hDevice,
                                                // address of the error register (can be NULL if not of interest)
// address of the error value (can be NULL if not of interest)
                   pdwErrorReq,
    uint32*
    int32*
                   plErrorValue,
                   pszErrorTextBuffer[ERRORTEXTLEN]); // text buffer for text error
    char
uint32 _stdcall spcm_dwGetErrorInfo_i64 (
                                                // handle to an already opened device
    drv_handle hDevice,
                                                // address of the error register (can be NULL if not of interest)
// address of the error value (can be NULL if not of interest)
    uint32*
                  pdwErrorReg,
                   pllErrorValue,
    int64*
                   pszErrorTextBuffer[ERRORTEXTLEN]); // text buffer for text error
    char
        stdcall spcm dwGetErrorInfo d64 (
                                                 // handle to an already opened device
    drv_handle hDevice,
                                                // address of the error register (can be NULL if not of interest)
// address of the error value (can be NULL if not of interest)
    uint32*
                   pdwErrorReg,
    double*
                   pdErrorValue,
                   pszErrorTextBuffer[ERRORTEXTLEN]); // text buffer for text error
```

The function spcm\_dwGetErrorInfo\_i64 and spcm\_dwGetErrorInfo\_d64 have been added with driver release V 7.00

Example:

```
char szErrorBuf[ERRORTEXTLEN];
if (spcm_dwSetParam_i64 (hDrv, SPC_MEMSIZE, -1))
    {
    spcm_dwGetErrorInfo_i64 (hDrv, NULL, NULL, szErrorBuf);
    printf ("Set of memsize failed with error message: %s\n", szErrorBuf);
}
```

# **Delphi (Pascal) Programming Interface**

#### **Driver interface**

The driver interface is located in the sub-directory d\_header and contains the following files. The files need to be included in the delphi project and have to be put into the "uses" section of the source files that will access the driver. Please do not edit any of these files as they're regularly updated if new functions or registers have been included.

#### file spcm win32.pas

The file contains the interface to the driver library and defines some needed constants and variable types. All functions of the delphi library are similar to the above explained standard driver functions:

```
// ---- device handling functions ----
function spcm_hOpen (strName: pchar): int32; stdcall; external 'spcm_win32.dll' name '_spcm_hOpen@4';
procedure spcm_vClose (hDevice: int32); stdcall; external 'spcm_win32.dll' name '_spcm_vClose04';
function spcm dwGetErrorInfo i32 (hDevice: int32; var lErrorReg, lErrorValue: int32; strError: pchar): uint32;
stdcall; external 'spcm_win32.dll' name '_spcm_dwGetErrorInfo_i32@16'
function spcm_dwGetErrorInfo_i64 (hDevice: int32; var plErrorReg: int32; var plErrorValue: int64; strError: PAnsiChar): uint32; stdcall; external 'spcm_win32.dll' name '_spcm_dwGetErrorInfo_i64@16'
function spcm_dwGetErrorInfo_d64 (hDevice: int32; var plErrorReg: int32; var pdErrorValue: double; strError: PAnsiChar): uint32; stdcall; external 'spcm_win32.dll' name '_spcm_dwGetErrorInfo_d64@16'
// ---- register access functions ----
function spcm_dwSetParam_i32 (hDevice, lRegister, lValue: int32): uint32;
stdcall; external 'spcm_win32.dll' name '_spcm_dwSetParam_i32@12';
function spcm_dwSetParam_i64 (hDevice, lRegister: int32; llValue: int64): uint32;
stdcall; external 'spcm_win32.dll' name '_spcm_dwSetParam_i64@16';
function spcm_dwSetParam_d64 (hDevice, lRegister: int32; dValue: double): uint32;
stdcall; external 'spcm_win32.dll' name '_spcm_dwSetParam_d64@16';
function spcm_dwGetParam_i32 (hDevice, lRegister: int32; var plValue: int32): uint32;
stdcall; external 'spcm_win32.dll' name '_spcm_dwGetParam_i32@12';
function spcm_dwGetParam_i64 (hDevice, lRegister: int32; var pllValue: int64): uint32;
stdcall; external 'spcm_win32.dll' name '_spcm_dwGetParam_i64@12';
function spcm_dwGetParam_d64 (hDevice, lRegister: int32; var pdValue: double): uint32;
stdcall; external 'spcm_win32.dll' name '_spcm_dwGetParam_d64012';
// ---- data handling ----
function spcm_dwDefTransfer_i64 (hDevice, dwBufType, dwDirection, dwNotifySize: int32; pvDataBuffer: Pointer;
1lBrdOffs, llTransferLen: int64): uint32;
stdcall; external 'spcm_win32.dll' name '_spcm_dwDefTransfer_i64@36';
function spcm_dwInvalidateBuf (hDevice, lBuffer: int32): uint32;
stdcall; external 'spcm_win32.dll' name '_spcm_dwInvalidateBuf08';
```

The file also defines types used inside the driver and the examples. The types have similar names as used under C/C++ to keep the examples more simple to understand and allow a better comparison.

#### file spcm win64.pas

The file contains the interface to the driver library and defines some needed constants and variable types. All functions of the delphi library are similar to the above explained standard driver functions:

```
// ---- device handling functions ----
function spcm hOpen (strName: pchar): int32; stdcall; external 'spcm win32.dll' name ' spcm hOpen@4';
procedure spcm_vClose (hDevice: int32); stdcall; external 'spcm_win32.dll' name '_spcm_vClose@4';
function spcm dwGetErrorInfo i32 (hDevice: int32; var lErrorReg, lErrorValue: int32; strError: pchar): uint32;
stdcall; external 'spcm_win32.dll' name '_spcm_dwGetErrorInfo_i32@16'
function spcm_dwGetErrorInfo_i64 (hDevice: int32; var plErrorReg: int32; var plErrorValue: int64; strError: PAnsiChar): uint32; stdcall; external 'spcm_win32.dll' name '_spcm_dwGetErrorInfo_i64@16'
function spcm_dwGetErrorInfo_d64 (hDevice: int32; var plErrorReg: int32; var pdErrorValue: double; strError: PAnsiChar): uint32; stdcall; external 'spcm_win32.dll' name '_spcm_dwGetErrorInfo_d64@16'
       -- register access functions -----
function spcm_dwSetParam_i32 (hDevice, lRegister, lValue: int32): uint32;
stdcall; external 'spcm_win32.dll' name '_spcm_dwSetParam_i32@12';
function spcm_dwSetParam_i64 (hDevice, lRegister: int32; llValue: int64): uint32;
stdcall; external 'spcm_win32.dll' name '_spcm_dwSetParam_i64@16';
function spcm_dwSetParam_d64 (hDevice, lRegister: int32; dValue: double): uint32;
stdcall; external 'spcm_win32.dll' name '_spcm_dwSetParam_d64@16';
function spcm dwGetParam i32 (hDevice, lRegister: int32; var plValue: int32): uint32;
stdcall; external 'spcm_win32.dll' name '_spcm_dwGetParam_i32012';
function spcm_dwGetParam_i64 (hDevice, lRegister: int32; var pllValue: int64): uint32;
stdcall; external 'spcm_win32.dll' name '_spcm_dwGetParam_i64@12';
function spcm dwGetParam d64 (hDevice, lRegister: int32; var pdValue: double): uint32;
stdcall; external 'spcm win32.dll' name ' spcm dwGetParam d64@12';
// ---- data handling ----
function spcm_dwDefTransfer_i64 (hDevice, dwBufType, dwDirection, dwNotifySize: int32; pvDataBuffer: Pointer;
1lBrdOffs, llTransferLen: int64): uint32;
stdcall; external 'spcm_win32.dll' name '_spcm_dwDefTransfer_i64@36';
function spcm dwInvalidateBuf (hDevice, lBuffer: int32): uint32;
stdcall; external 'spcm_win32.dll' name '_spcm_dwInvalidateBuf@8';
```

#### file SpcRegs.pas

The SpcRegs.pas file defines all constants that are used for the driver. The constant names are the same names as used under the C/C++ examples. All constants names will be found throughout this hardware manual when certain aspects of the driver usage are explained. It is recommended to only use these constant names for better visibility of the programs:

```
const SPC M2CMD
                                                                    { write a command }
                                           = $0000001;
const
          M2CMD_CARD_RESET
                                                                    { hardware reset
          M2CMD_CARD_WRITESETUP
M2CMD_CARD_START
                                           = $00000002;
                                                                      write setup only }
                                           = $00000004;
                                                                      start of card (including writesetup) }
const
          M2CMD_CARD_ENABLETRIGGER
const
                                           = $00000008;
                                                                    { enable trigger engine
. . .
```

#### <u>file SpcErr.pas</u>

The SpeErr.pas file contains all error codes that may be returned by the driver.

#### **Including the driver files**

To use the driver function and all the defined constants it is necessary to include the files into the project as shown in the picture on the right. The project overview is taken from one of the examples delivered on the USB stick. Besides including the driver files in the project it is also necessary to include them in the uses section of the source files where functions or constants should be used:

```
uses
Windows, Messages, SysUtils, Classes, Graphics, Controls, Forms, Dialogs, StdCtrls, ExtCtrls,
SpcRegs, SpcErr, spcm_win32;
```

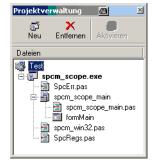

Image 37: Structure of the Delphi exmaples

#### **Examples**

Examples for Delphi can be found on the USB stick in the directory /examples/delphi. The directory contains the above mentioned delphi header files and a couple of universal examples, each of them working with a certain type of card. Please feel free to use these examples as a base for your programs and to modify them in any kind.

#### spcm scope

The example implements a very simple scope program that makes single acquisitions on button pressing. A fixed setup is done inside the example. The spcm\_scope example can be used with any analog data acquisition card from Spectrum. It covers cards with 1 byte per sample (8 bit resolution) as well as cards with 2 bytes per sample (12, 14 and 16 bit resolution)

The program shows the following steps:

- Initialization of a card and reading of card information like type, function and serial number
- Doing a simple card setup
- Performing the acquisition and waiting for the end interrupt
- Reading of data, re-scaling it and displaying waveform on screen

# .NET programming languages

#### <u>Library</u>

For using the driver with a .NET based language Spectrum delivers a special library that encapsulates the driver in a .NET object. By adding this object to the project it is possible to access all driver functions and constants from within your .NET environment.

There is one small console based example for each supported .NET language that shows how to include the driver and how to access the cards. Please combine this example with the different standard examples to get the different card functionality.

#### **Declaration**

The driver access methods and also all the type, register and error declarations are combined in the object Spcm and are located in one of the two DLLs either SpcmDrv32.NET.dll or SpcmDrv64.NET.dll delivered with the .NET examples.

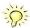

For simplicity, either file is simply called "SpcmDrv.NET.dll" in the following passages and the actual file name must be replaced with either the 32bit or 64bit version according to your application.

Spectrum also delivers the source code of the DLLs as a C# project. These sources are located in the directory SpcmDrv.NET.

#### Using C#

The SpcmDrv.NET.dll needs to be included within the Solution Explorer in the References section. Please use right mouse and select "AddReference". After this all functions and constants of the driver object are available.

Please see the example in the directory CSharp as a start:

```
// ---- open card ----
hDevice = Drv.spcm_hOpen("/dev/spcm0");
if ((int)hDevice == 0)
    {
        Console.WriteLine("Error: Could not open card\n");
        return 1;
      }

// ---- get card type ----
dwErrorCode = Drv.spcm_dwGetParam_i32(hDevice, Regs.SPC_PCITYP, out lCardType);
dwErrorCode = Drv.spcm_dwGetParam_i32(hDevice, Regs.SPC_PCISERIALNR, out lSerialNumber);
```

 $\label{thm:example} \mbox{Example for digitizerNETBOX/generatorNETBOX} \mbox{ and remotely installed cards:}$ 

```
// ---- open remote card ----
hDevice = Drv.spcm_hOpen("TCPIP::192.168.169.14::INSTO::INSTR");
```

#### **Using Managed C++/CLI**

The SpcmDrv.NET.dll needs to be included within the project options. Please select "Project" - "Properties" - "References" and finally "Add new Reference". After this all functions and constants of the driver object are available.

Please see the example in the directory CppCLR as a start:

```
// ---- open card ----
hDevice = Drv::spcm_hOpen("/dev/spcm0");
if ((int)hDevice == 0)
    {
        Console::WriteLine("Error: Could not open card\n");
        return 1;
      }

// ---- get card type ----
dwErrorCode = Drv::spcm_dwGetParam_i32(hDevice, Regs::SPC_PCITYP, lCardType);
dwErrorCode = Drv::spcm_dwGetParam_i32(hDevice, Regs::SPC_PCISERIALNR, lSerialNumber);
```

Example for digitizerNETBOX/generatorNETBOX and remotely installed cards:

```
// ---- open remote card ----
hDevice = Drv::spcm_hOpen("TCPIP::192.168.169.14::INSTO::INSTR");
```

#### **Using VB.NET**

The SpcmDrv.NET.dll needs to be included within the project options. Please select "Project" - "Properties" - "References" and finally "Add new Reference". After this all functions and constants of the driver object are available.

Please see the example in the directory VB.NET as a start:

```
' ---- open card ----
hDevice = Drv.spcm_hOpen("/dev/spcm0")

If (hDevice = 0) Then
    Console.WriteLine("Error: Could not open card\n")

Else

' ---- get card type ----
dwError = Drv.spcm_dwGetParam_i32(hDevice, Regs.SPC_PCITYP, lCardType)
dwError = Drv.spcm_dwGetParam_i32(hDevice, Regs.SPC_PCISERIALNR, lSerialNumber)
```

Example for digitizerNETBOX/generatorNETBOX and remotely installed cards:

```
' ---- open remote card ----
hDevice = Drv.spcm_hOpen("TCPIP::192.168.169.14::INSTO::INSTR")
```

#### **Using J#**

The SpcmDrv.NET.dll needs to be included within the Solution Explorer in the References section. Please use right mouse and select "AddReference". After this all functions and constants of the driver object are available.

Please see the example in the directory JSharp as a start:

```
// ---- open card ----
hDevice = Drv.spcm_hOpen("/dev/spcm0");

if (hDevice.ToInt32() == 0)
    System.out.println("Error: Could not open card\n");
else
    {
        // ---- get card type ----
        dwErrorCode = Drv.spcm_dwGetParam_i32(hDevice, Regs.SPC_PCITYP, lCardType);
        dwErrorCode = Drv.spcm_dwGetParam_i32(hDevice, Regs.SPC_PCISERIALNR, lSerialNumber);
```

Example for digitizerNETBOX/generatorNETBOX and remotely installed cards:

```
' ---- open remote card ----
hDevice = Drv.spcm_hOpen("TCPIP::192.168.169.14::INSTO::INSTR")
```

# **Python Programming Interface and Examples**

#### **Driver interface**

The driver interface contains the following files. The files need to be included in the python project. Please do not edit any of these files as they are regularly updated if new functions or registers have been included. To use pyspcm you need either python 2 (2.4, 2.6 or 2.7) or python 3 (3.x) and ctype, which is included in python 2.6 and newer and needs to be installed separately for Python 2.4.

#### file pyspcm.py

The file contains the interface to the driver library and defines some needed constants. All functions of the python library are similar to the above explained standard driver functions and use ctypes as input and return parameters:

```
---- Windows -----
# Load DLL into memory
# use windll because all driver access functions use _stdcall calling convention under windows
if (bIs64Bit == 1):
    spcmDll = windll.LoadLibrary ("spcm win64.dll")
else:
    spcmDll = windll.LoadLibrary ("spcm_win32.dll")
 load spcm_hOpen
if (bIs64Bit):
    spcm_hOpen = getattr(spcmDll, "spcm_hOpen")
    spcm hOpen = getattr(spcmDll, " spcm hOpen@4")
spcm_hOpen.argtype = [c_char_p]
spcm_hOpen.restype = drv_handle
 load spcm_vClose
if (bIs64Bit):
    spcm_vClose = getattr(spcmDll, "spcm_vClose")
    spcm_vClose = getattr(spcmDll, "_spcm_vClose@4")
spcm_vClose.argtype = [drv_handle]
spcm_vClose.restype = None
# load spcm dwGetErrorInfo i32
if (bIs64Bit):
    spcm dwGetErrorInfo i32 = getattr(spcmDll, "spcm dwGetErrorInfo i32")
    spcm_dwGetErrorInfo_i32 = getattr(spcmDll, "_spcm_dwGetErrorInfo_i32@16")
spcm_dwGetErrorInfo_i32.argtype = [drv_handle, uptr32, ptr32, c_char_p]
spcm_dwGetErrorInfo_i32.restype = uint32
```

#### file regs.py

The regs.py file defines all constants that are used for the driver. The constant names are the same names compared to the C/C++ examples. All constant names will be found throughout this hardware manual when certain aspects of the driver usage are explained. It is recommended to only use these constant names for better readability of the programs:

```
SPC_M2CMD = 1001  # write a command

M2CMD_CARD_RESET = 0x000000011  # hardware reset

M2CMD_CARD_WRITESETUP = 0x000000021  # write setup only

M2CMD_CARD_START = 0x000000041  # start of card (including writesetup)

M2CMD_CARD_ENABLETRIGGER = 0x000000081  # enable trigger engine

...
```

#### file spcerr.py

The spcerr.py file contains all error codes that may be returned by the driver.

#### **Examples**

Examples for Python can be found on the USB stick in the directory /examples/python. The directory contains the above mentioned header files and some examples, each of them working with a certain type of card. Please feel free to use these examples as a base for your programs and to modify them in any kind.

When allocating the buffer for DMA transfers, use the following function to get a mutable character buffer: ctypes.create\_string\_buffer(init\_or\_size[, size])

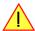

# Java Programming Interface and Examples

#### **Driver interface**

The driver interface contains the following Java files (classes). The files need to be included in your Java project. Please do not edit any of these files as they are regularly updated if new functions or registers have been included. The driver interface uses the Java Native Access (JNA) library.

This library is licensed under the LGPL (https://www.gnu.org/licenses/lgpl-3.0.en.html) and has also to be included to your Java project.

To download the latest jna.jar package and to get more information about the JNA project please check the projects GitHub page under: https://github.com/java-native-access/jna

The following files can be found in the "SpcmDrv" folder of your Java examples install path.

#### SpcmDrv32.java / SpcmDrv64.java

The files contain the interface to the driver library and defines some needed constants. All functions of the driver interface are similar to the above explained standard driver functions. Use the SpcmDrv32.java for 32 bit and the SpcmDrv64.java for 64 bit projects:

```
public interface SpcmWin64 extends StdCallLibrary {
SpcmWin64 INSTANCE = (SpcmWin64) Native.loadLibrary (("spcm win64"), SpcmWin64.class);
long spcm hOpen (String sDeviceName);
void spcm vClose (long hDevice);
int spcm_dwSetParam_i64 (long hDevice, int lRegister, long llValue);
int spcm_dwGetParam_i64 (long hDevice, int lRegister, LongByReference pllValue);
int spcm_dwSetParam_ptr (long hDevice, int lRegister, Pointer pValue, long llLen);
int spcm_dwGetParam_ptr (long hDevice, int lRegister, Pointer pValue, long llLen);
int spcm_dwSetParam_d64 (int hDevice, int lRegister, double dValue);
int spcm_dwGetParam_d64 (int hDevice, int lRegister, DoubleByReference pdValue);
int spcm_dwDefTransfer_i64 (long hDevice, int lBufType, int lDirection, int lNotifySize, Pointer pDataBuffer,
long llBrdOffs, long llTransferLen);
int spcm dwInvalidateBuf
                            (long hDevice, int lBufType);
int spcm dwGetErrorInfo i32 (long hDevice, IntByReference plErrorReg, IntByReference plErrorValue, Pointer sEr-
rorTextBuffer);
int spcm dwGetErrorInfo i64 (long hDevice, IntByReference plErrorReg, LongByReference plErrorValue, Pointer
sErrorTextBuffer);
int spcm dwGetErrorInfo d64 (long hDevice, IntByReference plErrorReg, DoubleByReference pdErrorValue, Pointer
sErrorTextBuffer);
```

#### <u>SpcmRegs.java</u>

The SpcmRegs class defines all constants that are used for the driver. The constants names are the same names compared to the C/C++ examples. All constant names will be found throughout this hardware manual when certain aspects of the driver usage are explained. It is recommended to only use these constant names for better readability of the programs:

```
public static final int SPC_M2CMD = 100;
public static final int M2CMD_CARD_RESET = 0x00000001;
public static final int M2CMD_CARD_WRITESETUP = 0x00000002;
public static final int M2CMD_CARD_START = 0x00000004;
public static final int M2CMD_CARD_ENABLETRIGGER = 0x00000008;
...
```

#### SpcmErrors.java

The SpcmErrors class contains all error codes that may be returned by the driver.

#### **Examples**

Examples for Java can be found on the USB stick in the directory /examples/java. The directory contains the above mentioned header files and some examples, each of them working with a certain type of card. Please feel free to use these examples as a base for your programs and to modify them in any kind.

# Julia Programming Interface and Examples

#### **Driver interface**

The driver interface contains the following files. The files need to be included in the julia project. Please do not edit any of these files as they are regularly updated if new functions or registers have been included.

#### file spcm drv.jl

The file contains the interface to the driver library and defines some needed constants. All functions of the Julia library are similar to the above explained standard driver functions.

```
hDevice::Int64 = spcm_hOpen(sDeviceName::String)
Cvoid spcm_vClose(hDevice::Int64)
dwErr::UInt32, 1Value::Int32 = spcm_dwGetParam_i32(hDevice::Int64, lRegister::Int32)
dwErr::UInt32, 11Value::Int64 = spcm_dwGetParam_i64(hDevice::Int64, 1Register::Int32)
dwErr::UInt32, dValue::Float64 = spcm_dwGetParam_d64(hDevice::Int64, lRegister::Int32)
dwErr::UInt32 = spcm_dwSetParam_i32(hDevice::Int64, lRegister::Int32, lValue::Int32)
dwErr::UInt32 = spcm_dwSetParam_i64(hDevice::Int64, lRegister::Int32, llValue::Int64)
dwErr::UInt32 = spcm_dwSetParam_d64(hDevice::Int64, lRegister::Int32, dValue::Float64)
dwErr::UInt32 = spcm_dwDefTransfer_i64(hDevice::Int64, lBufType::Int32, lDirection::Int32,
                                              dwNotifySize::UInt32, pDataBuffer::Array{Int16,1},
                                              qwBrdOffs::UInt64, qwTransferLen::UInt64)
dwErr::UInt32 = spcm_dwDefTransfer_i64(hDevice::Int64, lBufType::Int32, lDirection::Int32,
                                              dwNotifySize::UInt32, pDataBuffer::Array{Int8,1},
                                              qwBrdOffs::UInt64, qwTransferLen::UInt64)
dwErr::UInt32 = spcm_dwInvalidateBuf(hDevice::Int64, lBufType::Int32)
dwErr::UInt32, dwErrReg::UInt32, lErrVal::Int32, sErrText::String = spcm dwGetErrorInfo i32(hDevice::Int64)
dwErr::UInt32, dwErrReg::UInt32, 11ErrVal::Int64, sErrText::String = spcm_dwGetErrorInfo_i64(hDevice::Int64) dwErr::UInt32, dwErrReg::UInt32, dErrVal::Float64, sErrText::String = spcm_dwGetErrorInfo_d64(hDevice::Int64)
```

#### file regs.il

The regs. jl file defines all constants that are used for the driver. The constant names are the same names compared to the C/C++ examples. All constant names will be found throughout this hardware manual when certain aspects of the driver usage are explained. It is recommended to only use these constant names for better readability of the programs:

#### file spcerr.il

The spcerr.jl file contains all error codes that may be returned by the driver.

#### **Examples**

Examples for Julia can be found on USB-Stick in the directory /examples/julia. The directory contains the above mentioned include files and some examples, each of them working with a certain type of card. Please feel free to use these examples as a base for your programs and to modify them in any kind.

# **LabVIEW driver and examples**

A full set of drivers and examples is available for LabVIEW for Windows. LabVIEW for Linux is currently not supported. The LabVIEW drivers have their own manual. The LabVIEW drivers, examples and the manual are found on the USB stick that has been included in the delivery. The latest version is also available on our webpage www.spectrum-instrumentation.com

Please follow the description in the LabVIEW manual for installation and useage of the LabVIEW drivers for this card.

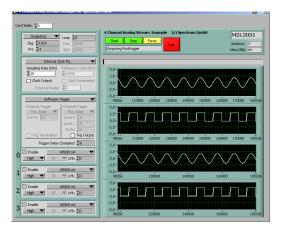

Image 38: LabVIEW driver oscilloscope example

# **MATLAB driver and examples**

A full set of drivers and examples is available for Mathworks MATLAB for Windows (32 bit and 64 bit versions) and also for MATLAB for Linux (64 bit version). There is no additional toolbox needed to run the MATLAB examples and drivers.

The MATLAB drivers have their own manual. The MATLAB drivers, examples and the manual are found on the USB stick that has been included in the delivery. The latest version is also available on our webpage www.spectrum-instrumentation.com

Please follow the description in the MATLAB manual for installation and useage of the MATLAB drivers for this card.

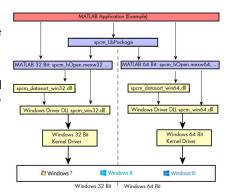

Image 39: Spectrum MATLAB driver structure

# **Integrated Webserver**

The digitizerNETBOX/generatorNETBOX has an integrated webserver following the LXI standards. The web pages give informtion about the device, allows to set up ethernet details or make firmware updates.

The webserver can be reached in three different ways:

- Directly by typing the IP address into the URL field of a Web Browser.
- By selecting it from the Spectrum Control Center via the context menu on the remote device node (as shown on the screen shot on the right).
- On Windows machines (starting with Windows 7) on the device properties page, as described in the section
  "Finding the digitizerNETBOX in the network" earlier in this manual.

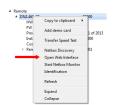

SPECTRUM

#### **Home Screen**

The home screen gives an overview about the instrument showing all main information:

| •                                   |                                                                                                    |                           |                                 | ▼ INSTRUMENTATION                                  |  |
|-------------------------------------|----------------------------------------------------------------------------------------------------|---------------------------|---------------------------------|----------------------------------------------------|--|
| Name                                | Description                                                                                                    |                           | Welcome                         | • • • • • • • • • • • • • • • • • • • •            |  |
| Instrument Model                    | The specific model code of your digitizerNETBOX or                                                                                                    | Home                      | Instrument Model                | DN2.465-08                                         |  |
|                                     | generatorNETBOX                                                                                                    | LAN<br>Configuration      | Manufacturer                    | Spectrum GmbH                                      |  |
| Manufacturer                        | Manufacturer of the device - Spectrum GmbH                                                                                                    | Status                    | Serial Number                   | 1234                                               |  |
| Serial Number                       | The unique serial number of the product. The serial num-                                                                                                    |                           | Description                     | digitizerNETBOX                                    |  |
|                                     | ber is also found on the type plate on the back of the                                                                                                    | Security                  | LXI Features                    | LXI Core 2011                                      |  |
|                                     | chassis of the digitizerNETBOX/generatorNETBOX.                                                                                                    | Documentation             | LXI Version                     | LXI Device Specification 2011 rev. 1.4             |  |
| Description                         | A free definable description of the specific device that you                                                                                                 | <u>Firmware</u><br>Update | Host Name                       | 192.168.169.23                                     |  |
|                                     | can edit by yourself in the LAN configuration page. It is                                                                                                    | Power                     | mDNS Host Name                  | digitizerNETBOX.local                              |  |
|                                     | recommended to include the location of the device and                                                                                                    | Downloads                 | MAC Address                     | 0C:C4:7A:B3:C2:A2                                  |  |
|                                     | any other infoamtion that helps your network administra-<br>tor.                                                                                             | Logging                   | TCP/IP Address                  | 192.168.169.23                                     |  |
| LXI Features                        | Listing the supported LXI features                                                                                                    |                           | Firmware Revision               | 62                                                 |  |
|                                     | 0 11                                                                                                    | Access                    | Software Revision               | 5.17.17117                                         |  |
| LXI Version                         | Listing the used LXI specification for designing this device                                                                                                 | Contact                   | Instrument Address String [     | String [VISA] TCPIP::192.168.169.23::INSTR         |  |
| Host Name                           | The host name given by the DNS server. If the DNS server does not generate a host name, the IP address is shown                                              | <u>Debug</u>              | LAN ID Indicator                | Enable                                             |  |
| mDNS Host Name                      | The internal mDNS host name which allows to find the device in the network environment. The mDNS host name can also be changed in the LAN configuration page | LXI                       |                                 | ······ diaitizerNETBOX DN2,465-08 sn1234           |  |
| MAC Address                         | The unique MAC address of the device which can also be found on the type plate on the back of the device                                                     |                           |                                 |                                                    |  |
| TCP/IP Address                      | The current TCP/IP address as given by the DNS                                                                                                    |                           |                                 |                                                    |  |
| Firmware revision                   | The revision of the installed firmware files for the digitizerNE and can be read out by the Spectrum control center                                          | TBOX/generatorNE          | TBOX itself. The integrated di  | gitizer modules have their own firmware versioning |  |
| Software Revision                   | The software revision of the integrated remote server software                                                                                               | е                         |                                 |                                                    |  |
| Instrument Address<br>String (VISA) | The instrument address string following the VISA notification.<br>The integrated digitizer modules are numbered starting with                                | Using this address s      |                                 |                                                    |  |
| LAN ID Indicator                    | Pressing this button starts flashing the LAN LED light on the fr<br>with the type plate is not easily accessible.                                            | ont plate of the devi     | ce. This helps to find the devi | ce inside a 19" rack where the back of the device  |  |

**Current Network Configuration** 

Description

DHCP

IP Addre

Host Name 192.168.169.23 mDNS Host Name digitizerNETBOX.local

digitizerNETBOX

192.168.169.23

enabled

#### **LAN Configuration**

The LAN configuration page allows to change the LAN configuration of the device. This page is password protected if a password is given in the security page.

|                 |                                                                                                    | Firmware      | II Addi C55        | 172.100.107.23  |  |  |
|-----------------|----------------------------------------------------------------------------------------------------|---------------|--------------------|-----------------|--|--|
| Name            | Description                                                                                         | <u>Update</u> | Subnet Mask        | 255.255.255.0   |  |  |
| Host Name       | The offical host name as given by the DNS                                                           | Power         | Default Gateway    | 192.168.169.250 |  |  |
| mDNS Host Name  | The local host name which can be changed here                                                       | Downloads     | DNS Server(s)      | 192.168.169.202 |  |  |
| Domain          | The domain in which the digitizerNETBOX is placed if the                                            | Logging       | Edit configuration |                 |  |  |
| Domain          | DNS server has filled this information correctly                                                    | Access        |                    |                 |  |  |
| Description     | The device description which can be changed here DHCP (Dynamic Host Configuration Protocol) setting |               |                    |                 |  |  |
| DHCP            |                                                                                                    |               |                    |                 |  |  |
| IP Address      | The current IP address as given by the DHCP server (DHCP enable) or entered manually                |               |                    |                 |  |  |
| Subnet Mask     | The current subnet mask as given by the DHCP server (DHCP enable) or entered manually               |               |                    |                 |  |  |
| Default Gateway | , , , , , , , , , , , , , , , , , , , ,                                                             |               |                    |                 |  |  |
| DNS Server(s)   | The current DNS server address as given by the DHCP server (DHCP enable) or entered manually        |               |                    |                 |  |  |
|                 |                                                                                                    |               |                    |                 |  |  |

As default DHCP (IPv4) will be used and an IP address will be automatically set. In case no DHCP server is found, an IP will be obtained using the AutoIP feature. This will lead to an IPv4 address of 169.254.x.y (with x and y being assigned to a free IP in the network) using a subnet mask of 255.255.0.0.

Status

Security

Documentation

The default IP setup can also be restored, by using the "LAN Reset" button on the device.

If a fixed IP address should be used instead, the parameters need to be set according to the current LAN requirements.

Pressing the "edit configuration" button will issue a new edit page. If a password is given in the security pages the password must be entered before the edit screen is available

|                 |                                                                                                    | Configuration                      | Domain                                                                                                    |
|-----------------|----------------------------------------------------------------------------------------------------|------------------------------------|----------------------------------------------------------------------------------------------------|
| Name            | Description                                                                                                    | Status                             | Description Spectrum GmbH,DN2.465-08,1234,                                                                                                |
| Host Name       | Enter a new host name for the mDNS host name. Please<br>note that host names can only contain letters, numbers,<br>minus and underscore, no dots or blanks are allowed | Security Documentation Firmware    | Attention: Leaving a field empty will set the default value  Submit Reset                                                                 |
| Domain          | The domain in which the digitizerNETBOX/generatorNETBOX is placed                                                                                                    | <u>Update</u><br><u>Power</u>      | Network Configuration TCP/IP Mode ©DHCP + AutoIP OManual                                                                                  |
| Submit Button   | After review this button submits the changes and changes host name and description permanently                                                                         | <u>Downloads</u><br><u>Logging</u> | □ Manual  IP Address 192 168 169 123                                                                                                    |
| Reset Button    | Discards the changes and returns host name and description to the previous values.                                                                                     | Access<br>Contact                  | Subnet Mask         255         .255         .255         .0           Default Gateway         192         .168         .169         .250 |
| TCP/IP Mode     | Select between DHCP + AutoIP to have all configuration done automatically or Manual to enter all IP related settings manual.                                           | <u>Debug</u>                       | DNS Server(s) 192 168 169 202  Submit Reset                                                                                               |
| IP Address      | Only available if manual TCP/IP mode is selected                                                                                                    |                                    | digitizerNETBOX DN2.465-08 sn1234                                                                                                    |
| Subnet Mask     | Only available if manual TCP/IP mode is selected                                                                                                    |                                    |                                                                                                    |
| Default Gateway | Only available if manual TCP/IP mode is selected                                                                                                    |                                    |                                                                                                    |
| DNS Server(s)   | Only available if manual TCP/IP mode is selected                                                                                                    |                                    |                                                                                                    |
| Submit Button   | Submits the changes. If you set the IP details manually please on the front page of the device will set back the LAN configu                                           |                                    | evice is adressable within your network. In case of a failure the LAN reset button                                                        |
| Reset Button    | Discards the changes and returns IP settings to the previous v                                                                                                    | alues                              |                                                                                                    |

Home

<u>LAN</u>

#### <u>Status</u>

Shows the internal device status. For each internal digitizer/generator module the status whether the module is available or locked by a user is shown. A digitizer/generator module is locked as soon as it is opened from any software on any PC.

In case the instrument is locked, the IP address of the current control PC can be obtained here.

Also the current temperature will be displayed here. DN6.xxxx models of either the digitizerNETBOX or generatorNETBOX will also display the case fan speed here as well (not shown on screen shot).

# TCPIP::192.168.169.23::inst0::INSTR available TCPUP::192.168.169.23::inst0::INSTR available Temperature CPU +45.0°C / +113.0°F CPU +45.0°C / +113.0°F Downloads Logging Access Contact Debug

**Network Configuration** 

Host Name DN2\_465-08\_sn1234

#### **Security**

Allows to set a password to protect the device from changes. The password secures access to LAN configuration, power settings like reboot or power down and firmware updates of the instrument. As default no password is set for the configuration.

To change the password the old password has to be entered once and the new password twice to avoid typing errors.

In case of a lost password the LAN reset button on the front plate of the digitizerNETBOX/generatorNETBOX will delete the password and set the complete device to the default stage again.

#### **Documentation**

All related documents for the device that may be needed to operate the digitizerNETBOX/generatorNETBOX or to program it are available by download as pdf documents from here.

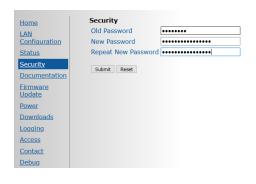

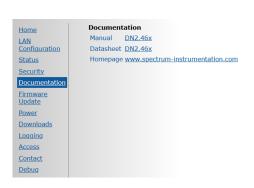

### Firmware Update

The complete firmware of the device can be updated with a single firmware update file which is available for download directly here by clicking the "check online" button or on the Spectrum webpage www.spectrum-instrumentation.com. The firmware file contains update files for the following parts:

- firmware files of the integrated digitizer/generator modules
- drivers for the digitizer/generator modules
- software and setup of the underlying operating system
- webserver and integrated web pages and manuals
- remote server software
- initialization scripts and tools

#### **Power**

From here the digitizerNETBOX/generatorNETBOX can be remotely shut down or remotely rebooted. Please make sure that no software is currently accessing the digitizerNETBOX or generatorNETBOX before using any of these power options.

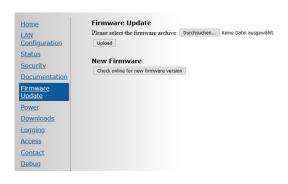

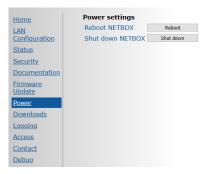

#### **Downloads**

The websever gives access to all necessary software components for download. All these software installers are also available on the USB-Stick that is delivered with the digitizerNETBOX/generatorNETBOX and on the internet.

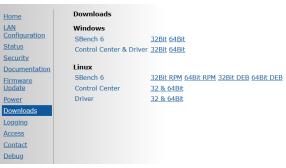

#### **Logging**

This is a debug setting only. You shouldn't change any of these settings unless our support team requested you to do so. Operating the digitizerNETBOX/generatorNETBOX with log-level "Log all" will slow down the operation as each single call is logged as a text entry in the internal log file.

These debug log settings are similar to the ones described in the chapter about the Spectrum control center. Using this logging the internal communication between the remote server and the locally installed Spectrum driver is logged.

Please note that some digitizerNETBOX/generatorNETBOX products (having only one internal digitizer/generator installed) show an error message

"KernelOpen /dev/spcm1 failed". This error message is not an error but simply the remote server trying to open the second internal digitizer that isn't installed.

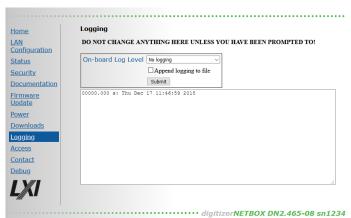

#### **Access**

In here it is possible to restrict the access to the digitizerNETBOX/generatorNETBOX to certain IP addresses. As long as the access list is clear, everybody who has a TCP/IP connection to the digitizerNETBOX/generatorNETBOX can get control of it and use it with any software like SBench 6.

Use the add IP to list field with the submit button to add an IP address to the list. As a default your current IP address is shown in the entry field.

After having setup an access list everybody else who is not on the access restricted IP list can still see the digitizerNETBOX or

generatorNETBOX in the network and use the discovery function but access to the internal digitizers/generators is restricted and no longer possible.

Debug

Home

<u>Status</u>

Security

Firmware Update Power

Downloads

LAN Configuration

Documentation

Use this option together with the password option to completely secure the digitizerNETBOX/generatorNETBOX from unwanted access.

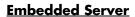

The embedded server is an option and is only available if ordered with and installed on your particular digitizerNET-BOX/generatorNETBOX. Please see the dedicated Embedded Server Option chapter for more information on this feature.

Using the "Reset password" button the password for the user "embedded" is reset to the default password which is also "embedded"

The autostart feature allows the user to automatically start scripts, programs or services on the device during boot process. If something fails with the start, the autostart feature can be disabled using the "Autostart [Disable]" button. After fixing

the automatically starting programs one can enable the autostart feature again.

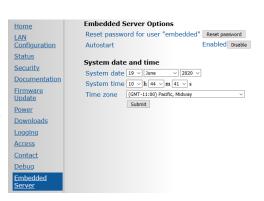

Current restrictions

Access restricted to IPs

Add IP to list 192.168.169.27

Clear List

**New IP** 

#### **Login/Logout**

As soon as a password has been entered in the security settings a login/logout command is available from the webpage menu

After entering the password once the login stays valid until a logout or until closing the web browser.

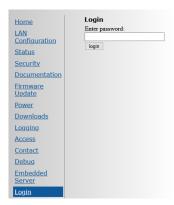

IVI Driver About IVI

# **IVI Driver**

The IVI Foundation is an open consortium founded in 1998 to promote standards for programming test instruments. Composed primarily of instrument manufacturers, end-users, software vendors, and system integrators, the Foundation strives to create specifications that govern the development of instrument drivers.

-> http://IVIfoundation.org

## **About IVI**

The IVI standards define an open driver architecture, a set of instrument classes, and shared software components. Together these provide critical elements needed for instrument interchangeability.

#### **Benefits**

IVI offers several benefits to measurement system designers:

- IVI's defined Application Programming Interfaces (APIs) standardize common measurement functions reducing the time needed to learn a new IVI instrument.
- Instrument simulation allows developers to run code without an instrument. This feature reduces the need for sometimes scarce measurement hardware resources and it can simplify testing of measurement applications.
- IVI drivers feature enhanced ease of use in popular Application Development Environments. IVI's standard APIs, combined with IVI driver wrappers where appropriate, provide fast, intuitive access to driver functions.
- IVI drivers provide for interchangeability. Interchangeability reduces the time and effort needed to integrate measurement devices into new or existing systems

#### **Interchangeability**

Systems designed with IVI drivers enjoy the benefits of standardized code that can be interchanged into other systems. This code also supports interchange of measurement devices – helping to prevent hardware obsolescence. Interchangeability is supported on three levels: The IVI architecture specifications allow architectural interchangeability – that is a standard driver architecture that can be reused. The class specifications provide syntactic interchangeability which supports instrument exchange with minimal code changes. The highest level of interchangeability is achieved by using the IVI signal specifications.

# **General Concept of the Spectrum IVI driver**

The Spectrum IVI driver is based on the standard Spectrum API and can be used with any Spectrum products specified below in the supported hardware chapter. The Spectrum products to be accessed with the IVI driver can be locally installed data acquisition cards, remotely installed data acquisition cards or remote LXI instruments like a digitizerNETBOX or generatorNETBOX.

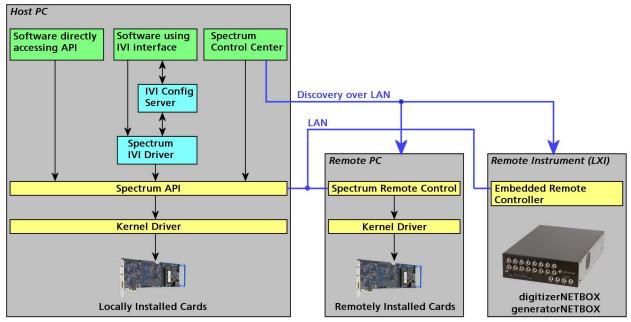

Image 40: General concept of IVI drivers for Spectrum products. Access of different type of products

# **Supported Spectrum Hardware**

All Spectrum analog data acquisition hardware based on the SPCM driver structure is supported by the IVI driver. There is only one IVI driver for all hardware.

# Supported data acquisition and generation card families:

- M2i.20xx and M2i.20xx-exp family
- M3i.21xx and M3i.21xx-exp family
- M4i.22xx-x8 and M4x.22xx-x4 family
- M2i.30xx and M2i.30xx-exp family
- M2i.31xx and M2i.31xx-exp family
- M3i.32xx and M3i.32xx-exp family
- M2i.40xx and M2i.40xx-exp family
- M3i.41xx and M3i.41xx-exp family
- M4i.44xx-x8 and M4x.44xx-x4 family
- M2i.46xx and M2i.46xx-exp family
- M2i.47xx and M2i.47xx-exp family
- M3i.48xx and M3i.48xx-exp family
- M2i.49xx and M2i.49xx-exp family
- M2p.59xx-x4 family
- M2p.65xx-x4 family
- M2i.60xx and M2i.60xx-exp family
- M4i.66xx-x8 and M4x.66xx-x4 family

# **Supported digitizerNETBOX families**

- DN2.20x-xx family
- DN2.22x-xx and DN6.22x-xx family
- DN2.44x-xx and DN6.44x-xx family
- DN2.46x-xx and DN6.46x-xx family
- DN2.49x-xx and DN6.49x-xx family
- DN2.59x-xx and DN6.59x-xx family

# **Supported generatorNETBOX families**

- DN2.60x-xx family
- DN2.65x-xx and DN6.65x-xx family
- DN2.66x-xx and DN6.66x-xx family

# **IVI Compliance**

General information on the Spectrum IVI driver:

IVI class specification version Version 3.3 IVI-C interface supported IVI-COM interface supported IVI.NET interface not supported

The following IVI classes are supported by different instrument types:

IVI Class Supported by Spectrum hardware IVI specific driver function prefix

Supported by all digitizerNETBOX devices and analog data IVIScope acquisition cards listed above

Supported by all digitizerNETBOX devices and analog data

**IVIDigitizer** acquisition cards listed above

Supported by all generatorNETBOX devices and analog data generator cards listed above IVIFgen SpecFGen

# **Supported Operating Systems**

#### 32 bit operating systems 64 bit operating systems

Winodws 7 Windows 7 Windows 8 Windows 8 Windows 10 Windows 10 Windows 11 Windows 11

SpecScope\_

SpecDigitizer\_

IVI Driver IVI Compliance

# **Supported Standard Driver Features**

| Feature                    | Supported                                                         | Description of the Feature                                                                                                    |
|----------------------------|-------------------------------------------------------------------|----------------------------------------------------------------------------------------------------|
| State caching              | yes<br>standard feature of the API<br>which is permanently active | To minimize the number of I/O calls needed to configure an instrument to a new state, IVI specific drivers may implement state caching. IVI specific drivers can choose to implement state caching for all, some, or none of the instrument settings. If the user enables state caching and the IVI specific driver implements caching for hardware configuration attributes, driver functions perform instrument I/O when the current state of the instrument settings is different from what the user requests. |
| Range checking             | yes<br>standard feature of the API<br>which is permanently active | If range checking is enabled, an IVI specific driver checks that input parameters are within the valid range for the instrument.                                                                                                    |
| Instrument Status Checking | yes<br>standard feature of the API<br>which is permanently active | If instrument status checking is enabled, an IVI specific driver automatically checks the status of the instrument after most operations. If the instrument indicates that it has an error, the driver returns a special error code. The user then calls the Error Query function to retrieve the instrument specific error code from the instrument.                                                                                                    |
| Multithread Safety         | yes                                                               | IVI drivers are multithread safe. Multithread safety means that multiple threads in the same process can use the same IVI driver session and that different sessions of the same IVI driver can run simultaneously on different threads.                                                                                                    |
| Simulation                 | yes                                                               | If simulation is enabled, an IVI specific driver does not perform instrument I/O, and the driver creates simulated data for output parameters. This allows the user to execute instrument driver calls in the application program even though the instrument is not available.                                                                                                    |

# **IVIScope Supported Class Capabilities**

| Feature                        | Supported | Description of Feature                                                                                                    |
|--------------------------------|-----------|----------------------------------------------------------------------------------------------------|
| IVIScopeBase                   | yes       | Base Capabilities of the IVIScope specification. This group includes the capability to acquire waveforms using edge triggering. |
| IVIScopeInterpolation          | no        | Extension: IVIScope with the ability to configure the oscilloscope to interpolate missing points in a waveform.                 |
| IVIScopeTVTrigger              | no        | Extension: IVIScope with the ability to trigger on standard television signals.                                                 |
| IVIScopeRuntTrigger            | no        | Extension: IVIScope with the ability to trigger on runts.                                                                       |
| IVIScopeGlitchTrigger          | no        | Extension: IVIScope with the ability to trigger on glitches.                                                                    |
| IVIScopeWidthTrigger           | no        | Extension: IVIScope with the ability to trigger on a variety of conditions regarding pulse widths.                              |
| IVIScopeAcLineTrigger          | no        | Extension: IVIScope with the ability to trigger on zero crossings of a network supply voltage.                                  |
| IVIScopeWaveformMeas           | no        | Extension: IVIScope with the ability to calculate waveform measurements, such as rise time or frequency.                        |
| IVIScopeMinMaxWaveform         | no        | Extension: IVIScope with the ability to acquire a minimum and maximum waveforms that correspond to the same time range.         |
| IVIScopeProbeAutoSense         | no        | Extension: IVIScope with the ability to automatically sense the probe attenuation of an attached probe.                         |
| IVIScopeContinuous Acquisition | no        | Extension: IVIScope with the ability to continuously acquire data from the input and display it on the screen.                  |
| IVIScopeAverage Acquisition    | no        | Extension: IVIScope with the ability to create a waveform that is the average of multiple waveform acquisitions.                |
| IVIScopeSampleMode             | no        | Extension: IVIScope with the ability to return the actual sample mode.                                                          |
| IVIScopeTrigger Modifier       | no        | Extension: IVIScope with the ability to modify the behavior of the triggering subsystem in the absence of a expected trigger.   |
| IVIScopeAutoSetup              | no        | Extension: IVIScope with the automatic configuration ability.                                                                   |

# **IVIDigitizer Supported Class Capabilities**

| Feature                                 | Supported | Description of Feature                                                                                                    |
|-----------------------------------------|-----------|----------------------------------------------------------------------------------------------------|
| IVIDigitizerBase                        | yes       | Base Capabilities of the IVIDigitizer specification. This group includes the capability to acquire waveforms using edge triggering.                                |
| IVIDigitizerMultiRecordAcquisition      | yes       | Extension: IVIDigitizer with the ability to do multi-record acquisitions.                                                                                          |
| IVIDigitizerBoardTemperature            | no        | Extension: IVIDigitizer with the ability to report the temperature of the digitizer.                                                                               |
| IVIDigitizerChannelFilter               | no        | Extension: IVIDigitizer with the ability to control the channel input filter frequency.                                                                            |
| IVIDigitizerChannelTemperature          | no        | Extension: IVIDigitizer with the ability to report the temperature of indIVIdual digitizer channels.                                                               |
| IVID igitizer Time Interleaved Channels | no        | Extension: IVIDigitizer with the ability to combine two or more input channels to achieve higher acquisitions rates and/or record lengths.                         |
| IVIDigitizerDataInterleavedChannels     | no        | Extension: IVIDigitizer with the ability to interleave the data from two or more input channels, usually to create complex (I/Q) data.                             |
| IVIDigitizerReferenceOscillator         | no        | Extension: IVIDigitizer with the ability to use an external reference oscillator.                                                                                  |
| IVIDigitizerSampleClock                 | yes       | Extension: IviDigitizer with the ability to use an external sample clock.                                                                                          |
| IVIDigitizerSampleMode                  | no        | Extension: IVIDigitizer with the ability to control whether the digitizer is using real-time or equivalent-time sampling.                                          |
| IVIDigitizerSelfCalibration             | yes       | Extension: IVIDigitizer with the ability to perform self calibration.                                                                                              |
| IVIDigitizerDownconversion              | no        | Extension: IVIDigitizer with the ability to do frequency translation or downconversion in hardware.                                                                |
| IVIDigitizerArm                         | no        | Extension: IVIDigitizer with the ability to arm on positive or negative edges.                                                                                     |
| IVIDigitizerMultiArm                    | no        | Extension: IVIDigitizer with the ability to arm on one or more sources.                                                                                            |
| IVIDigitizerGlitchArm                   | no        | Extension: IVIDigitizer with the ability to arm on glitches.                                                                                                    |
| IVIDigitizerRuntArm                     | no        | Extension: IVIDigitizer with the ability to arm on runts.                                                                                                    |
| IVIDigitizerSoftwareArm                 | no        | Extension: IVIDigitizer with the ability to arm acquisitions.                                                                                                    |
| IVIDigitizerTVArm                       | no        | Extension: IVIDigitizer with the ability to arm on standard TV signals.                                                                                            |
| IVIDigitizerWidthArm                    | no        | Extension: IVIDigitizer with the ability to arm on a variety of conditions regarding pulse widths.                                                                 |
| IVIDigitizerWindowArm                   | no        | Extension: IVIDigitizer with the ability to arm on signals entering or leaving a defined voltage range.                                                            |
| IVIDigitizerTriggerModifier             | no        | Extension: IVIDigitizer with the ability to perform an alternative triggering function in the event that the specified trigger event doesn't occur.                |
| IVIDigitizerMultiTrigger                | yes       | Extension: IVIDigitizer with the ability to trigger on one or more sources.                                                                                        |
| IVIDigitizerPretriggerSamples           | yes       | Extension: IVIDigitizer with the ability to specify a number of samples to fill up the data buffer with pre-trigger data.                                          |
| IVIDigitizerTriggerHoldoff              | no        | Extension: IVIDigitizer with the ability to specify a length of time after the digitizer detects a trigger during which the digitizer ignores additional triggers. |
| IVIDigitizerGlitchTrigger               | no        | Extension: IVIDigitizer with the ability to trigger on glitches.                                                                                                   |
| IVIDigitizerRuntTrigger                 | no        | Extension: IVIDigitizer with the ability to trigger on runts.                                                                                                    |
| IVIDigitizerSoftwareTrigger             | no        | Extension: IVIDigitizer with the ability to trigger acquisitions.                                                                                                  |
| IVIDigitizerTVTrigger                   | no        | Extension: IVIDigitizer with the ability to trigger on standard television signals.                                                                                |
| IVIDigitizerWidthTrigger                | no        | Extension: IVIDigitizer with the ability to trigger on a variety of conditions regarding pulse widths.                                                             |
| IVIDigitizerWindowTrigger               | yes       | Extension: IVIDigitizer with the ability to trigger on signals entering or leaving a defined voltage range.                                                        |
|                                         |           |                                                                                                    |

IVI Driver Find more Information on IVI

# **IVIFGen Supported Class Capabilities**

| Feature                | Supported | Description of Feature                                                                             |
|------------------------|-----------|----------------------------------------------------------------------------------------------------|
| lviFgenBase            | yes       | Base Capabilities.                                                                                 |
| lviFgenArbFrequency    | no        | Extension: IVIFgen with the ability to generate arbitrary waveforms with user-defined sample rate. |
| lviFgenArbWfm          | yes       | Extension: IVIFgen with the ability to generate user-defined arbitrary waveforms.                  |
| lviFgenArbSeq          | no        | Extension: IVIFgen with the ability to generate of arbitrary sequences                             |
| lviFgenBurst           | no        | Extension: IVIFgen with the ability to generate discrete numbers of waveform cycles.               |
| lviFgenInternalTrigger | no        | Extension: IVIFgen with the ability to use internally generated triggers                           |
| lviFgenModulateAM      | no        | Extension: IVIFgen with the ability to apply amplitude modulation to an output signal              |
| lviFgenModulateFM      | no        | Extension: IVIFgen with the ability to apply frequency modulation to an output signal              |
| lviFgenSoftwareTrigger | no        | Extension: IVIFgen with the ability to generate signals based on software triggers                 |
| lviFgenStdFunc         | yes       | Extension: IVIFgen with the ability to generate standard waveforms                                 |
| lviFgenTrigger         | no        | Extension: IVIFgen with the ability to use user-definable trigger sources                          |

# **Find more Information on IVI**

The official IVI foundation webpage offers a lot of additional information on setup and programming of the IVI drivers using different environments.

# **General Information on IVI**

->http://ivifoundation.org

The website of the IVI foundation offers several documents and detailed explanations for the useage of IVI drivers and the benefits.

### **IVI Getting Started Guides and Videos**

-> http://ivifoundation.org/resources/default.aspx

In here you find getting started guides and videos for different environments:

- Using IVI with Visual C++
- Using IVI Visual C# and Visual Basic .NET
- Using IVI with LabVIEW
- Using IVI with LabWindows/CVI
- Using IVI with MATLAB
- Using IVI with Measure Foundry
- Using IVI with Visual Basic 6.0
- Using IVI with Keysight VEE Pro

### Installation

## <u>Installer</u>

The Spectrum IVI Driver Installer is shipped as an executable containing all IVI related software parts. There is only one installer for both 32 bit and 64 bit environments. The insaller automatically detects the components that are necessary to install.

Please be sure to have the latest drivers available. You find the current driver archieves on the Spectrum webpage www.spectrum-instrumentation.com available for download.

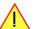

# **Shared Components**

To improve users' experience when they combine drivers and other software from various vendors, it is important to have some key software components common to all implementations. In order to accomplish this, the IVI Foundation provides a standard set of shared components that must be used by all compliant drivers and ancillary software. These components provide services to drivers and driver clients that need to be common to all drivers, for instance, the administration of system-wide configuration.

The IVI shared components are available directly at the IVI Foundation homepage www.ivifoundation.org. Please download the lates version of the IVI shared components there.

The IVI Shared Component installer creates a directory structure to house the IVI Shared Components as well as IVI drivers themselves. The root of this directory structure is referred to as the IVI install directory [IVIInstallDir] and is typically located under [program files]\IVI Foundation\IVI.

### **Installation Procedure**

Please stick to this installation order to avoid any problems with the drivers:

IVI Driver Installation

#### **Spectrum Card locally installed**

- Install card into the system as described in the hardware manual
- Start the system and let Windows install the hardware driver from USB-Stick or from your download folder
- Install the Spectrum Control Center
- Install the IVI shared components from www.ivifoundation.org
- Install the IVI driver package

### **Spectrum Card remotely installed**

- Install card into the remote system as described in the hardware manual
- Start the remote system and let Windows install the hardware driver from USB-Stick or from your download folder
- Install the Spectrum Remote Package onto the remote PC as described in the manual
- Install the Spectrum Control Center on the host system
- Setup the remote connection inside the Control Center as described in the hardware manual
- Install the IVI shared components from www.ivifoundation.org
- Install the IVI driver package on the host system

#### Spectrum digitizerNETBOX/generatorNETBOX remotely controlled

- Connect the digitizerNETBOX/generatorNETBOX to your LAN or directly to your host PC
- Install the Spectrum Control Center on the host system
- Setup the remote connection inside the Control Center as described in the hardware manual
- Install the IVI shared components from www.ivifoundation.org
- Install the IVI driver package on the host system

#### No Spectrum hardware available, only simulated cards

- Install the Spectrum Control Center on the system
- Setup one or more demo cards inside the Spectrum Control Center
- Install the IVI shared components from www.ivifoundation.org
- Install the IVI driver package on the host system

# Installation of the IVI driver package

Please start the installation by doubleclicking the install file

There is one installer for the IVI scope class driver and one installer for the IVI digitizer class driver. You may install one of them or both.

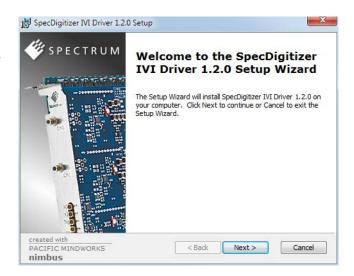

Select the setup type for the installation:

- Typical setup will install the most common program features
- Custom setup allows user to choose which program features will be installed.
- Complete setup will install all prgra, features.

Typical and Complete setup runs without any further user interaction and install the needed components of the driver.

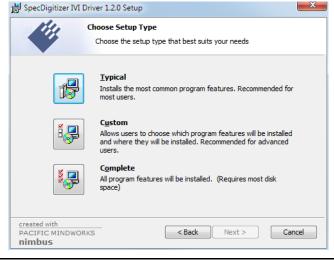

IVI Driver Configuration Store

The custom setup allows users to deselect certain parts of the driver package

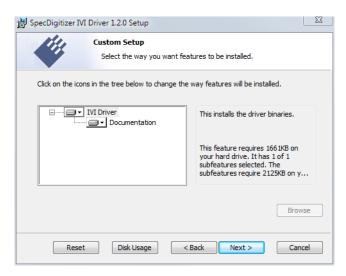

# **Configuration Store**

#### **General Information**

The IVI Configuration Server is the run-time module that is responsible for providing system database services to IVI based measurement system applications. Specifically, it provides system initialization and configuration information. The IVI Configuration Server is used by several of the IVI compliant modules. For instance, the Configuration Server indicates which physical instrument and IVI driver will be used by a particular application to provide a particular measurement capability.

Since a typical system intermixes instruments and drivers from multiple vendors this system configuration service needs to be accessed in a vendor independent fashion. Therefore, the IVI Configuration Server is an IVI shared component (that is, the code is owned by the IVI Foundation). The IVI Configuration Server is provided by the IVI Foundation because the architecture requires a single Configuration Server be installed on any system, therefore having a single shared implementation eliminates potential conflicts from divergent implementations.

The IVI Configuration Server is a single executable and one or more XML configuration stores (databases) made up of the following basic components:

- The physical database (known as the configuration store). A physical configuration store is a single XML file. APIs are available to read and write the data to arbitrary files, thus providing complex applications with the ability to directly manage system configurations.
- The API (and its implementation) used to read information from the configuration store(s). The IVI modules typically use this API when they
  are instantiated and configured.
- The API (and its implementation) to write information to the configuration store(s). This API is typically used by GUI or other applications that set up the initial configuration.
- The API (and its implementation) used to bind an instance of the Configuration Server code to a particular copy of the configuration information stored on a system. This includes appropriate algorithms for gaining access to the master configuration store.

### Repeated Capabilities

In many instruments there are capabilities that are duplicated either identically or very similarly across the instrument. Such capabilities are called repeated capabilities. The IVI class-compliant APIs represent repeated capabilities by a parameter that indicates which instance of the duplicate capability this function is intended to access. The IVI C APIs include this parameter as an additional parameter to function calls.

The IVI Configuration Server provides a way for software modules to publish the functionality that is duplicated and the strings that the software module recognizes to access the repeated capabilities. The IVI Configuration Server also provides a way for the client to supply aliases for the physical identifiers recognized by the drivers.

The Spectrum IVI driver for example uses the channel index as repeated capability allowing to give channel names as an identifier.

Programming the Board Overview

# **Programming the Board**

# **Overview**

The following chapters show you in detail how to program the different aspects of the board. For every topic there's a small example. For the examples we focused on Visual C++. However as shown in the last chapter the differences in programming the board under different programming languages are marginal. This manual describes the programming of the whole hardware family. Some of the topics are similar for all board versions. But some differ a little bit from type to type. Please check the given tables for these topics and examine carefully which settings are valid for your special kind of board.

# Register tables

The programming of the boards is totally software register based. All software registers are described in the following form:

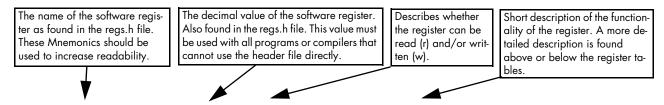

Table 14: Spectrum API: Command register and basic commands

| Register  |                  | Value | Direction       | Description                           |
|-----------|------------------|-------|-----------------|---------------------------------------|
| SPC_M2CMD |                  | 100   | w               | Command register of the board.        |
|           | M2CMD_CARD_START | 4h    | Starts the boar | d with the current register settings. |
|           | M2CMD_CARD_STOP  | 40h   | Stops the boar  | d manually.                           |

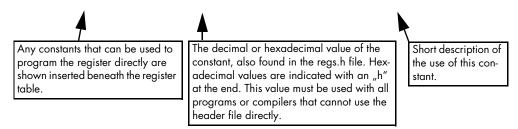

If no constants are given below the register table, the dedicated register is used as a switch. All such registers are activated if written with a "1" and deactivated if written with a "0".

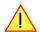

# **Programming examples**

In this manual a lot of programming examples are used to give you an impression on how the actual mentioned registers can be set within your own program. All of the examples are located in a separated colored box to indicate the example and to make it easier to differ it from the describing text.

All of the examples mentioned throughout the manual are written in C/C++ and can be used with any C/C++ compiler for Windows or Linux.

Programming the Board Initialization

### Complete C/C++ Example

# **Initialization**

Before using the card it is necessary to open the kernel device to access the hardware. It is only possible to use every device exclusively using the handle that is obtained when opening the device. Opening the same device twice will only generate an error code. After ending the driver use the device has to be closed again to allow later re-opening. Open and close of driver is done using the spcm\_hOpen and spcm\_v-Close function as described in the "Driver Functions" chapter before.

Open/Close Example

# **Initialization of Remote Products**

The only step that is different when accessing remotely controlled cards or digitizerNETBOXes is the initialization of the driver. Instead of the local handle one has to open the VISA string that is returned by the discovery function. Alternatively it is also possible to access the card directly without discovery function if the IP address of the device is known.

Multiple cards are opened by indexing the remote card number:

# **Error handling**

If one action caused an error in the driver this error and the register and value where it occurs will be saved.

The driver is then locked until the error is read out using the error function spcm\_dwGetErrorInfo\_i32. Any calls to other functions will just return the error code ERR\_LASTERR showing that there is an error to be read out.

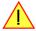

This error locking functionality will prevent the generation of unseen false commands and settings that may lead to totally unexpected behavior. For sure there are only errors locked that result on false commands or settings. Any error code that is generated to report a condition to the user won't lock the driver. As example the error code ERR\_TIMEOUT showing that the a timeout in a wait function has occurred won't lock the driver and the user can simply react to this error code without reading the complete error function.

As a benefit from this error locking it is not necessary to check the error return of each function call but just checking the error function once at the end of all calls to see where an error occurred. The enhanced error function returns a complete error description that will lead to the call that produces the error.

Example for error checking at end using the error text from the driver:

This short program then would generate a printout as:

```
Error ocurred at register SPC_MEMSIZE with value -345: value not allowed
```

All error codes are described in detail in the appendix. Please refer to this error description and the description of the software register to examine the cause for the error message.

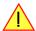

Any of the parameters of the spcm\_dwGetErrorInfo\_i32 function can be used to obtain detailed information on the error. If one is not interested in parts of this information it is possible to just pass a NULL (zero) to this variable like shown in the example. If one is not interested in the error text but wants to install its own error handler it may be interesting to just read out the error generating register and value.

Example for error checking with own (simple) error handler:

# Gathering information from the card

When opening the card the driver library internally reads out a lot of information from the on-board eeprom. The driver also offers additional information on hardware details. All of this information can be read out and used for programming and documentation. This chapter will show all general information that is offered by the driver. There is also some more information on certain parts of the card, like clock machine or trigger machine, that is described in detail in the documentation of that part of the card.

All information can be read out using one of the spcm\_dwGetParam functions. Please stick to the "Driver Functions" chapter for more details on this function.

# **Card type**

The card type information returns the specific card type that is found under this device. When using multiple cards in one system it is highly recommended to read out this register first to examine the ordering of cards. Please don't rely on the card ordering as this is based on the BIOS, the bus connections and the operating system.

Table 15: Spectrum API: Card Type Register

| Register   | Value | Direction | Description                                 |
|------------|-------|-----------|---------------------------------------------|
| SPC_PCITYP | 2000  | read      | Type of board as listed in the table below. |

The SPC\_PCITYP register can be used to read the numeric card type as well as a full name of the card using the spcm\_dwGetParam\_ptr function:

```
// read out the numeric card type as shown in the list below
spcm_dwGetParam_i32 (hDrv, SPC_PCITYP, &lCardType);

// read out the official name of the card
char acCardType[20] = {};
spcm_dwGetParam_ptr (hCard, SPC_PCITYP, acCardType, sizeof (acCardType));

// printout both information:
printf ("Found: %s (decimal: %d)\n", acCardType, lCardType);
```

One of the following values is returned, when reading this register. Each card has its own card type constant defined in regs.h. Please note that when reading the card information as a hex value, the lower word shows the digits of the card name while the upper word is a indication for the used bus type.

..

Table 16: Spectrum API: list of card type codes for M4i.66xx series

| Card type   | Card type<br>as defined in<br>regs.h | Value<br>hexadecimal | Value<br>decimal | Card type   | Card type<br>as defined in<br>regs.h | Value<br>hexadecimal | Value<br>decimal |
|-------------|--------------------------------------|----------------------|------------------|-------------|--------------------------------------|----------------------|------------------|
| M4i.6620-x8 | TYP_M4I6620_X8                       | 76620h               | 484896           | M4i.6630-x8 | TYP_M4I6630_X8                       | 76630h               | 484912           |
| M4i.6621-x8 | TYP_M4I6621_X8                       | 76621h               | 484897           | M4i.6631-x8 | TYP_M4I6631_X8                       | 76631h               | 484913           |
| M4i.6622-x8 | TYP_M4I6622_X8                       | 76622h               | 484898           |             |                                      |                      |                  |

Table 17: Spectrum API: list of card type codes for M4x.66xx series

| Card type   | Card type<br>as defined in<br>regs.h | Value<br>hexadecimal | Value<br>decimal | Card type   | Card type<br>as defined in<br>regs.h | Value<br>hexadecimal | Value<br>decimal |
|-------------|--------------------------------------|----------------------|------------------|-------------|--------------------------------------|----------------------|------------------|
| M4x.6620-x4 | TYP_M4X6620_X4                       | 86620h               | 550432           | M4x.6630-x4 | TYP_M4X6630_X4                       | 86630h               | 550448           |
| M4x.6621-x4 | TYP_M4X6621_X4                       | 86621h               | 550433           | M4x.6631-x4 | TYP_M4X6631_X4                       | 86631h               | 550449           |
| M4x.6622-x4 | TYP_M4X6622_X4                       | 86622h               | 550434           |             |                                      |                      |                  |

### **Hardware and PCB version**

Since all of the boards from Spectrum are modular boards, they consist of one base board and one piggy-back front-end module and eventually of an extension module like the star-hub. Each of these three kinds of hardware has its own version register. Normally you do not need this information but if you have a support question, please provide the revision together with it.

Table 18: Spectrum API: hardware and PCB version register overview

| Register             | Value | Direction | Description                                                                                                    |
|----------------------|-------|-----------|----------------------------------------------------------------------------------------------------|
| SPC_PCIVERSION       | 2010  | read      | Base card version: the upper 16 bit show the hardware version, the lower 16 bit show the firmware version.                                                                                                    |
| SPC_BASEPCBVERSION   | 2014  | read      | Base card PCB version: the lower 16 bit are divided into two 8 bit values containing pre/post decimal point version information. For example a lower 16 bit value of 0106h represents a PCB version V1.6. The upper 16 bit are always zero. |
| SPC_PCIMODULEVERSION | 2012  | read      | Module version: the upper 16 bit show the hardware version, the lower 16 bit show the firmware version.                                                                                                    |
| SPC_MODULEPCBVERSION | 2015  | read      | Module PCB version: the lower 16 bit are divided into two 8 bit values containing pre/post decimal point version information. For example a lower 16 bit value of 0106h represents a PCB version V1.6. The upper 16 bit are always zero.    |

If your board has an additional piggy-back extension module mounted you can get the hardware version with the following register.

Table 19: Spectrum API: extension module hardware and PCB version register

| Register          | Value | Direction | Description                                                                                                    |
|-------------------|-------|-----------|----------------------------------------------------------------------------------------------------|
| SPC_PCIEXTVERSION | 2011  | read      | Extension module version: the upper 16 bit show the hardware version, the lower 16 bit show the firmware version.                                                                                                    |
| SPC_EXTPCBVERSION | 2017  | read      | Extension module PCB version: the lower 16 bit are divided into two 8 bit values containing pre/post decimal point version information. For example a lower 16 bit value of 0106h represents a PCB version V1.6. The upper 16 bit are always zero. |

# Reading currently used PXI slot No. (M4x only)

For the PXIe cards of the M4x.xxxx series it is possible to read out the current slot number, in which the card is installed within the chassis:

Table 20: Spectrum API: register for reading back the PXIe card slot number

| Register        | Value | Direction | Description                                            |
|-----------------|-------|-----------|--------------------------------------------------------|
| SPC_PXIHWSLOTNO | 2055  | read      | Returns the currently used slot number of the chassis. |

### **Firmware versions**

All the cards from Spectrum typically contain multiple programmable devices such as FPGAs, CPLDs and the like. Each of these have their own dedicated firmware version. This version information is readable for each device through the various version registers. Normally you do not need this information but if you have a support question, please provide us with this information. Please note that number of devices and hence the readable firmware information is card series dependent:

Table 21: Spectrum API: Register overview of firmware versions

| Register            | Value  | Direction | Description                                                                                                    | Available for |     |     |     |     |     |  |  |
|---------------------|--------|-----------|----------------------------------------------------------------------------------------------------|---------------|-----|-----|-----|-----|-----|--|--|
|                     |        |           |                                                                                                    | M2i           | мзі | M4i | M4x | М2р | M5i |  |  |
| SPCM_FW_CTRL        | 210000 | read      | Main control FPGA version: the upper 16 bit show the firmware type, the lower 16 bit show the firmware version. For the standard release firmware, the type has always a value of 1.                                                                                | Х             | Х   | Х   | Х   | Х   | Х   |  |  |
| SPCM_FW_CTRL_GOLDEN | 210001 | read      | Main control FPGA golden version: the upper 16 bit show the firmware type, the lower 16 bit show the firmware version. For the golden (recovery) firmware, the type has always a value of 2.                                                                        | _             | _   | Х   | Х   | X   | Х   |  |  |
| SPCM_FW_CLOCK       | 210010 | read      | Clock distribution version: the upper 16 bit show the firmware type, the lower 16 bit show the firmware version. For the standard release firmware, the type has always a value of 1.                                                                               | Х             | -   | -   | -   | -   | 1   |  |  |
| SPCM_FW_CONFIG      | 210020 | read      | Configuration controller version: the upper 16 bit show the firmware type, the lower 16 bit show the firmware version. For the standard release firmware, the type has always a value of 1.                                                                         | Х             | Х   | -   | -   | -   | 1   |  |  |
| SPCM_FW_MODULEA     | 210030 | read      | Frontend module A version: the upper 16 bit show the firmware type, the lower 16 bit show the firmware version. For the standard release firmware, the type has always a value of 1.                                                                                | Х             | Х   | Х   | Х   | Х   | 1   |  |  |
| SPCM_FW_MODULEB     | 210031 | read      | Front-end module B version: the upper 16 bit show the firmware type, the lower 16 bit show the firmware version. For the standard release firmware, the type has always a value of 1. The version is zero if no second front-end module is installed on the card.   | Х             | -   | _   | -   | Х   | П   |  |  |
| SPCM_FW_MODEXTRA    | 210050 | read      | Extension module (Star-Hub) version: the upper 16 bit show the firmware type, the lower 16 bit show the firmware version. For the standard release firmware, the type has always a value of 1. The version is zero if no extension module is installed on the card. |               | Х   | Х   | -   | X   | Х   |  |  |
| SPCM_FW_POWER       | 210060 | read      | Power controller version: the upper 16 bit show the firmware type, the lower 16 bit show the firmware version. For the standard release firmware, the type has always a value of 1.                                                                                 | _             | _   | Х   | Х   | Х   | Х   |  |  |

Cards that do provide a golden recovery image for the main control FPGA, the currently booted firmware can additionally read out:

Table 22: Spectrum API: Register overview of reading current firmware

| Register            | Value  | Direction | Description                                                                                                    |     |     |     |     |     |     |
|---------------------|--------|-----------|----------------------------------------------------------------------------------------------------|-----|-----|-----|-----|-----|-----|
|                     |        |           |                                                                                                    | M2i | мзі | M4i | M4x | M2p | M5i |
| SPCM_FW_CTRL_ACTIVE | 210002 | read      | Cards that do provide a golden (recovery) firmware additionally have a register to read out the version information of the currently loaded firmware version string, to determine if it is standard or golden.  The hexadecimal 32bit format is: TVVVUUUUh  T: the currently booted type (1: standard, 2: golden) V: the version U: unused, in production versions always zero | П   | Ι   | Х   | Х   | Х   | Х   |

### **Production date**

This register informs you about the production date, which is returned as one 32 bit long word. The lower word is holding the information about the year, while the upper word informs about the week of the year.

Table 23: Spectrum API: production date register

| Register    | Value | Direction | Description                                                  |
|-------------|-------|-----------|--------------------------------------------------------------|
| SPC_PCIDATE | 2020  | read      | Production date: week in bits 31 to 16, year in bits 15 to 0 |

The following example shows how to read out a date and how to interpret the value:

```
spcm_dwGetParam_i32 (hDrv, SPC_PCIDATE, &lProdDate);
printf ("Production: week &d of year &d\n", (lProdDate >> 16) & 0xffff, lProdDate & 0xffff);
```

# Last calibration date (analog cards only)

This register informs you about the date of the last factory calibration. When receiving a new card this date is similar to the delivery date when the production calibration is done. When returning the card to calibration this information is updated. This date is not updated when the user does an on-board calibration. The date is returned as one 32 bit long word. The lower word is holding the information about the year, while the upper word informs about the week of the year.

Table 24: Spectrum API: calibration date register

| Register      | Value | Direction | Description                                                      |
|---------------|-------|-----------|------------------------------------------------------------------|
| SPC_CALIBDATE | 2025  | read      | Last calibration date: week in bit 31 to 16, year in bit 15 to 0 |

### Serial number

This register holds the information about the serial number of the board. This number is unique and should always be sent together with a support question. Normally you use this information together with the register SPC\_PCITYP to verify that multiple measurements are done with the exact same board.

Table 25: Spectrum API: hardware serial number register

| Register        | Value | Direction | Description                |
|-----------------|-------|-----------|----------------------------|
| SPC_PCISERIALNO | 2030  | read      | Serial number of the board |

# Maximum possible sampling rate

This register gives you the maximum possible sampling rate the board can run. The information provided here does not consider any restrictions in the maximum speed caused by special channel settings. For detailed information about the correlation between the maximum sampling rate and the number of activated channels please refer to the according chapter.

Table 26: Spectrum API: maximum sampling rate register

| Register          | Value | Direction | Description                                           |
|-------------------|-------|-----------|-------------------------------------------------------|
| SPC_PCISAMPLERATE | 2100  | read      | Maximum sampling rate in Hz as a 64 bit integer value |

### **Installed memory**

This register returns the size of the installed on-board memory in bytes as a 64 bit integer value. If you want to know the amount of samples you can store, you must regard the size of one sample of your card. All 7 bit and 8 bit A/D and D/A cards use only one byte per sample, while all other A/D and D/A cards with 12, 14 and 16 bit resolution use two bytes to store one sample. All digital cards need one byte to store 8 data bits.

Table 27: Spectrum API: installed memory registers. 32 bit read is limited to a maximum of 1 GByte

| Register       | Value | Direction | Description                                                                                                    |
|----------------|-------|-----------|----------------------------------------------------------------------------------------------------|
| SPC_PCIMEMSIZE | 2110  | read _i32 | Installed memory in bytes as a 32 bit integer value. Maximum return value will 1 GByte. If more memory is installed this function will return the error code ERR_EXCEEDINT32. |
| SPC_PCIMEMSIZE | 2110  | read _i64 | Installed memory in bytes as a 64 bit integer value                                                                                                    |

The following example is written for a "two bytes" per sample card (12, 14 or 16 bit board), on any 8 bit card memory in MSamples is similar to memory in MBytes.

```
spcm_dwGetParam_i64 (hDrv, SPC_PCIMEMSIZE, &llInstMemsize);
printf ("Memory on card: %d MBytes\n", (int32) (llInstMemsize /1024/1024));
printf (" : %d MSamples\n", (int32) (llInstMemsize /1024/1024/2));
```

### **Installed features and options**

The SPC\_PCIFEATURES register informs you about the features, that are installed on the board. If you want to know about one option being installed or not, you need to read out the 32 bit value and mask the interesting bit. In the table below you will find every feature that may be installed on a M2i/M3i/M4i/M4x/M2p/M5i card. Please refer to the ordering information to see which of these features are available for your card series.

Table 28: Spectrum API: Feature Register and available feature flags

|        | <u> </u>          |       |                                                                          |                                                                                                    |  |
|--------|-------------------|-------|--------------------------------------------------------------------------|----------------------------------------------------------------------------------------------------|--|
| Regist | ter               | Value | Direction                                                                | Description                                                                                                    |  |
| SPC_P  | CIFEATURES        | 2120  | read                                                                     | PCI feature register. Holds the installed features and options as a biffield. The read value must be masked out with one of the masks below to get information about one certain feature. |  |
|        | SPCM_FEAT_MULTI   | 1h    | Is set if the feature Multiple Recording / Multiple Replay is available. |                                                                                                    |  |
|        | SPCM_FEAT_GATE    | 2h    | Is set if the feature Gated Sampling / Gated Replay is available.        |                                                                                                    |  |
|        | SPCM_FEAT_DIGITAL | 4h    | Is set if the feature Digital Inputs / Digital Outputs is available.     |                                                                                                    |  |

| SPCM_FEAT_TIMESTAMP        | 8h        | Is set if the feature Timestamp is available.                                                                                                    |
|----------------------------|-----------|----------------------------------------------------------------------------------------------------|
| SPCM_FEAT_STARHUB6_EXTM    | 20h       | Is set on the card, that carries the star-hub extension or piggy-back module for synchronizing up to 6 cards (M2p).                                                                                                    |
| SPCM_FEAT_STARHUB8_EXTM    | 20h       | Is set on the card, that carries the star-hub extension or piggy-back module for synchronizing up to 8 cards (M4i).                                                                                                    |
| SPCM_FEAT_STARHUB4         | 20h       | Is set on the card, that carries the star-hub piggy-back module for synchronizing up to 4 cards (M3i).                                                                                                    |
| SPCM_FEAT_STARHUB5         | 20h       | Is set on the card, that carries the star-hub piggy-back module for synchronizing up to 5 cards (M2i).                                                                                                    |
| SPCM_FEAT_STARHUB16_EXTM   | 40h       | Is set on the card, that carries the star-hub piggy-back module for synchronizing up to 16 cards (M2p).                                                                                                    |
| SPCM_FEAT_STARHUB8         | 40h       | Is set on the card, that carries the star-hub piggy-back module for synchronizing up to 8 cards (M3i and M5i).                                                                                                    |
| SPCM_FEAT_STARHUB16        | 40h       | Is set on the card, that carries the star-hub piggy-back module for synchronizing up to 16 cards (M2i).                                                                                                    |
| SPCM_FEAT_ABA              | 80h       | Is set if the feature ABA mode is available.                                                                                                    |
| SPCM_FEAT_BASEXIO          | 100h      | Is set if the extra BaseXIO option is installed. The lines can be used for asynchronous digital I/O, extra trigger or timestamp reference signal input.                                                                                                    |
| SPCM_FEAT_AMPLIFIER_10V    | 200h      | Arbitrary Waveform Generators only: card has additional set of calibration values for amplifier card.                                                                                                    |
| SPCM_FEAT_STARHUBSYSMASTER | 400h      | Is set in the card that carries a System Star-Hub Master card to connect multiple systems (M2i).                                                                                                    |
| SPCM_FEAT_DIFFMODE         | 800h      | M2i.30xx series only: card has option -diff installed for combining two SE channels to one differential channel.                                                                                                    |
| SPCM_FEAT_SEQUENCE         | 1000h     | Only available for output cards or I/O cards: Replay sequence mode available.                                                                                                    |
| SPCM_FEAT_AMPMODULE_10V    | 2000h     | Is set on the card that has a special amplifier module for mounted (M2i.60xx/61xx only).                                                                                                    |
| SPCM_FEAT_STARHUBSYSSLAVE  | 4000h     | Is set in the card that carries a System Star-Hub Slave module to connect with System Star-Hub master systems (M2i).                                                                                                    |
| SPCM_FEAT_NETBOX           | 8000h     | The card is physically mounted within a digitizerNETBOX, generatorNETBOX or hybridNETBOX.                                                                                                    |
| SPCM_FEAT_REMOTESERVER     | 10000h    | Support for the Spectrum Remote Server option is installed on this card.                                                                                                    |
| SPCM_FEAT_SCAPP            | 20000h    | Support for the SCAPP option allowing CUDA RDMA access to supported graphics cards for GPU calculations (M5i, M4i and M2p)                                                                                                    |
| SPCM_FEAT_DIG16_SMB        | 40000h    | M2p: Set if option M2p.xxxx-DigSMB is installed, adding 16 additional digital I/Os via SMB connectors.                                                                                                    |
| SPCM_FEAT_DIG16_FX2        | 80000h    | M2p: Set if option M2p.xxxx-DigFX2 is installed, adding16 additional digital I/Os via FX2 multipin connectors.                                                                                                    |
| SPCM_FEAT_DIGITALBWFILTER  | 100000h   | A digital (boxcar) bandwidth filter is available that can be globally enabled/disabled for all channels.                                                                                                    |
| SPCM_FEAT_CUSTOMMOD_MASK   | F0000000h | The upper 4 bit of the feature register is used to mark special custom modifications. This is only used if the card has been specially customized. Please refer to the extra documentation for the meaning of the custom modifications. (M2i/M3i). For M5i, M4i, M4x and M2p cards see "Custom modifications" chapter instead. |

The following example demonstrates how to read out the information about one feature.

```
spcm_dwGetParam_i32 (hDrv, SPC_PCIFEATURES, &lFeatures);
if (lFeatures & SPCM_FEAT_DIGITAL)
    printf("Option digital inputs/outputs is installed on your card");
```

The following example demonstrates how to read out the custom modification code.

```
spcm_dwGetParam_i32 (hDrv, SPC_PCIFEATURES, &lFeatures);
lCustomMod = (lFeatures >> 28) & 0xF;
if (lCustomMod != 0)
    printf("Custom modification no. %d is installed.", lCustomMod);
```

### **Installed extended Options and Features**

Some cards (such as M5i/M4i/M4x/M2p cards) can have advanced features and options installed. This can be read out with the following register:

Table 29: Spectrum API: Extended feature register and available extended feature flags

| Regis | ter                        | Value | Direction                                                                                                    | Description                                                                                                    |  |
|-------|----------------------------|-------|----------------------------------------------------------------------------------------------------|----------------------------------------------------------------------------------------------------|--|
| SPC_P | CIEXTFEATURES              | 2121  | read                                                                                                    | PCI extended feature register. Holds the installed extended features and options as a bitfield. The read value must be masked out with one of the masks below to get information about one certain feature. |  |
|       | SPCM_FEAT_EXTFW_SEGSTAT    | 1h    | Is set if the firmware option "Block Statistics" is installed on the board, which allows certain statistics to be on-board calculated for data being recorded in segmented memory modes, such as Multiple Recording or ABA. |                                                                                                    |  |
|       | SPCM_FEAT_EXTFW_SEGAVERAGE | 2h    | Is set if the firmware option "Block Average" is installed on the board, which allows on-board hardware averaging of data being recorded in segmented memory modes, such as Multiple Recording or ABA.                      |                                                                                                    |  |
|       | SPCM_FEAT_EXTFW_BOXCAR     | 4h    | Is set if the firmware mode "Boxcar Average" is supported in the installed firmware version.                                                                                                    |                                                                                                    |  |
|       | SPCM_FEAT_EXTFW_PULSEGEN   | 8h    | Is set if the firmware mode "Pulse Generator" is installed on the board, which allows generation of pulses for output on the card's multi-purpose I/O lines (XIO).                                                          |                                                                                                    |  |

# **Miscellaneous Card Information**

Some more detailed card information, that might be useful for the application to know, can be read out with the following registers:

Table 30: Spectrum API: register overview of miscellaneous cards information

| Register                  | Value | Direction | Description                                                                                        |
|---------------------------|-------|-----------|----------------------------------------------------------------------------------------------------|
| SPC_MIINST_MODULES        | 1100  | read      | Number of the installed front-end modules on the card.                                             |
| SPC_MIINST_CHPERMODULE    | 1110  | read      | Number of channels installed on one front-end module.                                              |
| SPC_MIINST_BYTESPERSAMPLE | 1120  | read      | Number of bytes used in memory by one sample.                                                      |
| SPC_MIINST_BITSPERSAMPLE  | 1125  | read      | Resolution of the samples in bits.                                                                 |
| SPC_MIINST_MAXADCVALUE    | 1126  | read      | Decimal code of the full scale value.                                                              |
| SPC_MIINST_MINEXTCLOCK    | 1145  | read      | Minimum external clock that can be fed in for direct external clock (if available for card model). |

Table 30: Spectrum API: register overview of miscellaneous cards information

| Register                  | Value | Direction | Description                                                                                        |
|---------------------------|-------|-----------|----------------------------------------------------------------------------------------------------|
| SPC_MIINST_MAXEXTCLOCK    | 1146  | read      | Maximum external clock that can be fed in for direct external clock (if available for card model). |
| SPC_MIINST_MINEXTREFCLOCK | 1148  | read      | Minimum external clock that can be fed in as a reference clock.                                    |
| SPC_MIINST_MAXEXTREFCLOCK | 1149  | read      | Maximum external clock that can be fed in as a reference clock.                                    |
| SPC_MIINST_ISDEMOCARD     | 1175  | read      | Returns a value other than zero, if the card is a demo card.                                       |

# Function type of the card

This register register returns the basic type of the card:

Table 31: Spectrum API: register card function type and possible types

| Register | 1             | Value | Direction                                                                    | Description                                                                |
|----------|---------------|-------|------------------------------------------------------------------------------|----------------------------------------------------------------------------|
| SPC_FN0  | СТУРЕ         | 2001  | read                                                                         | Gives information about what type of card it is.                           |
|          | SPCM_TYPE_AI  | 1h    | Analog input o                                                               | ard (analog acquisition; the M2i.4028 and M2i.4038 also return this value) |
|          | SPCM_TYPE_AO  | 2h    | Analog output card (arbitrary waveform generators)                           |                                                                            |
|          | SPCM_TYPE_DI  | 4h    | Digital input card (logic analyzer card)                                     |                                                                            |
|          | SPCM_TYPE_DO  | 8h    | Digital output card (pattern generators)                                     |                                                                            |
|          | SPCM_TYPE_DIO | 10h   | Digital I/O (input/output) card, where the direction is software selectable. |                                                                            |

# Used type of driver

This register holds the information about the driver that is actually used to access the board. Although the driver interface doesn't differ between Windows and Linux systems it may be of interest for a universal program to know on which platform it is working.

Table 32: Spectrum API: register driver type information and possible driver types

| Register         | Register Value      |                            | Direction Description                                                                 |                                                              |  |
|------------------|---------------------|----------------------------|---------------------------------------------------------------------------------------|--------------------------------------------------------------|--|
| SPC_GET          | SPC_GETDRVTYPE 1220 |                            | read                                                                                  | Gives information about what type of driver is actually used |  |
|                  | DRVTYP_LINUX32 1    |                            | Linux 32bit driv                                                                      | Linux 32bit driver is used                                   |  |
|                  | DRVTYP_WDM32 4      |                            | Windows WDM 32bit driver is used (XP/Vista/Windows 7/8/10/11).                        |                                                              |  |
|                  | DRVTYP_WDM64        | 5                          | Windows WDM 64bit driver is used by 64bit application (XP64/Vista/Windows 7/8/10/11). |                                                              |  |
|                  | DRVTYP_WOW64 6      |                            | Windows WDM 64bit driver is used by 32bit application (XP64/Vista/Windows 7/8/10/11). |                                                              |  |
| DRVTYP_LINUX64 7 |                     | Linux 64bit driver is used |                                                                                       |                                                              |  |

#### **Driver version**

This register holds information about the currently installed driver library. As the drivers are permanently improved and maintained and new features are added user programs that rely on a new feature are requested to check the driver version whether this feature is installed.

Table 33: Spectrum API: driver version read register

| Register          | Value | Direction | Description                                        |
|-------------------|-------|-----------|----------------------------------------------------|
| SPC_GETDRVVERSION | 1200  | read      | Gives information about the driver library version |

The resulting 32 bit value for the driver version consists of the three version number parts shown in the table below:

| Driver Major Version         | <b>Driver Minor Version</b>  | Driver Build                 |
|------------------------------|------------------------------|------------------------------|
| 8 Bit wide: bit 24 to bit 31 | 8 Bit wide, bit 16 to bit 23 | 16 Bit wide, bit 0 to bit 15 |

#### **Kernel Driver version**

This register informs about the actually used kernel driver. Windows users can also get this information from the device manager. Please refer to the "Driver Installation" chapter. On Linux systems this information is also shown in the kernel message log at driver start time.

Table 34: Spectrum API: kernel driver version read register

| Register             | Value | Direction | Description                                        |
|----------------------|-------|-----------|----------------------------------------------------|
| SPC_GETKERNELVERSION | 1210  | read      | Gives information about the kernel driver version. |

The resulting 32 bit value for the driver version consists of the three version number parts shown in the table below:

| I | Driver Major Version         | Driver Minor Version         | Driver Build                 |
|---|------------------------------|------------------------------|------------------------------|
| I | 8 Bit wide: bit 24 to bit 31 | 8 Bit wide, bit 16 to bit 23 | 16 Bit wide, bit 0 to bit 15 |

The following example demonstrates how to read out the kernel and library version and how to print them.

```
spcm_dwGetParam_i32 (hDrv, SPC_GETDRVVERSION, &lLibVersion);
spcm_dwGetParam_i32 (hDrv, SPC_GETKERNELVERSION, &lKernelVersion);
printf("Kernel V %d.%d build %d\n",lKernelVersion >> 24, (lKernelVersion >> 16) & 0xff, lKernelVersion & 0xffff);
printf("Library V %d.%d build %d\n",lLibVersion >> 24, (lLibVersion >> 16) & 0xff, lLibVersion & 0xffff);
```

Programming the Board Reset

This small program will generate an output like this:

Kernel V 1.11 build 817 Library V 1.1 build 854

# **Custom modifications**

Since all of the boards from Spectrum are modular boards, they consist of one base board and one piggy-back front-end module and eventually of an extension module like the Star-Hub. Each of these three kinds of hardware has its own version register. Normally you do not need this information but if you have a support question, please provide the revision together with it.

Table 35: Spectrum API: custom modification register and different bitmasks to split the register in various hardware parts

| Register                    | Value     | Direction Description                                        |                                                                                                    |  |
|-----------------------------|-----------|--------------------------------------------------------------|----------------------------------------------------------------------------------------------------|--|
| SPCM_CUSTOMMOD              | 3130      | read                                                         | Dedicated feature register used to mark special custom modifications of the base card and/or the front-end module and/or the Star-Hub module. This is only used if the card has been specially customized. Please refer to the extra documentation for the meaning of the custom modifications.  This register is supported for all M5i, M4i, M4x, M2p cards and all digitizerNETBOX, generatorNETBOX or hybridNETBOX based upon these series of cards. |  |
| SPCM_CUSTOMMOD_BASE_MASK    | 000000FFh | Mask for the c                                               | ustom modification of the base card.                                                                                                    |  |
| SPCM_CUSTOMMOD_MODULE_MASK  | 0000FF00h | Mask for the custom modification of the front-end module(s). |                                                                                                    |  |
| SPCM_CUSTOMMOD_STARHUB_MASK | 00FF0000h | Mask out custo                                               | Mask out custom modification of the Star-Hub module.                                                                                                    |  |

# **Reset**

Every Spectrum card can be reset by software. Concerning the hardware, this reset is the same as the power-on reset when starting the host computer. In addition to the power-on reset, the reset command also brings all internal driver settings to a defined default state. A software reset is automatically performed, when the driver is first loaded after starting the host system.

Performing a board reset can be easily done by the related board command mentioned in the following table.

Table 36: Spectrum API: command register and reset command

| Register Value |                  | Value | Direction                                                                                                    | Description |
|----------------|------------------|-------|----------------------------------------------------------------------------------------------------|-------------|
| SPC_M2CMD 100  |                  | W     | Command register of the board.                                                                                                    |             |
|                | M2CMD_CARD_RESET | 1h    | A software and hardware reset is done for the board. All settings are set to the default values. The data in the board's on-board memory will be no longer valid. Any output signals like trigger or clock output will be disabled. |             |

# digitizerNETBOX/generatorNETBOX specific registers

Information about the digitizerNETBOX/generatorNETBOX, in which the card is installed, can be read out via the card handle.

The following digitizerNETBOX/generatorNETBOX specific information registers can be used:

Table 37: Spectrum API: digitizerNETBOX/generatorNETBOX specific registers and available information

| Regist                           | er                           | Value  | Direction                                                  | Description                                                                                                    |  |
|----------------------------------|------------------------------|--------|------------------------------------------------------------|----------------------------------------------------------------------------------------------------|--|
| SPC_NETBOX_TYPE 400000           |                              | 400000 | read                                                       | Hex coded version of the digitizerNETBOX/generatorNETBOX, example 02490110h: bit 24 to 31: Series: example 02h = DN2 bit 16 to 23: Family: example 49h = 49 bit 8 to 15: Speed grade: example 01h = 1 bit 0 to 7: Channels: example 10h = 16 Decoded example: DN2.491-16 |  |
| SPC_NETBOX_SERIALNO 40           |                              | 400001 | read                                                       | Serial number of the digitizerNETBOX/generatorNETBOX itself. In most cases the serial numbers of the digitizerNETBOX/generatorNETBOX and the embedded cards are consecutive but there is no guarantee for this.                                                          |  |
| SPC_NETBOX_PRODUCTIONDATE 400002 |                              | read   | Production date: week in bit 31 to 16, year in bit 15 to 0 |                                                                                                    |  |
| SPC_N                            | etbox_hwversion              | 400003 | read                                                       | The hardware version of the digitizerNETBOX/generatorNETBOX products                                                                                                    |  |
| SPC_N                            | etbox_swversion              | 400004 | read                                                       | The software version of the installed remote server                                                                                                    |  |
| SPC_N                            | SPC_NETBOX_FEATURES 400005   |        | read                                                       | Features of the digitizerNETBOX/generatorNETBOX. Holds the installed features and options as a biffield. The read value must be masked out with one of the masks below to get information about one certain feature.                                                     |  |
|                                  | NETBOX_FEAT_DCPOWER 1h       |        | Is set if one o                                            | Is set if one of the DC power options are installed in the system.                                                                                                    |  |
|                                  | NETBOX_FEAT_BOOTATPOWERON 2h |        |                                                            | ecial feature automatic boot on power on is installed. This would allow remote devices to automatically failure of the power supply.                                                                                                    |  |
|                                  | NETBOX_FEAT_EMBEDDEDSERVER   | 4h     | Is set if the op                                           | Is set if the option Embedded Server is installed.                                                                                                    |  |

Using the dwGetParam\_ptr function, added with revison 7 of the driver, allows to read the SPC\_NETBOX\_TYPE as a text string without the need to decode the return value:

```
// read out the numeric card type as shown in the list below
spcm_dwGetParam_i32 (hDrv, SPC_NETBOX_TYPE, &lNetboxType);

// read out the official name of the card
char acCardType[20] = {};
spcm_dwGetParam_ptr (hCard, SPC_NETBOX_TYPE, acNetboxType, sizeof (acNetboxType));

// printout both information:
printf ("Found: %s (decimal: %d)\n", acNetboxType, lNetboxType);
```

| Register               | Value  | Direction | Description                                                                                                    |  |
|------------------------|--------|-----------|----------------------------------------------------------------------------------------------------|--|
| SPC_NETBOX_CUSTOM      | 400006 | read      | Custom code for custom modifications of the digitizerNETBOX/generatorNETBOX.                                                                                                    |  |
| SPC_NETBOX_WAKEONLAN   | 400007 | write     | This command is issed to wake a digitizerNETBOX/generatorNETBOX that is currently in standby-mode with a special wake-on-lan message. Please note that the card handle is NULL in this case as there is no opened card here. The argument is the MAC address of that device              |  |
| SPC_NETBOX_MACADDRESS  | 400008 | read      | Reads out the MAC address of the digitizerNETBOX/generatorNETBOX.                                                                                                    |  |
| SPC_NETBOX_LANIDFLASH  | 400009 | write     | By writing 1 to this register, one can start the autoamtic flashing of the LAN ld to detect a particular digitizertNETBOX/generatorNETBOX that is installed in a Rack of multiple digitizerNETBOX or generatorNETBOX devices. Writing a 0 to this register will stop the flashing again. |  |
| SPC_NETBOX_TEMPERATURE | 400010 | read      | Read out the temperature inside the digitizerNETBOX/generatorNETBOX (same as displayed in the webinterface status information) in Kelvin.                                                                                                    |  |
| SPC_NETBOX_SHUTDOWN    | 400011 | write     | Remotely shut down the digitizerNETBOX/generatorNETBOX. Value must be set to 0.                                                                                                    |  |
| SPC_NETBOX_RESTART     | 400012 | write     | Remotely restart the digitizerNETBOX/generatorNETBOX. Value must be set to 0.                                                                                                    |  |
| SPC_NETBOX_FANSPEED0   | 400013 | read      | DN2: Read out the current cooling fan speed of main fan (right side) DN6: Read out the current cooling fan speed of the power supply fan                                                                                                    |  |
| SPC_NETBOX_FANSPEED1   | 400014 | read      | DN2: not used<br>DN6: Read out the current cooling fan speed of the outer auxiliary fan                                                                                                    |  |

Analog Outputs Channel Selection

# **Analog Outputs**

# **Channel Selection**

One key setting that influences all other possible settings is the channel enable register. A unique feature of the Spectrum cards is the possibility to program the number of channels you want to use. All on-board memory can then be used by these activated channels.

This description shows you the channel enable register for the complete card family. However, your specific board may have less channels depending on the card type that you have purchased and therefore does not allow you to set the maximum number of channels shown here.

Table 38: Spectrum API: channel enable register and register settings

| Register | Register     |  | Direction                                                             | Description |  |
|----------|--------------|--|-----------------------------------------------------------------------|-------------|--|
| SPC_CHE  | SPC_CHENABLE |  | read/write Sets the channel enable information for the next card run. |             |  |
|          | CHANNEL0     |  | Activates channel 0                                                   |             |  |
|          | CHANNEL2 4   |  | Activates channel 1                                                   |             |  |
|          |              |  | Activates chan                                                        | nel 2       |  |
|          |              |  | Activates channel 3                                                   |             |  |

The channel enable register is set as a bitmap. That means that one bit of the value corresponds to one channel to be activated. To activate more than one channel the values have to be combined by a bitwise OR.

Example showing how to activate 4 channels:

```
spcm_dwSetParam_i64 (hDrv, SPC_CHENABLE, CHANNEL0 | CHANNEL1 | CHANNEL2 | CHANNEL3);
```

The following table shows all allowed settings for the channel enable register when your card has a maximum of 1 channel.

| Channels to activate |                   |              |                  |
|----------------------|-------------------|--------------|------------------|
| Ch0                  | Values to program | Value as hex | Value as decimal |
| X                    | CHANNEL0          | 1h           | 1                |

The following table shows all allowed settings for the channel enable register when your card has a maximum of 2 channels.

|     | Channels to activate | I                   |              | 1                |
|-----|----------------------|---------------------|--------------|------------------|
| Ch0 | Ch1                  | Values to program   | Value as hex | Value as decimal |
| Χ   |                      | CHANNEL0            | 1h           | 1                |
|     | Х                    | CHANNEL1            | 2h           | 2                |
| Х   | X                    | CHANNELO   CHANNEL1 | 3h           | 3                |

The following table shows all allowed settings for the channel enable register in case that you have a four channel card.

|     | Channels | to activate |     | l                                         |              |                  |
|-----|----------|-------------|-----|-------------------------------------------|--------------|------------------|
| Ch0 | Ch1      | Ch2         | Ch3 | Values to program                         | Value as hex | Value as decimal |
| Χ   |          |             |     | CHANNEL0                                  | 1h           | 1                |
|     | Χ        |             |     | CHANNEL1                                  | 2h           | 2                |
|     |          | Χ           |     | CHANNEL2                                  | 4h           | 4                |
|     |          |             | Χ   | CHANNEL3                                  | 8h           | 8                |
| Х   | Χ        |             |     | CHANNELO   CHANNEL1                       | 3h           | 3                |
| Х   |          | Χ           |     | CHANNELO   CHANNEL2                       | 5h           | 5                |
| Х   |          |             | Χ   | CHANNELO   CHANNEL3                       | 9h           | 9                |
|     | Χ        | Χ           |     | CHANNEL1   CHANNEL2                       | 6h           | 6                |
|     | Х        |             | Χ   | CHANNEL1   CHANNEL3                       | Ah           | 10               |
|     |          | Χ           | Χ   | CHANNEL2   CHANNEL3                       | Ch           | 12               |
| Х   | Χ        | Χ           | Χ   | CHANNELO   CHANNEL1   CHANNEL2   CHANNEL3 | Fh           | 15               |

Any channel activation mask that is not shown here is not valid. If programming an other channel activation, the driver will return with an error code ERR\_VALUE.

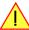

To help user programs it is also possible to read out the number of activated channels that correspond to the currently programmed bitmap.

Table 39: Spectrum API: channel count register

| Register    | Value | Direction | Description                                            |
|-------------|-------|-----------|--------------------------------------------------------|
| SPC_CHCOUNT | 11001 | read      | Reads back the number of currently activated channels. |

Reading out the channel enable information can be done directly after setting it or later like this:

```
spcm_dwSetParam_i32 (hDrv, SPC_CHENABLE, CHANNELO | CHANNEL1);
spcm_dwGetParam_i32 (hDrv, SPC_CHENABLE, &lActivatedChannels);
spcm_dwGetParam_i32 (hDrv, SPC_CHCOUNT, &lChCount);
printf ("Activated channels bitmask is: 0x%08x\n", lActivatedChannels);
printf ("Number of activated channels with this bitmask: %d\n", lChCount);
```

Assuming that the two channels are available on your card the program will have the following output:

```
Activated channels bitmask is: 0x00000003
Number of activated channels with this bitmask: 2
```

# Important note on channel selection

As some of the manuals passages are used in more than one hardware manual most of the registers and channel settings throughout this handbook are described for the maximum number of possible channels that are available on one card of the current series. There can be less channels on your actual type of board or bus-system. Please refer to the technical data section to get the actual number of available channels.

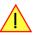

# Setting up the outputs

# **Output Enable**

The output of each channel can be completely disabled by software command at any time. Disabling the output will cut off the amplifier from the connector with the help of a Relay. Therefore the programmable stoplevel (see below) has no influence if disabling the output. Instead the output is galvanically interrupted and has no defined level any more. If a defined output level is needed the AWG output must be terminated externally.

Table 40: Spectrum API: output enable register and register settings

| Register       | Value | Direction  | Description                                                     |
|----------------|-------|------------|-----------------------------------------------------------------|
| SPC_ENABLEOUTO | 30091 | read/write | Enables (write 1) or Disables (write 0) the output of channel 0 |
| SPC_ENABLEOUT1 | 30191 | read/write | Enables (write 1) or Disables (write 0) the output of channel 1 |
| SPC_ENABLEOUT2 | 30291 | read/write | Enables (write 1) or Disables (write 0) the output of channel 2 |
| SPC_ENABLEOUT3 | 30391 | read/write | Enables (write 1) or Disables (write 0) the output of channel 3 |

This arbitrary waveform generator board uses separate output amplifiers for each channel. This gives you the possibility to separately set up the channel outputs to best suit your application.

The output amplifiers can easily be set by the corresponding amplitude registers.

The table below shows the available registers to set up the output amplitude for your type of board.

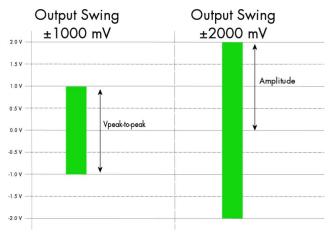

Image 41: Scaling the output swing using the output amplitude registers

Table 41: Spectrum API: output amplitude registers and register settings depending on board type

| Register | Value | Direction  | Description                                                | Amplitude range                  | Amplitude range       |
|----------|-------|------------|------------------------------------------------------------|----------------------------------|-----------------------|
|          |       |            |                                                            | M4i.6620<br>M4i.6621<br>M4i.6622 | M4i.6630<br>M4i.6631  |
| SPC_AMP0 | 30010 | read/write | Defines the amplitude of channel0 into 50 Ohm load in mV.  | 80 up to 2500 (in mV)            | 80 up to 2000 (in mV) |
| SPC_AMP1 | 30110 | read/write | Defines the amplitude of channel 1 into 50 Ohm load in mV. | 80 up to 2500 (in mV)            | 80 up to 2000 (in mV) |
| SPC_AMP2 | 30210 | read/write | Defines the amplitude of channel2 into 50 Ohm load in mV.  | 80 up to 2500 (in mV)            | 80 up to 2000 (in mV) |
| SPC_AMP3 | 30310 | read/write | Defines the amplitude of channel3 into 50 Ohm load in mV.  | 80 up to 2500 (in mV)            | 80 up to 2000 (in mV) |

The output stage has a 50 Ohm series termination. If not terminating the output with 50 Ohm externally this will result into an output level of double the programmed level. A programmed amplitude of 2000 mV (4000 mV peak-to-peak voltage) will result into an amplitude of 4000 mV (80000 mV peak-to-peak voltage) into high-impedance load!

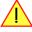

# **Output Amplitude Setting and Hysteresis**

The output amplitude can be changed at any time either while the output is stopped or even while the output is running. The output amplitude is changed on-the-fly with immediate result in the output signal.

As the output amplifier consist of two different paths (low power and high power) with slightly different specifications, there is a break in the continuous output amplitude change when switching from one output amplifier path to the other, as this is done with the help of a relay. When switching from one path to the other the driver will automatically disable the output (zero volt level) for the "path switching time" to avoid a disturbed output signal. Please see the technical detail section for the specification of the two different output amplifier path settings.

To prevent the card from switching on and off when operating around the limit between the output amplifiers paths there's a build in hysteresis:

- If output amplifier is already in low power path the output path is switched at the upper border of the hysteresis (480 mV) allowing to use the area between 80 mV and 480 mV with continuous and gap-free change of output amplifier amplitude.
- If output amplifier is already in high power path the output path is switched at the lower border of the hysteresis (420 mV) allowing to use
  the area between 420 mV and 2500mV (M4i.662x) or 2000 mV (M4i.663x) with continuous and gap-free change of output amplifier
  amplitude.

## **Output Filters**

Every output of your Spectrum D/A board is equipped with a bypass path and a fixed filter that can be used for signal smoothing.

The filter is located in the signal chain between the output amplification section and the DAC, as shown in the right figure. Depending on your type of board the filter are of different filter types and have different cut off frequencies, as shown below. You can choose between the different filters easily by setting the dedicated filter registers. The registers and the possible values are shown in the table below.

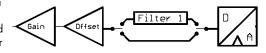

Image 42: output stage showing amplifier and filters

Table 42: Spectrum API: output filter registers and register settings

| Register                                                                                     |                                                   |            |                                                                                                   |
|----------------------------------------------------------------------------------------------|---------------------------------------------------|------------|---------------------------------------------------------------------------------------------------|
| SPC_FILTERO                                                                                  | 30080                                             | read/write | Sets the signal filter of channel0.                                                               |
| SPC_FILTER1                                                                                  | 30180                                             | read/write | Sets the signal filter of channel 1.                                                              |
| SPC_FILTER2                                                                                  | 30280                                             | read/write | Sets the signal filter of channel2.                                                               |
| SPC_FILTER3                                                                                  | 30380                                             | read/write | Sets the signal filter of channel3.                                                               |
|                                                                                              | 0 No filter is used on the corresponding channel. |            | d on the corresponding channel.                                                                   |
| 1 Filter 1 is used on the corresponding channel. The type of filter depends on the type of b |                                                   |            | on the corresponding channel. The type of filter depends on the type of board and is shown below. |

Table 43: output filter specifications depending on card version

| Filter   | Specifications  | M4i.6620-x8, M4x.6620-x4<br>M4i.6621-x8, M4x.6621-x4<br>M4i.6622-x8, M4x.6622-x4 | M4i.6630-x8, M4x.6630-x4<br>M4i.6631-x8, M4x.6631-x4 |
|----------|-----------------|----------------------------------------------------------------------------------|------------------------------------------------------|
| filter O |                 | No filter w                                                                      | ill be used.                                         |
| filter 1 | -3 dB bandwidth | 65 MHz                                                                           | 65 MHz                                               |

# **Differential Output**

The differential mode outputs the data on the even channels and the inverted data on the odd channels of one module, as the figure on the right is showing.

As a result you have differential signals, which are more resistant against noise when being transmitted via long cables. Because of the hardware generation, only one data sample in memory is needed for one pair of differential outputs.

The dedicated registers to set up the differential mode are shown below.

If your board has four installed channels you can generate two pairs of differential signals, otherwise one pair is possible.

Differential outputs are not available for all types of boards. Please refer to the table below, which mentions the boards this mode is available on.

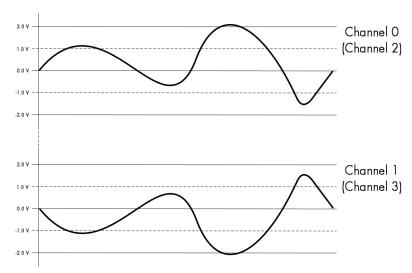

Table 44: Spectrum API: differential output register and register settings

| Register  |       |            |                                        |
|-----------|-------|------------|----------------------------------------|
| SPC_DIFF0 | 30040 | read/write | Sets channel 0/1 to differential mode. |
| SPC_DIFF2 | 30240 | read/write | Sets channel 2/3 to differential mode. |

Table 45: availability of differential output mode depending on AWG model

| Mode                | M4i.6620      | M4i.6621  | M4i.6622  | M4i.6630      | M4i.6631  |
|---------------------|---------------|-----------|-----------|---------------|-----------|
| Differential Output | not available | installed | installed | not available | installed |

### **Double Out Mode**

The double out mode outputs the data on the even channels and the same data on the odd channels of one module, as the figure on the right is showing. The dedicated registers to set up the differential mode are shown below.

If your board has four installed channels you can generate two pairs of identical signals, otherwise only one pair is possible.

The double out mode is not available for all types of boards. Please refer to the table below, which mentions the boards this mode is available on.

When switching to differential/double out mode the following settings need to match:

The channel enable mask must contain the primary channel only. That means, for example, when switching to this mode on a four channel card with only channel 0 and channel 2 must be enables. Channel 1 and channels 3 must be disabled

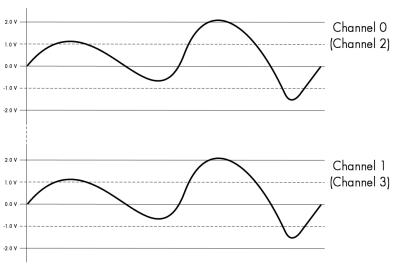

Image 43: schematics of double output mode

- All output setup like offset, gain or filter must be programmed for each channel of the pair
- Each channel pair only receives one sample of data for output. The second channel will be automatically generated according to the selected mode

Table 46: Spectrum API: double output mode registers

| Register       |       |            |                                      |
|----------------|-------|------------|--------------------------------------|
| SPC_DOUBLEOUT0 | 30041 | read/write | Sets channel 0/1 to double out mode. |
| SPC_DOUBLEOUT2 | 30241 | read/write | Sets channel 2/3 to double out mode. |

Table 47: availability of double output mode depending on AWG model

| Mode            | M4i.6620      | M4i.6621  | M4i.6622  | M4i.6630      | M4i.6631  |
|-----------------|---------------|-----------|-----------|---------------|-----------|
| Double out mode | not available | installed | installed | not available | installed |

# Programming the behavior in pauses and after replay

Usually the used outputs of the analog generation boards are set to zero level after replay. This is in most cases adequate. In some cases it can be necessary to hold the last sample, to output the maximum positive level or maximum negative level after replay. The stoplevel will stay on the defined level until the next output has been made. With the following registers you can define the behavior after replay:

Table 48: Spectrum API: stop level register and register settings

| Registe                  | Register Value          |                                                                                                    | Direction                                                                                                    | Description                                                                                                    |  |
|--------------------------|-------------------------|----------------------------------------------------------------------------------------------------|----------------------------------------------------------------------------------------------------|----------------------------------------------------------------------------------------------------|--|
| SPC_CH0_STOPLEVEL 206020 |                         | read/write                                                                                                    | Defines the behavior after replay for channel 0                                                                                                    |                                                                                                    |  |
| SPC_CH1_STOPLEVEL 206021 |                         | read/write                                                                                                    | Defines the behavior after replay for channel 1                                                                                                    |                                                                                                    |  |
| SPC_CH2_STOPLEVEL 206022 |                         | read/write                                                                                                    | Defines the behavior after replay for channel 2                                                                                                    |                                                                                                    |  |
| SPC_CH3_STOPLEVEL 206023 |                         | 206023                                                                                                    | read/write                                                                                                    | Defines the behavior after replay for channel 3                                                                                                    |  |
|                          | SPCM_STOPLVL_ZERO 16    |                                                                                                    | Defines the an<br>When synchro                                                                                                    | Defines the analog output to enter zero level (D/A converter is fed with digital zero value). When synchronous digital bits are replayed, these will be set to LOW state during pause. |  |
|                          | SPCM_STOPLVL_LOW 2      |                                                                                                    | Defines the analog output to enter maximum negative level (D/A converter is fed with most negative level). When synchronous digital bits are replayed, these will be set to LOW state during pause.  |                                                                                                    |  |
|                          | SPCM_STOPLVL_HIGH       | 4                                                                                                    | Defines the analog output to enter maximum positive level (D/A converter is fed with most positive level). When synchronous digital bits are replayed, these will be set to HIGH state during pause. |                                                                                                    |  |
|                          | SPCM_STOPLVL_HOLDLAST 8 |                                                                                                    | Holds the last replayed sample on the analog output. When synchronous digital bits are replayed, their last state will also be hold.                                                                 |                                                                                                    |  |
| SPCM_STOPLVL_CUSTOM 32   |                         | Allows to define a 16bit wide custom level per channel for the analog output to enter in pauses. The sample format is exactly the same as during replay, as described in the "sample format" section.  When synchronous digital bits are replayed along, the custom level must include these as well and therefore allows to set a custom level for each multi-purpose line separately. |                                                                                                    |                                                                                                    |  |

When using SPCM\_STOPLVL\_CUSTOM, the sample value for the pauses must be defined via the following registers:

Table 49: Spectrum API: custom stop level registers

| Register            | Value  | Direction  | Description                                                                 |
|---------------------|--------|------------|-----------------------------------------------------------------------------|
| SPC_CH0_CUSTOM_STOP | 206050 | read/write | Defines the custom stop level for channel 0 when using SPCM_STOPLVL_CUSTOM. |
| SPC_CH1_CUSTOM_STOP | 206051 | read/write | Defines the custom stop level for channel 1 when using SPCM_STOPLVL_CUSTOM. |
| SPC_CH2_CUSTOM_STOP | 206052 | read/write | Defines the custom stop level for channel 2 when using SPCM_STOPLVL_CUSTOM. |
| SPC_CH3_CUSTOM_STOP | 206053 | read/write | Defines the custom stop level for channel 3 when using SPCM_STOPLVL_CUSTOM. |

All outputs that are not activated for replay, will keep the programmed stoplevel also while the replay is in progress.

Example showing how to set a custom stoplevel for channel 0:

```
// enable the use of custom stop level and use raw value 10487 as stop value
spcm_dwSetParam_i32 (stCard.hDrv, SPC_CH0_STOPLEVEL, SPCM_STOPLVL_CUSTOM);
spcm_dwSetParam_i32 (stCard.hDrv, SPC_CH0_CUSTOM_STOP, 10487);
```

# Read out of output features

The analog outputs of the different cards do have different features implemented, that can be read out to make the software more general. If you only operate one single card type in your software it is not necessary to read out these features.

Please note that the following table shows all output feature settings that are available throughout all Spectrum generator cards. Some of these features are not installed on your specific hardware.

| Register              |           |                                                                                                    |                                                                                                    |  |
|-----------------------|-----------|----------------------------------------------------------------------------------------------------|----------------------------------------------------------------------------------------------------|--|
| SPC_READAOFEATURES    | 3102      | read                                                                                                    | Returns a bit map with the available features of the analog output path. The possible return values are listed below. |  |
| SPCM_AO_SE            | 00000002h | Output is single                                                                                                    | e-ended. If available together with SPC_AO_DIFF: output type is software selectable                                   |  |
| SPCM_AO_DIFF          | 00000004h | Output is differ                                                                                                    | rential. If available together with SPC_AO_SE: output type is software selectable                                     |  |
| SPCM_AO_PROGFILTER    | 00000008h | Software selectable output filters are available.                                                                                      |                                                                                                    |  |
| SPCM_AO_PROGOFFSET    | 00000010h | Output offset is software programmable.                                                                                                |                                                                                                    |  |
| SPCM_AO_PROGGAIN      | 00000020h | Output gain is software programmable.                                                                                                  |                                                                                                    |  |
| SPCM_AO_PROGSTOPLEVEL | 00000040h | The output level between segments and after replay of generated data is programmable.                                                  |                                                                                                    |  |
| SPCM_AO_DOUBLEOUT     | 00000080h | Double out mode is available allowing to generate cheap copies of even channel data on odd channels outputs fo driving multiple loads. |                                                                                                    |  |
| SPCM_AO_ENABLEOUT     | 00000100h | The output of each channel can be completely disabled by software command at any time.                                                 |                                                                                                    |  |

Generation modes Overview

# **Generation modes**

Your card is able to run in different modes. Depending on the selected mode there are different registers that each define an aspect of this mode. The single modes are explained in this chapter. Any further modes that are only available if an option is installed on the card is documented in a later chapter.

# **Overview**

This chapter gives you a general overview on the related registers for the different modes. The use of these registers throughout the different modes is described in the following chapters.

# Setup of the mode

The mode register is organized as a bitmap. Each mode corresponds to one bit of this bitmap. When defining the mode to use, please be sure just to set one of the bits. All other settings will return an error code.

The main difference between all standard and all FIFO modes is that the standard modes are limited to on-board memory and therefore can run with full sampling rate. The FIFO modes are designed to transfer data continuously over the bus to PC memory or to hard disk and can therefore run much longer. The FIFO modes are limited by the maximum bus transfer speed the PC can use. The FIFO mode uses the complete installed on-board memory as a FIFO buffer.

However as you'll see throughout the detailed documentation of the modes the standard and the FIFO mode are similar in programming and behavior and there are only a very few differences between them.

Table 50: Spectrum API: card mode and read out of available card mode software registers

| Register           | Value | Direction  | Description                                                                          |
|--------------------|-------|------------|--------------------------------------------------------------------------------------|
| SPC_CARDMODE       | 9500  | read/write | Defines the used operating mode, a read command will return the currently used mode. |
| SPC_AVAILCARDMODES | 9501  | read       | Returns a bitmap with all available modes on your card. The modes are listed below.  |

#### Replay modes

| Mode                      | Value    | Description                                                                                                    |
|---------------------------|----------|----------------------------------------------------------------------------------------------------|
| SPC_REP_STD_SINGLE        | 100h     | Data generation from on-board memory repeating the complete programmed memory either once, infinite or for a defined number of times after one single trigger event.                                                                    |
| SPC_REP_STD_MULTI         | 200h     | Data generation from on-board memory for multiple trigger events. Each generated segment has the same size. This mode is described in greater detail in a special chapter about the Multiple Replay mode.                               |
| SPC_REP_STD_GATE          | 400h     | Data generation from on-board memory using an external gate signal. Data is only generated as long as the gate signal has a programmed level. The mode is described in greater detail in a special chapter about the Gated Replay mode. |
| SPC_REP_STD_SINGLERESTART | 8000h    | Data generation from on-board memory. The programmed memory is repeated once after each single trigger event.                                                                                                    |
| SPC_REP_STD_SEQUENCE      | 40000h   | Data generation from on-board memory splitting the memory into several segments and replaying the data using a special sequence memory. The mode is described in greater detail in a special chapter about the Sequence mode.           |
| SPC_REP_FIFO_SINGLE       | 800h     | Continuous data generation after one single trigger event. The on-board memory is used completely as FIFO buffer.                                                                                                    |
| SPC_REP_FIFO_MULTI        | 1000h    | Continuous data generation after multiple trigger events. The on-board memory is used completely as FIFO buffer.                                                                                                    |
| SPC_REP_FIFO_GATE         | 2000h    | Continuous data generation using an external gate signal. The on-board memory is used completely as FIFO buffer.                                                                                                    |
| SPC_REP_STD_DDS           | 4000000h | DDS replay mode functionality available (firmware option required)                                                                                                    |

# **Commands**

The data acquisition/data replay is controlled by the command register. The command register controls the state of the card in general and also the state of the different data transfers. Data transfers are explained in an extra chapter later on.

The commands are split up into two types of commands: execution commands that fulfill a job and wait commands that will wait for the occurrence of an interrupt. Again the commands register is organized as a bitmap allowing you to set several commands together with one call. As not all of the command combinations make sense (like the combination of reset and start at the same time) the driver will check the given command and return an error code ERR\_SEQUENCE if one of the given commands is not allowed in the current state.

Table 51: Spectrum API: card command register and different commands with descriptions

| Register  | Value | Direction  | Description                                       |
|-----------|-------|------------|---------------------------------------------------|
| SPC_M2CMD | 100   | write only | Executes a command for the card or data transfer. |

#### **Card execution commands**

| M2CMD_CARD_RESET          | 1h  | Performs a hard and software reset of the card as explained further above.                                                                                                    |
|---------------------------|-----|----------------------------------------------------------------------------------------------------|
| M2CMD_CARD_WRITESETUP     | 2h  | Writes the current setup to the card without starting the hardware. This command may be useful if changing some internal settings like clock frequency and enabling outputs.                                                                                                    |
| M2CMD_CARD_START          | 4h  | Starts the card with all selected settings. This command automatically writes all settings to the card if any of the settings has been changed since the last one was written. After card has been started, only some of the settings might be changed while the card is running, such as e.g. output level and offset for D/A replay cards. |
| M2CMD_CARD_ENABLETRIGGER  | 8h  | The trigger detection is enabled. This command can be either sent together with the start command to enable trigger immediately or in a second call after some external hardware has been started.                                                                                                    |
| M2CMD_CARD_FORCETRIGGER   | 10h | This command forces a trigger even if none has been detected so far. Sending this command together with the start command is similar to using the software trigger.                                                                                                    |
| M2CMD_CARD_DISABLETRIGGER | 20h | The trigger detection is disabled. All further trigger events are ignored until the trigger detection is again enabled. When starting the card the trigger detection is started disabled.                                                                                                    |
| M2CMD_CARD_STOP           | 40h | Stops the current run of the card. If the card is not running this command has no effect.                                                                                                    |

#### **Card wait commands**

These commands do not return until either the defined state has been reached which is signaled by an interrupt from the card or the timeout counter has expired. If the state has been reached the command returns with an ERR\_OK. If a timeout occurs the command returns with ERR\_TIMEOUT. If the card has been stopped from a second thread with a stop or reset command, the wait function returns with ERR\_ABORT.

| M2CMD_CARD_WAITPREFULL | 1000h | Acquisition modes only: the command waits until the pretrigger area has once been filled with data. After pretrigger area has been filled the internal trigger engine starts to look for trigger events if the trigger detection has been enabled. |
|------------------------|-------|----------------------------------------------------------------------------------------------------|
| M2CMD_CARD_WAITTRIGGER | 2000h | Waits until the first trigger event has been detected by the card. If using a mode with multiple trigger events like Multiple Recording or Gated Sampling there only the first trigger detection will generate an interrupt for this wait command. |
| M2CMD_CARD_WAITREADY   | 4000h | Waits until the card has completed the current run. In an acquisition mode receiving this command means that all data has been acquired. In a generation mode receiving this command means that the output has stopped.                            |

#### Wait command timeout

If the state for which one of the wait commands is waiting isn't reached any of the wait commands will either wait forever if no timeout is defined or it will return automatically with an ERR\_TIMEOUT if the specified timeout has expired.

Table 52: Spectrum API: timeout definition register

| Register    | Value  | Direction  | Description                                                                                                    |
|-------------|--------|------------|----------------------------------------------------------------------------------------------------|
| SPC_TIMEOUT | 295130 | read/write | Defines the timeout for any following wait command in a millisecond resolution. Writing a zero to this register disables the timeout. |

As a default the timeout is disabled. After defining a timeout this is valid for all following wait commands until the timeout is disabled again by writing a zero to this register.

A timeout occurring should not be considered as an error. It did not change anything on the board status. The board is still running and will complete normally. You may use the timeout to abort the run after a certain time if no trigger has occurred. In that case a stop command is necessary after receiving the timeout. It is also possible to use the timeout to update the user interface frequently and simply call the wait function afterwards again.

Example for card control:

```
// card is started and trigger detection is enabled immediately
spcm_dwSetParam_i32 (hDrv, SPC_M2CMD, M2CMD_CARD_START | M2CMD_CARD_ENABLETRIGGER);

// we wait a maximum of 1 second for a trigger detection. In case of timeout we force the trigger
spcm_dwSetParam_i32 (hDrv, SPC_TIMEOUT, 1000);
if (spcm_dwSetParam_i32 (hDrv, SPC_M2CMD, M2CMD_CARD_WAITTRIGGER) == ERR_TIMEOUT)
{
    printf ("No trigger detected so far, we force a trigger now!\n");
    spcm_dwSetParam (hdrv, SPC_M2CMD, M2CMD_CARD_FORCETRIGGER);
}

// we disable the timeout and wait for the end of the run
spcm_dwSetParam_i32 (hDrv, SPC_TIMEOUT, 0);
spcm_dwSetParam_i32 (hDrv, SPC_M2CMD, M2CMD_CARD_WAITREADY);
printf ("Card has stopped now!\n");
```

### **Card Status**

In addition to the wait for an interrupt mechanism or completely instead of it one may also read out the current card status by reading the SPC\_M2STATUS register. The status register is organized as a bitmap, so that multiple bits can be set, showing the status of the card and also of the different data transfers.

Table 53: Spectrum API: card status register and possible status values with descriptions of the status

| Register     | Value | Direction | Description                              |
|--------------|-------|-----------|------------------------------------------|
| SPC M2STATUS | 110   | read only | Reads out the current status information |

| M2STAT_CARD_PRETRIGGER     | 1h | Acquisition modes only: the first pretrigger area has been filled. In Multi/ABA/Gated acquisition this status is set or for the first segment and will be cleared at the end of the acquisition.                                                                                                    |  |
|----------------------------|----|----------------------------------------------------------------------------------------------------|--|
| M2STAT_CARD_TRIGGER        | 2h | The first trigger has been detected.                                                                                                    |  |
| M2STAT_CARD_READY          | 4h | The card has finished its run and is ready.                                                                                                    |  |
| M2STAT_CARD_SEGMENT_PRETRG | 8h | This flag will be set for each completed pretrigger area including the first one of a Single acquisition.  Additionally for a Multi/ABA/Gated acquisition of M4i/M4x/M2p only, this flag will be set when the pretrigger area of a segment has been filled and will be cleared after the trigger for a segment has been detected. |  |

### **Acquisition cards status overview**

The following drawing gives you an overview of the card commands and card status information. After start of card with M2CMD\_-CARD\_START the card is acquiring pretrigger data until one time complete pretrigger data has been acquired. Then the status bit M2STAT\_-CARD\_PRETRIGGER is set. Either the trigger has been enabled together with the start command or the card now waits for trigger enable command M2CMD\_CARD\_ENABLETRIGGER. After receiving this command the trigger engine is enabled and card checks for a trigger event. As soon as the trigger event is received the status bit M2STAT\_CARD\_TRIGGER is set and the card acquires the programmed posttrigger data. After all post trigger data has been acquired the status bit M2STAT\_CARD\_READY is set and data can be read out:

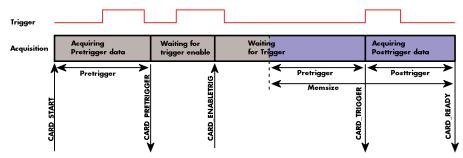

Image 44: Acquisition cards: graphical overview of acquisition status and card command interaction

## **Generation card status overview**

This drawing gives an overview of the card commands and status information for a simple generation mode. After start of card with the M2CMD\_CARD\_START the card is armed and waiting. Either the trigger has been enabled together with the start command or the card now waits for trigger enable command M2CMD\_CARD\_ENABLETRIGGER. After receiving this command the trigger engine is enabled and card checks for a trigger event. As soon as the trigger event is received the status bit M2STAT\_CARD\_TRIGGER is set and the card starts with the data replay. After replay has been finished - depending on the programmed mode - the status bit M2STAT\_CARD\_READY is set and the card stops.

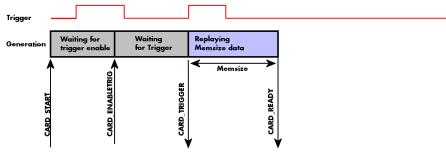

Image 45: Generation cards: graphical overview of generation status and card command interaction

### **Data Transfer**

Data transfer consists of two parts: the buffer definition and the commands/status information that controls the transfer itself. Data transfer shares the command and status register with the card control commands and status information. In general the following details on the data transfer are valid for any data transfer in any direction:

- The memory size register (SPC\_MEMSIZE) must be programmed before starting the data transfer.
- When the hardware buffer is adjusted from its default (see "Output latency" section later in this manual), this must be done before defining the transfer buffers in the next step via the spcm\_dwDefTransfer function.
- Before starting a data transfer the buffer must be defined using the spcm\_dwDefTransfer function.
- Each defined buffer is only used once. After transfer has ended the buffer is automatically invalidated.
- If a buffer has to be deleted although the data transfer is in progress or the buffer has at least been defined it is necessary to call the spcm\_dwlnvalidateBuf function.

#### **Definition of the transfer buffer**

Before any data transfer can start it is necessary to define the transfer buffer with all its details. The definition of the buffer is done with the spcm\_dwDefTransfer function as explained in an earlier chapter.

```
uint32 _stdcall spcm_dwDefTransfer_i64 (// Defines the transfer buffer by using 64 bit unsigned integer values drv_handle hDevice, // handle to an already opened device
                  dwBufType,
                                                 type of the buffer to define as listed below under SPCM BUF XXXX
    uint32
                                                the transfer direction as defined below
    uint32
                  dwDirection,
    uint32
                  dwNotifySize,
                                                number of bytes after which an event is sent (0=end of transfer)
                  pvDataBuffer,
                                              // pointer to the data buffer
    void*
    uint64
                  qwBrdOffs,
                                                offset for transfer in board memory
    uint64
                  gwTransferLen);
                                             // buffer length
```

This function is used to define buffers for standard sample data transfer as well as for extra data transfer for additional ABA or timestamp information. Therefore the <u>dwBufType</u> parameter can be one of the following:

| SPCM_BUF_DATA      | 1000 | Buffer is used for transfer of standard sample data                                                                             |
|--------------------|------|----------------------------------------------------------------------------------------------------|
| SPCM_BUF_ABA       | 2000 | Buffer is used to read out slow ABA data. Details on this mode are described in the chapter about the ABA mode option           |
| SPCM_BUF_TIMESTAMP | 3000 | Buffer is used to read out timestamp information. Details on this mode are described in the chapter about the timestamp option. |

The <u>dwDirection</u> parameter defines the direction of the following data transfer:

| SPCM DIR PCTOCARD  | 0 | Transfer is done from PC memory to on-board memory of card                    |  |
|--------------------|---|-------------------------------------------------------------------------------|--|
| SPCM DIR CARDTOPC  | 1 | Transfer is done from card on-board memory to PC memory.                      |  |
|                    |   | ,                                                                             |  |
| SPCM_DIR_CARDTOGPU | 2 | RDMA transfer from card memory to GPU memory, SCAPP option needed, Linux only |  |
| SPCM_DIR_GPUTOCARD | 3 | RDMA transfer from GPU memory to card memory, SCAPP option needed, Linux only |  |

The direction information used here must match the currently used mode. While an acquisition mode is used there's no transfer from PC to card allowed and vice versa. It is possible to use a special memory test mode to come beyond this limit. Set the SPC\_MEMTEST register as defined further below.

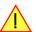

The <u>dwNotifySize</u> parameter defines the amount of bytes after which an interrupt should be generated. If leaving this parameter zero, the transfer will run until all data is transferred and then generate an interrupt. Filling in notify size > zero will allow you to use the amount of data that has been transferred so far. The notify size is used on FIFO mode to implement a buffer handshake with the driver or when transferring large amount of data where it may be of interest to start data processing while data transfer is still running. Please see the chapter on handling positions further below for details.

## M2i, M3i, M4i, M4x and M2p cards:

The Notify size sticks to the page size which is defined by the PC hardware and the operating system. Therefore the notify size must be a multiple of 4 kByte. For main data transfer it may also be a fraction of 4k in the range of 16, 32, 64, 128, 256, 512, 1k or 2k. No other values are allowed. For ABA and timestamp the notify size can be 2k as a minimum. If you need to work with ABA or timestamp data in smaller chunks please use the polling mode as described later.

## <u> M5i:</u>

The Notify size sticks to the page size which is defined by the PC hardware and the operating system. Therefore the notify size must be a multiple of 4 kByte. For main data transfer it may also be a fraction of 4k in the range of 64, 128, 256, 512, 1k or 2k. No other values are allowed. For timestamp the notify size can be 2k as a minimum. If you need to work with timestamp data in smaller chunks please use the polling mode as described later.

The <u>pvDataBuffer</u> must point to an allocated data buffer for the transfer. Please be sure to have at least the amount of memory allocated that you program to be transferred. If the transfer is going from card to PC this data is overwritten with the current content of the card on-board memory.

The pvDataBuffer needs to be aligned to a page size (4096 bytes). Please use appropriate software commands when allocating the data buffer. Using a non-aligned buffer may result in data corruption.

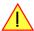

When not doing FIFO mode one can also use the <u>awBrdOffs</u> parameter. This parameter defines the starting position for the data transfer as byte value in relation to the beginning of the card memory. Using this parameter allows it to split up data transfer in smaller chunks if one has acquired a very large on-board memory.

The <u>awTransferLen</u> parameter defines the number of bytes that has to be transferred with this buffer. Please be sure that the allocated memory has at least the size that is defined in this parameter. In standard mode this parameter cannot be larger than the amount of data defined with memory size.

M5i cards only:

On M5i cards the awTransferLen parameter needs to be an integer multiple of 64 bytes.

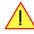

### Memory test mode

In some cases it might be of interest to transfer data in the opposite direction. Therefore a special memory test mode is available which allows random read and write access of the complete on-board memory. While memory test mode is activated no normal card commands are processed:

Table 54: Spectrum API: memory test register

| Register    | Value  | Direction  | Description                                                                                                    |
|-------------|--------|------------|----------------------------------------------------------------------------------------------------|
| SPC_MEMTEST | 200700 | read/write | Writing a 1 activates the memory test mode, no commands are then processed. Writing a 0 deactivates the memory test mode again. |

### Invalidation of the transfer buffer

The command can be used to invalidate an already defined buffer if the buffer is about to be deleted by user. This function is automatically called if a new buffer is defined or if the transfer of a buffer has completed

The <u>dwBufType</u> parameter need to be the same parameter for which the buffer has been defined:

| SPCM_BUF_DATA      | 1000 | Buffer is used for transfer of standard sample data                                                                                                    |  |  |  |
|--------------------|------|----------------------------------------------------------------------------------------------------|--|--|--|
| SPCM_BUF_ABA       | 2000 | Buffer is used to read out slow ABA data. Details on this mode are described in the chapter about the ABA mode option. The ABA mode is only available on analog acquisition cards.                           |  |  |  |
| SPCM_BUF_TIMESTAMP | 3000 | Buffer is used to read out timestamp information. Details on this mode are described in the chapter about the timestamp option. The timestamp mode is only available on analog or digital acquisition cards. |  |  |  |

#### Commands and Status information for data transfer buffers.

As explained above the data transfer is performed with the same command and status registers like the card control. It is possible to send commands for card control and data transfer at the same time as shown in the examples further below.

Table 55: Spectrum API: Command register and commands for DMA transfers

| Register | •                   | Value  | Direction Description                                                                                                    |  |  |
|----------|---------------------|--------|----------------------------------------------------------------------------------------------------|--|--|
| SPC_M2   | CMD                 | 100    | write only Executes a command for the card or data transfer                                                                                                    |  |  |
|          | M2CMD_DATA_STARTDMA | 10000h | Starts the DMA transfer for an already defined buffer. In acquisition mode it may be that the card hasn't received a trigger yet, in that case the transfer start is delayed until the card receives the trigger event |  |  |
|          | M2CMD_DATA_WAITDMA  | 20000h | Waits until the data transfer has ended or until at least the amount of bytes defined by notify size are available. Thi wait function also takes the timeout parameter described above into account.                   |  |  |
|          | M2CMD_DATA_STOPDMA  | 40000h | Stops a running DMA transfer. Data is invalid afterwards.                                                                                                    |  |  |

The data transfer can generate one of the following status information:

Table 56: Spectrum API: status register and status codes for DMA data transfer

| Register |                        | Value | Direction Description                                                                                                    |  |  |
|----------|------------------------|-------|----------------------------------------------------------------------------------------------------|--|--|
| SPC_M2S  | STATUS                 | 110   | read only Reads out the current status information                                                                                        |  |  |
|          | M2STAT_DATA_BLOCKREADY | 100h  | The next data block as defined in the notify size is available. It is at least the amount of data available but it also can be more data. |  |  |
|          | M2STAT_DATA_END        | 200h  | The data transfer has completed. This status information will only occur if the notify size is set to zero.                               |  |  |
|          | M2STAT_DATA_OVERRUN    | 400h  | The data transfer had on overrun (acquisition) or underrun (replay) while doing FIFO transfer.                                            |  |  |
|          | M2STAT_DATA_ERROR      | 800h  | An internal error occurred while doing data transfer.                                                                                     |  |  |

### **Example of data transfer**

```
void* pvData = pvAllocMemPageAligned (1024);

// transfer data from PC memory to card memory (on replay cards) ...
spcm_dwDefTransfer_i64 (hDrv, SPCM_BUF_DATA, SPCM_DIR_PCTOCARD, 0, pvData, 0, 1024);
spcm_dwSetParam_i32 (hDrv, SPC_M2CMD, M2CMD_DATA_STARTDMA | M2CMD_DATA_WAITDMA);

// ... or transfer data from card memory to PC memory (acquisition cards)
spcm_dwDefTransfer_i64 (hDrv, SPCM_BUF_DATA, SPCM_DIR_CARDTOPC, 0, pvData, 0, 1024);
spcm_dwSetParam_i32 (hDrv, SPC_M2CMD, M2CMD_DATA_STARTDMA | M2CMD_DATA_WAITDMA);

// explicitely stop DMA transfer prior to invalidating buffer
spcm_dwSetParam_i32 (hDrv, SPC_M2CMD, M2CMD_DATA_STOPDMA);
spcm_dwInvalidateBuf (hDrv, SPCM_BUF_DATA);
vFreeMemPageAligned (pvData, 1024);
```

To keep the example simple it does no error checking. Please be sure to check for errors if using these command in real world programs!

Users should take care to explicitly send the M2CMD\_DATA\_STOPDMA command prior to invalidating the buffer, to avoid crashes due to race conditions when using higher-latency data transportation layers, such as to remote Ethernet devices.

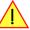

# **Standard Single Replay modes**

The standard single modes are the easiest and mostly used modes to generate analog or digital data with a Spectrum arbitrary waveform generation or digital output card. In standard single replay mode the card is working totally independent from the PC, after the card setup is done and the data has been transferred into the on-board memory. The advantage of the Spectrum boards is that regardless to the system usage the card will refresh the outputs with equidistant time intervals.

The data for replay is stored in the on-board memory and is held there for being replayed after the trigger event. This mode allows sample generation at very high refresh rates without the need to transfer the data from the memory of the host system to the card at high speed.

### **Card mode**

The card mode has to be set to the correct mode SPC\_REP\_STD\_SINGLE.

Table 57: Spectrum API: card mode register and single mode settings

| Registe | r                         | Value | Direction Description                                                                                                    |  |  |
|---------|---------------------------|-------|----------------------------------------------------------------------------------------------------|--|--|
| SPC_CAI | RDMODE                    | 9500  | read/write Defines the used operating mode, a read command will return the currently used mode.                                                                      |  |  |
|         | SPC_REP_STD_SINGLE        | 100h  | Data generation from on-board memory repeating the complete programmed memory either once, infinite or for a defined number of times after one single trigger event. |  |  |
|         | SPC_REP_STD_SINGLERESTART | 8000h | Data generation from on-board memory replaying the complete programmed memory on every detected trigger event. The number of replays can be programmed by loops.     |  |  |

### Memory setup

You have to define, how many samples are to be replayed from the on-board memory and how many times the complete memory should be replayed after the trigger event.

Please note that the memory size must be programmed to the correct value PRIOR to making any data transfer to the card memory. An incorrect memory size value at the time the data transfer is initiated will result in corrupted data and a wrong output.

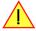

Table 58: Spectrum API: memory and loop settings

| Register    | Value | Direction  | Description                                                                                                    |
|-------------|-------|------------|----------------------------------------------------------------------------------------------------|
| SPC_MEMSIZE | 10000 | read/write | Sets the memory size in samples per channel. The memory size setting must be set before transferring data to the card.       |
| SPC_LOOPS   | 10020 | read/write | Number of times the memory is replayed. If set to zero the generation will run continuously until it is stopped by the user. |

The maximum memsize that can be use for generating data is of course limited by the installed amount of memory and by the number of channels to be replayed. Please have a look at the topic "Limits of pre, post memsize, loops" later in this chapter.

#### **SPC REP STD SINGLE**

This mode waits for one trigger events and after this it starts to replay the programmed memory either once, a pre-defined number of times on infinitely until explicitly stopped by the user. The SPC\_LOOPS register is used to define the number of possible repetitions. Setting this register to 0 the generation will continue until explicitly stopped by the user. Any other value than 0 for SPC\_LOOPS will result in the signal being replayed SPC\_LOOPS times until the card stops automatically. For replaying the memory content only once after a trigger the SP-C\_LOOPS values hence must be set to a value of 1.

Replay of a data pattern just once (SPC\_LOOPS = 1):

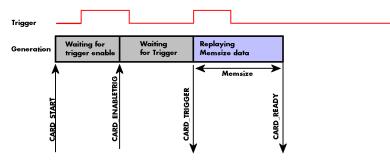

Image 46: timing diagram of single replay mode with commands and status changes

Replay for a defined number of times (2 in the example shown with SPC\_LOOPS = 2):

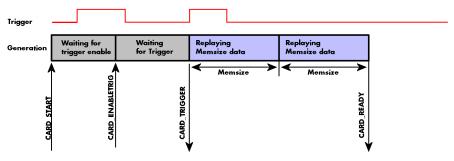

Image 47: timing diagram of single replay mode with two loops with commands and status changes

Replay continuously until the replay is stopped/aborted by the user (SPC\_LOOPS = 0):

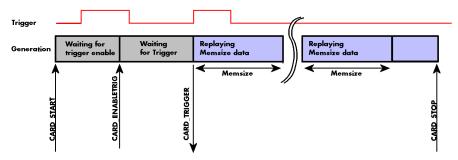

Image 48: timing diagram of continuous replay mode stopped by user with commands and status changes

#### **SPC REP STD SINGLERESTART**

This mode behaves like multiple shots of SPC\_REP\_STD\_SINGLE but with a very small re-arming time in between. When using this mode the memory content is replayed on every detected trigger event. The SPC\_LOOPS parameter defines how long this replay should continue. A value of zero defines the mode to run continuously until stopped by the user.

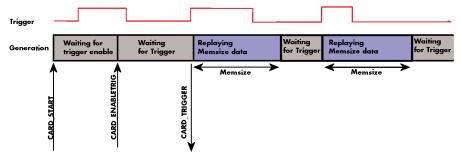

Image 49: timing diagram of single restart mode with commands and status changes

Between the different replayed pieces the output will go to the programmed stoplevel.

### Overview of settings and resulting modes

This table gives a brief overview on the setup of loops and the resulting behaviour of the output

Table 59: Spectrum API: overview of mode settings in relation to loops settings and resulting behaviour

|                           | SPC_LOOPS = 0                                                                                                    | SPC_LOOPS = 1                                                                        | SPC_LOOPS = N                                                                                                    |
|---------------------------|----------------------------------------------------------------------------------------------------|--------------------------------------------------------------------------------------|----------------------------------------------------------------------------------------------------|
| SPC_REP_STD_SINGLE        | Replay starts with the first trigger event and then the programmed data is replayed in a continuous loop until stopped by the user. | The programmed memory content is replayed once after detection of the trigger event. | Replay starts with the first trigger event and<br>then the programmed data is replayed in a<br>continuous loop until the programmed number<br>N of loops has been replayed. Afterward the<br>card stops. |
| SPC_REP_STD_SINGLERESTART | The programmed memory is replayed once on every trigger event. This continues until stopped by the user.                            | n.a. (similar to SPC_REP_STD_SINGLE)                                                 | The programmed memory is replayed once on every trigger event. This continues until the memory is N-times replayed. Afterwards the card stops.                                                           |

# **Continuous marker output**

If using the continuous output with internal trigger one can activate a marker output on the multi-purpose I/O connectors marking the beginning of each loop.

Generation modes FIFO Single replay mode

The marker output will generate a TTL pulse on one of the multi-purpose I/O lines. The pulse length is of  $\frac{1}{2}$  of programmed memory. The marker output is enabled using the dedicated multi-purpose I/O line setup that is described later in this manual. Please see the chapter "Multi Purpose I/O Lines" in the trigger section to find more information.

### **Example**

The following example shows a simple standard single mode data generation setup with the transfer of data before the card is started. To keep this example simple there is no error checking implemented.

# FIFO Single replay mode

The FIFO single mode does a continuous data replay using the on-board memory as a FIFO buffer and transferring data continuously from PC memory. One can generate the data on-line or load data continuously from disk.

#### **Card mode**

The card mode has to be set to the correct mode SPC\_REP\_FIFO\_SINGLE.

Table 60: Spectrum API: FIFO single replay mode register and settings

| Register Value D |                     | Direction | Description                                                                                     |  |
|------------------|---------------------|-----------|-------------------------------------------------------------------------------------------------|--|
| SPC_CAR          | RDMODE              | 9500      | read/write Defines the used operating mode, a read command will return the currently used mode. |  |
|                  | SPC_REP_FIFO_SINGLE | 800h      | Continuous data replay from PC memory. Complete on-board memory is used as FIFO buffer.         |  |

### **Length of FIFO mode**

In general FIFO mode can run forever until it is stopped by an explicit user command or one can program the total length of the transfer by two counters Loop and Segment size

Table 61: Spectrum API: FIFO mode length settings registers

| Register        | Value | Direction                                | ection Description                                                                                                    |  |
|-----------------|-------|------------------------------------------|----------------------------------------------------------------------------------------------------|--|
| SPC_SEGMENTSIZE | 10010 | read/write Length of segments to replay. |                                                                                                    |  |
| SPC_LOOPS       | 10020 | read/write                               | Number of segments to replay in total. If set to zero the FIFO mode will run continuously until it is stopped by the user. |  |

The total amount of samples per channel that is replayed can be calculated by [SPC\_LOOPS \* SPC\_SEGMENTSIZE]. Please stick to the below mentioned limitations of these registers.

# <u>Difference to standard single mode</u>

The standard modes and the FIFO modes do not differ very much from the programming point of view. In fact one can even use the FIFO mode to get the same behaviour as the standard mode. The buffer handling that is shown in the next chapter is the same for both modes.

### Length of replay.

In standard mode the replay (memory size) length is defined before the start and is limited to the installed on-board memory whilst in FIFO mode the replay length can either be defined or it can run continuously until user stops it.

Generation modes FIFO Single replay mode

# **Example (FIFO replay)**

The following example shows a simple FIFO single mode data replay setup with the data calculation placed somewhere else. To keep this example simple there is no error checking implemented. Please see in this example that data has to be calculated and transferred prior to the start of the output. The card start and the DMA transfer start cannot be done simultaneously.

```
spcm_dwSetParam_i32 (hDrv, SPC_CHENABLE, CHANNELO);
spcm_dwSetParam_i32 (hDrv, SPC_CARDMODE, SPC_REP_FIFO_SINGLE);
                                                                                               // only one channel activated
// set the FIFO single replay mode
   in FIFO mode we need to define the buffer before starting the transfer
// before start we once have to fill some data in for the start of the output
vCalcOrLoadData (&pnData[0], 2 * llBufsizeInSamples);
spcm_dwSetParam_i64 (hDrv, SPC_DATA_AVAIL_CARD_LEN, 2 * llBufsizeInSamples);
dwError = spcm_dwSetParam_i32 (hDrv, SPC_M2CMD, M2CMD_DATA_STARTDMA | M2CMD_DATA_WAITDMA);
// now the first <notifysize> bytes have been transferred to card and we start the output
dwError = spcm dwSetParam i32 (hDrv, SPC M2CMD, M2CMD CARD START | M2CMD CARD ENABLETRIGGER);
// we replay data in a loop. As we defined a notify size of 4k we'll get the data in >=4k chuncks llTotalBytes = 2 * llBufsizeInSamples;
while (!dwError)
     // read out the available bytes that are free again
    spcm_dwGetParam_i64 (hDrv, SPC_DATA_AVAIL_USER_LEN, &llAvailBytes);
spcm_dwGetParam_i64 (hDrv, SPC_DATA_AVAIL_USER_POS, &llUserPosInBytes);
    llotalBytes += llAvailBytes;
     // generate some new data
    vCalcOrLoadData (&pnData[llUserPosInBytes / 2], llAvailBytes);
printf ("Currently Available: %lld, total: %lld\n", llAvailBytes, llTotalBytes);
     // now we mark the number of bytes that we just generated for replay and wait for the next free buffer
spcm_dwSetParam_i64 (hDrv, SPC_DATA_AVAIL_CARD_LEN, llavailBytes);
dwError = spcm_dwSetParam_i32 (hDrv, SPC_M2CMD, M2CMD_DATA_WAITDMA);
```

# Limits of segment size, memory size

The maximum memory size parameter is only limited by the number of activated channels and by the amount of installed memory. Please keep in mind that each sample needs 2 bytes of memory to be stored.

Due to the internal organization of the card memory there is a certain stepsize when setting these values that has to be taken into account. The following table gives you an overview of all limits concerning memory size, segment size and loops. The table shows all values in relation to the installed memory size in samples. If more memory is installed the maximum memory size figures will increase according to the complete installed memory:

Table 62: Spectrum API: limits of segment size, memory size and loops registers depending on selected mode

| Activated  | Used            | Memory size |          |          | Segment size    |          |       | Loops     |        |      |
|------------|-----------------|-------------|----------|----------|-----------------|----------|-------|-----------|--------|------|
| Channels   | Mode            | SPC_MEMSIZE |          |          | SPC_SEGMENTSIZE |          |       | SPC_LOOPS |        |      |
|            |                 | Min         | Max      | Step     | Min             | Max      | Step  | Min       | Max    | Step |
| 1 channel  | Standard Single | 32          | Mem      | 32       |                 | not used |       | 0 (∞)     | 4G - 1 | 1    |
|            | Single Restart  | 32          | Mem      | 32       |                 | not used |       | 0 (∞)     | 4G - 1 | 1    |
|            | Standard Multi  | 32          | Mem      | 32       | 16              | Mem/2    | 16    | 0 (∞)     | 1      | 1    |
|            | Standard Gate   | 32          | Mem      | 32       |                 | not used |       | 0 (∞)     | 1      | 1    |
|            | FIFO Single     |             | not used |          | 16              | 8G - 16  | 16    | 0 (∞)     | 4G - 1 | 1    |
|            | FIFO Multi      |             | not used |          | 16              | Mem/2    | 16    | 0 (∞)     | 4G - 1 | 1    |
|            | FIFO Gate       | not used    |          |          | not used        |          |       | 0 (∞)     | 4G - 1 | 1    |
| 2 channels | Standard Single | 32 Mem/2 32 |          | not used |                 |          | 0 (∞) | 4G - 1    | 1      |      |
|            | Single Restart  | 32          | Mem/2    | 32       | not used        |          |       | 0 (∞)     | 4G - 1 | 1    |
|            | Standard Multi  | 32          | Mem/2    | 32       | 16              | Mem/4    | 16    | 0 (∞)     | 1      | 1    |
|            | Standard Gate   | 32          | Mem/2    | 32       | not used        |          |       | 0 (∞)     | 1      | 1    |
|            | FIFO Single     |             | not used |          | 16              | 8G - 16  | 16    | 0 (∞)     | 4G - 1 | 1    |
|            | FIFO Multi      |             | not used |          | 16              | Mem/4    | 16    | 0 (∞)     | 4G - 1 | 1    |
|            | FIFO Gate       |             | not used |          |                 | not used |       | 0 (∞)     | 4G - 1 | 1    |
| 4 channels | Standard Single | 32          | Mem/4    | 32       | not used        |          |       | 0 (∞)     | 4G - 1 | 1    |
|            | Single Restart  | 32          | Mem/4    | 32       |                 | not used |       | 0 (∞)     | 4G - 1 | 1    |
|            | Standard Multi  | 32          | Mem/4    | 32       | 16              | Mem/8    | 16    | 0 (∞)     | 1      | 1    |
|            | Standard Gate   | 32          | Mem/4    | 32       |                 | not used |       | 0 (∞)     | 1      | 1    |
|            | FIFO Single     |             | not used |          | 16              | 8G - 16  | 16    | 0 (∞)     | 4G - 1 | 1    |
|            | FIFO Multi      | not used    |          |          | 16              | Mem/8    | 16    | 0 (∞)     | 4G - 1 | 1    |
|            | FIFO Gate       |             | not used |          |                 | not used |       | 0 (∞)     | 4G - 1 | 1    |

All figures listed here are given in samples. An entry of [8k - 16] means [8kSamples - 16] = [8192 - 16] = 8176 samples.

The given memory and memory / divider figures depend on the installed on-board memory as listed below:

|         | Installed Memory |
|---------|------------------|
|         | 2 GSample        |
| Mem     | 2 GSample        |
| Mem / 2 | 1 GSample        |
| Mem / 4 | 512 MSample      |
| Mem / 8 | 256 MSample      |

Please keep in mind that this table shows all values at once. Only the absolute maximum and minimum values are shown. There might be additional limitations. Which of these values is programmed depends on the used mode. Please read the detailed documentation of the mode.

Generation modes Buffer handling

# **Buffer handling**

To handle the huge amount of data that can possibly be acquired with the M5i/M4i/M4x/M2p series cards, there is a very reliable two step buffer strategy set up. The on-board memory of the card can be completely used as a real FIFO buffer. In addition a part of the PC memory can be used as an additional software buffer. Transfer between hardware FIFO and software buffer is performed interrupt driven and automatically by the driver to get best performance. The following drawing will give you an overview of the structure of the data transfer handling:

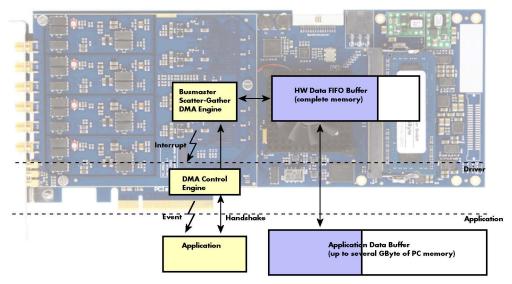

Image 50: Overview of buffer handling for DMA transfers showing and the interaction with the DMA engine

Although an M4i is shown here, this applies to M5i, M4x and M2p cards as well. A data buffer handshake is implemented in the driver which allows to run the card in different data transfer modes. The software transfer buffer is handled as one large buffer which is on the one side controlled by the driver and filled automatically by busmaster DMA from/to the hardware FIFO buffer and on the other hand it is handled by the user who set's parts of this software buffer available for the driver for further transfer. The handshake is fulfilled with the following 3 software registers:

Table 63: Spectrum API: registers for DMA buffer handling

| Register                | Value | Direction Description |                                                                                            |
|-------------------------|-------|-----------------------|--------------------------------------------------------------------------------------------|
| SPC_DATA_AVAIL_USER_LEN | 200   | read                  | Returns the number of currently to the user available bytes inside a sample data transfer. |
| SPC_DATA_AVAIL_USER_POS | 201   | read                  | Returns the position as byte index where the currently available data samples start.       |
| SPC_DATA_AVAIL_CARD_LEN | 202   | write                 | Writes the number of bytes that the card can now use for sample data transfer again        |

Internally the card handles two counters, a user counter and a card counter. Depending on the transfer direction the software registers have slightly different meanings:

Table 64: Spectrum API: content of DMA buffer handling registers for different use cases

| Transfer direction | Register                | Direction | Description                                                                                                    |
|--------------------|-------------------------|-----------|----------------------------------------------------------------------------------------------------|
| Write to card      | SPC_DATA_AVAIL_USER_LEN | read      | This register contains the currently available number of bytes that are free to write new data to the card. The user can now fill this amount of bytes with new data to be transferred.                                                                                                    |
|                    | SPC_DATA_AVAIL_CARD_LEN | write     | After filling an amount of the buffer with new data to transfer to card, the user tells the driver with this register that the amount of data is now ready to transfer.                                                                                                    |
| Read from card     | SPC_DATA_AVAIL_USER_LEN | read      | This register contains the currently available number of bytes that are filled with newly transferred data. The user can now use this data for own purposes, copy it, write it to disk or start calculations with this data.                                                                              |
|                    | SPC_DATA_AVAIL_CARD_LEN | write     | After finishing the job with the new available data the user needs to tell the driver that this amount of bytes is again free for new data to be transferred.                                                                                                    |
| Any direction      | SPC_DATA_AVAIL_USER_POS | read      | The register holds the current byte index position where the available bytes start. The register is just intended to help you and to avoid own position calculation                                                                                                    |
| Any direction      | SPC_FILLSIZEPROMILLE    | read      | The register holds the current fill size of the on-board memory (FIFO buffer) in promille (1/1000) of the full on-board memory. Please note that the hardware reports the fill size only in 1/16 parts of the full memory. The reported fill size is therefore only shown in 1000/16 = 63 promille steps. |

Directly after start of transfer the SPC\_DATA\_AVAIL\_USER\_LEN is every time zero as no data is available for the user and the SPC\_DATA\_AVAIL\_CARD\_LEN is every time identical to the length of the defined buffer as the complete buffer is available for the card for transfer.

The counter that is holding the user buffer available bytes (SPC\_DATA\_AVAIL\_USER\_LEN) is related to the notify size at the DefTransfer call. Even when less bytes already have been transferred you won't get notice of it in case the notify size is programmed to a higher value.

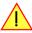

#### Remarks

- The transfer between hardware FIFO buffer and application buffer is done with scatter-gather DMA using a busmaster DMA controller located on the card. Even if the PC is busy with other jobs data is still transferred until the application data buffer is completely used.
- Even if application data buffer is completely used there's still the hardware FIFO buffer that can hold data until the complete on-board

Generation modes Buffer handling

memory is used. Therefore a larger on-board memory will make the transfer more reliable against any PC dead times.

As you see in the above picture data is directly transferred between application data buffer and on-board memory. Therefore it is absolutely critical to delete the application data buffer without stopping any DMA transfers that are running actually. It is also absolutely critical to define the application data buffer with an unmatching length as DMA can than try to access memory outside the application data

- As shown in the drawing above the DMA control will announce new data to the application by sending an event. Waiting for an event is
  done internally inside the driver if the application calls one of the wait functions. Waiting for an event does not consume any CPU time
  and is therefore highly desirable if other threads do a lot of calculation work. However it is not necessary to use the wait functions and
  one can simply request the current status whenever the program has time to do so. When using this polling mode the announced available bytes still stick to the defined notify size!
- If the on-board FIFO buffer has an overrun (card to PC) or an underrun (PC to card) data transfer is stopped. However in case of transfer from card to PC there is still a lot of data in the on-board memory. Therefore the data transfer will continue until all data has been transferred although the status information already shows an overrun.
- For very small notify sizes, getting best bus transfer performance could be improved by using a "continuous buffer". This mode is explained in the appendix in greater detail.

### M2i, M3i, M4i, M4x and M2p cards:

The Notify size sticks to the page size which is defined by the PC hardware and the operating system. Therefore the notify size must be a multiple of 4 kByte. For main data transfer it may also be a fraction of 4k in the range of 16, 32, 64, 128, 256, 512, 1k or 2k. No other values are allowed. For ABA and timestamp the notify size can be 2k as a minimum. If you need to work with ABA or timestamp data in smaller chunks please use the polling mode as described later.

#### M5i:

The Notify size sticks to the page size which is defined by the PC hardware and the operating system. Therefore the notify size must be a multiple of 4 kByte. For main data transfer it may also be a fraction of 4k in the range of 64, 128, 256, 512, 1k or 2k. No other values are allowed. For timestamp the notify size can be 2k as a minimum. If you need to work with timestamp data in smaller chunks please use the polling mode as described later.

The following graphs will show the current buffer positions in different states of the transfer. The drawings have been made for the transfer from card to PC. However all the block handling is similar for the opposite direction, just the empty and the filled parts of the buffer are inverted.

### **Step 1: Buffer definition**

Directly after buffer definition the complete buffer is empty (card to PC) or completely filled (PC to card). In our example we have a notify size which is 1/4 of complete buffer memory to keep the example simple. In real world use it is recommended to set the notify size to a smaller stepsize.

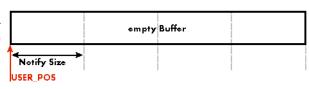

#### Step 2: Start and first data available

In between we have started the transfer and have waited for the first data to be available for the user. When there is at least one block of notify size in the memory we get an interrupt and can proceed with the data. Any data that already was transferred is announced. The USER\_POS is still zero as we are right at the beginning of the complete transfer.

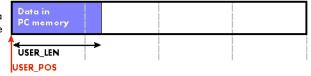

### Step 3: set the first data available for card

Now the data can be processed. If transfer is going from card to PC that may be storing to hard disk or calculation of any figures. If transfer is going from PC to card that means we have to fill the available buffer again with data. After the amount of data that has been processed by the user application we set it available for the card and for the next step.

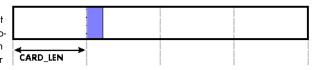

#### Step 4: next data available

After reaching the next border of the notify size we get the next part of the data buffer to be available. In our example at the time when reading the USER\_LEN even some more data is already available. The user position will now be at the position of the previous set CARD\_LEN.

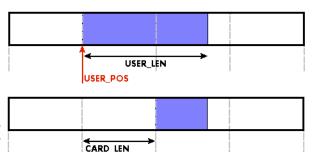

### Step 5: set data available again

Again after processing the data we set it free for the card use. In our example we now make something else and don't react to the interrupt for a longer time. In the background the buffer is filled with more data

Generation modes Buffer handling

#### Step 6: roll over the end of buffer

Now nearly the complete buffer is filled. Please keep in mind that our current user position is still at the end of the data part that we processed and marked in step 4 and step 5. Therefore the data to process now is split in two parts. Part 1 is at the end of the buffer while part 2 is starting with address 0.

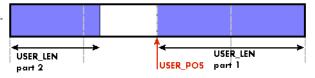

### Step 7: set the rest of the buffer available

Feel free to process the complete data or just the part 1 until the end of the buffer as we do in this example. If you decide to process complete buffer please keep in mind the roll over at the end of the buffer.

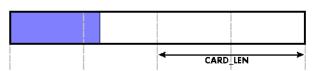

This buffer handling can now continue endless as long as we manage to set the data available for the card fast enough. The USER\_POS and USER\_LEN for step 8 would now look exactly as the buffer shown in step 2.

### Buffer handling example for transfer from card to PC (Data acquisition)

```
int8* pcData = (int8*) pvAllocMemPageAligned (llBufferSizeInBytes);
// we now define the transfer buffer with the minimum notify size of one page = 4 kByte
spcm_dwDefTransfer_i64 (hDrv, SPCM_BUF_DATA, SPCM_DIR_CARDTOPC , 4096, (void*) pcData, 0, llBufferSizeInBytes);
// we start the DMA transfer
dwError = spcm dwSetParam i32 (hDrv, SPC M2CMD, M2CMD DATA STARTDMA);
    if (!dwError)
        \dot{} // we wait for the next data to be available. Afte this call we get at least 4k of data to proceed
        dwError = spcm dwSetParam i32 (hDrv, SPC M2CMD, M2CMD DATA WAITDMA);
        // if there was no error we can proceed and read out the available bytes that are free again
        spcm_dwGetParam_i64 (hDrv, SPC_DATA_AVAIL_USER_LEN, &llAvailBytes);
spcm_dwGetParam_i64 (hDrv, SPC_DATA_AVAIL_USER_POS, &llBytePos);
        printf ("We now have %lld new bytes available\n", llAvailBytes);
        printf ("The available data starts at position %lld\n", llBytesPos);
        // our do function gets a pointer to the start of the available data section and the length
        vDoSomething (&pcData[llBytesPos], llAvailBytes);
        \ensuremath{//} the buffer section is now immediately set available for the card
        spcm_dwSetParam_i64 (hDrv, SPC_DATA_AVAIL_CARD_LEN, llAvailBytes);
while (!dwError); // we loop forever if no error occurs
```

Generation modes Output latency

#### Buffer handling example for transfer from PC to card (Data generation)

```
int8* pcData = (int8*) pvAllocMemPageAligned (llBufferSizeInBytes);
// before starting transfer we first need to fill complete buffer memory with meaningful data vDoGenerateData (&pcData[0], llBufferSizeInBytes);
// we now define the transfer buffer with the minimum notify size of one page = 4 kByte
spcm_dwDefTransfer_i64 (hDrv, SPCM_BUF_DATA, SPCM_DIR_PCTOCARD , 4096, (void*) pcData, 0, llBufferSizeInBytes);
// and transfer some data to the hardware buffer before the start of the card
spcm_dwSetParam_i32 (hDrv, SPC_DATA_AVAIL_CARD_LEN, llBufferSizeInBytes);
dwError = spcm_dwSetParam_i32 (hDrv, SPC_M2CMD, M2CMD_DATA_STARTDMA | M2CMD_DATA_WAITDMA);
     if (!dwError)
          ^{\cdot} // if there was no error we can proceed and read out the current amount of available data
         spcm_dwGetParam_i64 (hDrv, SPC_DATA_AVAIL_USER_LEN, &llAvailBytes);
spcm_dwGetParam_i64 (hDrv, SPC_DATA_AVAIL_USER_POS, &llBytePos);
          printf ("We now have %lld free bytes available\n", llAvailBytes);
          printf ("The available data starts at position %lld\n", llBytesPos);
          // we take care not to go across the end of the buffer, handling the wrap-around if ((llBytePos + llAvailBytes) \geq llBufferSizeInBytes)
               llAvailBytes = llBufferSizeInBytes - llBytePos;
          // our do function gets a pointer to the start of the available data section and the length
          vDoGenerateData (&pcData[llBytesPos], llAvailBytes);
             now we mark the number of bytes that we just generated for replay
          // and wait for the next free buffer
         spcm_dwSetParam_i64 (hDrv, SPC_DATA_AVAIL_CARD_LEN, llavailBytes);
dwError = spcm_dwSetParam_i32 (hDrv, SPC_M2CMD, M2CMD_DATA_WAITDMA);
while (!dwError); // we loop forever if no error occurs
```

Please keep in mind that you are using a continuous buffer writing/reading that will start again at the zero position if the buffer length is reached. However the DATA\_AVAIL\_USER\_LEN register will give you the complete amount of available bytes even if one part of the free area is at the end of the buffer and the second half at the beginning of the buffer.

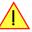

# **Output latency**

The card is designed to have a most stable and reliable continuous output in FIFO mode. Therefore as default the complete on-board memory is used for buffering data. This however means that you have quite a large latency when changing output data dynamically in reaction of - for example - some external events.

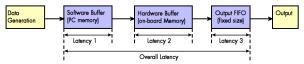

Image 51: output latency involved components

To have a smaller output latency when using dynamically changing data it is recommended that you use smaller buffers. The size of the software buffer is programmed as described above. The size of the hardware buffer can be programmed using a special register:

Table 65: Spectrum API: output buffer size register and register settings

| Register            |     |            |                                                                                                    |
|---------------------|-----|------------|----------------------------------------------------------------------------------------------------|
| SPC_DATA_OUTBUFSIZE | 209 | read/write | Programms the used hardware buffer size for output direction. The default value is the complete standard on-board memory (which is 4 GByte). The output buffer size can be programmed in steps of factor two of the minimum size of 1k. Resulting in allowed settings of 1k, 2k, 4k, 8k, 16k, up to the installed on-board memory size. |

When the hardware buffer is adjusted, this must be followed by a M2CMD\_CARD\_WRITESETUP command and done after defining the card mode but before defining the transfer buffers via the spcm\_dwDefTransfer function and , as shown in the example below.

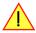

Generation modes Output latency

The size of the output FIFO is fixed to 192 kByte (Latency 3) and cannot be changed. If setting a hardware buffer to 64 kByte (Latency 2) and using a software buffer of 64 kByte (Latency 1), the total size of buffered data is hence 320 kByte. Please see the following table for some example output latency calculations (1 sample = 2 bytes), taking buffers and the clock rate into account:

Table 66: output latency depending on channel settings, buffer settings and output FIFO

| Configuration      | Sampling rate Software Buffer |          |          | Hardware Buffer |            | Output FIFO |                  | Overall   |
|--------------------|-------------------------------|----------|----------|-----------------|------------|-------------|------------------|-----------|
|                    |                               | Size     | Latency  | Size            | Latency    | Size (max)  | Latency<br>(max) | Latency   |
| 1 x 16 Bit Channel | 1.25 GS/s                     | 8 MByte  | 3.36 ms  | 4 GByte         | 1717.98 ms | 192 kByte   | 0.16 ms          | 1721.5 ms |
|                    |                               | 8 MByte  | 3.36 ms  | 8 MByte         | 3.36 ms    | 192 kByte   | 0.16 ms          | 6.9 ms    |
|                    |                               | 1 MByte  | 0.42 ms  | 1 MByte         | 0.42 ms    | 192 kByte   | 0.16 ms          | 1.0 ms    |
|                    |                               | 64 kByte | 0.026 ms | 64 kByte        | 0.0026 ms  | 192 kByte   | 0.16 ms          | 0.2 ms    |
| 1 x 16 Bit Channel | 625 MS/s                      | 8 MByte  | 6.71 ms  | 8 MByte         | 6.71 ms    | 192 kByte   | 0.31 ms          | 13.7 ms   |
|                    |                               | 1 MByte  | 0.84 ms  | 1 MByte         | 0.84 ms    | 192 kByte   | 0.31 ms          | 2.0 ms    |
|                    |                               | 64 kByte | 0.05 ms  | 64 kByte        | 0.05 ms    | 192 kByte   | 0.31 ms          | 0.4 ms    |
| 1 x 16 Bit Channel | 100 MS/s                      | 8 MByte  | 41.94 ms | 8 MByte         | 41.94 ms   | 192 kByte   | 1.97 ms          | 85.9 ms   |
|                    |                               | 1 MByte  | 5.24 ms  | 1 MByte         | 5.24 ms    | 192 kByte   | 1.97 ms          | 12.5 ms   |
|                    |                               | 64 kByte | 0.33 ms  | 64 kByte        | 0.33 ms    | 192 kByte   | 1.97 ms          | 2.6 ms    |
| 4 x 16 Bit Channel | 100 MS/s                      | 8 MByte  | 40.48 ms | 8 MByte         | 40.48 ms   | 192 kByte   | 0.49 ms          | 81.5 ms   |
|                    |                               | 1 MByte  | 1.31 ms  | 1 MByte         | 1.31 ms    | 192 kByte   | 0.49 ms          | 3.1 ms    |
|                    |                               | 64 kByte | 0.08 ms  | 64 kByte        | 0.08 ms    | 192 kByte   | 0.49 ms          | 0.7 ms    |

Please keep in mind that lowering the output buffer size also means that the risk of a buffer underrun gets higher as less data is buffered on the hardware side. Therefore please be careful with selecting the correct hardware buffer size and do not make it smaller than absolutely necessary.

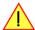

The above mentioned latency calculations are only an example on how to calculate the time. They're not tested in real life to run continuously with that sampling speed.

```
void* pvBuffer = NULL;
int64 llHWBufSize = KILO_B(64);
int64 llSWBufSize = KILO_B(128); // must be an integer multiple of llNotifysize
uint32 dwNotifySize = KILO_B(8);
uint32 dwErr;
// define card mode first
spcm_dwSetParam_i32 (hDrv, SPC_CARDMODE, SPC_REP_STD_SINGLE);
// secondly define the hardware buffer and write it to the hardware
spcm_dwSetParam_i64 (hDrv, SPC_DATA_OUTBUFSIZE, llHWBufSize);
spcm_dwSetParam_i32 (hDrv, SPC_M2CMD, M2CMD_CARD_WRITESETUP);
// and then allocate and setup the software fifo buffer
pvBuffer = pvAllocMemPageAligned ((uint32) llSWBufSize);
spcm_dwDefTransfer_i64 (hDrv, SPCM_BUF_DATA, SPCM_DIR_PCTOCARD, dwNotifySize, pvBuffer, 0, llSWBufSize);
// --> now fill the buffer with initial data (not shown here)
spcm_dwSetParam_i64 (hDrv, SPC_DATA_AVAIL_CARD_LEN, llSWBufSize);
// now that SW-buffer is filled, we start the data transfer (replay itself is not started yet)
// and wait for the data to be transferred.
spcm_dwSetParam_i32 (stCard.hDrv, SPC_TIMEOUT, 1000);
dwErr = spcm_dwSetParam_i32 (hDrv, SPC_M2CMD, M2CMD_DATA_STARTDMA | M2CMD_DATA_WAITDMA);
if (!dwErr)
     // please see FIFO replay examples for further details regarding the complete data transfer \dots
```

Generation modes Data organization

## **Data organization**

Data is organized in a multiplexed way in the transfer buffer. If using 2 channels data of first activated channel comes first, then data of second channel.

Table 67: M4i and M4x cards data organization

| Activated Channels | Ch0 | Ch1 | Ch2 | Ch3 | Sampl | es orde | ring in l | ouffer m | emory s | tarting | with dat | ta offset | zero |    |     |     |     |     |     |     |     |
|--------------------|-----|-----|-----|-----|-------|---------|-----------|----------|---------|---------|----------|-----------|------|----|-----|-----|-----|-----|-----|-----|-----|
| 1 channel          | Χ   |     |     |     | Α0    | A1      | A2        | A3       | A4      | A5      | A6       | A7        | A8   | A9 | A10 | A11 | A12 | A13 | A14 | A15 | A16 |
| 1 channel          |     | Χ   |     |     | ВО    | В1      | B2        | В3       | B4      | B5      | B6       | B7        | В8   | В9 | B10 | B11 | B12 | B13 | B14 | B15 | B16 |
| 1 channel          |     |     | Χ   |     | C0    | C1      | C2        | C3       | C4      | C5      | C6       | C7        | C8   | C9 | C10 | C11 | C12 | C13 | C14 | C15 | C16 |
| 1 channel          |     |     |     | Χ   | D0    | D1      | D2        | D3       | D4      | D5      | D6       | D7        | D8   | D9 | D10 | D11 | D12 | D13 | D14 | D15 | D16 |
| 2 channels         | Χ   | Χ   |     |     | Α0    | ВО      | A1        | B1       | A2      | B2      | A3       | В3        | A4   | B4 | A5  | B5  | A6  | B6  | A7  | B7  | A8  |
| 2 channels         | Χ   |     | Χ   |     | Α0    | C0      | A1        | C1       | A2      | C2      | A3       | C3        | A4   | C4 | A5  | C5  | A6  | C6  | A7  | C7  | A8  |
| 2 channels         | Χ   |     |     | Х   | Α0    | D0      | A1        | D1       | A2      | D2      | A3       | D3        | A4   | D4 | A5  | D5  | A6  | D6  | A7  | D7  | A8  |
| 2 channels         |     | Χ   | Χ   |     | ВО    | C0      | B1        | C1       | B2      | C2      | В3       | C3        | B4   | C4 | B5  | C5  | B6  | C6  | B7  | C7  | B8  |
| 2 channels         |     | Χ   |     | Х   | ВО    | D0      | B1        | D1       | B2      | D2      | В3       | D3        | B4   | D4 | B5  | D5  | B6  | D6  | B7  | D7  | B8  |
| 2 channels         |     |     | Χ   | Χ   | C0    | D0      | C1        | D1       | C2      | D2      | C3       | D3        | C4   | D4 | C5  | D5  | C6  | D6  | C7  | D7  | C8  |
| 4 channels         | Χ   | Χ   | Χ   | Χ   | Α0    | ВО      | C0        | D0       | A1      | B1      | C1       | D1        | A2   | B2 | C2  | D2  | A3  | В3  | C3  | D3  | A4  |

The samples are re-named for better readability. A0 is sample 0 of channel 0, B4 is sample 4 of channel 1, and so on.

# **Sample format**

The 16 bit D/A samples are stored in twos complement as a 16 bit signed data word. 16 bit resolution means that data is ranging from - 32768...to...+32767. Data is stored in little-endian format, the upper 8 bit come first and the lower 8 bit second.

A channel's samples can contain also information for the synchronous digital output channels, with up to three digital channels combined with the analog sample within one data word. When extracting the digital channels form the data word, the analog data will automatically be shifted upwards, to not loose any gain information. The analog data is still in the same twos complement format.

Table 68: Spectrum API: data format and DAC resolution depending on selected mode and digital output modes

|          | Standard Mode           | Digital outputs enabled      | Digital outputs enabled      | Digital outputs enabled      |  |
|----------|-------------------------|------------------------------|------------------------------|------------------------------|--|
|          | No embedded digital Bit | 1 embedded digital Bit       | 2 embedded digital Bits      | 3 embedded digital Bits      |  |
| Data bit | 16 bit DAC resolution   | 15 bit DAC resolution        | 14 bit DAC resolution        | 13 bit DAC resolution        |  |
| D15      | DAx Bit 15 (MSB)        | Digital "Bit15" of channel x | Digital "Bit15" of channel x | Digital "Bit15" of channel x |  |
| D14      | DAx Bit 14              | DAx Bit 15 (MSB)             | Digital "Bit14" of channel x | Digital "Bit14" of channel x |  |
| D13      | DAx Bit 13              | DAx Bit 14                   | DAx Bit 15 (MSB)             | Digital "Bit13" of channel x |  |
| D12      | DAx Bit 12              | DAx Bit 13                   | DAx Bit 14                   | DAx Bit 15 (MSB)             |  |
| D11      | DAx Bit 11              | DAx Bit 12                   | DAx Bit 13                   | DAx Bit 14                   |  |
| D10      | DAx Bit 10              | DAx Bit 11                   | DAx Bit 12                   | DAx Bit 13                   |  |
| D9       | DAx Bit 9               | DAx Bit 10                   | DAx Bit 11                   | DAx Bit 12                   |  |
| D8       | DAx Bit 8               | DAx Bit 9                    | DAx Bit 10                   | DAx Bit 11                   |  |
| D7       | DAx Bit 7               | DAx Bit 8                    | DAx Bit 9                    | DAx Bit 10                   |  |
| D6       | DAx Bit 6               | DAx Bit 7                    | DAx Bit 8                    | DAx Bit 9                    |  |
| D5       | DAx Bit 5               | DAx Bit 6                    | DAx Bit 7                    | DAx Bit 8                    |  |
| D4       | DAx Bit 4               | DAx Bit 5                    | DAx Bit 6                    | DAx Bit 7                    |  |
| D3       | DAx Bit 3               | DAx Bit 4                    | DAx Bit 5                    | DAx Bit 6                    |  |
| D2       | DAx Bit 2               | DAx Bit 3                    | DAx Bit 4                    | DAx Bit 5                    |  |
| D1       | DAx Bit 1               | DAx Bit 2                    | DAx Bit 3                    | DAx Bit 4                    |  |
| D0       | DAx Bit 0 (LSB)         | DAx Bit 1 (LSB)              | DAx Bit 2 (LSB)              | DAx Bit 3 (LSB)              |  |

## **Hardware data conversion**

The data conversion modes allow the conversion of input data in hardware. This is especially usefull when replaying previously recorded data of acquisition cards with either 15 bit, 14 bit or 12 bit resolution. The conversion takes place in hardware and therefore avoids a possible time consuming shift in the user application software.

Table 69: Spectrum API: hardware data conversion registers and available register settings

| Registe                   | Register     |        | Direction                                                                                                    | Description                                                                                                    |
|---------------------------|--------------|--------|----------------------------------------------------------------------------------------------------|----------------------------------------------------------------------------------------------------|
| SPC_AVAILDATACONVERSION 2 |              | 201401 | read                                                                                                    | Bitmask, in which all bits of the below mentioned data conversion modes are set, if available.                  |
| SPC_DATACONVERSION        |              | 201400 | read/write                                                                                                    | Defines the used global hardware data conversion mode for all channels or reads out the currently selected one. |
| 1                         | SPCM_DC_NONE | Oh     | 16 bit input do                                                                                                    | ta is assumed and no hardware data conversion will be done.                                                     |
| SPCM_DC_12BIT_TO_16BIT    |              | 4h     | 12 bit input data is assumed and all samples of all currently active channels will be logically shifted upward the available 16 bit DAC resolution. |                                                                                                    |

Generation modes Hardware data conversion

| SPCM_DC_14BIT_TO_16BIT | 8h  | 14 bit input data is assumed and all samples of all currently active channels will be logically shifted upwards to use the available 16 bit DAC resolution. |
|------------------------|-----|----------------------------------------------------------------------------------------------------|
| SPCM_DC_15BIT_TO_16BIT | 10h | 15 bit input data is assumed and all samples of all currently active channels will be logically shifted upwards to use the available 16 bit DAC resolution. |

The hardware data conversion shifts the 16bit data words no matter what their content is or what channel they belong to. In case that you would like to replay also some digital data from a previous recording included within the samples, the added width of the digital data would have to be taken into account.

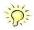

For example when replaying a recording from an M4i.4420 card with one digital bit included, you can either use no data conversion and replay that digital bit through your generators X0, X1 or X2 line by selecting SPCM\_DC\_NONE for the data conversion and as such treating that sample as 16bit. Additionally you select the digital output of one bit accordingly as described in the "Multi Purpose I/O Lines" section later in this manual, which will properly split the in this case 15 bit analog data and the 1 bit digital data.

Or in case, that you want to get rid of the recorded digital bits and output only the pure analog data, you would select a data conversion of SPCM\_DC\_15BIT\_TO\_16BIT and hence treat this sample as 15 bit.

Clock generation Overview

# **Clock generation**

### **Overview**

The Spectrum M4i PCI Express (PCIe) and M4x PXI Express (PXIe) cards offer a wide variety of different clock modes to match all the customers' needs. All of the clock modes are described in detail with programming examples in this chapter.

The figure is showing an overview of the complete engine used on all M4i cards for clock generation.

The purpose of this chapter is to give you a guide to the best matching clock settings for your specific application and needs.

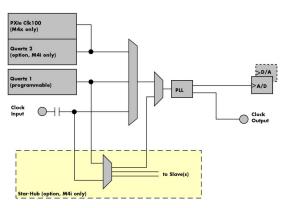

Image 52: M4i/M4x clock section overview

## **Clock Mode Register**

The selection of the different clock modes has to be done by the SPC\_CLOCKMODE register. All available modes, can be read out by the help of the SPC\_AVAILCLOCKMODES register.

Table 70: Spectrum API: clock mode register and available clock modes

| Register            | Register           |       | Direction                                                                                 | Description                                                                                |  |
|---------------------|--------------------|-------|-------------------------------------------------------------------------------------------|--------------------------------------------------------------------------------------------|--|
| SPC_AVAILCLOCKMODES |                    | 20201 | read Bitmask, in which all bits of the below mentioned clock modes are set, if available. |                                                                                            |  |
| SPC_CLC             | SPC_CLOCKMODE      |       | read/write                                                                                | Defines the used clock mode or reads out the actual selected one.                          |  |
|                     | SPC_CM_INTPLL      |       | Enables internal programmable high precision Quartz 1 for sample clock generation         |                                                                                            |  |
|                     | SPC_CM_QUARTZ2     | 4     | Enables option                                                                            | al Quartz 2 as reference for sample clock generation                                       |  |
|                     | SPC_CM_EXTREFCLOCK |       | Enables internal PLL with external reference for sample clock generation                  |                                                                                            |  |
|                     | SPC_CM_PXIREFCLOCK |       | M4x cards onl                                                                             | y: Enables internal PLL with PXIe backplane clock as reference for sample clock generation |  |

The different clock modes and all other related or required register settings are described on the following pages.

## The different clock modes

#### Standard internal sample rate (programmable reference quartz 1)

This is the easiest and most common way to generate a sample rate with no need for additional external clock signals. The sample rate has low jitter and a high accuracy and on cards supporting fine granularity sample rate, this mode also provides a very fine resolution. The Quartz 1 is a high quality software programmable clock device acting as a reference to the internal PLL. The specification is found in the technical data section of this manual.

#### Quartz2 with PLL (option, M4i cards only)

This optional second Quartz 2 is for special customer needs, either for a special direct sampling clock or as a very precise reference for the PLL. Please feel free to contact Spectrum for your special needs. The Quarz 2 clock footprint can be equipped with a wide variety of clock sources that are available on the market.

#### **External Clock (reference clock)**

Any clock can be fed in that matches the specification of the board. The external clock signal can be used to synchronize the board on a system clock or to feed in an exact matching sample rate. The external clock is divided/multiplied using a PLL allowing a wide range of external clock modes.

### PXIe Reference Clock (M4x cards only)

The PXIe reference clock is a 100 MHz high-quality differential clock signal with an accuracy of  $\pm 100$  ppm or better. This reference clock is located on the PXIe backplane and is routed to every PXIe slot with the same trace length on the mainboard's PCB. PXIe cards from Spectrum are able to use the PXIe reference clock for sampling clock generation. One big advantage of using the reference clock is the fact that all cards that are synchronized to the reference clock are running with the same clock frequency.

#### Synchronization Clock (option Star-Hub, M4i cards only)

The star-hub option allows the synchronization of up to 8 cards of the M4i series from Spectrum with a minimal phase delay between the different cards. The clock is distributed from the master card to all connected cards. As a source it is possible to either use the programmable Quarz 1 clock or the external Ext0 reference clock input of the master card. For details on the synchronization option please take a look at the dedicated chapter later in this manual.

## Details on the different clock modes

### Standard internal sampling clock (PLL)

The internal sampling clock is generated in default mode by a programmable high precision quartz. You need to select the clock mode by the dedicated register shown in the table below:

Table 71: Spectrum API: clock mode register and internal clock mode

| Register      | Register |       | Direction       | Description                                                         |
|---------------|----------|-------|-----------------|---------------------------------------------------------------------|
| SPC_CLOCKMODE |          | 20200 | read/write      | Defines the used clock mode                                         |
| SPC_CM_INTPLL |          | 1     | Enables interno | al programmable high precision Quartz 1 for sample clock generation |

The user does not have to care about how the desired sampling rate is generated by multiplying and dividing internally. You simply write the desired sample rate to the according register shown in the table below and the driver makes all the necessary calculations. If you want to make sure the sample rate has been set correctly you can also read out the register and the driver will give you back the sampling rate that is matching your desired one best.

Table 72: Spectrum API: samplerate register

| Register       | Value | Direction | Description                                                                    |
|----------------|-------|-----------|--------------------------------------------------------------------------------|
| SPC_SAMPLERATE | 20000 | write     | Defines the sample rate in Hz for internal sample rate generation.             |
|                |       | read      | Read out the internal sample rate that is nearest matching to the desired one. |

Independent of the used clock source it is possible to enable the clock output. The clock will be available on the external clock output connector and can be used to synchronize external equipment with the board.

Table 73: Spectrum API: clock output and clock output frequency register

| Register              | Value | Direction  | Description                                                                                                    |
|-----------------------|-------|------------|----------------------------------------------------------------------------------------------------|
| SPC_CLOCKOUT          | 20110 | read/write | Writing a $_n$ 1" enables clock output on external clock output connector. Writing a $_n$ 0" disables the clock output (tristate) |
| SPC_CLOCKOUTFREQUENCY | 20111 | read       | Allows to read out the frequency of an internally synthesized clock present at the clock output.                                  |

Example on writing and reading internal sampling rate

```
spcm_dwSetParam_i32 (hDrv, SPC_CLOCKMODE, SPC_CM_INTPLL); // Enables internal programmable quartz 1
spcm_dwSetParam_i64 (hDrv, SPC_SAMPLERATE, 62500000); // Set internal sampling rate to 62.5 MHz
spcm_dwSetParam_i32 (hDrv, SPC_CLOCKOUT, 1); // enable the clock output of the card
spcm_dwGetParam_i64 (hDrv, SPC_SAMPLERATE, &lSamplerate); // Read back the programmed sample rate and print
printf ("Sample rate = %d\n", lSamplerate); // it. Output should be "Sample rate = 62500000"
```

#### Minimum internal sampling rate

The minimum and the maximum internal sampling rates depend on the specific type of board. Both values can be found in the technical data section of this manual.

### Using Quartz2 with PLL (optional, M4i cards only)

In some cases it is necessary to use a special high precision frequency for sampling rate generation. For these applications all cards of the M3i/M4i series can be equipped with a special customer quartz. Please contact Spectrum for details on available oscillators. If your card is equipped with a second oscillator you can enable it for sampling rate generation with the following register:

Table 74: Spectrum API: clock mode register and quartz 2 settings

|   | Register       |  | Value | Direction      | Description                            |
|---|----------------|--|-------|----------------|----------------------------------------|
| I | SPC_CLOCKMODE  |  | 20200 | read/write     | Defines the used clock mode            |
|   | SPC_CM_QUARTZ2 |  | 4     | Enables option | al quartz2 for sample clock generation |

The quartz 2 clock is routed through a PLL to allow the generation of sampling rates based on this reference clock. As with internal PLL mode it's also possible to program the clock mode first, set a desired sampling rate with the SPC\_SAMPLERATE register and to read it back. The result will then again be the best matching sampling rate.

Independent of the used clock source it is possible to enable the clock output. The clock will be available on the external clock output connector and can be used to synchronize external equipment with the board.

Table 75: Spectrum API: clock output and clock output frequency register

| Register              | Value | Direction  | Description                                                                                                    |
|-----------------------|-------|------------|----------------------------------------------------------------------------------------------------|
| SPC_CLOCKOUT          | 20110 | read/write | Writing a "1" enables clock output on external clock output connector. Writing a "0" disables the clock output (tristate) |
| SPC_CLOCKOUTFREQUENCY | 20111 | read       | Allows to read out the frequency of an internally synthesized clock present at the clock output.                          |

### **External clock (reference clock)**

The external clock input is fed through a PLL to the clock system. Therefore the input will act as a reference clock input thus allowing to either use a copy of the external clock or to generate any sampling clock within the allowed range from the reference clock. Please note the limited setup granularity in comparison to the internal sampling clock generation. Details are found in the technical data section.

Table 76: Spectrum API: clock mode register and external reference clock setup

| Registe       | Register           |       | Direction       | Description                                                |
|---------------|--------------------|-------|-----------------|------------------------------------------------------------|
| SPC_CLOCKMODE |                    | 20200 | read/write      | Defines the used clock mode                                |
|               | SPC_CM_EXTREFCLOCK |       | Enables interna | al PLL with external reference for sample clock generation |

Due to the fact that the driver needs to know the external fed in frequency for an exact calculation of the sampling rate you must set the SPC\_REFERENCECLOCK register accordingly as shown in the table below. The driver then automatically sets the PLL to achieve the desired sampling rate. Please be aware that the PLL has some internal limits and not all desired sampling rates may be reached with every reference clock.

Table 77: Spectrum API: reference clock register and available settings

|   | Register                                         |             | Value           | Direction                                                               | Description                                                                              |
|---|--------------------------------------------------|-------------|-----------------|-------------------------------------------------------------------------|------------------------------------------------------------------------------------------|
|   | SPC_REFE                                         | ERENCECLOCK | 20140           | read/write                                                              | Programs the external reference clock in the range stated in the technical data section. |
| • | External sampling rate in Hz as an integer value |             | You need to set | up this register exactly to the frequency of the external fed in clock. |                                                                                          |

Example of reference clock:

```
spcm_dwSetParam_i32 (hDrv, SPC_CLOCKMODE, SPC_CM_EXTREFCLOCK); // Set to reference clock mode spcm_dwSetParam_i32 (hDrv, SPC_REFERENCECLOCK, 10000000); // Reference clock that is fed in is 10 MHz spcm_dwSetParam_i64 (hDrv, SPC_SAMPLERATE, 65200000); // We want to have 62.5 MHz as sampling rate
```

It is recommended that the sampling clock is always a multiple of the reference clock. If the sampling clock is a division of the reference clock, the clock starting phase is undetermined and may change between resets or clock configuration changes.

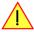

#### **PLL Locking Error**

The external clock signal is routed to a PLL to generate any sampling clock from this external clock. Due to the internal structure of the card the PLL is even used if a copy of the clock fed in externally is used for sampling (SPC\_REFERENCECLOCK = SPC\_SAMPLERATE). The PLL needs a stable and defined external clock with no gaps and no variation in the frequency. The external clock must be present when issuing the start command. It is not possible to start the card with external clock activated and no external clock available.

When starting the card all settings are written to hardware and the PLL is programmed to generate the desired sampling clock. If there has been any change to the clock setting the PLL then tries to lock on the external clock signal to generate the sampling clock. This locking will normally need 10 to 20 ms until the sampling clock is stable. Some clock settings may also need 200 ms to lock the PLL. This waiting time is automatically added at card start.

However if the PLL can not lock on the external clock either because there is no clock available or it hasn't sufficient signal levels or the clock is not stable the driver will return with an error code ERR\_CLOCKNOTLOCKED. In that case it is necessary to check the external clock connection. Please see the example below:

```
// settings done to external clock like shown above.
if (spcm_dwSetParam_i32 (hDrv, SPC_M2CMD, M2CMD_CARD_START | M2CMD_CARD_ENABLETRIGGER) == ERR_CLOCKNOTLOCKED)
{
   printf ("External clock not locked. Please check connection\n");
   return -1;
}
```

Independent of the used clock source it is possible to enable the clock output. The clock will be available on the external clock output connector and can be used to synchronize external equipment with the board.

Table 78: Spectrum API: clock output and clock output frequency register

| Register              | Value | Direction  | Description                                                                                                    |
|-----------------------|-------|------------|----------------------------------------------------------------------------------------------------|
| SPC_CLOCKOUT          | 20110 | read/write | Writing a "1" enables clock output on external clock output connector. Writing a "0" disables the clock output (tristate) |
| SPC_CLOCKOUTFREQUENCY | 20111 | read       | Allows to read out the frequency of an internally synthesized clock present at the clock output.                          |

## PXI Reference Clock (M4x cards only)

Table 79: Spectrum API: clock mode register and PXI reference clock usage

| Registe | r                  | Value | Direction                                                           | Description                 |
|---------|--------------------|-------|---------------------------------------------------------------------|-----------------------------|
| SPC_CLC | OCKMODE            | 20200 | read/write                                                          | Defines the used clock mode |
|         | SPC_CM_PXIREFCLOCK | 64    | Enables internal PLL with PXI reference for sample clock generation |                             |

The 100 MHz PXIe system reference clock can be used as a reference clock for internal sample rate generation on all M4x PXIe cards from Spectrum. With the above mentioned software command the PXIe reference clock is routed to the internal PLL. Afterwards you only have to program the sample rate register to the desired sampling rate. The remaining internal calculations will be automatically done by the driver.

Example of PXI reference clock:

```
spcm_dwSetParam_i32 (hDrv, SPC_CLOCKMODE, SPC_CM_PXIREFCLOCK); // Set to PXI reference clock mode spcm_dwSetParam_i64 (hDrv, SPC_SAMPLERATE, 65200000); // We want to have 62.5 MHz as sampling rate
```

#### **PLL Locking Error**

The PXI reference signal is routed to a PLL to generate any sampling clock from this external clock. The PLL needs a stable and defined external clock with no gaps and no variation in the frequency. Some backplanes might allow to turn off the reference clock. The PXI clock must be present when issuing the start command. It is not possible to start the card with external clock activated and no external clock available.

When starting the card all settings are written to hardware and the PLL is programmed to generate the desired sampling clock. If there has been any change to the clock setting the PLL then tries to lock on the external clock signal to generate the sampling clock. This locking will normally need 10 to 20 ms until the sampling clock is stable. Some clock settings may also need 200 ms to lock the PLL. This waiting time is automatically added at card start.

However if the PLL can not lock on the PXI clock because there is no clock available (if however disabled on the backplane), the driver will return with an error code ERR\_CLOCKNOTLOCKED. In that case it is necessary to check the external clock connection. Please see the example below:

# Trigger modes and appendant registers

## **General Description**

The trigger modes of the Spectrum M4i/M4x series A/D and D/A cards are very extensive and give you the possibility to detect nearly any trigger event you can think of.

You can choose between more than 10 external trigger modes and up to 20 internal trigger modes (on analog acquisition cards) including software and channel trigger, depending on your type of board. Many of the channel trigger modes can be independently set for each input channel (on A/D boards only) resulting in a even bigger variety of modes. This chapter is about to explain all of the different trigger modes and setting up the card's registers for the desired mode.

## **Trigger Engine Overview**

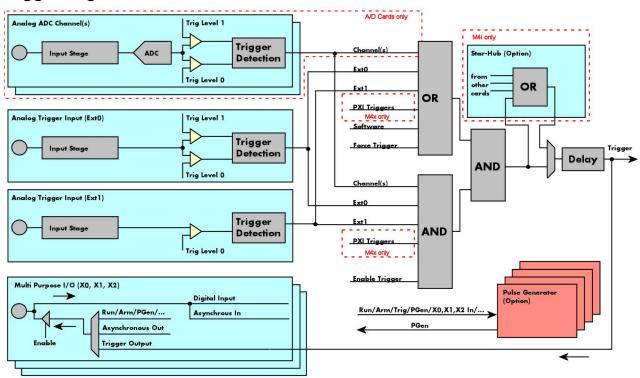

Image 53: Trigger Engine Overview. Red marked parts not available on all card types

The trigger engine of the M4iM4x card series allows to combine several different trigger sources with OR and AND combination, with a trigger delay or even with an OR combination across several cards when using the Star-Hub option. The above drawing gives a complete overview of the trigger engine and shows all possible features that are available.

On A/D cards each analog input channel has two trigger level comparators to detect edges as well as windowed triggers. All card types have a total of two different additional external trigger sources. One main trigger source (Ext0, labelled Trg0 on front panel) which also has two analog level comparators also allowing to use edge and windowed trigger detection and one secondary analog trigger (Ext1, labelled Trg1 on front panel) with one analog level comparator. Additionally three multi purpose in/outputs that can be software programmed to either inputs or outputs some extended status signals.

The Enable trigger allows the user to enable or disable all trigger sources (including channel trigger on A/D cards and external trigger) with a single software command. The enable trigger command will not work on force trigger.

When the card is waiting for a trigger event, either a channel trigger or an external trigger the force trigger command allows to force a trigger event with a single software command. The force trigger overrides the enable trigger command.

Before the trigger event is finally generated, it is wired through a programmable trigger delay. This trigger delay will also work when used in a synchronized system thus allowing each card to individually delay its trigger recognition.

## Trigger masks

## **Trigger OR mask**

The purpose of this passage is to explain the trigger OR mask (see left figure) and all the appendant software registers in detail.

The OR mask shown in the overview before as one object, is separated into two parts: a general OR mask for main external trigger (external analog window trigger), the secondary external trigger (external analog comparator trigger, the various PXI triggers (available on M4x PXIe cards only) and software trigger and a channel OR mask.

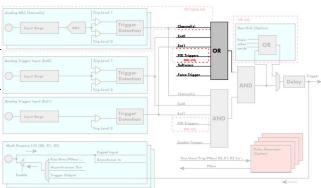

Image 54: trigger engine overview with trigger OR mask shown

Every trigger source of the M4i/M4x series cards is wired to one of the above mentioned OR masks. The user then can program which trigger source will be recognized, and which one won't.

This selection for the general mask is realized with the SPC\_TRIG\_ORMASK register in combination with constants for every possible trigger source.

This selection for the channel mask (A/D cards only) is realized with the SP-C\_TRIG\_CH\_ORMASKO register in combination with constants for every possible channel trigger source.

In either case the sources are coded as a bitfield, so that they can be combined by one access to the driver with the help of a bitwise OR.

If no input is enabled, the output will be a logic "true", to not block the following static AND mask.

The table below shows the relating register for the general OR mask and the possible constants that can be written to it.

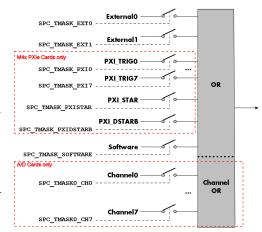

Image 55: trigger engine OR mask details

Table 80: Spectrum API: general trigger OR mask register and available settings

| er                  | Value     | Direction                                                                                            | Description                                                                                                    |  |  |
|---------------------|-----------|----------------------------------------------------------------------------------------------------|----------------------------------------------------------------------------------------------------|--|--|
| IG_AVAILORMASK      | 40400     | read Bitmask, in which all bits of the below mentioned sources for the OR mask are set, if available |                                                                                                    |  |  |
| IG_ORMASK           | 40410     | read/write                                                                                           | Defines the events included within the trigger OR mask of the card.                                                                                                    |  |  |
| SPC_TMASK_NONE      | 0         | No trigger so                                                                                        | ource selected                                                                                                    |  |  |
| SPC_TMASK_SOFTWARE  | 1h        | Enables the s                                                                                        | oftware trigger for the OR mask. The card will trigger immediately after start.                                                                                                    |  |  |
| SPC_TMASK_EXTO      | 2h        |                                                                                                    | external (analog window) trigger 0 (labelled TrgO on front panel) for the OR mask. The card will trigger grammed condition for this input is valid.                                 |  |  |
| SPC_TMASK_EXT1      | 4h        |                                                                                                    | Enables the external (analog comparator) trigger 1 (labelled Trg1 on front panel)for the OR mask. The card will trig-<br>ger when the programmed condition for this input is valid. |  |  |
| SPC_TMASK_PXIO      | 100000h   | Enables the P                                                                                        | Enables the PXI_TRIGO for the OR mask. The card will trigger when the signal on this input is HIGH.                                                                                 |  |  |
| SPC_TMASK_PXI1      | 200000h   | Enables the P                                                                                        | Enables the PXI_TRIG1 for the OR mask. The card will trigger when the signal on this input is HIGH.                                                                                 |  |  |
| SPC_TMASK_PXI2      | 400000h   | Enables the P                                                                                        | Enables the PXI_TRIG2 for the OR mask. The card will trigger when the signal on this input is HIGH.                                                                                 |  |  |
| SPC_TMASK_PXI3      | 800000h   | Enables the P                                                                                        | Enables the PXI_TRIG3 for the OR mask. The card will trigger when the signal on this input is HIGH.                                                                                 |  |  |
| SPC_TMASK_PXI4      | 1000000h  | Enables the P                                                                                        | XI_TRIG4 for the OR mask. The card will trigger when the signal on this input is HIGH.                                                                                              |  |  |
| SPC_TMASK_PXI5      | 2000000h  | Enables the P                                                                                        | XI_TRIG5 for the OR mask. The card will trigger when the signal on this input is HIGH.                                                                                              |  |  |
| SPC_TMASK_PXI6      | 4000000h  | Enables the P                                                                                        | XI_TRIG6 for the OR mask. The card will trigger when the signal on this input is HIGH.                                                                                              |  |  |
| SPC_TMASK_PXI7      | 8000000h  | Enables the PXI_TRIG7 for the OR mask. The card will trigger when the signal on this input is HIGH.  |                                                                                                    |  |  |
| SPC_TMASK_PXISTAR   | 10000000h | Enables the P                                                                                        | Enables the PXISTAR line for the OR mask. The card will trigger when the signal on this input is HIGH.                                                                              |  |  |
| SPC_TMASK_PXIDSTARB | 20000000h | Enables the P                                                                                        | XI_DSTARB for the OR mask. The card will trigger when the signal on this input is HIGH.                                                                                             |  |  |

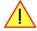

SPC\_

Please note that as default the SPC\_TRIG\_ORMASK is set to SPC\_TMASK\_SOFTWARE. When not using any trigger mode requiring values in the SPC\_TRIG\_ORMASK register, this mask should explicitly cleared, as otherwise the software trigger will override other modes.

The following example shows, how to setup the OR mask, for the two external trigger inputs, ORing them together. When using just a single trigger, only this particular trigger must be used in the OR mask register, respectively. As an example a simple edge detection has been

chosen for Ext1 input and a window edge detection has been chosen for Ext0 input. The explanation and a detailed description of the different trigger modes for the external trigger inputs will be shown in the dedicated passage within this chapter.

```
spcm_dwSetParam_i32 (hDrv, SPC_TRIG_EXTO_LEVELO, 1800); // lower Window Trigger level set to 1.8 V spcm_dwSetParam_i32 (hDrv, SPC_TRIG_EXTO_LEVEL1, 2000); // upper Window Trigger level set to 2.0 V spcm_dwSetParam_i32 (hDrv, SPC_TRIG_EXTO_MODE, SPC_TM_WINENTER);// Setting up main window trigger for entering spcm_dwSetParam_i32 (hDrv, SPC_TRIG_EXT1_LEVELO, 2500); // Trigger level set to 2.5 V spcm_dwSetParam_i32 (hDrv, SPC_TRIG_EXT1_MODE, SPC_TM_POS); // Setting up secondary trigger for rising edges // Enable both external triggers within the OR mask, hence ORing them together spcm_dwSetParam_i32 (hDrv, SPC_TRIG_ORMASK, SPC_TMASK_EXT1 | SPC_TMASK_EXT0);
```

The table below is showing the registers for the channel OR mask (A/D cards only) and the possible constants that can be written to it.

Table 81: Spectrum API: channel trigger OR mask registers and available settings

| Register                 | Value     | Direction                                                                                                    | Description                                      |
|--------------------------|-----------|----------------------------------------------------------------------------------------------------|--------------------------------------------------|
| SPC_TRIG_CH_AVAILORMASK0 | 40450     | read Bitmask, in which all bits of the below mentioned sources/channels (07) for the channel OR n are set, if available. |                                                  |
| SPC_TRIG_CH_ORMASK0      | 40460     | read/write Includes the analog channels (07) within the channel trigger OR mask of the card.                             |                                                  |
| SPC_TMASK0_CH0           | 00000001h | Enables chann                                                                                                    | nelO for recognition within the channel OR mask. |
| SPC_TMASK0_CH1           | 00000002h | Enables channel 1 for recognition within the channel OR mask.                                                            |                                                  |
| SPC_TMASK0_CH2           | 00000004h | Enables channel2 for recognition within the channel OR mask.                                                             |                                                  |
| SPC_TMASK0_CH3           | 00000008h | Enables channel3 for recognition within the channel OR mask.                                                             |                                                  |
| SPC_TMASK0_CH4           | 00000010h | Enables chann                                                                                                    | nel4 for recognition within the channel OR mask. |
| SPC_TMASK0_CH5           | 00000020h | Enables channel 5 for recognition within the channel OR mask.                                                            |                                                  |
| SPC_TMASKO_CH6           | 00000040h | Enables channeló for recognition within the channel OR mask.                                                             |                                                  |
| SPC_TMASKO_CH7           | 00000080h | Enables chann                                                                                                    | nel7 for recognition within the channel OR mask. |

The following example shows, how to setup the OR mask for channel trigger. As an example a simple edge detection has been chosen. The explanation and a detailed description of the different trigger modes for the channel trigger modes will be shown in the dedicated passage within this chapter.

```
spcm_dwSetParam_i32 (hDrv, SPC_TRIG_ORMASK, SPC_TMASK_NONE); // disable default software trigger spcm_dwSetParam_i32 (hDrv, SPC_TRIG_CH_ORMASKO, SPC_TMASK_CHO); // Enable channel0 trigger within the OR mask spcm_dwSetParam_i32 (hDrv, SPC_TRIG_CHO_LEVELO, 0); // Trigger level is zero crossing spcm_dwSetParam_i32 (hDrv, SPC_TRIG_CHO_MODE, SPC_TM_POS); // Setting up channel trigger for rising edges
```

### <u>Trigger AND mask</u>

The purpose of this passage is to explain the trigger AND mask (see left figure) and all the appendant software registers in detail.

The AND mask shown in the overview before as one object, is separated into two parts: a general AND mask for external trigger and software trigger and a channel AND mask.

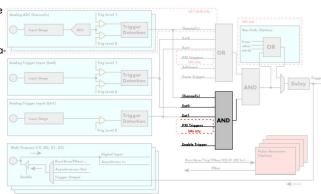

Image 56: trigger engine overview with trigger AND mask shown

Every trigger source of the M4i/M4x series cards except the software trigger is wired to one of the above mentioned AND masks. The user then can program which trigger source will be recognized, and which one won't.

This selection for the general mask is realized with the SPC\_TRIG\_ANDMASK register in combination with constants for every possible trigger source.

This selection for the channel mask (A/D cards only) is realized with the SP-C\_TRIG\_CH\_ANDMASKO register in combination with constants for every possible channel trigger source.

In either case the sources are coded as a bit-field, so that they can be combined by one access to the driver with the help of a bitwise OR.

If no input is enabled, the output will be a logic "true", to not block the following static AND mask.

The table below shows the relating register for the general AND mask and the possible constants that can be written to it.

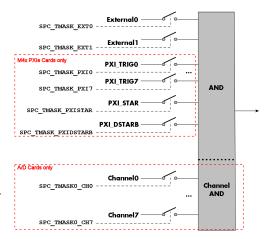

Image 57: trigger engine AND mask details

Table 82: Spectrum API: general trigger AND mask registers and available settings

| Register              | Value     | Direction                                                                                            | Description                                                                                                    |
|-----------------------|-----------|----------------------------------------------------------------------------------------------------|----------------------------------------------------------------------------------------------------|
| SPC_TRIG_AVAILANDMASK | 40420     | read Bit mask, in which all bits of the below mentioned sources for the AND mask are set,            |                                                                                                    |
| SPC_TRIG_ANDMASK      | 40430     | read/write Defines the events included within the trigger AND mask of the card.                      |                                                                                                    |
| SPC_TMASK_NONE        | 0         | No trigger so                                                                                        | urce selected                                                                                                    |
| SPC_TMASK_EXTO        | 2h        |                                                                                                    | xternal (analog window) trigger 0 (labelled Trg0 on front panel) for the AND mask. The card will trigger grammed condition for this input is valid.    |
| SPC_TMASK_EXT1        | 4h        | Enables the ex<br>trigger when t                                                                     | xternal (analog comparator) trigger 1 (labelled Trg1 on front panel) for the AND mask. The card will the programmed condition for this input is valid. |
| SPC_TMASK_PXIO        | 100000h   | Enables the PXI_TRIGO for the AND mask. The card will trigger when the signal on this input is HIGH. |                                                                                                    |
| SPC_TMASK_PXI1        | 200000h   | Enables the PXI_TRIG1 for the AND mask. The card will trigger when the signal on this input is HIGH. |                                                                                                    |
| SPC_TMASK_PXI2        | 400000h   | Enables the P                                                                                        | XI_TRIG2 for the AND mask. The card will trigger when the signal on this input is HIGH.                                                                |
| SPC_TMASK_PXI3        | 800000h   | Enables the P                                                                                        | XI_TRIG3 for the AND mask. The card will trigger when the signal on this input is HIGH.                                                                |
| SPC_TMASK_PXI4        | 1000000h  | Enables the P                                                                                        | XI_TRIG4 for the AND mask. The card will trigger when the signal on this input is HIGH.                                                                |
| SPC_TMASK_PXI5        | 2000000h  | Enables the P                                                                                        | XI_TRIG5 for the AND mask. The card will trigger when the signal on this input is HIGH.                                                                |
| SPC_TMASK_PXI6        | 4000000h  | Enables the PXI_TRIG6 for the AND mask. The card will trigger when the signal on this input is HIGH. |                                                                                                    |
| SPC_TMASK_PXI7        | 8000000h  | Enables the PXI_TRIG7 for the AND mask. The card will trigger when the signal on this input is HIGH. |                                                                                                    |
| SPC_TMASK_PXISTAR     | 10000000h | Enables the P                                                                                        | XISTAR line for the AND mask. The card will trigger when the signal on this input is HIGH.                                                             |
| SPC_TMASK_PXIDSTARB   | 20000000h | Enables the P                                                                                        | XI_DSTARB for the AND mask. The card will trigger when the signal on this input is HIGH.                                                               |

The following example shows, how to setup the AND mask, for an external trigger. As an example a simple high level detection has been chosen. When multiple external triggers shall be combined by AND, both of the external sources must be included in the AND mask register, similar to the OR mask example shown before. The explanation and a detailed description of the different trigger modes for the external trigger inputs will be shown in the dedicated passage within this chapter.

```
spcm_dwSetParam_i32 (hDrv, SPC_TRIG_ORMASK, SPC_TMASK_NONE); // disable default software trigger spcm_dwSetParam_i32 (hDrv, SPC_TRIG_ANDMASK, SPC_TMASK_EXTO); // Enable external trigger within the AND mask spcm_dwSetParam_i32 (hDrv, SPC_TRIG_EXTO_LEVELO, 2000); // Trigger level is 2.0 V (2000 mV) spcm_dwSetParam_i32 (hDrv, SPC_TRIG_EXTO_MODE, SPC_TM_HIGH); // Setting up external trigger for HIGH level
```

The table below is showing the constants for the channel AND mask (A/D cards only) and all the constants for the different channels.

Table 83: Spectrum API: channel trigger AND mask registers and available settings

| Register |                    | Value     | Direction                                                                                             | Description                                                                                                    |
|----------|--------------------|-----------|----------------------------------------------------------------------------------------------------|----------------------------------------------------------------------------------------------------|
| SPC_TRIC | G_CH_AVAILANDMASK0 | 40470     | read                                                                                                  | Bitmask, in which all bits of the below mentioned sources/channels (07) for the channel AND mask are set, if available. |
| SPC_TRIC | G_CH_ANDMASK0      | 40480     | read/write Includes the analog or digital channels (07) within the channel trigger AND mask of the co |                                                                                                    |
|          | SPC_TMASKO_CH0     | 0000001h  | Enables chann                                                                                         | el0 for recognition within the channel OR mask.                                                                         |
|          | SPC_TMASKO_CH1     | 00000002h | Enables channel 1 for recognition within the channel OR mask.                                         |                                                                                                    |
|          | SPC_TMASK0_CH2     | 00000004h | Enables channel 2 for recognition within the channel OR mask.                                         |                                                                                                    |
|          | SPC_TMASK0_CH3     | 00000008h | Enables channel3 for recognition within the channel OR mask.                                          |                                                                                                    |
|          | SPC_TMASK0_CH4     | 0000010h  | Enables chann                                                                                         | el4 for recognition within the channel OR mask.                                                                         |
|          | SPC_TMASKO_CH5     | 00000020h | Enables channel 5 for recognition within the channel OR mask.                                         |                                                                                                    |
|          | SPC_TMASK0_CH6     | 00000040h | Enables channel6 for recognition within the channel OR mask.                                          |                                                                                                    |
|          | SPC_TMASK0_CH7     | 00000080h | Enables chann                                                                                         | el7 for recognition within the channel OR mask.                                                                         |

The following example shows, how to setup the AND mask for a channel trigger. As an example a simple level detection has been chosen.

The explanation and a detailed description of the different trigger modes for the channel trigger modes will be shown in the dedicated passage within this chapter.

```
spcm_dwSetParam_i32 (hDrv, SPC_TRIG_ORMASK, SPC_TMASK_NONE); // disable default software trigger
spcm_dwSetParam_i32 (hDrv, SPC_TRIG_CH_ANDMASKO, SPC_TMASK_CHO);// Enable channel0 trigger within AND mask
spcm_dwSetParam_i32 (hDrv, SPC_TRIG_CHO_LEVELO, 0); // channel level to detect is zero level
spcm_dwSetParam_i32 (hDrv, SPC_TRIG_CHO_MODE, SPC_TM_HIGH); // Setting up ch0 trigger for HIGH levels
```

## Software trigger

The software trigger is the easiest way of triggering any Spectrum board. The acquisition or replay of data will start immediately after the card is started and the trigger engine is armed. The resulting delay upon start includes the time the board needs for its setup and the time for recording the pre-trigger area (for acquisition cards).

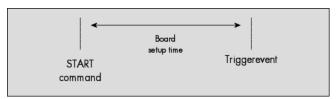

For enabling the software trigger one simply has to include the software event within the trigger OR mask, as the following table is showing:

Table 84: Spectrum API: software register and register setting for software trigger

| Register | ,                  | Value | Direction                                                                           | Description                                                         |
|----------|--------------------|-------|-------------------------------------------------------------------------------------|---------------------------------------------------------------------|
| SPC_TRIG | G_ORMASK           | 40410 | read/write                                                                          | Defines the events included within the trigger OR mask of the card. |
|          | SPC_TMASK_SOFTWARE | 1h    | Sets the trigger mode to software, so that the recording/replay starts immediately. |                                                                     |

Example for setting up the software trigger:

```
spcm_dwSetParam_i32 (hDrv, SPC_TRIG_ORMASK, SPC_TMASK_SOFTWARE); // Internal software trigger mode is used
```

## Force- and Enable trigger

In addition to the software trigger (free run) it is also possible to force a trigger event by software while the board is waiting for a real physical trigger event. The forcetrigger command will only have any effect, when the board is waiting for a trigger event. The command for forcing a trigger event is shown in the table below.

Issuing the forcetrigger command will every time only generate one trigger event. If for example using Multiple Recording that will result in only one segment being acquired by forcetrigger. After execution of the forcetrigger command the trigger engine will fall back to the trigger mode that was originally programmed and will again wait for a trigger event.

Table 85: Spectrum API: command register and force trigger command

| Register | •                       | Value | Direction                                                                    | Description                                                   |
|----------|-------------------------|-------|------------------------------------------------------------------------------|---------------------------------------------------------------|
| SPC_M20  | CMD                     | 100   | write                                                                        | Command register of the M2i/M3i/M4i/M4x/M2p/M5i series cards. |
|          | M2CMD_CARD_FORCETRIGGER | 10h   | Forces a trigger event if the hardware is still waiting for a trigger event. |                                                               |

The example shows, how to use the forcetrigger command:

```
spcm_dwSetParam_i32 (hDrv, SPC_M2CMD, M2CMD_CARD_FORCETRIGGER); // Force trigger is used.
```

It is also possible to enable (arm) or disable (disarm) the card's whole triggerengine by software. By default the trigger engine is disabled.

Table 86: Spectrum API: command register and trigger enable/disable command

| Regist | er                        | Value | Direction                                                                                | Description                                                   |
|--------|---------------------------|-------|------------------------------------------------------------------------------------------|---------------------------------------------------------------|
| SPC_N  | 2CMD                      | 100   | write                                                                                    | Command register of the M2i/M3i/M4i/M4x/M2p/M5i series cards. |
|        | M2CMD_CARD_ENABLETRIGGER  | 8h    | Enables the trigger engine. Any trigger event will now be recognized.                    |                                                               |
|        | M2CMD_CARD_DISABLETRIGGER | 20h   | Disables the trigger engine. No trigger events will be recognized, except force trigger. |                                                               |

The example shows, how to arm and disarm the card's trigger engine properly:

```
spcm_dwSetParam_i32 (hDrv, SPC_M2CMD, M2CMD_CARD_ENABLETRIGGER); // Trigger engine is armed.
...
spcm_dwSetParam_i32 (hDrv, SPC_M2CMD, M2CMD_CARD_DISABLETRIGGER); // Trigger engine is disarmed.
```

## <u>Trigger delay</u>

All of the Spectrum M4i/M4x series cards allow the user to program an additional trigger delay. As shown in the trigger overview section, this delay is the last element in the trigger chain. Therefore the user does not have to care for the sources when programming the trigger delay.

As shown in the overview the trigger delay is located after the starhub connection meaning that every M4i card being synchronized can still have its own trigger delay programmed. The Star-Hub will combine the original trigger events before the result is being delayed.

The delay is programmed in samples. The resulting time delay will therefore be [Programmed Delay] / [Sampling Rate].

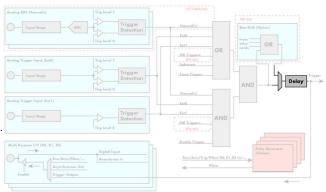

Image 58: trigger engine overview with marked trigger delay stage

The following table shows the related register and the possible values. A value of 0 disables the trigger delay.

Table 87: Spectrum API: trigger delay registers and available settings

| Register | r                                              | Value | Direction                      | Description                                                                                                    |  |
|----------|------------------------------------------------|-------|--------------------------------|----------------------------------------------------------------------------------------------------|--|
| SPC_TRIC | G_AVAILDELAY                                   | 40800 | read                           | Contains the maximum available delay as a decimal integer value.                                                                                                   |  |
| SPC_TRIC | G_DELAY                                        | 40810 | read/write                     | Defines the delay for the detected trigger events.                                                                                                    |  |
|          | 0                                              |       | No additional                  | No additional delay will be added. The resulting internal delay is mentioned in the technical data section.                                                        |  |
|          | 16[8G-8] in steps of 16 (12, 14, 16 bit cards) |       | Defines the ad<br>(8GSamples - | ditional trigger delay in number of sample clocks. The trigger delay can be programmed up to<br>16) = 8589934576. Stepsize is 16 samples for 12, 14, 16 bit cards. |  |
|          | 32[8G -32] in steps of 32 (8 bit cards)        |       | Defines the ad<br>(8GSamples - | ditional trigger delay in number of sample clocks. The trigger delay can be programmed up to<br>32] = 8589934560. Stepsize is 32 samples for 8 bit cards.          |  |

The example shows, how to use the trigger delay command:

```
spcm_dwSetParam_i64 (hDrv, SPC_TRIG_DELAY, 1984); // A detected trigger event will be // delayed for 1984 sample clocks.
```

Using the delay trigger does not affect the ratio between pre trigger and post trigger recorded number of samples, but only shifts the trigger event itself. For changing these values, please take a look in the relating chapter about "Acquisition Modes".

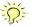

## **Trigger Counter**

The number of acquired trigger events is counted in hardware and can be read out while the acquisition is running or after the acquisition has finished. The trigger events are counted both in standard mode as well as in FIFO mode.

Table 88: Spectrum API: trigger counter register and register return values

| Register           | Value  | Direction | Description                                                                                                    |
|--------------------|--------|-----------|----------------------------------------------------------------------------------------------------|
| SPC_TRIGGERCOUNTER | 200905 | read      | Returns the number of trigger events that has been acquired since the acquisition start. The internal trigger counter has 48 bits. It is therefore necessary to read out the trigger counter value with 64 bit access or 2 x 32 bit access if the number of trigger events exceed the 32 bit range. |

The trigger counter feature needs at least driver version V2.17 and firmware version V20 (M2i series), V10 (M3i series), V6 (M4i/M4x series) or V1 (M2p and M5i series). Please update the driver and the card firmware to these versions to use this feature. Trying to use this feature without the proper firmware version will issue a driver error.

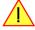

On M2i and M3i cards, using the trigger counter information allows to determine how many Multiple Recording segments have been acquired and can perform a memory flush by issuing Force trigger commands to read out all data. This is helpful if the number of trigger events is not known at the start of the acquisition. In that case one will do the following steps:

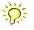

- Program the maximum number of segments that one expects or use the FIFO mode with unlimited segments
- Set a timeout to be sure that there are no more trigger events acquired. Alternatively one can manually proceed as soon as it is clear from
  the application that all trigger events have been acquired
- Read out the number of acquired trigger segments
- Issue a number of Force Trigger commands to fill the complete memory (standard mode) or to transfer the last FIFO block that contains valid data segments
- Use the trigger counter value to split the acquired data into valid data with a real trigger event and invalid data with a force trigger event.

## Main external window trigger (Ext0/Trg0)

The M4i/M4x series has one main external trigger input consisting of an input stage with programmable termination and programmable AC/DC coupling and two comparators that can be programmed in the range of +/- 10000 mV. Using two comparators offers a wide range of different trigger modes that are support like edge, level, rearm and window trigger.

The main external analog trigger can be easily combined with channel trigger or with the secondary external trigger being programmed as an additional external trigger input. The programming of the masks is shown in the chapters above.

The external trigger ExtO is labelled TrgO on the front-panel

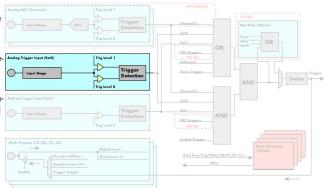

Image 59: trigger engine overview with marked main external trigger Ext0/Trg0

## **Trigger Mode**

Please find the main external (analog) trigger input modes below. A detailed description of the modes follows in the next chapters..

Table 89: Spectrum API: external trigger ExtO registers and register settings

| Register                  | Value     | Direction Description                                                                                                    |                                                                                                    |
|---------------------------|-----------|----------------------------------------------------------------------------------------------------|----------------------------------------------------------------------------------------------------|
| SPC_TRIG_EXTO_AVAILMODES  | 40500     | read Bitmask showing all available trigger modes for external 0 (Ext0) = main analog trigger input                                                                      |                                                                                                    |
| SPC_TRIG_EXTO_MODE        | 40510     | read/write Defines the external trigger mode for the external SMA connector trigger input. The trigger need to be added to either OR or AND mask input to be activated. |                                                                                                    |
| SPC_TM_NONE               | 00000000h | Channel is not                                                                                                    | used for trigger detection. This is as with the trigger masks another possibility for disabling channels. |
| SPC_TM_POS                | 00000001h | Trigger detecti                                                                                                    | on for positive edges (crossing level 0 from below to above)                                              |
| SPC_TM_NEG                | 00000002h | Trigger detection for negative edges (crossing level 0 from above to below)                                                                                             |                                                                                                    |
| SPC_TM_POS   SPC_TM_REARM | 01000001h | Trigger detection for positive edges on level 0. Trigger is armed when crossing level 1 to avoid false trigger on noise                                                 |                                                                                                    |
| SPC_TM_NEG   SPC_TM_REARM | 01000002h | Trigger detection for negative edges on level 1. Trigger is armed when crossing level 0 to avoid false trigger on noise                                                 |                                                                                                    |
| SPC_TM_BOTH               | 00000004h | Trigger detection for positive and negative edges (any crossing of level 0)                                                                                             |                                                                                                    |
| SPC_TM_HIGH               | 00000008h | Trigger detecti                                                                                                    | on for HIGH levels (signal above level 0)                                                                 |
| SPC_TM_LOW                | 00000010h | Trigger detecti                                                                                                    | on for LOW levels (signal below level 0)                                                                  |
| SPC_TM_WINENTER           | 00000020h | Window trigge                                                                                                    | er for entering area between level 0 and level 1                                                          |
| SPC_TM_WINLEAVE           | 00000040h | Window trigger for leaving area between level 0 and level 1                                                                                                    |                                                                                                    |
| SPC_TM_INWIN              | 00000080h | Window trigger for signal inside window between level 0 and level 1                                                                                                    |                                                                                                    |
| SPC_TM_OUTSIDEWIN         | 00000100h | Window trigge                                                                                                    | er for signal outside window between level 0 and level 1                                                  |

For all external edge and level trigger modes, the OR mask must contain the corresponding input, as the following table shows:

Table 90: Spectrum API: external trigger ExtO OR mask settings

| Register |                | Value | Direction                                          | Description                                            |
|----------|----------------|-------|----------------------------------------------------|--------------------------------------------------------|
| SPC_TRIG | S_ORMASK       | 40410 | read/write                                         | Defines the OR mask for the different trigger sources. |
|          | SPC_TMASK_EXTO | 2h    | Enable main external trigger input for the OR mask |                                                        |

### **Trigger Input Termination**

The external trigger input is a high impedance input with 1kOhm termination against GND. It is possible to program a 50 Ohm termination by software to terminate fast trigger signals correctly. If you enable the termination, please make sure, that your trigger source is capable to deliver the needed current. Please check carefully whether the source is able to fulfil the trigger input specification given in the technical data section.

Table 91: Spectrum API: external trigger ExtO input termination

| Register      | Value | Direction  | Description                                                                                                    |
|---------------|-------|------------|----------------------------------------------------------------------------------------------------|
| SPC_TRIG_TERM | 40110 | read/write | A $_{\rm n}1^{\rm m}$ sets the 50 Ohm termination for external trigger signals. A $_{\rm n}0^{\rm m}$ sets the high impedance termination |

Please note that the signal levels will drop by 50% if using the 50 ohm termination and your source also has 50 ohm output impedance (both terminators will then work as a 1:2 divider). In that case it will be necessary to reprogram the trigger levels to match the new signal levels. In case of problems receiving a trigger please check the signal level of your source while connected to the terminated input.

## **Trigger Input Coupling**

The external trigger input can be switched by software between AC and DC coupling. Please see the technical data section for details on the AC bandwidth.

Table 92: Spectrum API: external trigger ExtO input coupling

| Register           | Value | Direction  | Description                                                                                                    |
|--------------------|-------|------------|----------------------------------------------------------------------------------------------------|
| SPC_TRIG_EXTO_ACDC | 40120 | read/write | COUPLING_DC enables DC coupling, COUPLING_AC enables AC coupling for the external trigger input (AC coupling is the default). |

## Secondary external level trigger (Ext1/Trg1)

The M4i/M4x series has one secondary external trigger input consisting of an input stage with fixed 10 kOhm termination and one comparator that can be programmed in the range of +/- 10000 mV. Using one comparators offers a wide range of different logic levels for the available trigger modes that are support like edge, level.

The secondary external analog trigger can be easily combined with channel trigger or with the main external trigger being programmed as an additional external trigger input. The programming of the masks is shown in the chapters above.

The secondary trigger input Ext1 is labelled Trg1 on the front-panel.

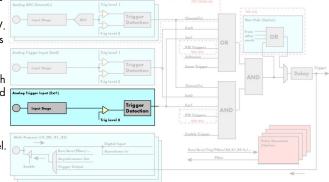

Image 60: trigger engine overview with external trigger Ext1 marked

## **Trigger Mode**

Please find the main external (analog) trigger input modes below. A detailed description of the modes follows in the next chapters..

Table 93: Spectrum API: external trigger Ext1 registers and register settings

| Register             | r                        | Value     | Direction                                                                                                    | Description                                                                                                    |  |
|----------------------|--------------------------|-----------|----------------------------------------------------------------------------------------------------|----------------------------------------------------------------------------------------------------|--|
| SPC_TRIC             | SPC_TRIG_EXT1_AVAILMODES |           | read                                                                                                    | Bit mask showing all available trigger modes for Ext1(Trg1) = secondary analog trigger input                          |  |
| SPC_TRIG_EXT1_MODE 4 |                          | 40511     | read/write Defines the external trigger mode for the external MMCX connector trigger input. The trig be added to either OR or AND mask input to be activated. |                                                                                                    |  |
|                      | SPC_TM_NONE 00000000h    |           | Channel is not                                                                                                    | Channel is not used for trigger detection. This is as with the trigger masks another possibility for disabling channe |  |
|                      | SPC_TM_POS               | 0000001h  | Trigger detection                                                                                                    | on for positive edges (crossing level 0 from below to above)                                                          |  |
|                      | SPC_TM_NEG               | 00000002h | Trigger detection                                                                                                    | on for negative edges (crossing level 0 from above to below)                                                          |  |
|                      | SPC_TM_BOTH              | 00000004h | Trigger detection                                                                                                    | on for positive and negative edges (any crossing of level 0)                                                          |  |
|                      | SPC_TM_HIGH              | 00000008h | 8h Trigger detection for HIGH levels (signal above level 0)                                                                                                   |                                                                                                    |  |
|                      | SPC_TM_LOW               | 00000010h | Trigger detection                                                                                                    | on for LOW levels (signal below level 0)                                                                              |  |

For all external edge and level trigger modes, the OR mask must contain the corresponding input, as the following table shows:

Table 94: Spectrum API: external trigger Ext 1 OR mask settings

| Register |                | Value | Direction                                               | Description                                            |
|----------|----------------|-------|---------------------------------------------------------|--------------------------------------------------------|
| SPC_TRIC | G_ORMASK       | 40410 | read/write                                              | Defines the OR mask for the different trigger sources. |
|          | SPC_TMASK_EXT1 | 4h    | Enable secondary external trigger input for the OR mask |                                                        |

### **Trigger level**

All of the external (analog) trigger modes listed above require at least one trigger level to be set (except SPC\_TM\_NONE of course). Some like the window or the re-arm triggers require even two levels (upper and lower level) to be set. The meaning of the trigger levels is depending on the selected mode and can be found in the detailed trigger mode description that follows.

Trigger levels for the external (analog) trigger to be programmed in mV:

Table 95: Spectrum API: external trigger available settings for trigger levels

| Register                 | Value | Direction  | Description                                                            | Range                  |
|--------------------------|-------|------------|------------------------------------------------------------------------|------------------------|
| SPC_TRIG_EXT_AVAILO_MIN  | 42340 | read       | returns the minimum trigger level for ExtO to be programmed in mV      |                        |
| SPC_TRIG_EXT_AVAILO_MAX  | 42341 | read       | returns the maximum trigger level for ExtO to be programmed in mV      |                        |
| SPC_TRIG_EXT_AVAILO_STEP | 42342 | read       | returns the step size of trigger level for ExtO to be programmed in mV |                        |
| SPC_TRIG_EXT_AVAIL1_MIN  | 42345 | read       | returns the minimum trigger level for Ext1 to be programmed in mV      |                        |
| SPC_TRIG_EXT_AVAIL1_MAX  | 42346 | read       | returns the maximum trigger level for Ext1 to be programmed in mV      |                        |
| SPC_TRIG_EXT_AVAIL1_STEP | 42347 | read       | returns the step size of trigger level for Ext1 to be programmed in mV |                        |
| SPC_TRIG_EXTO_LEVELO     | 42320 | read/write | Trigger level 0 for external trigger Ext0                              | -10000 mV to +10000 mV |

Table 95: Spectrum API: external trigger available settings for trigger levels

| Register             | Value | Direction  | Description                               | Range                  |
|----------------------|-------|------------|-------------------------------------------|------------------------|
| SPC_TRIG_EXTO_LEVEL1 | 42330 | read/write | Trigger level 1 for external trigger Ext0 | -10000 mV to +10000 mV |
| SPC_TRIG_EXT1_LEVELO | 42321 | read/write | Trigger level 0 for external trigger Ext1 | -10000 mV to +10000 mV |

## Detailed description of the external analog trigger modes

For all external analog trigger modes shown below, either the OR mask or the AND must contain the external trigger to activate the external input as trigger source:

Table 96: Spectrum API: external trigger OR mask and AND mask register and settings

| Register | •              | Value | Direction                                                                                      | Description                                                          |
|----------|----------------|-------|------------------------------------------------------------------------------------------------|----------------------------------------------------------------------|
| SPC_TRIC | G_ORMASK       | 40410 | read/write                                                                                     | Defines the events included within the trigger OR mask of the card.  |
| SPC_TRIC | g_andmask      | 40430 | read/write                                                                                     | Defines the events included within the trigger AND mask of the card. |
|          | SPC_TMASK_EXTO | 2h    | Enables the main external (analog) trigger 0 (labelled Trg0 on front panel) for the mask.      |                                                                      |
|          | SPC_TMASK_EXT1 | 4h    | Enables the secondary external (analog) trigger 1 (labelled Trg1 on front panel) for the mask. |                                                                      |

The following pages explain the available modes in detail. All modes that only require one single trigger level are available for both external trigger inputs. All modes that require two trigger levels are only available for the main external trigger input ExtO (TrgO).

#### Trigger on positive edge

The trigger input is continuously sampled with the selected sample rate. If the programmed trigger level is crossed by the trigger signal from lower values to higher values (rising edge) then the trigger event will be detected.

This edge triggered external trigger mode correspond to the trigger possibilities of usual oscilloscopes.

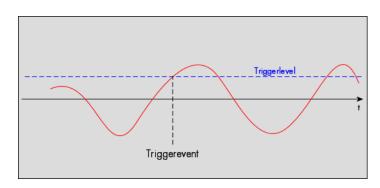

Table 97: Spectrum API: external register mode setup for trigger on positive edge

| Register             | Value | Direction  | set to                                    | Value |
|----------------------|-------|------------|-------------------------------------------|-------|
| SPC_TRIG_EXTO_MODE   | 40510 | read/write | SPC_TM_POS                                | 1 h   |
| SPC_TRIG_EXT1_MODE   | 40511 | read/write | SPC_TM_POS                                | 1 h   |
| SPC_TRIG_EXTO_LEVELO | 42320 | read/write | Set it to the desired trigger level in mV | mV    |

#### Trigger on negative edge

The trigger input is continuously sampled with the selected sample rate. If the programmed trigger level is crossed by the trigger signal from higher values to lower values (falling edge) then the trigger event will be detected.

This edge triggered external trigger mode correspond to the trigger possibilities of usual oscilloscopes.

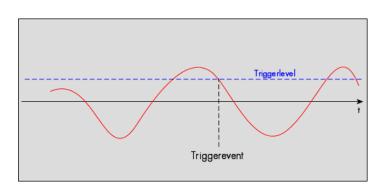

Table 98: Spectrum API: external register mode setup for trigger on negative edge

| Register             | Value | Direction  | set to                                    | Value |
|----------------------|-------|------------|-------------------------------------------|-------|
| SPC_TRIG_EXTO_MODE   | 40510 | read/write | SPC_TM_NEG                                | 2h    |
| SPC_TRIG_EXT1_MODE   | 40511 | read/write | SPC_TM_NEG                                | 2h    |
| SPC_TRIG_EXTO_LEVELO | 42320 | read/write | Set it to the desired trigger level in mV | mV    |

### Trigger on positive and negative edge

The trigger input is continuously sampled with the selected sample rate. If the programmed trigger level is crossed by the trigger signal (either rising or falling edge) the trigger event will be detected.

This edge triggered external trigger mode correspond to the trigger possibilities of usual oscilloscopes.

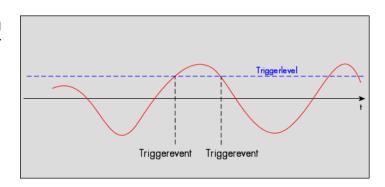

Table 99: Spectrum API: external trigger register mode setup for trigger on positive and negative edge

| Register             | Value | Direction  | set to                                    | Value |
|----------------------|-------|------------|-------------------------------------------|-------|
| SPC_TRIG_EXTO_MODE   | 40510 | read/write | SPC_TM_BOTH                               | 4h    |
| SPC_TRIG_EXT1_MODE   | 40511 | read/write | SPC_TM_BOTH                               | 4h    |
| SPC_TRIG_EXTO_LEVELO | 42320 | read/write | Set it to the desired trigger level in mV | mV    |

### Re-arm trigger on positive edge

The trigger input is continuously sampled with the selected sample rate. If the programmed re-arm level is crossed from lower to higher values, the trigger engine is armed and waiting for trigger. If the programmed trigger level is crossed by the trigger signal from lower values to higher values (rising edge) then the trigger event will be detected and the trigger engine will be disarmed. A new trigger event is only detected if the trigger engine is armed again.

The re-arm trigger modes can be used to prevent the board from triggering on wrong edges in noisy signals.

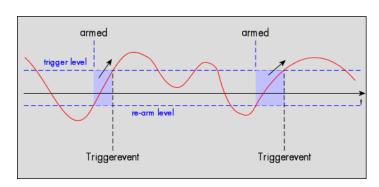

Table 100: Spectrum API: external trigger register mode setup for trigger re-arm on positive edge

| Register             | Value | Direction  | set to                                    | Value     |
|----------------------|-------|------------|-------------------------------------------|-----------|
| SPC_TRIG_EXTO_MODE   | 40510 | read/write | SPC_TM_POS   SPC_TM_REARM                 | 01000001h |
| SPC_TRIG_EXTO_LEVELO | 42320 | read/write | Set it to the desired trigger level in mV | mV        |
| SPC_TRIG_EXTO_LEVEL1 | 42330 | read/write | Defines the re-arm level in mV            | mV        |

### Re-arm trigger on negative edge

The trigger input is continuously sampled with the selected sample rate. If the programmed re-arm level is crossed from higher to lower values, the trigger engine is armed and waiting for trigger. If the programmed trigger level is crossed by the trigger signal from higher values to lower values (falling edge) then the trigger event will be detected and the trigger engine will be disarmed. A new trigger event is only detected, if the trigger engine is armed again.

The re-arm trigger modes can be used to prevent the board from triggering on wrong edges in noisy signals.

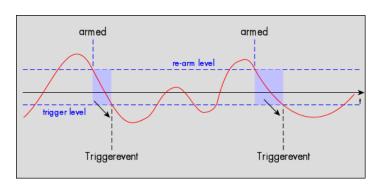

Table 101: Spectrum API: external trigger register mode setup for trigger re-arm on negative edge

| Register             | Value | Direction  | set to                                    | Value     |
|----------------------|-------|------------|-------------------------------------------|-----------|
| SPC_TRIG_EXTO_MODE   | 40510 | read/write | SPC_TM_NEG   SPC_TM_REARM                 | 01000002h |
| SPC_TRIG_EXTO_LEVELO | 42320 | read/write | Defines the re-arm level in mV            | mV        |
| SPC_TRIG_EXTO_LEVEL1 | 42330 | read/write | Set it to the desired trigger level in mV | mV        |

#### Window trigger for entering signals

The trigger input is continuously sampled with the selected sample rate. The upper and the lower level define a window. Every time the signal enters the window from the outside, a trigger event will be detected.

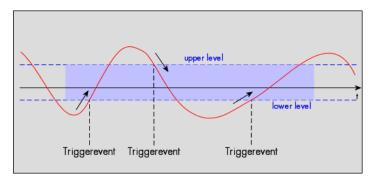

Table 102: Spectrum API: external trigger register mode setup for window trigger for entering signals

| Register             | Value | Direction  | set to                                  | Value     |
|----------------------|-------|------------|-----------------------------------------|-----------|
| SPC_TRIG_EXTO_MODE   | 40510 | read/write | SPC_TM_WINENTER                         | 00000020h |
| SPC_TRIG_EXTO_LEVELO | 42320 | read/write | Set it to the upper trigger level in mV | mV        |
| SPC_TRIG_EXTO_LEVEL1 | 42330 | read/write | Set it to the lower trigger level in mV | mV        |

### Window trigger for leaving signals

The trigger input is continuously sampled with the selected sample rate. The upper and the lower level define a window. Every time the signal leaves the window from the inside, a trigger event will be detected.

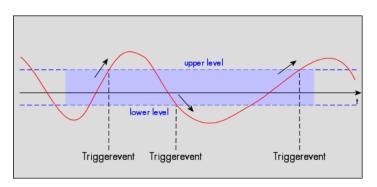

Table 103: Spectrum API: external trigger register mode setup for window trigger for leaving signals

| Register             | Value | Direction  | set to                                  | Value     |
|----------------------|-------|------------|-----------------------------------------|-----------|
| SPC_TRIG_EXTO_MODE   | 40510 | read/write | SPC_TM_WINLEAVE                         | 00000040h |
| SPC_TRIG_EXTO_LEVELO | 42320 | read/write | Set it to the upper trigger level in mV | mV        |
| SPC_TRIG_EXTO_LEVEL1 | 42330 | read/write | Set it to the lower trigger level in mV | mV        |

### High level trigger

This trigger mode will generate an internal gate signal that can be useful in conjunction with a second trigger mode to gate that second trigger. If using this mode as a single trigger source the card will detect a trigger event at the time when entering the high level (acting like positive edge trigger) or if the trigger signal is already above the programmed level at the start it will immediately detect a trigger event.

The trigger input is continuously sampled with the selected sample rate. The trigger event will be detected if the trigger input is above the programmed trigger level.

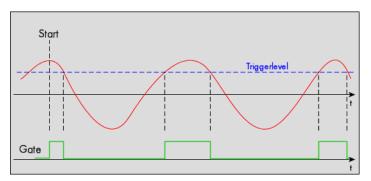

Table 104: Spectrum API: external trigger register mode setup for high level trigger

| Register             | Value | Direction  | set to                                  | Value     |
|----------------------|-------|------------|-----------------------------------------|-----------|
| SPC_TRIG_EXTO_MODE   | 40510 | read/write | SPC_TM_HIGH                             | 00000008h |
| SPC_TRIG_EXT1_MODE   | 40511 | read/write | SPC_TM_HIGH                             | 00000008h |
| SPC_TRIG_EXTO_LEVELO | 42320 | read/write | Set it to the upper trigger level in mV | mV        |

#### Low level trigger

This trigger mode will generate an internal gate signal that can be useful in conjunction with a second trigger mode to gate that second trigger. If using this mode as a single trigger source the card will detect a trigger event at the time when entering the low level (acting like negative edge trigger) or if the trigger signal is already above the programmed level at the start it will immediately detect a trigger event.

The trigger input is continuously sampled with the selected sample rate. The trigger event will be detected if the trigger input is below the programmed trigger level.

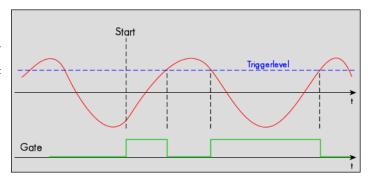

Table 105: Spectrum API: external trigger register mode setup for low level trigger

| Register             | Value | Direction  | set to                                  | Value     |
|----------------------|-------|------------|-----------------------------------------|-----------|
| SPC_TRIG_EXTO_MODE   | 40510 | read/write | SPC_TM_LOW                              | 00000010h |
| SPC_TRIG_EXT1_MODE   | 40511 | read/write | SPC_TM_LOW                              | 00000010h |
| SPC_TRIG_EXTO_LEVELO | 42320 | read/write | Set it to the upper trigger level in mV | mV        |

### In window trigger

This trigger mode will generate an internal gate signal that can be useful in conjunction with a second trigger mode to gate that second trigger. If using this mode as a single trigger source the card will detect a trigger event at the time when entering the window defined by the two trigger levels (acting like window enter trigger) or if the trigger signal is already inside the programmed window at the start it will immediately detect a trigger event.

The trigger input is continuously sampled with the selected sample rate. The trigger event will be detected if the trigger input is inside the programmed trigger window.

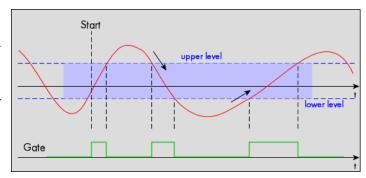

Table 106: Spectrum API: external trigger register mode setup for in window trigger

| Register             | Value | Direction  | set to                                  | Value     |
|----------------------|-------|------------|-----------------------------------------|-----------|
| SPC_TRIG_EXTO_MODE   | 40510 | read/write | SPC_TM_INWIN                            | 00000080h |
| SPC_TRIG_EXTO_LEVELO | 42320 | read/write | Set it to the upper trigger level in mV | mV        |
| SPC_TRIG_EXTO_LEVEL1 | 42330 | read/write | Set it to the lower trigger level in mV | mV        |

#### Outside window trigger

This trigger mode will generate an internal gate signal that can be useful in conjunction with a second trigger mode to gate that second trigger. If using this mode as a single trigger source the card will detect a trigger event at the time when leaving the window defined by the two trigger levels (acting like leaving window trigger) or if the trigger signal is already outside the programmed window at the start it will immediately detect a trigger event.

The trigger input is continuously sampled with the selected sample rate. The trigger event will be detected if the trigger input is outside the programmed trigger window.

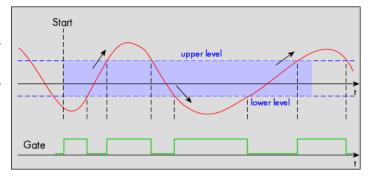

Table 107: Spectrum API: external trigger register mode setup for outside window trigger

| Register             | Value | Direction  | set to                                  | Value     |
|----------------------|-------|------------|-----------------------------------------|-----------|
| SPC_TRIG_EXTO_MODE   | 40510 | read/write | SPC_TM_OUTSIDEWIN                       | 00000100h |
| SPC_TRIG_EXTO_LEVELO | 42320 | read/write | Set it to the upper trigger level in mV | mV        |
| SPC_TRIG_EXTO_LEVEL1 | 42330 | read/write | Set it to the lower trigger level in mV | mV        |

# **Multi Purpose I/O Lines**

## On-board I/O lines (X0, X1, X2)

The M4i/M4x series cards and the based upon digitizerNETBOX, generatorNETBOX and hybridNETBOX products have three multi purpose I/O lines that can be used for a wide variety of functions to help the interconnection with external equipment. The functionality of these multi purpose I/O lines can be software programmed and each of these lines can either be used for input or output.

The multi purpose I/O lines may be used as status outputs such as trigger output or internal arm/run as well as for asynchronous I/O to control external equipment as well as additional digital input lines that are sampled synchronously with the analog data.

The multi purpose I/O lines are available on the front plate and labeled with X0 (line 0), X1 (line 1) and X2 (line 2). As default these lines are switched off.

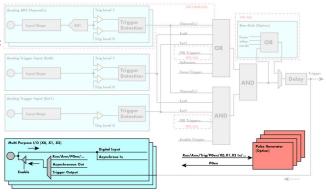

Image 61: trigger overview with multi-purpose lines marked

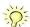

As default (power-on and after reset command) the I/O capable lines are switched off and hence are not actively driven. Hence the on-board 10k Ohm pull-up resistors are pulling these lines to logic HIGH. If a logic LOW is required, external lower-value (1k Ohm) pull-down resistors might be used.

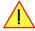

SPC SPC SPC Please be careful when programming these lines as an output whilst maybe still being connected with an external signal source, as that may damage components either on the external equipment or on the card itself.

## **Programming the behavior**

Each multi purpose I/O line can be individually programmed. Please check the available modes by reading the SPCM\_X0\_AVAILMODES, SPCM\_X1\_AVAILMODES and SPCM\_X2\_AVAILMODES register first. The available modes may differ from card to card and may be enhanced with new driver/firmware versions to come.

Table 108: Spectrum API: multi-purpose I/O lines registers and available register settings

| ter                    | Value     | Direction                                                                                                    | Description                                                                                                    |  |  |
|------------------------|-----------|----------------------------------------------------------------------------------------------------|----------------------------------------------------------------------------------------------------|--|--|
| _X0_AVAILMODES         | 47210     | read                                                                                                    | Bitmask with all bits of the below mentioned modes showing the available modes for (XO)                                                                                                    |  |  |
| _X1_AVAILMODES         | 47211     | read                                                                                                    | Bitmask with all bits of the below mentioned modes showing the available modes for (X1)                                                                                                    |  |  |
| _X2_AVAILMODES         | 47212     | read                                                                                                    | Bitmask with all bits of the below mentioned modes showing the available modes for (X2)                                                                                                    |  |  |
| _X0_MODE               | 47200     | read/write                                                                                                    | Defines the mode for (XO). Only one mode selection is possible to be set at a time                                                                                                    |  |  |
| _X1_MODE               | 47201     | read/write                                                                                                    | Defines the mode for (X1). Only one mode selection is possible to be set at a time                                                                                                    |  |  |
| _X2_MODE               | 47202     | read/write                                                                                                    | Defines the mode for (X2). Only one mode selection is possible to be set at a time                                                                                                    |  |  |
| SPCM_XMODE_DISABLE     | 00000000h | No mode sele                                                                                                    | cted. Output is tristate (default setup)                                                                                                    |  |  |
| SPCM_XMODE_ASYNCIN     | 0000001h  | Connector is p<br>next chapter.                                                                                                    | programmed for asynchronous input. Use SPCM_XX_ASYNCIO to read data asynchronous as shown in                                                                                                    |  |  |
| SPCM_XMODE_ASYNCOUT    | 00000002h | Connector is p                                                                                                    | programmed for asynchronous output. Use SPCM_XX_ASYNCIO to write data asynchronous as shown r.                                                                                                    |  |  |
| SPCM_XMODE_DIGIN       | 00000004h | A/D cards only: Connector is programmed for synchronous digital input. For each analog channel, one digital channel X0/X1/ integrated into the ADC data stream. Depending on the ADC resolution of your card the resulting merged samy can have different formats. Please check the "Sample format" chapter for more details. Please note that automo sign extension of analog data is ineffective as soon as one digital input line is activated and the software must erly mask out the digital bits. |                                                                                                    |  |  |
| SPCM_XMODE_DIGOUT      | 0000008h  | D/A cards only:  Connector is programmed for synchronous digital output. Digital channels can be "included" within the analog san ples and synchronously replayed along. Requires additional MODE bits to be set along with this flag, as explained later on.                                                                                                    |                                                                                                    |  |  |
| SPCM_XMODE_TRIGOUT     | 00000020h | Connector is programmed as trigger output and shows the trigger detection. The trigger output goes HIGH as soon the trigger is recognized. After end of acquisition it is LOW again. In Multiple Recording/Gated Sampling/ABA mode it goes LOW after the acquisition of the current segment stops. In FIFO single mode the trigger output is HIG until FIFO mode is stopped.                                                                                                    |                                                                                                    |  |  |
| SPCM_XMODE_DIGIN2BIT   | 00000080h | Connector is programmed for digital input. For each analog channel, two digital channels X0/X1/X2 are integrate into the ADC data stream. Depending on the ADC resolution of your card the resulting merged samples can have a ferent formats. Please check the data format chapter to see more details. Please note that automatic sign extension analog data is ineffective as soon as one digital input line is activated and the software must properly mask out the digital bits.                  |                                                                                                    |  |  |
| SPCM_XMODE_RUNSTATE    | 00000100h |                                                                                                    | Connector shows the current run state of the card. If acquisition/output is running the signal is HIGH. If card has stopped the signal is LOW.                                                                                                 |  |  |
| SPCM_XMODE_ARMSTATE    | 00000200h | Connector sho<br>HIGH. If the co<br>is LOW.                                                                                                    | Connector shows the current ARM state of the card. If the card is armed and ready to receive a trigger the signal is HIGH. If the card isn't running or the card is still acquiring pretrigger data or the trigger has been detected the signa |  |  |
| SPCM_XMODE_REFCLKOUT   | 00001000h | Connector refl                                                                                                    | ects the internally generated PLL reference clock in the range of 10 to 62.5 MHz.                                                                                                    |  |  |
| SPCM_XMODE_CONTOUTMARK | 00002000h |                                                                                                    | rds only: outputs a HIGH pulse as continuous marker signal for continuous replay mode. The marker sig-<br>c of the programmed memory size.                                                                                                    |  |  |

| SPCM_XMODE_SYSCLKOUT | 00004000h | Connector reflects the internally generated system clock in the range of 2.5 up to 156.25 MHz.                                                                                                    |
|----------------------|-----------|----------------------------------------------------------------------------------------------------|
| SPCM_XMODE_PULSEGEN  | 0008000h  | A/D and D/A cards only (optional): Connector reflects the output of the same index pulse generator (X0 output from pulse generator 0, X1 from pulse generator 1 etc.). For details on the pulse generator option please consult the "Pulse Generator (Option)" chapter. |

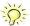

Please note that a change to the SPCM\_X0\_MODE, SPCM\_X1\_MODE or SPCM\_X2\_MODE will only be updated with the next call to either the M2CMD\_CARD\_START or M2CMD\_CARD\_WRITESETUP register. For further details please see the relating chapter on the M2CMD\_CARD registers.

### **Using asynchronous I/O**

To use asynchronous I/O on the multi purpose I/O lines it is first necessary to switch these lines to the desired asynchronous mode by programming the above explained mode registers. As a special feature asynchronous input can also be read if the mode is set to trigger input or digital input.

Table 109: Spectrum API: asynchronous I/O register settings of the multi-purpose I/O registers

| Register        | Value | Direction  | Description                                                                                                    |
|-----------------|-------|------------|----------------------------------------------------------------------------------------------------|
| SPCM_XX_ASYNCIO | 47220 | read/write | Connector X0 is linked to bit 0 of the register, connector X1 is linked to bit 1 while connector X2 is linked to bit 2 of this register. Data is written/read immediately without any relation to the currently used sampling rate or mode. If a line is programmed to output, reading this line asynchronously will return the current output level. |

Example of asynchronous write and read. We write a high pulse on output X1 and wait for a high level answer on input X0:

```
spcm_dwSetParam_i32 (hDrv, SPCM_X0_MODE, SPCM_XMODE_ASYNCIN);  // X0 set to asynchronous input
spcm_dwSetParam_i32 (hDrv, SPCM_X1_MODE, SPCM_XMODE_ASYNCOUT);  // X1 set to asynchronous output
spcm_dwSetParam_i32 (hDrv, SPCM_X2_MODE, SPCM_XMODE_TRIGOUT);  // X2 set to trigger output

spcm_dwSetParam_i32 (hDrv, SPCM_XX_ASYNCIO, 0);  // programming a high pulse on output
spcm_dwSetParam_i32 (hDrv, SPCM_XX_ASYNCIO, 2);
spcm_dwSetParam_i32 (hDrv, SPCM_XX_ASYNCIO, 0);

do {
    spcm_dwGetParam_i32 (hDrv, SPCM_XX_ASYNCIO, &lAsyncIn);  // read input in a loop
} while ((lAsyncIn & 1) == 0);  // until X0 is going to high level
```

## Special behavior of trigger output

As the driver of the M4i/M4x series is the same as the driver for the M2i/M3i series and some old software may rely on register structure of the M2i/M3i card series, there is a special compatible trigger output register that will work according to the M2i/M3i series style. It is not recommended to use this register unless you're writing software for multiple card series:

Table 110: Spectrum API: additional trigger output register for compatibility with older hardware

| Register        | Value | Direction  | Description                                                                                                    |
|-----------------|-------|------------|----------------------------------------------------------------------------------------------------|
| SPC_TRIG_OUTPUT | 40100 | read/write | M2i style trigger output programming. Write a "1" to enable: - X2 trigger output (SPCM, X2_MODE = SPCM_XMODE_TRIGOUT) - X1 arm state (SPCM_X1_MODE = SPCM_XMODE_ARMSTATE) X0 run state (SPCM_X0_MODE = SPCM_XMODE_RUNSTATE).  Write a "0" to disable all three outputs: - SPCM_X0_MODE = SPCM_X1_MODE = SPCM_X2_MODE = SPCM_XMODE_DISABLE |

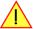

The SPC\_TRIG\_OUTPUT register overrides the multi purpose I/O settings done by SPCM\_X0\_MODE, SPCM\_X-1\_MODE and SPCM\_X2\_MODE and vice versa. Do not use both methods together from within one program.

### **Using synchronous digital outputs**

SPCM XMODE DIGOUTSRC BIT13

This mode allows the user to replay up to three additional digital channels that are synchronous and phase stable along with the analog data. To enable that mode for a particular Multi Purpose I/O line the the digital output mode must selected along with some additional information:

Table 111: Spectrum API: multi-purpose I/O registers and synchronous digital output settings

| Register           | Value    | Direction                                                                                                    | Description                                                                             |
|--------------------|----------|----------------------------------------------------------------------------------------------------|-----------------------------------------------------------------------------------------|
| SPCM_X0_AVAILMODES | 47210    | read                                                                                                    | Bitmask with all bits of the below mentioned modes showing the available modes for (XO) |
| SPCM_X1_AVAILMODES | 47211    | read                                                                                                    | Bitmask with all bits of the below mentioned modes showing the available modes for (X1) |
| SPCM_X2_AVAILMODES | 47212    | read                                                                                                    | Bitmask with all bits of the below mentioned modes showing the available modes for (X2) |
| SPCM_X0_MODE       | 47200    | read/write                                                                                                    | Defines the mode for (XO). Only one mode selection is possible to be set at a time      |
| SPCM_X1_MODE       | 47201    | read/write                                                                                                    | Defines the mode for (X1). Only one mode selection is possible to be set at a time      |
| SPCM_X2_MODE       | 47202    | read/write                                                                                                    | Defines the mode for (X2). Only one mode selection is possible to be set at a time      |
| SPCM_XMODE_DIGOUT  | 0000008h | D/A cards only:  Connector is programmed for synchronous digital output. Digital channels can be "included" within the analog s ples and synchronously replayed along. Requires additional MODE bits to be set along with this flag, as explain later on. |                                                                                         |

Additional constants that must be combined together with SPCM\_XMODE\_DIGOUT to select the analog channel or channels containing the digital data information and also the bit of the combined data word to be used for digital output:

| SPCM_XMODE_DIGOUTSRC_CH0   | 01000000h | Select channel 0 as source (channel 0 must be enabled for replay).                                                   |  |  |  |
|----------------------------|-----------|----------------------------------------------------------------------------------------------------|--|--|--|
| SPCM_XMODE_DIGOUTSRC_CH1   | 02000000h | Select channel 1 as source (channel 1 must be enabled for replay).                                                   |  |  |  |
| SPCM_XMODE_DIGOUTSRC_CH2   | 04000000h | Select channel 2 as source (channel 2 must be enabled for replay).                                                   |  |  |  |
| SPCM_XMODE_DIGOUTSRC_CH3   | 08000000h | Select channel 3 as source (channel 3 must be enabled for replay).                                                   |  |  |  |
|                            |           |                                                                                                    |  |  |  |
| SPCM_XMODE_DIGOUTSRC_BIT15 | 00100000h | Use Bit15 of selected channel: channel's resolution will be reduced to 15 bit.                                       |  |  |  |
| SPCM_XMODE_DIGOUTSRC_BIT14 | 00200000h | Use Bit14 of selected channel: channel's resolution will be reduced to 14 bit, even if bit 15 is not used for digite |  |  |  |

Use Bit13 of selected channel: channel's resolution will be reduced to 13 bit, even if bit 15 and/or bit 14 are not

A channel's samples can contain also information for the synchronous digital output channels, with up to three digital channels combined with the analog sample within one data word. When extracting the digital channels form the data word, the analog data will automatically be shifted upwards, to not loose any gain information. The analog data is still in the same twos complement format.

Table 112: Spectrum API: data format and DAC resolution depending on selected mode and digital output modes

00400000h

|          | Standard Mode           | Digital outputs enabled      | Digital outputs enabled      | Digital outputs enabled      |
|----------|-------------------------|------------------------------|------------------------------|------------------------------|
|          | No embedded digital Bit | 1 embedded digital Bit       | 2 embedded digital Bits      | 3 embedded digital Bits      |
| Data bit | 16 bit DAC resolution   | 15 bit DAC resolution        | 14 bit DAC resolution        | 13 bit DAC resolution        |
| D15      | DAx Bit 15 (MSB)        | Digital "Bit15" of channel x | Digital "Bit15" of channel x | Digital "Bit15" of channel x |
| D14      | DAx Bit 14              | DAx Bit 15 (MSB)             | Digital "Bit14" of channel x | Digital "Bit14" of channel x |
| D13      | DAx Bit 13              | DAx Bit 14                   | DAx Bit 15 (MSB)             | Digital "Bit13" of channel x |
| D12      | DAx Bit 12              | DAx Bit 13                   | DAx Bit 14                   | DAx Bit 15 (MSB)             |
| D11      | DAx Bit 11              | DAx Bit 12                   | DAx Bit 13                   | DAx Bit 14                   |
| D10      | DAx Bit 10              | DAx Bit 11                   | DAx Bit 12                   | DAx Bit 13                   |
| D9       | DAx Bit 9               | DAx Bit 10                   | DAx Bit 11                   | DAx Bit 12                   |
| D8       | DAx Bit 8               | DAx Bit 9                    | DAx Bit 10                   | DAx Bit 11                   |
| D7       | DAx Bit 7               | DAx Bit 8                    | DAx Bit 9                    | DAx Bit 10                   |
| D6       | DAx Bit 6               | DAx Bit 7                    | DAx Bit 8                    | DAx Bit 9                    |
| D5       | DAx Bit 5               | DAx Bit 6                    | DAx Bit 7                    | DAx Bit 8                    |
| D4       | DAx Bit 4               | DAx Bit 5                    | DAx Bit 6                    | DAx Bit 7                    |
| D3       | DAx Bit 3               | DAx Bit 4                    | DAx Bit 5                    | DAx Bit 6                    |
| D2       | DAx Bit 2               | DAx Bit 3                    | DAx Bit 4                    | DAx Bit 5                    |
| D1       | DAx Bit 1               | DAx Bit 2                    | DAx Bit 3                    | DAx Bit 4                    |
| D0       | DAx Bit O (LSB)         | DAx Bit 1 (LSB)              | DAx Bit 2 (LSB)              | DAx Bit 3 (LSB)              |

replay.

This very flexible routing allows the use of one up to three digital outputs, whose data in included in the samples of only one, two or three different channels. This allows to only enable as much digital channels as needed, whilst keeping the resolution of the analog channels as high as possible.

The following example shows the generation of analog data on four channels with two channels sourcing all three digital outputs:

```
uint32 dwXMode;

// enable all four channels
spcm_dwSetParam_i32 (hDrv, SPC_CHENABLE, CHANNEL0 | CHANNEL1 | CHANNEL2 | CHANNEL3);

// X0 set to synchronous output Bit 15 of channel 0
dwXMode = (SPCM_XMODE_DIGOUT | SPCM_XMODE_DIGOUTSRC_CH0 | SPCM_XMODE_DIGOUTSRC_BIT15);
spcm_dwSetParam_i32 (hDrv, SPCM_X0_MODE, dwXMode);

// X1 set to synchronous output Bit 15 of channel 1
dwXMode = (SPCM_XMODE_DIGOUT | SPCM_XMODE_DIGOUTSRC_CH1 | SPCM_XMODE_DIGOUTSRC_BIT15);
spcm_dwSetParam_i32 (hDrv, SPCM_X1_MODE, dwXMode);

// X2 set to synchronous output Bit 14 of channel 1
dwXMode = (SPCM_XMODE_DIGOUT | SPCM_XMODE_DIGOUTSRC_CH1 | SPCM_XMODE_DIGOUTSRC_BIT14);
spcm_dwSetParam_i32 (hDrv, SPCM_X2_MODE, dwXMode);
```

The following example shows the generation of analog data on just one channel sourcing all three digital outputs:

```
uint32 dwXMode;

// enable only one channel
spcm_dwSetParam_i32 (hDrv, SPC_CHENABLE, CHANNELO);

// X0 set to synchronous output Bit 15 of channel 0
dwXMode = (SPCM_XMODE_DIGOUT | SPCM_XMODE_DIGOUTSRC_CHO | SPCM_XMODE_DIGOUTSRC_BIT15);
spcm_dwSetParam_i32 (hDrv, SPCM_X0_MODE, dwXMode);

// X1 set to synchronous output Bit 14 of channel 0
dwXMode = (SPCM_XMODE_DIGOUT | SPCM_XMODE_DIGOUTSRC_CHO | SPCM_XMODE_DIGOUTSRC_BIT14);
spcm_dwSetParam_i32 (hDrv, SPCM_X1_MODE, dwXMode);

// X2 set to synchronous output Bit 13 of channel 0
dwXMode = (SPCM_XMODE_DIGOUT | SPCM_XMODE_DIGOUTSRC_CHO | SPCM_XMODE_DIGOUTSRC_BIT13);
spcm_dwSetParam_i32 (hDrv, SPCM_X2_MODE, dwXMode);
```

The following example shows the generation of analog data on two channels sourcing the one synchronous digital output:

```
uint32 dwXMode;

// enable two channels
spcm_dwSetParam_i32 (hDrv, SPC_CHENABLE, CHANNELO | CHANNEL1);

// X0 set to synchronous output Bit 15 of channel 1
dwXMode = (SPCM_XMODE_DIGOUT | SPCM_XMODE_DIGOUTSRC_CH1 | SPCM_XMODE_DIGOUTSRC_BIT15);
spcm_dwSetParam_i32 (hDrv, SPCM_X0_MODE, dwXMode);

// X1 set to trigger output
dwXMode = (SPCM_XMODE_DIGOUT | SPCM_XMODE_TRIGOUT);
spcm_dwSetParam_i32 (hDrv, SPCM_X1_MODE, dwXMode);
```

Mode Multiple Replay Trigger Modes

# **Mode Multiple Replay**

The Multiple Replay mode allows the generation of data blocks with multiple trigger events without restarting the hardware.

The on-board memory will be divided into several segments of the same size. On each trigger event one segment of data will be replayed.

As this mode is totally controlled in hardware there is a very small re-arm time from end of one segment until the trigger detection is enabled again. You'll find that re-arm time in the technical data section of this manual.

The following table shows the register for defining the structure of the segments to be replayed with each trigger event.

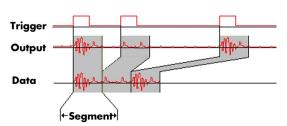

Image 62: Multiple Replay output and trigger timing diagram

Table 113: Spectrum API: segment size register for multiple replay mode

| Register        | Value | Direction  | Description                                                                                                    |
|-----------------|-------|------------|----------------------------------------------------------------------------------------------------|
| SPC_SEGMENTSIZE | 10010 | read/write | Size of one Multiple Replay segment: the total number of samples to be replayed per channel after detection of one trigger event. |

## **Trigger Modes**

When using Multiple Recording all of the card's trigger modes can be used including the software trigger. For detailed information on the available trigger modes, please take a look at the relating chapter earlier in this manual.

## **Programming examples**

The following example shows how to set up the card for Multiple Replay in standard mode.

```
spcm_dwSetParam_i32 (hDrv, SPC_CARDMODE, SPC_REP_STD_MULTI); // Enables Standard Multiple Replay

spcm_dwSetParam_i64 (hDrv, SPC_SEGMENTSIZE, 1024); // Set the segment size to 1024 samples

spcm_dwSetParam_i64 (hDrv, SPC_MEMSIZE, 4096); // Set the total memsize for recording to 4096 samples

// so that actually four segments will be replayed

spcm_dwSetParam_i32 (hDrv, SPC_TRIG_EXTO_MODE, SPC_TM_POS); // Set trig mode to ext. TTL mode (rising edge)

spcm_dwSetParam_i32 (hDrv, SPC_TRIG_ORMASK, SPC_TMASK_EXTO); // and enable it within the trigger OR-mask
```

The following example shows how to set up the card for Multiple Replay in FIFO mode.

```
spcm_dwSetParam_i32 (hDrv, SPC_CARDMODE, SPC_REP_FIFO_MULTI); // Enables FIFO Multiple Replay

spcm_dwSetParam_i64 (hDrv, SPC_SEGMENTSIZE, 2048); // Set the segment size to 2048 samples
spcm_dwSetParam_i64 (hDrv, SPC_LOOPS 256); // 256 segments will be replayed

spcm_dwSetParam_i32 (hDrv, SPC_TRIG_EXTO_MODE, SPC_TM_NEG); // Set trig mode to ext. TTL mode (falling edge)
spcm_dwSetParam_i32 (hDrv, SPC_TRIG_ORMASK, SPC_TMASK_EXTO); // and enable it within the trigger OR-mask
```

Mode Multiple Replay Replay modes

## Replay modes

#### **Standard Mode**

With every detected trigger event one data block is replayed. The length of one multiple replay segment is set by the value of the segment size register SPC\_SEGMENTSIZE. The total amount of samples to be replayed is defined by the memsize register.

Memsize must be set to a a multiple of the segment size. The table below shows the register for enabling Multiple Recording. For detailed

information on how to setup and start the standard replay mode please refer to the according chapter earlier in this manual.

Table 114: Spectrum API: card mode register and multiple replay settings

| Register | r                 | Value | Direction                                    | Description |  |
|----------|-------------------|-------|----------------------------------------------|-------------|--|
| SPC_CA   | RDMODE            | 9500  | read/write Defines the used operating mode   |             |  |
|          | SPC_REP_STD_MULTI | 200h  | Enables Multiple Replay for standard replay. |             |  |

The total number of samples to be replayed from the on-board memory in standard mode is defined by the SPC\_MEMSIZE register. When using the SPC\_LOOPS parameter one can further program whether all segments should be replayed once or continuously.

Table 115: Spectrum API: memory and loop registers with related multiple replay settings

| Registe | r     | Value | Direction Description                                                                                                    |                                                     |  |
|---------|-------|-------|----------------------------------------------------------------------------------------------------|-----------------------------------------------------|--|
| SPC_ME  | MSIZE | 10000 | read/write                                                                                                    | Defines the total number of samples to be replayed. |  |
| SPC_LO  | OPS . | 10020 | read/write When writing a 1 the complete memory is replayed once, when writing a zero the repl<br>from the beginning forever.        |                                                     |  |
|         | 0     |       | Replay will be infinite until the user stops it. When replay reaches the end of programmed memory it will start fro beginning again. |                                                     |  |
|         | 1     |       | The complete memory is replayed once.                                                                                                |                                                     |  |

#### Standard replay mode with the use of SPC\_LOOPS

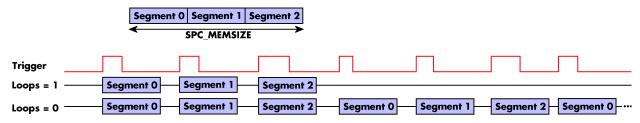

Image 63: timing diagram of multiple replay mode depending on loops settings

### **FIFO Mode**

The Multiple Replay in FIFO mode is similar to the Multiple Replay in standard mode. In contrast to the standard mode it is not necessary to program the number of samples to be replayed. The replay is running until the user stops it. The data is written block by block by the driver as described under single FIFO mode example earlier in this manual. These blocks can be online calculated or loaded from hard disk. This mode significantly reduces the amount of data to be transferred on the PCI bus as gaps with no significant output did not have to be transferred. This enables you to use faster sample rates then you would be able to in FIFO mode without Multiple Recording.

The table below shows the dedicated register for enabling Multiple Replay. For detailed information how to setup and start the board in FIFO mode please refer to the according chapter earlier in this manual.

Image 64: Spectrum API: card mode register and multiple replay FIFO mode settings

| Register | •                  | Value | Direction Description                      |  |  |
|----------|--------------------|-------|--------------------------------------------|--|--|
| SPC_CAR  | RDMODE             | 9500  | read/write Defines the used operating mode |  |  |
|          | SPC_REP_FIFO_MULTI | 1000h | Enables Multiple Replay for FIFO mode.     |  |  |

The number of segments to be replayed must be set separately with the register shown in the following table:

Table 116: Spectrum API: loops register settings when using Multiple Replay FIFO mode

| Register | •          | Value | Direction                                                | Description                       |  |
|----------|------------|-------|----------------------------------------------------------|-----------------------------------|--|
| SPC_LOC  | )PS        | 10020 | read/write Defines the number of segments to be replayed |                                   |  |
|          | 0          |       | Replay will be                                           | infinite until the user stops it. |  |
|          | 1 [4G - 1] |       | Defines the total segments to be replayed.               |                                   |  |

#### Fifo replay mode with the use of SPC LOOPS

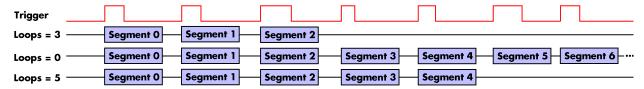

Image 65: timing diagram of Multiple Replay FIFO mode with different loops settings

## Limits of segment size, memory size

The maximum memory size parameter is only limited by the number of activated channels and by the amount of installed memory. Please keep in mind that each sample needs 2 bytes of memory to be stored.

Due to the internal organization of the card memory there is a certain stepsize when setting these values that has to be taken into account. The following table gives you an overview of all limits concerning memory size, segment size and loops. The table shows all values in relation to the installed memory size in samples. If more memory is installed the maximum memory size figures will increase according to the complete installed memory:

Table 117: Spectrum API: limits of segment size, memory size and loops registers depending on selected mode

| Activated<br>Channels | Used<br>Mode    |     | Memory size<br>SPC_MEMSIZE |      |          | Segment siz |      | Loops<br>SPC_LOOPS |        |      |
|-----------------------|-----------------|-----|----------------------------|------|----------|-------------|------|--------------------|--------|------|
|                       |                 | Min | Max                        | Step | Min      | Max         | Step | Min                | Max    | Step |
| 1 channel             | Standard Single | 32  | Mem                        | 32   |          | not used    |      | 0 (∞)              | 4G - 1 | 1    |
|                       | Single Restart  | 32  | Mem                        | 32   |          | not used    |      | 0 (∞)              | 4G - 1 | 1    |
|                       | Standard Multi  | 32  | Mem                        | 32   | 16       | Mem/2       | 16   | 0 (∞)              | 1      | 1    |
|                       | Standard Gate   | 32  | Mem                        | 32   |          | not used    |      | 0 (∞)              | 1      | 1    |
|                       | FIFO Single     |     | not used                   |      | 16       | 8G - 16     | 16   | 0 (∞)              | 4G - 1 | 1    |
|                       | FIFO Multi      |     | not used                   |      | 16       | Mem/2       | 16   | 0 (∞)              | 4G - 1 | 1    |
|                       | FIFO Gate       |     | not used                   |      | not used |             |      | 0 (∞)              | 4G - 1 | 1    |
| 2 channels            | Standard Single | 32  | Mem/2                      | 32   |          | not used    |      | 0 (∞)              | 4G - 1 | 1    |
|                       | Single Restart  | 32  | Mem/2                      | 32   |          | not used    |      | 0 (∞)              | 4G - 1 | 1    |
|                       | Standard Multi  | 32  | Mem/2                      | 32   | 16       | Mem/4       | 16   | 0 (∞)              | 1      | 1    |
|                       | Standard Gate   | 32  | Mem/2                      | 32   |          | not used    |      | 0 (∞)              | 1      | 1    |
|                       | FIFO Single     |     | not used                   |      | 16       | 8G - 16     | 16   | 0 (∞)              | 4G - 1 | 1    |
|                       | FIFO Multi      |     | not used                   |      | 16       | Mem/4       | 16   | 0 (∞)              | 4G - 1 | 1    |
|                       | FIFO Gate       |     | not used                   |      | not used |             |      | 0 (∞)              | 4G - 1 | 1    |
| 4 channels            | Standard Single | 32  | Mem/4                      | 32   |          | not used    |      | 0 (∞)              | 4G - 1 | 1    |
|                       | Single Restart  | 32  | Mem/4                      | 32   |          | not used    |      | 0 (∞)              | 4G - 1 | 1    |
|                       | Standard Multi  | 32  | Mem/4                      | 32   | 16       | Mem/8       | 16   | 0 (∞)              | 1      | 1    |
|                       | Standard Gate   | 32  | Mem/4                      | 32   |          | not used    |      | 0 (∞)              | 1      | 1    |
|                       | FIFO Single     |     | not used                   |      | 16       | 8G - 16     | 16   | 0 (∞)              | 4G - 1 | 1    |
|                       | FIFO Multi      |     | not used                   | •    | 16       | Mem/8       | 16   | 0 (∞)              | 4G - 1 | 1    |
|                       | FIFO Gate       |     | not used                   |      | •        | not used    |      | 0 (∞)              | 4G - 1 | 1    |

All figures listed here are given in samples. An entry of [8k-16] means [8kSamples-16] = [8192-16] = 8176 samples.

The given memory and memory / divider figures depend on the installed on-board memory as listed below:

|         | Installed Memory |
|---------|------------------|
|         | 2 GSample        |
| Mem     | 2 GSample        |
| Mem / 2 | 1 GSample        |
| Mem / 4 | 512 MSample      |
| Mem / 8 | 256 MSample      |

Please keep in mind that this table shows all values at once. Only the absolute maximum and minimum values are shown. There might be additional limitations. Which of these values is programmed depends on the used mode. Please read the detailed documentation of the mode.

## Programming the behavior in pauses and after replay

Usually the used outputs of the analog generation boards are set to zero level after replay. This is in most cases adequate. In some cases it can be necessary to hold the last sample, to output the maximum positive level or maximum negative level after replay. The stoplevel will stay on the defined level until the next output has been made. With the following registers you can define the behavior after replay:

Table 118: Spectrum API: stop level register and register settings

| Register          | Value  | Direction  | Description                                     |
|-------------------|--------|------------|-------------------------------------------------|
| SPC_CH0_STOPLEVEL | 206020 | read/write | Defines the behavior after replay for channel 0 |
| SPC_CH1_STOPLEVEL | 206021 | read/write | Defines the behavior after replay for channel 1 |

Table 118: Spectrum API: stop level register and register settings

| Registe | r                     | Value  | Direction Description                                                                                                    |                                                                                                    |  |
|---------|-----------------------|--------|----------------------------------------------------------------------------------------------------|----------------------------------------------------------------------------------------------------|--|
| SPC_CH  | 2_STOPLEVEL           | 206022 | read/write Defines the behavior after replay for channel 2                                                                                                    |                                                                                                    |  |
| SPC_CH  | 3_STOPLEVEL           | 206023 | read/write Defines the behavior after replay for channel 3                                                                                                    |                                                                                                    |  |
|         | SPCM_STOPLVL_ZERO     | 16     |                                                                                                    | alog output to enter zero level (D/A converter is fed with digital zero value).<br>nous digital bits are replayed, these will be set to LOW state during pause. |  |
|         | SPCM_STOPLVL_LOW      | 2      | Defines the analog output to enter maximum negative level (D/A converter is fed with most negative level). When synchronous digital bits are replayed, these will be set to LOW state during pause.                                                                                                    |                                                                                                    |  |
|         | SPCM_STOPLVL_HIGH     | 4      | Defines the analog output to enter maximum positive level (D/A converter is fed with most positive level).  When synchronous digital bits are replayed, these will be set to HIGH state during pause.                                                                                                    |                                                                                                    |  |
|         | SPCM_STOPLVL_HOLDLAST | 8      | Holds the last replayed sample on the analog output. When synchronous digital bits are replayed, their last state also be hold.                                                                                                    |                                                                                                    |  |
|         | SPCM_STOPLVL_CUSTOM   | 32     | Allows to define a 16bit wide custom level per channel for the analog output to enter in pauses. The sample for exactly the same as during replay, as described in the "sample format" section.  When synchronous digital bits are replayed along, the custom level must include these as well and therefore allowed a custom level for each multi-purpose line separately. |                                                                                                    |  |

When using SPCM\_STOPLVL\_CUSTOM, the sample value for the pauses must be defined via the following registers:

Table 119: Spectrum API: custom stop level registers

| Register            | Value  | Direction  | Description                                                                 |
|---------------------|--------|------------|-----------------------------------------------------------------------------|
| SPC_CH0_CUSTOM_STOP | 206050 | read/write | Defines the custom stop level for channel 0 when using SPCM_STOPLVL_CUSTOM. |
| SPC_CH1_CUSTOM_STOP | 206051 | read/write | Defines the custom stop level for channel 1 when using SPCM_STOPLVL_CUSTOM. |
| SPC_CH2_CUSTOM_STOP | 206052 | read/write | Defines the custom stop level for channel 2 when using SPCM_STOPLVL_CUSTOM. |
| SPC_CH3_CUSTOM_STOP | 206053 | read/write | Defines the custom stop level for channel 3 when using SPCM_STOPLVL_CUSTOM. |

All outputs that are not activated for replay, will keep the programmed stoplevel also while the replay is in progress.

Example showing how to set a custom stoplevel for channel 0:

```
// enable the use of custom stop level and use raw value 10487 as stop value
spcm_dwSetParam_i32 (stCard.hDrv, SPC_CHO_STOPLEVEL, SPCM_STOPLVL_CUSTOM);
spcm_dwSetParam_i32 (stCard.hDrv, SPC_CHO_CUSTOM_STOP, 10487);
```

Mode Gated Replay Generation Modes

# **Mode Gated Replay**

The Gated Replay mode allows the data generation controlled by an external or an internal gate signal. Data will only be replayed if the programmed gate condition is true.

This chapter will explain all the necessary software register to set up the card for Gated Replay properly.

The section on the allowed trigger modes deals with detailed description on the different trigger events and the resulting gates.

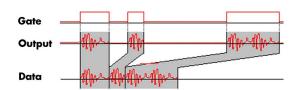

Image 66: Gated Replay timing diagram in relation to gate signal

## **Generation Modes**

### **Standard Mode**

Data will be replayed as long as the gate signal fulfills the programmed gate condition. At the end of the gate interval the replay will be stopped and the card will pause until another gates signal appears. If loops (SPC\_LOOPS) is set to 1 the card stops immediately as soon as the total amount of data (SPC\_MEMSIZE) has been replayed. In that case the last gate segment is ended by the expiring memory size counter and not by the gate end signal. If loops is set to zero the Gated Replay mode will run in a continuous loop until explicitly stopped by user. If the replay reaches the end of the programmed memory it will start again at the beginning with no gap in between.

The table below shows the register for enabling Gated Sampling. For detailed information on how to setup and start the standard acquisition mode please refer to the according chapter earlier in this manual.

Table 120: Spectrum API: card mode register and settings for Gated Replay standard mode

| Register |              | •                                   | Value | Direction  | Description                        |
|----------|--------------|-------------------------------------|-------|------------|------------------------------------|
|          | SPC_CARDMODE |                                     | 9500  | read/write | Defines the used operating mode    |
| •        |              | SPC_REP_STD_GATE 400h Enables Gated |       |            | Sampling for standard acquisition. |

The total number of samples to be replayed from the on-board memory in standard mode is defined by the SPC\_MEMSIZE register.

Table 121: Spectrum API: memsize and loops register and register settings for Gated Replay mode

| Register Value    |  | Direction                                                                                                    | Description                                         |  |  |
|-------------------|--|----------------------------------------------------------------------------------------------------|-----------------------------------------------------|--|--|
| SPC_MEMSIZE 10000 |  | read/write                                                                                                    | Defines the total number of samples to be replayed. |  |  |
| SPC_LOOPS 10020   |  | read/write                                                                                                    | Defines the number of gates to be replayed          |  |  |
| 0                 |  | Replay will be infinite until the user stops it. When replay reaches the end of programmed memory it will start from beginning with no gap. |                                                     |  |  |
| 1                 |  | The complete memory is replayed once. The last gate segment is cut off when end of memory is reached.                                       |                                                     |  |  |

#### Examples of Standard Standard Gated Replay with the use of SPC LOOPS parameter

To keep the diagram easy to read there's no delay shown in here and there's also only a very small number of samples shown. Any further restrictions are described later in this chapter.

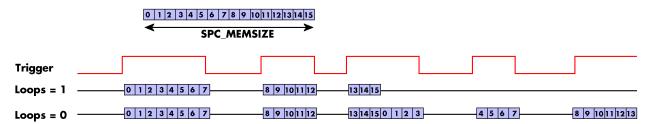

Image 67: timing diagram of Gated Replay mode depending on different loops settings

#### **FIFO Mode**

The Gated Replay in FIFO mode is similar to the Gated Replay in standard mode. The replay can either run until the user stops it by software (infinite replay, loops = 0) or until a programmed number of gates has been played (loops = 1). The data is written continuously by the driver and can be either online calculated or loaded from hard disk. The table below shows the dedicated register for enabling Gated Sampling in FIFO mode. For detailed information how to setup and start the card in FIFO mode please refer to the according chapter earlier in this manual.

Table 122: Spectrum API: card mode register and Gated Replay FIFO mode settings

| Register     | Value | Direction  | Description                     |
|--------------|-------|------------|---------------------------------|
| SPC_CARDMODE | 9500  | read/write | Defines the used operating mode |

| SPC_REP_FIFO_GATE | 2000h | Enables Gated Replay with FIFO mode |
|-------------------|-------|-------------------------------------|
|                   |       |                                     |

The number of gates to be replayed must be set separately with the register shown in the following table:

Table 123: Spectrum API: Gated Replay FIFO mode loops register settings

| Register | r          | Value | Direction                                                             | Description                                |  |  |
|----------|------------|-------|-----------------------------------------------------------------------|--------------------------------------------|--|--|
| SPC_LOC  | SPC_LOOPS  |       | read/write                                                            | Defines the number of gates to be replayed |  |  |
|          | 0          |       | Replay will be infinite until the user stops it or an underrun occurs |                                            |  |  |
|          | 1 [4G - 1] |       | Defines the total                                                     | Defines the total gates to be replayed.    |  |  |

## **Examples of Fifo Gated Replay with the use of SPC LOOPS parameter**

To keep the diagram easy to read there's no delay shown in here and there's also only a very small number of samples shown. Any further restrictions are described later in this chapter.

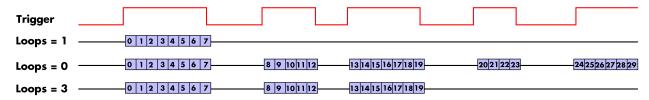

Image 68: timing diagram of Gated Replay FIFO mode depending on different loops settings

## Limits of segment size, memory size

The maximum memory size parameter is only limited by the number of activated channels and by the amount of installed memory. Please keep in mind that each sample needs 2 bytes of memory to be stored.

Due to the internal organization of the card memory there is a certain stepsize when setting these values that has to be taken into account. The following table gives you an overview of all limits concerning memory size, segment size and loops. The table shows all values in relation to the installed memory size in samples. If more memory is installed the maximum memory size figures will increase according to the complete installed memory:

Table 124: Spectrum API: limits of segment size, memory size and loops registers depending on selected mode

| Activated  | Used            | Memory size   |             |      | ;        | Segment siz     | е    | Loops |           |      |  |
|------------|-----------------|---------------|-------------|------|----------|-----------------|------|-------|-----------|------|--|
| Channels   | Mode            | S             | SPC_MEMSIZE |      |          | SPC_SEGMENTSIZE |      |       | SPC_LOOPS |      |  |
|            |                 | Min           | Max         | Step | Min      | Max             | Step | Min   | Max       | Step |  |
| 1 channel  | Standard Single | 32            | Mem         | 32   |          | not used        |      | 0 (∞) | 4G - 1    | 1    |  |
|            | Single Restart  | 32            | Mem         | 32   |          | not used        |      | 0 (∞) | 4G - 1    | 1    |  |
|            | Standard Multi  | 32            | Mem         | 32   | 16       | Mem/2           | 16   | 0 (∞) | 1         | 1    |  |
|            | Standard Gate   | 32            | Mem         | 32   |          | not used        |      | 0 (∞) | 1         | 1    |  |
|            | FIFO Single     |               | not used    |      | 16       | 8G - 16         | 16   | 0 (∞) | 4G - 1    | 1    |  |
|            | FIFO Multi      |               | not used 1  |      |          | Mem/2           | 16   | 0 (∞) | 4G - 1    | 1    |  |
|            | FIFO Gate       | Gate not used |             |      | not used |                 |      | 0 (∞) | 4G - 1    | 1    |  |
| 2 channels | Standard Single | 32 Mem/2 32   |             |      | not used |                 |      | 0 (∞) | 4G - 1    | 1    |  |
|            | Single Restart  | 32            | Mem/2       | 32   |          | not used        |      | 0 (∞) | 4G - 1    | 1    |  |
|            | Standard Multi  | 32            | Mem/2       | 32   | 16       | Mem/4           | 16   | 0 (∞) | 1         | 1    |  |
|            | Standard Gate   | 32            | Mem/2       | 32   |          | not used        |      | 0 (∞) | 1         | 1    |  |
|            | FIFO Single     | not used      |             |      | 16       | 8G - 16         | 16   | 0 (∞) | 4G - 1    | 1    |  |
|            | FIFO Multi      |               | not used    |      | 16       | Mem/4           | 16   | 0 (∞) | 4G - 1    | 1    |  |
|            | FIFO Gate       |               | not used    |      | not used |                 |      | 0 (∞) | 4G - 1    | 1    |  |
| 4 channels | Standard Single | 32            | Mem/4       | 32   |          | not used        |      | 0 (∞) | 4G - 1    | 1    |  |
|            | Single Restart  | 32            | Mem/4       | 32   |          | not used        |      | 0 (∞) | 4G - 1    | 1    |  |
|            | Standard Multi  | 32            | Mem/4       | 32   | 16       | Mem/8           | 16   | 0 (∞) | 1         | 1    |  |
|            | Standard Gate   | 32            | Mem/4       | 32   |          | not used        |      | 0 (∞) | 1         | 1    |  |
|            | FIFO Single     |               | not used    |      | 16       | 8G - 16         | 16   | 0 (∞) | 4G - 1    | 1    |  |
|            | FIFO Multi      | •             | not used    | •    | 16       | Mem/8           | 16   | 0 (∞) | 4G - 1    | 1    |  |
|            | FIFO Gate       |               | not used    |      |          | not used        |      | 0 (∞) | 4G - 1    | 1    |  |

All figures listed here are given in samples. An entry of [8k - 16] means [8 kSamples - 16] = [8192 - 16] = 8176 samples.

The given memory and memory / divider figures depend on the installed on-board memory as listed below:

|         | Installed Memory |
|---------|------------------|
|         | 2 GSample        |
| Mem     | 2 GSample        |
| Mem / 2 | 1 GSample        |
| Mem / 4 | 512 MSample      |
| Mem / 8 | 256 MSample      |

Please keep in mind that this table shows all values at once. Only the absolute maximum and minimum values are shown. There might be additional limitations. Which of these values is programmed depends on the used mode. Please read the detailed documentation of the mode.

## <u>Trigger</u>

### Detailed description of the external analog trigger modes

For all external analog trigger modes shown below, either the OR mask or the AND must contain the external trigger to activate the external input as trigger source:.

Table 125: Spectrum API: trigger mask registers and available register settings

| Register             |                                                                                   | Value | Direction                                                  | Description                                                          |
|----------------------|-----------------------------------------------------------------------------------|-------|------------------------------------------------------------|----------------------------------------------------------------------|
| SPC_TRIG_ORMASK      |                                                                                   | 40410 | read/write                                                 | Defines the events included within the trigger OR mask of the card.  |
| SPC_TRIG_ANDMASK 40- |                                                                                   | 40430 | read/write                                                 | Defines the events included within the trigger AND mask of the card. |
|                      | SPC_TMASK_EXTO 2h                                                                 |       | Enables the main external (analog) trigger 0 for the mask. |                                                                      |
|                      | SPC_TMASK_EXT1 4h Enables the secondary external (analog) trigger 0 for the mask. |       |                                                            | condary external (analog) trigger 0 for the mask.                    |

The following pages explain the available modes in detail. All modes that only require one single trigger level are available for both external trigger inputs. All modes that require two trigger levels are only available for the main external trigger input (Ext0).

#### Trigger on positive edge

The trigger input is continuously sampled with the selected sample rate. If the programmed trigger level is crossed by the trigger signal from lower values to higher values (rising edge) then the gate starts.

When the signal crosses the programmed trigger level from higher values to lower values (falling edge) then the gate will stop.

As this mode is purely edge-triggered, the high level at the cards start time does not trigger the board.

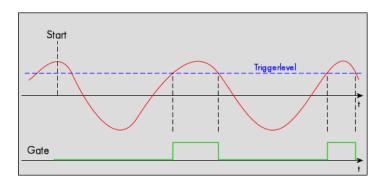

Table 126: Spectrum API: trigger register settings for trigger on positive edge

| Register             | Value | Direction  | set to                                    | Value |
|----------------------|-------|------------|-------------------------------------------|-------|
| SPC_TRIG_EXTO_MODE   | 40510 | read/write | SPC_TM_POS                                | 1 h   |
| SPC_TRIG_EXT1_MODE   | 40511 | read/write | SPC_TM_POS                                | 1 h   |
| SPC_TRIG_EXTO_LEVELO | 42320 | read/write | Set it to the desired trigger level in mV | mV    |

#### <u>Trigger on negative edge</u>

The trigger input is continuously sampled with the selected sample rate. If the programmed trigger level is crossed by the trigger signal from higher values to lower values (falling edge) then the gate starts.

When the signal crosses the programmed trigger from lower values to higher values (rising edge) then the gate will stop.

As this mode is purely edge-triggered, the low level at the cards start time does not trigger the board.

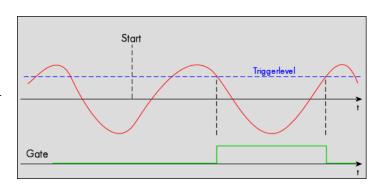

Table 127: Spectrum API: trigger register settings for trigger on negative edge

| Register             | Value | Direction  | set to                                    | Value |
|----------------------|-------|------------|-------------------------------------------|-------|
| SPC_TRIG_EXTO_MODE   | 40510 | read/write | SPC_TM_NEG                                | 2h    |
| SPC_TRIG_EXT1_MODE   | 40511 | read/write | SPC_TM_NEG                                | 2h    |
| SPC_TRIG_EXTO_LEVELO | 42320 | read/write | Set it to the desired trigger level in mV | mV    |

#### Re-arm trigger on positive edge

The trigger input is continuously sampled with the selected sample rate. If the programmed re-arm level is crossed from lower to higher values, the trigger engine is armed and waiting for trigger. If the programmed trigger level is crossed by the trigger signal from lower values to higher values (rising edge) then the gate starts will be detected and the trigger engine will be disarmed. A new trigger event is only detected if the trigger engine is armed again.

If the programmed trigger level is crossed by the external signal from higher values to lower values (falling edge) the gate stops.

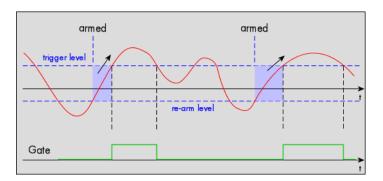

The re-arm trigger modes can be used to prevent the board from triggering on wrong edges in noisy signals.

Table 128: Spectrum API: trigger register settings for re-arm trigger on positive edge

| Register             | Value | Direction  | set to                                    | Value     |
|----------------------|-------|------------|-------------------------------------------|-----------|
| SPC_TRIG_EXTO_MODE   | 40510 | read/write | SPC_TM_POS   SPC_TM_REARM                 | 01000001h |
| SPC_TRIG_EXTO_LEVELO | 42320 | read/write | Set it to the desired trigger level in mV | mV        |
| SPC_TRIG_EXTO_LEVEL1 | 42330 | read/write | Defines the re-arm level in mV            | mV        |

#### Re-arm trigger on negative edge

The trigger input is continuously sampled with the selected sample rate. If the programmed re-arm level is crossed from higher to lower values, the trigger engine is armed and waiting for trigger. If the programmed trigger level is crossed by the trigger signal from higher values to lower values (falling edge) then the gate starts and the trigger engine will be disarmed. A new trigger event is only detected, if the trigger engine is armed again.

If the programmed trigger level is crossed by the external signal from lower values to higher values (rising edge) the gate stops.

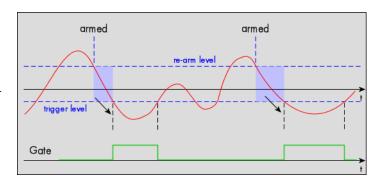

The re-arm trigger modes can be used to prevent the board from triggering on wrong edges in noisy signals.

Table 129: Spectrum API: trigger register settings for re-arm trigger on negative edge

| Register Value Direction |       | Direction  | set to                                    | Value     |
|--------------------------|-------|------------|-------------------------------------------|-----------|
| SPC_TRIG_EXTO_MODE       | 40510 | read/write | SPC_TM_NEG   SPC_TM_REARM                 | 01000002h |
| SPC_TRIG_EXTO_LEVELO     | 42320 | read/write | Defines the re-arm level in mV            | mV        |
| SPC_TRIG_EXTO_LEVEL1     | 42330 | read/write | Set it to the desired trigger level in mV | mV        |

### Window trigger for entering signals

The trigger input is continuously sampled with the selected sample rate. The upper and the lower level define a window

When the signal enters the window from the outside to the inside, the gate will start. When the signal leaves the window from the inside to the outside, the gate will stop.

As this mode is purely edge-triggered, the signal outside the window at the cards start time does not trigger the board.

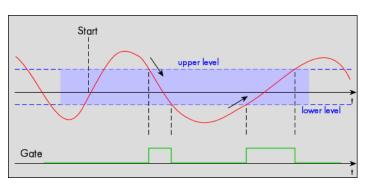

Table 130: Spectrum API: trigger register settings for window trigger on entering signals

| Register             | Value | Direction  | set to                                  | Value     |
|----------------------|-------|------------|-----------------------------------------|-----------|
| SPC_TRIG_EXTO_MODE   | 40510 | read/write | SPC_TM_WINENTER                         | 00000020h |
| SPC_TRIG_EXTO_LEVELO | 42320 | read/write | Set it to the upper trigger level in mV | mV        |
| SPC_TRIG_EXTO_LEVEL1 | 42330 | read/write | Set it to the lower trigger level in mV | mV        |

#### Window trigger for leaving signals

The trigger input is continuously sampled with the selected sample rate. The upper and the lower level define a window. Every time the signal leaves the window from the inside, a trigger event will be detected.

When the signal leaves the window from the inside to the outside, the gate will start. When the signal enters the window from the outside to the inside, the gate will stop.

As this mode is purely edge-triggered, the signal within the window at the cards start time does not trigger the board.

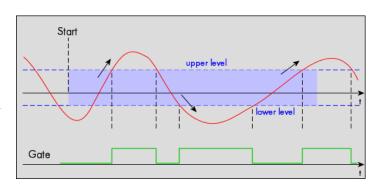

Table 131: Spectrum API: trigger register settings for window trigger on leaving signals

| Register             | Value | Direction  | set to                                  | Value     |
|----------------------|-------|------------|-----------------------------------------|-----------|
| SPC_TRIG_EXTO_MODE   | 40510 | read/write | SPC_TM_WINLEAVE                         | 00000040h |
| SPC_TRIG_EXTO_LEVELO | 42320 | read/write | Set it to the upper trigger level in mV | mV        |
| SPC_TRIG_EXTO_LEVEL1 | 42330 | read/write | Set it to the lower trigger level in mV | mV        |

#### High level trigger

The external input is continuously sampled with the selected sample rate. If the signal is equal or higher than the programmed trigger level the gate starts.

When the signal is lower than the programmed trigger level the gate will stop.

As this mode is level-triggered, the high level at the cards start time does trigger the board.

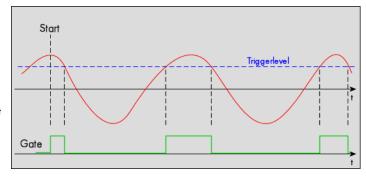

Table 132: Spectrum API: trigger register settings for high-level trigger

| Register             | Value | Direction  | set to                                  | Value     |
|----------------------|-------|------------|-----------------------------------------|-----------|
| SPC_TRIG_EXTO_MODE   | 40510 | read/write | SPC_TM_HIGH                             | 00000008h |
| SPC_TRIG_EXT1_MODE   | 40511 | read/write | SPC_TM_HIGH                             | 0000008h  |
| SPC_TRIG_EXTO_LEVELO | 42320 | read/write | Set it to the upper trigger level in mV | mV        |

#### Low level trigger

The external input is continuously sampled with the selected sample rate. If the signal is equal or lower than the programmed trigger level the gate starts.

When the signal is higher than the programmed trigger level the gate will stop.

As this mode is level-triggered, the high level at the cards start time does trigger the board.

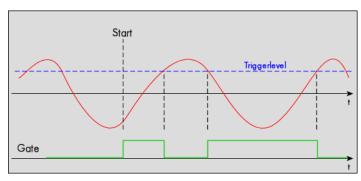

Table 133: Spectrum API: trigger register settings for low-level trigger

| Register             | Value | Direction  | set to                                  | Value     |
|----------------------|-------|------------|-----------------------------------------|-----------|
| SPC_TRIG_EXTO_MODE   | 40510 | read/write | SPC_TM_LOW                              | 00000010h |
| SPC_TRIG_EXT1_MODE   | 40511 | read/write | SPC_TM_LOW                              | 00000010h |
| SPC_TRIG_EXTO_LEVELO | 42320 | read/write | Set it to the upper trigger level in mV | mV        |

#### In window trigger

The external input is continuously sampled with the selected sample rate. The upper and the lower level define a window.

When the signal enters the window from the outside to the inside, the gate will start.

When the signal leaves the window from the inside to the outside, the gate will stop.

As this mode is level-triggered, the signal inside the window at the cards start time does trigger the board.

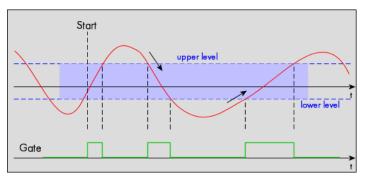

Table 134: Spectrum API: trigger register settings for in-window trigger

| Register             | Value | Direction  | set to                                  | Value     |
|----------------------|-------|------------|-----------------------------------------|-----------|
| SPC_TRIG_EXTO_MODE   | 40510 | read/write | SPC_TM_INWIN                            | 00000080h |
| SPC_TRIG_EXTO_LEVELO | 42320 | read/write | Set it to the upper trigger level in mV | mV        |
| SPC_TRIG_EXTO_LEVEL1 | 42330 | read/write | Set it to the lower trigger level in mV | mV        |

#### Outside window trigger

The external input is continuously sampled with the selected sample rate. The upper and the lower level define a window.

When the signal leaves the window from the inside to the outside, the gate will start.

When the signal enters the window from the outside to the inside, the gate will stop.

As this mode is level-triggered, the signal outside the window at the cards start time does trigger the board.

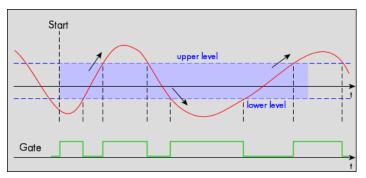

Table 135: Spectrum API: trigger register settings for outside-window trigger

| Register             | Value | Direction  | set to                                  | Value     |
|----------------------|-------|------------|-----------------------------------------|-----------|
| SPC_TRIG_EXTO_MODE   | 40510 | read/write | SPC_TM_OUTSIDEWIN                       | 00000100h |
| SPC_TRIG_EXTO_LEVELO | 42320 | read/write | Set it to the upper trigger level in mV | mV        |
| SPC_TRIG_EXTO_LEVEL1 | 42330 | read/write | Set it to the lower trigger level in mV | mV        |

## **Programming examples**

The following examples shows how to set up the card for Gated Replay in standard mode for Gated Replay in FIFO mode.

```
spcm_dwSetParam_i32 (hDrv, SPC_CARDMODE, SPC_REP_STD_GATE); // Enables Standard Gated Replay

spcm_dwSetParam_i64 (hDrv, SPC_MEMSIZE, 8192); // Set the total memsize for replay to 8192 samples

spcm_dwSetParam_i32 (hDrv, SPC_TRIG_EXTO_MODE, SPC_TM_POS); // Set triggermode to ext. TTL rising edge
spcm_dwSetParam_i32 (hDrv, SPC_TRIG_ORMASK, SPC_TMASK_EXTO); // and enable it within the trigger OR-mask
```

```
spcm_dwSetParam_i32 (hDrv, SPC_CARDMODE, SPC_REP_FIFO_GATE); // Enables FIFO Gated Replay

pcm_dwSetParam_i64 (hDrv, SPC_LOOP, 1024); // 1024 gates will be replayed

spcm_dwSetParam_i32 (hDrv, SPC_TRIG_EXTO_MODE, SPC_TM_NEG); // Set triggermode to ext. TTL falling edge spcm_dwSetParam_i32 (hDrv, SPC_TRIG_ORMASK, SPC_TMASK_EXTO); // and enable it within the trigger OR-mask
```

## Programming the behavior in pauses and after replay

Usually the used outputs of the analog generation boards are set to zero level after replay. This is in most cases adequate. In some cases it can be necessary to hold the last sample, to output the maximum positive level or maximum negative level after replay. The stoplevel will stay on the defined level until the next output has been made. With the following registers you can define the behavior after replay:

Table 136: Spectrum API: stop level register and register settings

| Registe | er                    | Value  | Direction                                                                                                    | Description                                                                                                    |
|---------|-----------------------|--------|----------------------------------------------------------------------------------------------------|----------------------------------------------------------------------------------------------------|
| SPC_CF  | IO_STOPLEVEL          | 206020 | read/write Defines the behavior after replay for channel 0                                                                                                    |                                                                                                    |
| SPC_CH  | 11_STOPLEVEL          | 206021 | read/write                                                                                                    | Defines the behavior after replay for channel 1                                                                                                    |
| SPC_CF  | 12_STOPLEVEL          | 206022 | read/write                                                                                                    | Defines the behavior after replay for channel 2                                                                                                    |
| SPC_CF  | 13_STOPLEVEL          | 206023 | read/write                                                                                                    | Defines the behavior after replay for channel 3                                                                                                    |
|         | SPCM_STOPLVL_ZERO     | 16     | Defines the analog output to enter zero level (D/A converter is fed with digital zero value).  When synchronous digital bits are replayed, these will be set to LOW state during pause.                                                                                                    |                                                                                                    |
|         | SPCM_STOPLVL_LOW      | 2      | Defines the analog output to enter maximum negative level (D/A converter is fed with most negative level).  When synchronous digital bits are replayed, these will be set to LOW state during pause.                                                                                                    |                                                                                                    |
|         | SPCM_STOPLVL_HIGH     | 4      |                                                                                                    | nalog output to enter maximum positive level (D/A converter is fed with most positive level). onous digital bits are replayed, these will be set to HIGH state during pause. |
|         | SPCM_STOPLVL_HOLDLAST | 8      | Holds the last replayed sample on the analog output. When synchronous digital bits are replayed, their last state will also be hold.                                                                                                    |                                                                                                    |
|         | SPCM_STOPLVL_CUSTOM   | 32     | Allows to define a 16bit wide custom level per channel for the analog output to enter in pauses. The sample format is exactly the same as during replay, as described in the "sample format" section.  When synchronous digital bits are replayed along, the custom level must include these as well and therefore allows to set a custom level for each multi-purpose line separately. |                                                                                                    |

When using SPCM\_STOPLVL\_CUSTOM, the sample value for the pauses must be defined via the following registers:

Table 137: Spectrum API: custom stop level registers

| Register            | Value  | Direction  | Description                                                                 |
|---------------------|--------|------------|-----------------------------------------------------------------------------|
| SPC_CH0_CUSTOM_STOP | 206050 | read/write | Defines the custom stop level for channel 0 when using SPCM_STOPLVL_CUSTOM. |
| SPC_CH1_CUSTOM_STOP | 206051 | read/write | Defines the custom stop level for channel 1 when using SPCM_STOPLVL_CUSTOM. |
| SPC_CH2_CUSTOM_STOP | 206052 | read/write | Defines the custom stop level for channel 2 when using SPCM_STOPLVL_CUSTOM. |
| SPC_CH3_CUSTOM_STOP | 206053 | read/write | Defines the custom stop level for channel 3 when using SPCM_STOPLVL_CUSTOM. |

All outputs that are not activated for replay, will keep the programmed stoplevel also while the replay is in progress.

Example showing how to set a custom stoplevel for channel 0:

```
// enable the use of custom stop level and use raw value 10487 as stop value
spcm_dwSetParam_i32 (stCard.hDrv, SPC_CH0_STOPLEVEL, SPCM_STOPLVL_CUSTOM);
spcm_dwSetParam_i32 (stCard.hDrv, SPC_CH0_CUSTOM_STOP, 10487);
```

Sequence Replay Mode Theory of operation

# **Sequence Replay Mode**

The sequence replay mode is a special firmware mode that allows to program an output sequence by defining one or more sequences each associated with a certain memory pattern. Therefore the user is provided with two different memories, one for the sequence steps and one for the data patterns. The separated sequence memory can hold different sequence steps (the actual number depends on the hardware and can be found in the technical data section). Each step itself contains information about how often it should be repeated in a loop, which step will be next and on what condition the change will happen. To define the pattern for the steps, the on-board memory is split up into several segments of different length. The switch over from one segment to the other is seamless, without any missing samples or spikes. The powerful sequence mode option adds a huge variety of different application areas to Spectrum's generator cards.

## **Theory of operation**

## **Define segments in data memory**

The complete installed on-board memory of the card is divided into a user definable number of segments. Each segment space has the same length limiting the maximum length of one data segment to [Installed Memory] / [Number of Segments]. Each data segment can be filled by the user with patterns of different lengths or can even be left completely empty if unused:

In our example we see the complete installed card memory is being split into 8 segments and 6 of these segments are actually filled with data sequences of different length afterwards (indicated in red). Two of these segments are not needed for the assumed sequence and therefore left empty as an example. Due to the fact that each sequence step can be associated with any of the data seg-

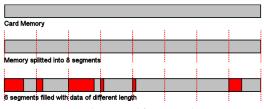

Image 69: Sequence Mode: Segment definition in card memory

ments, it is also possible to use one data segment in multiple steps or to just once upload the data for multiple sequences, and just change the order of the sequence.

Each data segment is filled with data for all active channels in a multiplexed way. Please check the chapter "data organization" for details of how to organize the data inside each segment.

## **Define steps in sequence memory**

The sequence memory defines a number of data loop steps that are executed step by step either linear or interrupted by waiting for trigger event. The first step that is entered after a card start is separately defined by software. When being entered, each step first repeats the associated data segment the number times defined by its loop parameter. Afterwards the sequencer will either automatically proceed either unconditionally or check for a trigger event as a condition to change over to the next step, which is defined by the steps next parameter. This next segment can be the same segment again performing an endless loop or the beginning of the sequence to repeat the sequence until being stopped by the user. Additionally a step can also be defined to be the last step in a sequence such that the card is stopped afterwards.

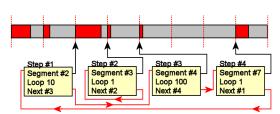

Image 70: Sequence mode: steps and step looping

In our example 4 steps have been defined. Three of them (Step #1, Step #3, Step #4) perform an endless loop that will be repeated continuously. The output of the card will then be 10 times data segment #2, 100 times data segment #4, 1 time data segment #7 and then starting over with 10 times data segment #2 and so on...

In this first simple example the sequence consisting of the three steps is once defined prior to the card start and not changed during runtime, therefore the shown Step #2 is not used here. There will be an extra passage later, that shows how the sequence memory can be updated or modified even during runtime, whilst the replay is in progress.

Sequence Replay Mode Programming

## **Programming**

Programming of the sequence mode is done using the known driver interface with the addition of a few new registers.

## **Gathering information**

If the sequence mode is installed on the card, the different details and limits of the sequence programming can be read out:

Table 138: Spectrum API: sequence mode registers and register settings

| Regist | ter                |       |                                                                                                |                                                                                                    |
|--------|--------------------|-------|------------------------------------------------------------------------------------------------|----------------------------------------------------------------------------------------------------|
| SPC_P  | CIFEATURES         | 2120  |                                                                                                | PCI feature register. Holds the installed features and options as a bit field. The return value must be masked out with one of the masks below to get information about one certain feature. |
|        | SPCM_FEAT_SEQUENCE | 1000h | Replay sequence mode available (only available for arbitrary generator and digital I/O cards). |                                                                                                    |

| Register                    |        |           |                                                                                                    |
|-----------------------------|--------|-----------|----------------------------------------------------------------------------------------------------|
| SPC_SEQMODE_AVAILMAXSEGMENT | 349900 | read only | Returns the maximum number of segments the memory can be divided into. Please note that only dividers with a power of 2 are possible return values. |
| SPC_SEQMODE_AVAILMAXSTEPS   | 349901 | read only | Returns the maximum number of sequence steps that can be used on this card.                                                                         |
| SPC_SEQMODE_AVAILMAXLOOP    | 349902 | read only | Returns the maximum number of loops that can be programmed for a step.                                                                              |
| SPC_SEQMODE_AVAILFEATURES   | 349903 | read only | Returns the available features for each sequence step as shown below:                                                                               |

| SPCSEQ_ENDLOOPONTRIG | 4000000h  | The step runs endless until a trigger is received. If no trigger has been detected, the step will enter itself again, counting down its own loops and check for a trigger again. For a minimum reaction time on an external trigger event it is good practice to set the loop parameter to 1 in the step checking for the trigger. |
|----------------------|-----------|----------------------------------------------------------------------------------------------------|
| SPCSEQ_END           | 80000000h | This sequence step is the end of the sequence. The card is stopped at the end of this segment after the loop counter has reached his end.                                                                                                    |

## Setting up the registers

### Define the card mode

To enable the sequencer the card mode needs to be set appropriately first:

Table 139: Spectrum API: card mode register with Sequence Mode setup

| Register |                      |        |                                                                                                    |                                  |
|----------|----------------------|--------|----------------------------------------------------------------------------------------------------|----------------------------------|
| SPC_CAR  | DMODE                | 9500   | read/write                                                                                                    | Defines the used operating mode. |
|          | SPC_REP_STD_SEQUENCE | 40000h | Data generation from on-board memory, by splitting the memory into several segments and replaying the data using a programmable order coming from a special sequence memory. |                                  |

#### Prepare the data memory

Setting up the segmentation of the on-board data memory is done by using the following registers:

Table 140: Spectrum API: sequence mode registers for segment handling

| Register                 |        |            |                                                                                                    |
|--------------------------|--------|------------|----------------------------------------------------------------------------------------------------|
| SPC_SEQMODE_MAXSEGMENTS  | 349910 | read/write | Programs the number of segments the on-board memory should be divided into. If changing the number of segments all information that has been stored before is lost and all sequence data and all sequence setup has to be written again. Only a power of two is allowed, but not all of the segments must be actually used in the sequence.  If reading this register the number of segments the memory is currently divided into is returned. |
| SPC_SEQMODE_WRITESEGMENT | 349920 | read/write | Defines the current segment to be addressed by the user. Must be programmed prior to changing any segment parameters.                                                                                                    |
| SPC_SEQMODE_SEGMENTSIZE  | 349940 | read/write | Defines the number of valid/to be replayed samples for the current selected memory segment in samples per channel.                                                                                                    |

Each data segment is filled with data for all active channels in a multiplexed way. Please check the chapter "data organization" for details of how to organize the data inside each segment.

Due to the internal organization of the card memory there is a certain minimum, maximum and stepsize when setting the segmentsize for the sequence memory. The following table gives you an overview of all limits. The table shows all values in relation to the installed memory size in samples. If more memory is installed the maximum memory size figures will increase according to the complete installed memory:

### For analog waveform generator (D/A) cards

| Activated<br>Channels | For cards with 16 bit converter resolution Pattern size for register SPC_SEQMODE_SEGMENTSIZE |                                    |      |  |  |  |
|-----------------------|----------------------------------------------------------------------------------------------|------------------------------------|------|--|--|--|
|                       | Min                                                                                          | Max                                | Step |  |  |  |
| 1 channel             | 384                                                                                          | (Mem/1) / SPC_SEQMODE_MAXSEGMENTS) | 32   |  |  |  |
| 2 channels            | 192                                                                                          | (Mem/2) / SPC_SEQMODE_MAXSEGMENTS) | 32   |  |  |  |
| 4 channels            | 96                                                                                           | (Mem/4) / SPC SEQMODE MAXSEGMENTS) | 32   |  |  |  |

Sequence Replay Mode Programming

#### **Definition of the transfer buffer**

The data transfer itself is done using the standard data transfer commands, with the exception that the buffer type and the direction is fixed in combination with the sequence mode. The definition of the buffer is done with the spcm\_dwDefTransfer function as explained in an earlier

```
uint32 _stdcall spcm_dwDefTransfer_i64 (// Defines the transfer buffer by using 64 bit unsigned integer values drv_handle hDevice, // handle to an already opened device
                                         // handle to an already opened device
                  dwBufType,
                                         // fixed SPCM_BUF_DATA (segment memory is always in on-board memory)
    uint32
                  dwDirection,
                                         // fixed SPCM_DIR_PCTOCARD (only available for replay cards)
                  dwNotifySize,
    uint32
                                         // number of bytes after which an event is sent (0=end of transfer)
                                         // pointer to the data buffer // offset for transfer in relation to the currently selected segment
    void*
                  pvDataBuffer,
    uint64
                  gwBrdOffs,
    uint64
                  qwTransferLen);
                                         // buffer length for the currently selected segment
```

The programming examples further below will show the setup and also some examples of data transfer.

#### Set up the sequence memory

Sequence steps are programmed using a dedicated register for each step. Please note that the register has to be written with 64 bit of data to cover all settings. It is possible to either use raw 64 bit access or multiplexed 64 bit access (2 times 32 bit data). The masks mentioned in the table below are 32 bit masks only, so that they can be used for 64 bit and 32 bit accesses.

Table 141: Spectrum API: sequence mode step registers and register setup

| Register                         | Value     | Direction                                                                                                    | Description                                                                                                    |  |
|----------------------------------|-----------|----------------------------------------------------------------------------------------------------|----------------------------------------------------------------------------------------------------|--|
| SPC_SEQMODE_STEPMEM0             | 340000    | read/write                                                                                                    | First address (sequence step 0) of the 64 bit organized sequence memory.                                                                                         |  |
|                                  |           |                                                                                                    |                                                                                                    |  |
| C_SEQMODE_STEPMEM0 + 4095 344095 |           | read/write                                                                                                    | Writes the sequence step 4095, as an example. The maximum number of steps should be read out by using the SPC_SEQMODE_AVAILMAXSTEPS register as described above. |  |
| Lower 32 bit:                    |           |                                                                                                    |                                                                                                    |  |
| SPCSEQ_SEGMENTMASK               | 0000FFFFh | Associates the current sequence step with one of the memory segments.                                                                                                    |                                                                                                    |  |
| SPCSEQ_NEXTSTEPMASK              | FFFF0000h | Defines the next step in the sequence.                                                                                                    |                                                                                                    |  |
| Upper 32 bit:                    |           |                                                                                                    |                                                                                                    |  |
| SPCSEQ_LOOPMASK                  | 000FFFFFh | Defines how often the memory segment associated with the current step will be repeated before the next step condition will be evaluated.                                                                                                    |                                                                                                    |  |
| SPCSEQ_ENDLOOPALWAYS             | Oh        | Unconditionally change to the next step, if defined loops for the current segment have been replayed.                                                                                                    |                                                                                                    |  |
| SPCSEQ_ENDLOOPONTRIG             | 4000000h  | Feature flag that marks the step to conditionally change to the next step on a trigger condition. The occurrence of a trigger event is repeatedly checked each time the defined loops for the current segment have been replayed. A temporary valid trigger condition will be stored until evaluation at the end of the step. |                                                                                                    |  |
| SPCSEQ_END                       | 80000000h | Feature flag that marks the current step to be the last in the sequence. The card is stopped at the end of this segment after the loop counter has reached his end.                                                                                                    |                                                                                                    |  |

The start step register allows to define which of the set up steps is used first after card start. Therefore is possible to upload multiple sequences prior to the start and switch between these sequences by using a simple command, setting a different starting point:

Table 142: Spectrum API: sequence mode start register

| Register              | Value  | Direction  | Description                                                                                                 |
|-----------------------|--------|------------|----------------------------------------------------------------------------------------------------|
| SPC_SEQMODE_STARTSTEP | 349930 | read/write | Defines which of all defined steps in the sequence memory will be used first directly after the card start. |

#### Read out the currently replayed sequence step

In case one wants to change the sequence on the fly or one needs to know which part of the sequence is currently replayed. It is possible to read out the number of the sequence step that is currently at the output connector of the card. This could be extremely useful if external equipment has to be changed after a dedicated sequence has been replayed or if the AWG is changing between different patterns in automatic test environment

Table 143: Spectrum API: sequence mode segment status register

| Register           | Value  | Direction | Description                                             |
|--------------------|--------|-----------|---------------------------------------------------------|
| SPC_SEQMODE_STATUS | 349950 | read      | Number of the sequence step that is currently replayed. |

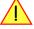

Due to the internal structure of the sequencer, the delay between a trigger event and the change in the sequence, when using the SPCSEQ ENDLOOPONTRIG feature, is not a fixed value but rather varies with the current fill-size of the Output FIFO. Please see "Output latency" section in this manual for the size of the Output FIFO on your card and take half the value given there as the max. value when using the Sequence mode. In Sequence mode only half the value is involved, since in this mode only the FIFO between the on-board memory and the DAC is relevant and the FIFO between the PCIe receiver and the on-board memory not in use in Sequence mode. Sequence Replay Mode Synchronization

#### Changing sequences or step parameters during runtime

Due to the strict separation of the two memory areas it is also possible to change the sequence memory during runtime. If we look again on the example sequence below, we can see that there is an unused step #2:

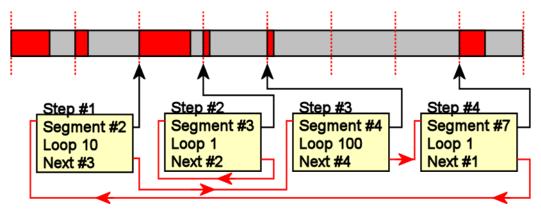

Image 71: sequence mode changing sequence on-the-fly

In our example 3 steps have been defined, prior to the card start, and these at first are not changed. Additionally Step#2 is set up to repeat itself, but due to the defined start step it is normally not used. Due to the nature of the sequence memory (read-before-write) it is possible to write to any step register in the sequence memory during runtime without corrupting the sequence memory. By addressing a certain step and changing for example its next parameter, it is possible switch between two sequences by software. Because the user does not know what sequence is currently replayed, one cannot leave the "current" step but instead has to address one certain step and therefore defines an exit/change state.

Assuming in the example above, that we change the next parameter of Step#4 from Next=1 to Next=2, the infinitely executed 3-step sequence that is used as default after card start will be left the next time that the replay finishes the last sample of the pattern associated with Step#4 (which in this case is Segment#7), will then jump to step #2 and seamlessly continue replaying with the first sample off the associated segment #3. As step #2 links back to itself it will generate data segment #3 in an endless loop until being either stopped by a software command or another change in the sequence is applied.

Any of the three step parameters "Next", "Segment" and "Loop" of any step in the sequence memory can be changed during runtime, without corruption the sequence memory. However once a step is entered, it will first execute the current parameters such as replay the associated pattern and repeating it the programmed number of times.

#### Changing data patterns during runtime

In addition to the possible runtime changes within the sequence memory as described above, it is also possible to change the parts of the pattern memory.

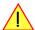

However since the data memory's nature is not "read-before-write", the user must take care not to change the content of the memory segments, which are used within the currently active sequence.

Changing the data pattern can be useful in applications, where the data for the next test needs to be updated based on results from the currently running test. Remember to update the sequence step entries if the segment length has changed, so that the driver can automatically re-calculate the internal start-addresses of the segments.

# **Synchronization**

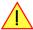

Please note that the sequence mode is NOT fully synchronized using the star-hub. This also relates to generatorNETBOX products with an internal star-hub.

Using sequence mode together with star-hub, it is still possible to

- synchronize the clock
- synchronize the start of the cards

#### However, with star-hub synchronization, it is NOT possible to

- synchronize any changes inside the step memory
- · synchronize software commands that change the step memory order
- synchronize a trigger that ends a steps loop

The above mentioned restrictions are also valid with any other setup of synchronization apart from star-hub, be it via external clock or internal SH-direct clock.

Sequence Replay Mode Programming example

## **Programming example**

The following example shows a very simple sequence as an example. Only two segments are used, the first is replayed 10 times and then unconditionally left and replay switches over to the second segment. This segment is repeated until a trigger event is detected by the card. After the trigger has been detected the sequence starts over again ... until the card is stopped.

```
// Setup of channel enable, output conditioning as well as trigger setup not shown for simplicity
#define MAX SEGMENTS
                                                                  2 // only 2 segments used here for simplicity
int32 lBytesPerSample;
// Read out used bytes per sample
spcm dwGetParam i32 (hDrv, SPC MIINST BYTESPERSAMPLE, &lBytesPerSample);
// Setting up the card mode
spcm_dwSetParam_i32 (hDrv, SPC_CARDMODE, SPC_REP_STD_SEQUENCE); // enable sequence mode spcm_dwSetParam_i32 (hDrv, SPC_SEQMODE_MAXSEGMENTS, 2); // Divide on-board mem in two parts spcm_dwSetParam_i32 (hDrv, SPC_SEQMODE_STARTSTEP, 0); // Step#0 is the first step after careful to the sequence of the sequence of the seq
                                                                                                                                           0); // Step#0 is the first step after card start
// Setting up the data memory and transfer data spcm_dwSetParam_i32 (hDrv, SPC_SEQMODE_WRITESEGMENT, 0); // set current configuration switch to segment 0 spcm_dwSetParam_i32 (hDrv, SPC_SEQMODE_SEGMENTSIZE, 1024); // define size of current segment 0
// it is assumed, that the Buffer memory has been allocated and is already filled with valid data spcm_dwDefTransfer_i64 (hDrv, SPCM_BUF_DATA, SPCM_DIR_PCTOCARD, 0, pData, 0, 1024 * lBytesPerSample); spcm_dwSetParam_i32 (hDrv, SPC_M2CMD, M2CMD_DATA_STARTDMA | M2CMD_DATA_WAITDMA);
// Setting up the data memory and transfer data
spcm_dwSetParam_i32 (hDrv, SPC_SEQMODE_WRITESEGMENT, 1); // set current configuration switch to segment 1
spcm_dwSetParam_i32 (hDrv, SPC_SEQMODE_SEGMENTSIZE, 512); // define size of current segment 1
// it is assumed, that the Buffer memory has been allocated and is already filled with valid data
spcm_dwDefTransfer_i64 (hDrv, SPCM_BUF_DATA, SPCM_DIR_PCTOCARD, 0, pData, 0, 512 * lBytesPerSample); spcm_dwSetParam_i32 (hDrv, SPC_M2CMD, M2CMD_DATA_STARTDMA | M2CMD_DATA_WAITDMA);
// Setting up the sequence memory (Only two steps used here as an example)
                                                                                                 // current step is Step#0
// associated with data memory segment 0
int32 1Step =
                                              Ō;
int64 llSegment =
int64 llLoop = 10;
int64 llNext = 1;
                                                                                                  // Pattern will be repeated 10 times
                                                                                                  // Next step is Step#1
int64 llCondition = SPCSEQ_ENDLOOPALWAYS; // Unconditionally leave current step
      combine all the parameters to one int64 bit value
                                         (llCondition << 32) | (llLoop << 32) | (llNext << 16) | (llSegment);
int64 llValue =
spcm_dwSetParam_i64 (hDrv, SPC_SEQMODE_STEPMEM0 + 1Step, 11Value);
1Step =
                                                                                   // current step is Step#1
11Segment = 1;
11Loop = 1;
11Next = 0;
                                                                                  // associated with data memory segment 1
// Pattern will be repeated once before condition is checked
                                                                                    // Next step is Step#0
llCondition = SPCSEQ ENDLOOPONTRIG; // Repeat current step until a trigger has occurred
11Value = (11Condition << 32) | (11Loop << 32) | (11Next << 16) | (11Segment);
spcm_dwSetParam_i64 (hDrv, SPC_SEQMODE_STEPMEM0 + 1Step, 11Value);</pre>
// Start the card
spcm_dwSetParam_i32 (hDrv, SPC_M2CMD, M2CMD_CARD_START | M2CMD_CARD_ENABLETRIGGER);
// ... wait here or do something else ...
// Stop the card
spcm_dwSetParam_i32 (hDrv, SPC_M2CMD, M2CMD CARD STOP);
```

# **Pulse Generator (Firmware Option)**

#### **General Information**

The pulse generator module provides a versatile timing synchronization interface between the acquisition/replay functionality of the card and external equipment.

The module consists of four pulse generators, where each generator allows for (in)dependent generation of individual pulses, pulse trains or a continuous stream of pulses that can be output on a Multi-Purpose I/O Line, greatly enhancing the versatility of the XIO lines.

The versatile trigger capabilities allow for external or internal triggering. Moreover, the pulse generators can trigger each other, hence allowing for cascading of up to four pulse repetition time scales.

The outputs of the pulse generators are intrinsically synchronized to the card acquisition/replay functionality and its sampling clock, hence allowing for reproducible enabling or switching of external signals (e.g., for signal actuating). Other use cases might be pulse broadening, pulse delaying, or just pulse generation.

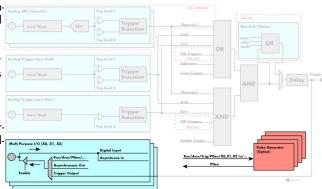

Image 72: overview block diagram of multi-purpose I/O lines and pulse generators

The generation of the pulse trains and timing signals is performed inside the FPGA of the card and is working in parallel to any other functionality of the card (such as data acquisition or replay), and hence not reducing the performance.

#### **Feature Overview**

- Four pulse generators are available
- Single-shot, multiple repetitions or continuous/infinite repetition of pulses
- Individual control of pulse length/duty cycle
- External or internal triggering/starting individually for each pulse generator
- Individual trigger delay per pulse generator allowing for phase shifting
- Internal cascading of pulse generators possible allowing up to four repetition time scales.

The "standard" modes of the multi purpose I/O lines are still available, as described in the "Multi Purpose I/O Lines" section. This chapter focuses on the additional functionality, available with the pulse generator firmware option installed.

The multi purpose I/O lines are available on the front plate and labelled with XO (line 0), X1 (line 1), and X2 (line 2). As default these lines are switched off.

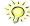

As default (power-on and after reset command) the I/O capable lines are switched off and hence are not actively driven. Hence the on-board 10k Ohm pull-up resistors are pulling these lines to logic HIGH. If a logic LOW is required, external lower-value (1k Ohm) pull-down resistors might be used.

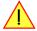

Please be careful when programming these lines as an output whilst maybe still being connected with an external signal source, as that may damage components either on the external equipment or on the card itself.

# **Principle of Operation**

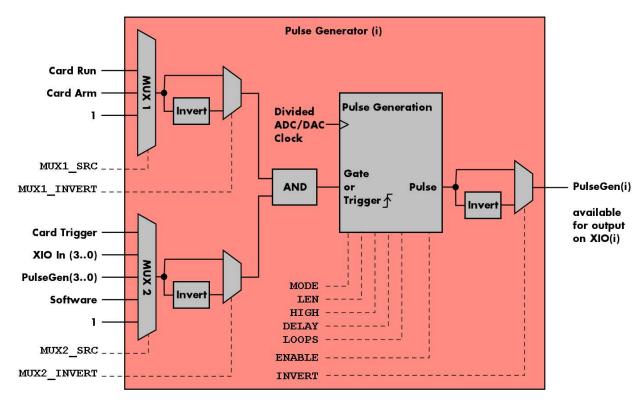

Image 73: overview block diagram of the pulse generator

All of the four available pulse generator units are identical in their feature set and individually programmable.

As shown above, each unit consists of:

- A dedicated trigger setup consisting of two multiplexers MUX1 and MUX2 combining various signals
- A programmable inverter on the output of each multiplexer
- A static logic AND gate combining the outputs of both multiplexers to form a trigger/gate for the pulse generating unit
- The pulse generating unit itself with its trigger signal driven by the AND gate
- A final programmable output inverter

The pulse generator unit is clocked with an FPGA internal clock, which is a divided version derived from the acquisition or generation sampling rate. Since the division ratio is depending on the used card type, the number of active channels and the sampling rate, an dedicated read only register allows to read out the frequency value by the following register:

Table 144: Spectrum API: pulse generator clock frequency read register

| Register               | Value  | Direction | Description                                          |
|------------------------|--------|-----------|------------------------------------------------------|
| SPC_XIO_PULSEGEN_CLOCK | 602000 | read      | Returns the clock driving the pulse generator in Hz. |

The following short excerpt shows which parameters need to be defined first and how to read out the clock rate at which the pulse generator units then are clocked:

```
// first set up the parameters, that influence the pulse generator's clock rate spcm_dwSetParam_i32 (hCard, SPC_CHENABLE, CHANNELO); // channel enable spcm_dwSetParam_i64 (hCard, SPC_SAMPLERATE, MEGA(1)); // desired acquisition/generation sampling rate ...

// afterwards read out the divided clock rate, clocking the pulse generator units int64 llPulseGenClock_Hz = 0; spcm_dwGetParam_i64 (hCard, SPC_XIO_PULSEGEN_CLOCK, &llPulseGenClock_Hz);
```

See the end of this chapter for a more complete example setup of a pulse generator unit.

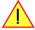

Changing the card settings while pulse generators are active will cause a stop and restart of the pulse generators automatically issued by the driver to the pulse generators.

# **Setting up the Pulse Generator**

#### Enabling, disabling and resetting a pulse generator

Each pulse generator unit can be enabled and disabled separately:

Table 145: Spectrum API: pulse generator enable registers

| Regist | er                    | Value  | Direction Description                                                                                   |  |
|--------|-----------------------|--------|----------------------------------------------------------------------------------------------------|--|
| SPC_XI | O_PULSEGEN_ENABLE     | 601500 | read/write Bitmask to enable any combination of the four different pulse generators.                    |  |
|        | SPCM_PULSEGEN_ENABLE0 | 1h     | Enable pulse generator 0. When disabled, the output (prior to the output inverter) is set to logic LOW. |  |
|        | SPCM_PULSEGEN_ENABLE1 | 2h     | Enable pulse generator 1. When disabled, the output (prior to the output inverter) is set to logic LOW. |  |
|        | SPCM_PULSEGEN_ENABLE2 | 4h     | Enable pulse generator 2. When disabled, the output (prior to the output inverter) is set to logic LOW. |  |
|        | SPCM_PULSEGEN_ENABLE3 | 8h     | Enable pulse generator 3. When disabled, the output (prior to the output inverter) is set to logic LOW. |  |

Disabling a unit will act as a reset dedicated to this single unit. A disabled pulse generator will output a logic LOW prior to the programmable output inverter, hence with an active output inverter the final output of a disabled pulse generator will be logically HIGH.

#### **Defining the basic pulse parameters**

The two basic properties for generating a (repetitive) pulsed output is to define the length (or period) and define how much of the waveform should the output be HIGH:

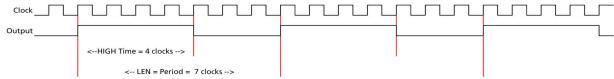

Image 74: timing diagram illustrating the basic pulse parameters

The pulse generator will upon start (trigger) first set the output HIGH for the programmed amount of time. Afterwards it will set the waveform LOW for the remaining time until the programmed length (period) has been reached. As a result, the number of clock cycles during which the output is LOW calculates to: LOW = LEN - HIGH. In the example above with LEN = 7 and HIGH = 4, the signal will be LOW for the remaining 3 clock cycles.

The following table shows the registers required to set the total length of the pulse to be generated. The length is defined in clock cycles:

Table 146: Spectrum API: pulse generator length/period register

| Register                       | Value  | Direction  | Description                                                                                 |
|--------------------------------|--------|------------|---------------------------------------------------------------------------------------------|
| SPC_XIO_PULSEGEN_AVAILLEN_MIN  | 602001 | read       | Returns the minimum length (period) of the pulse generator's output pulses in clock cycles. |
| SPC_XIO_PULSEGEN_AVAILLEN_MAX  | 602002 | read       | Returns the maximum length (period) of the pulse generator's output pulses in clock cycles. |
| SPC_XIO_PULSEGEN_AVAILLEN_STEP | 602003 | read       | Returns the step size the pulse generator's output pulses in clock cycles.                  |
| SPC_XIO_PULSEGENO_LEN          | 601001 | read/write | Define the length of the pulse period generated by pulse generator 0 in clock cycles.       |
| SPC_XIO_PULSEGEN1_LEN          | 601101 | read/write | Define the length of the pulse period generated by pulse generator 1 in clock cycles.       |
| SPC_XIO_PULSEGEN2_LEN          | 601201 | read/write | Define the length of the pulse period generated by pulse generator 2 in clock cycles.       |
| SPC_XIO_PULSEGEN3_LEN          | 601301 | read/write | Define the length of the pulse period generated by pulse generator 3 in clock cycles.       |

The second parameter that needs to be defined is the amount of clock pulses that force the output to a logic HIGH. The following table shows the registers required to set the total length of the pulse to be generated:

Table 147: Spectrum API: pulse generator HIGH time registers

| Register                        | Value  | Direction  | Description                                                                           |
|---------------------------------|--------|------------|---------------------------------------------------------------------------------------|
| SPC_XIO_PULSEGEN_AVAILHIGH_MIN  | 602004 | read       | Returns the minimum HIGH time of the pulse generator's output pulses in clock cycles. |
| SPC_XIO_PULSEGEN_AVAILHIGH_MAX  | 602005 | read       | Returns the maximum HIGH time of the pulse generator's output pulses in clock cycles. |
| SPC_XIO_PULSEGEN_AVAILHIGH_STEP | 602006 | read       | Returns the step size the pulse generator's HIGH time in clock cycles.                |
| SPC_XIO_PULSEGEN0_HIGH          | 601002 | read/write | Define the HIGH time for the pulse generated by pulse generator 0 in clock cycles.    |
| SPC_XIO_PULSEGEN1_HIGH          | 601102 | read/write | Define the HIGH time for the pulse generated by pulse generator 1 in clock cycles.    |
| SPC_XIO_PULSEGEN2_HIGH          | 601202 | read/write | Define the HIGH time for the pulse generated by pulse generator 2 in clock cycles.    |
| SPC_XIO_PULSEGEN3_HIGH          | 601302 | read/write | Define the HIGH time for the pulse generated by pulse generator 3 in clock cycles.    |

These two settings alone allow for the creation of periodic signals with the freely programmable duty cycle. Setting the HIGH time to half the LEN will result is a clock-like signal with half the time being HIGH and half the time being LOW, hence having a 50% duty-cycle signal.

Since the output of the pulse generator can only change with every edge of its clock input, the speed of this clock ultimately defines the granularity at which the pulses can be configured. The lower the period of the generated pulse signal the finer this granularity becomes with regards to the output signal frequency.

For example, when creating an output with the maximum output frequency of Clk/2 (with LEN = 2 and HIGH = 1), the only possible remaining configuration is a duty-cycle of 50%. And with a output at frequency with Clk/3 (with LEN = 3 and HIGH either 1 or 2) the duty-cycle is either 33% or 66%, but cannot be 50%.

In addition to defining the length/period of a single pulse, one can also define how often a pulse should be replayed repeatedly. The choice can be made between repeating the pulses infinitely (until being explicitly stopped) or to pre-define a number of repetitions:

Table 148: Spectrum API: pulse generator loops/pulse repetition registers

| Register                              | Value  | Direction                                                                                                 | Description                                                                                 |
|---------------------------------------|--------|----------------------------------------------------------------------------------------------------|---------------------------------------------------------------------------------------------|
| SPC_XIO_PULSEGEN_AVAILLOOPS_MIN       | 602010 | read                                                                                                    | Returns the minimum number of times, the output of a pulse generator can be repeated.       |
| SPC_XIO_PULSEGEN_AVAILLOOPS_MAX       | 602011 | read                                                                                                    | Returns the maximum number of times, the output of a pulse generator can be repeated.       |
| SPC_XIO_PULSEGEN_AVAILLOOPS_STEP      | 602012 | read                                                                                                    | Returns the step size when defining the repetition of pulse generator's output.             |
| SPC_XIO_PULSEGENO_LOOPS               | 601004 | read/write                                                                                                | Define the number of repetitions of the output period when triggered for pulse generator 0. |
| SPC_XIO_PULSEGEN1_LOOPS 601104 read/v |        | read/write                                                                                                | Define the number of repetitions of the output period when triggered for pulse generator 1. |
| SPC_XIO_PULSEGEN2_LOOPS               | 601204 | read/write                                                                                                | Define the number of repetitions of the output period when triggered for pulse generator 2. |
| SPC_XIO_PULSEGEN3_LOOPS 601304        |        | read/write                                                                                                | Define the number of repetitions of the output period when triggered for pulse generator 3. |
| 0                                     |        | Upon a trigger event the output of the pulse generator will run infinitely until being disabled or reset. |                                                                                             |
| 1 [4G - 2]                            |        | Upon a trigger                                                                                            | event the output period will replayed the defined number of times.                          |

#### **Delaying (phase shifting) the Outputs**

As mentioned above the pulse generator will always start with the first portion of the period to be HIGH and then will set the output LOW for the remaining number of cycles within the chosen length.

When using the delay, it is possible to delay the initial HIGH portion of the pulse generator(s) by a defined amount of clock cycles. This in combination with a common starting point (start/trigger) allows for the generation of phase shifted signals as shown below for two of the pulse generators. Both are set up with identical LEN and HIGH parameters, but the additional delay for pulse generator 0 (PGen0) is kept at the default of zero clock cycles, whilst PGen1 is delayed by 5 clock cycles:

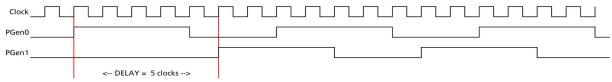

Image 75: timing diagram illustrating delaying a pulse generator output

The amount of additional delay can be set individually for each pulse generator, by using the following registers:

Table 149: Spectrum API: pulse generator delay/phase shift registers

| Register                         | Value  | Direction  | Description                                                                               |
|----------------------------------|--------|------------|-------------------------------------------------------------------------------------------|
| SPC_XIO_PULSEGEN_AVAILDELAY_MIN  | 602007 | read       | Returns the minimum delay of the pulse generator's output in clock cycles.                |
| SPC_XIO_PULSEGEN_AVAILDELAY_MAX  | 602008 | read       | Returns the maximum delay of the pulse generator's output in clock cycles.                |
| SPC_XIO_PULSEGEN_AVAILDELAY_STEP | 602009 | read       | Returns the step size of the pulse generator's output delay in clock cycles.              |
| SPC_XIO_PULSEGEN0_DELAY          | 601003 | read/write | Define how much the output of pulse generator 0 is delayed after trigger in clock cycles. |
| SPC_XIO_PULSEGEN1_DELAY          | 601103 | read/write | Define how much the output of pulse generator 1 is delayed after trigger in clock cycles. |
| SPC_XIO_PULSEGEN2_DELAY          | 601203 | read/write | Define how much the output of pulse generator 2 is delayed after trigger in clock cycles. |
| SPC_XIO_PULSEGEN3_DELAY          | 601303 | read/write | Define how much the output of pulse generator 3 is delayed after trigger in clock cycles. |

#### **Defining the trigger behavior**

Each pulse generator can be set up to react on its trigger input in three different ways, depending on the application's need:

Table 150: Spectrum API: pulse generator mode registers with their available settings

| Register                      | Value  | Direction                                                                                                    | Description                                                                     |  |
|-------------------------------|--------|----------------------------------------------------------------------------------------------------|---------------------------------------------------------------------------------|--|
| SPC_XIO_PULSEGENO_MODE        | 601000 | read/write                                                                                                    | Defines the behavior of pulse generator 0 on how to react on its trigger event. |  |
| SPC_XIO_PULSEGEN1_MODE        | 601100 | read/write                                                                                                    | Defines the behavior of pulse generator 1 on how to react on its trigger event. |  |
| SPC_XIO_PULSEGEN2_MODE        | 601200 | read/write                                                                                                    | Defines the behavior of pulse generator 2 on how to react on its trigger event. |  |
| SPC_XIO_PULSEGEN3_MODE        | 601300 | read/write Defines the behavior of pulse generator 3 on how to react on its trigger event.                                                                                                    |                                                                                 |  |
| SPCM_PULSEGEN_MODE_GATED      | 1      | Pulse generator will start if the trigger condition or "gate" is met and will stop, if either the gate becomes inactive or the defined number of LOOPS have been generated. Will reset its loop counter, when the gate becomes LOW.      |                                                                                 |  |
| SPCM_PULSEGEN_MODE_TRIGGERED  | 2      | The pulse generator will start if the trigger condition is met and will replay the defined number of loops before re-arming itself and waiting for another trigger event. Changes in the trigger signal while replaying will be ignored. |                                                                                 |  |
| SPCM_PULSEGEN_MODE_SINGLESHOT | 3      | The pulse generator will start if the trigger condition is met and will replay the defined number of loops once.                                                                                                    |                                                                                 |  |

For simplicity, the waveforms below will show the modes principle, without any additionally programmed delay, and also omitting the intrinsic pipeline delay from the trigger event to the output's reaction.

#### Continuously triggered output

After enabling the pulse generator, it will detect trigger events. Upon each trigger, the programmed number of pulses are generated, as defined by the LEN, HIGH, DELAY and LOOPS parameters explained above. After finishing the programmed number of triggers, it will automatically arm itself again and wait for the next trigger.

In contrast to the Gated mode (see below), once a trigger has been detected the trigger input is ignored and the pulse train will finish independent from any activity on the trigger input. Only when is has finished the current generation, a new trigger will be detected:

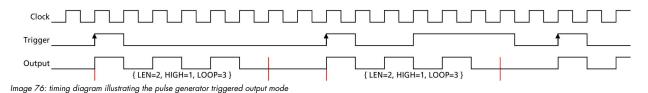

#### Single Shot triggering

This mode is similar to the triggered mode, but after enabling the pulse generator it will only detect one single trigger. Upon that trigger, the programmed number of pulses are generated, as defined by the LEN, HIGH, DELAY and LOOPS parameters explained above:

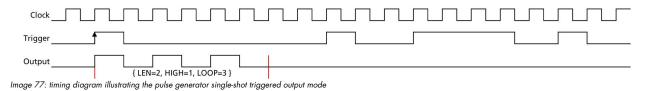

Afterwards the pulse generator will not detect any further triggers, until being reset by re-enabling:

#### **Continuously gated Output**

After enabling the pulse generator, it will detect trigger events. Upon each trigger, the programmed number of pulses are generated, as defined by the LEN, HIGH, DELAY and LOOPS parameters explained above and as long as the trigger condition or gate is still valid (HIGH). If the gate ends, this will stop the output and reset all internal counters back to start. So, each time the gate turns HIGH, the sequence (number of pulses as defined by the LEN, HIGH, DELAY and LOOPS) starts again from its beginning:

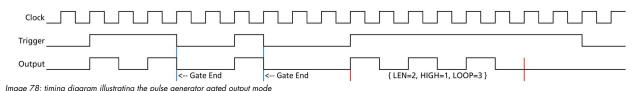

#### Configuring the pulse generator's trigger source

The various possible signals that can logically be combined to form a trigger event for a pulse generator are split up into two portions each consisting of a multiplexer (MUX).

#### Multiplexer 1

The first multiplexer, MUX1, selects between two different sources and also allows to be completely unused by utilizing a logical '1' or HIGH level, being transparent to the following AND condition combining the two multiplexers:

Table 151: Spectrum API: pulse generator trigger MUX1 registers with their available settings

| Regist | ter                           | Value  | Direction                                                                                                    | Description                                                                                      |  |
|--------|-------------------------------|--------|----------------------------------------------------------------------------------------------------|--------------------------------------------------------------------------------------------------|--|
| SPC_X  | IO_PULSEGEN0_MUX1_SRC         | 601005 | read/write                                                                                                    | Selects the input source for MUX1 for pulse generator 0.                                         |  |
| SPC_X  | IO_PULSEGEN1_MUX1_SRC         | 601105 | read/write                                                                                                    | Selects the input source for MUX1 for pulse generator 1.                                         |  |
| SPC_X  | IO_PULSEGEN2_MUX1_SRC         | 601205 | read/write                                                                                                    | Selects the input source for MUX1 for pulse generator 2.                                         |  |
| SPC_X  | IO_PULSEGEN3_MUX1_SRC         | 601305 | read/write                                                                                                    | Selects the input source for MUX1 for pulse generator 3.                                         |  |
|        | SPCM_PULSEGEN_MUX1_SRC_UNUSED | 0      | Inputs of MUX                                                                                                    | are not used in creating the trigger condition and instead a static logic HIGH is used for MUX1. |  |
|        | SPCM_PULSEGEN_MUX1_SRC_RUN    | 1      | This input of MUX1 reflects the current run state of the card. If acquisition/output is running the signal is Lacrard has stopped the signal is LOW.  The signal is identical to XIO output using SPCM_XMODE_RUNSTATE.                                                                                                    |                                                                                                  |  |
|        | SPCM_PULSEGEN_MUX1_SRC_ARM    | 2      | This input of MUX1 reflects the current ARM state of the card. If the card is armed and ready to receive a trigger the signal is HIGH. If the card isn't running or the card is still acquiring pretrigger data or the trigger has already been detected. the signal is LOW.  The signal is identical to XIO output using SPCM_XMODE_ARMSTATE. |                                                                                                  |  |

By having the two status lines ARM and RUN available as input, it is either possible to generate pulses depending only on the card's RUN or ARM state (e.g., currently running or currently <u>not</u> running enabling the inverter of MUX1 output) or to mask other trigger conditions from MUX2 to only be passed upon the card's acquisition/replay RUN or ARM state.

#### **Multiplexer 2**

The second multiplexer can be transparent and hence unused or allows to select various sources for starting the pulse creation:

- Allowing a start command issued by the application software by issuing a force trigger command
- · Any one of the other pulse generator unit outputs to create pulses or pulse trains with up to four repetition time scales
- The card's acquisition or replay trigger output
- An external logic signal coming in from any of the multi-purpose XIO input capable lines

Table 152: Spectrum API: pulse generator trigger MUX2 registers with their available settings

| Register                           | Value  | Direction                                                                                                    | Description                                                                                                    |  |  |
|------------------------------------|--------|----------------------------------------------------------------------------------------------------|----------------------------------------------------------------------------------------------------|--|--|
| SPC_XIO_PULSEGENO_MUX2_SRC         | 601006 | read/write                                                                                                    | Selects the input source for MUX2 for pulse generator 0.                                                                                                    |  |  |
| SPC XIO PULSEGEN1 MUX2 SRC         | 601106 | read/write                                                                                                    | Selects the input source for MUX2 for pulse generator 1.                                                                                                    |  |  |
| SPC XIO PULSEGEN2 MUX2 SRC         | 601206 | read/write                                                                                                    | Selects the input source for MUX2 for pulse generator 2.                                                                                                    |  |  |
| SPC_XIO_PULSEGEN3_MUX2_SRC         | 601306 | read/write                                                                                                    | Selects the input source for MUX2 for pulse generator 3.                                                                                                    |  |  |
| SPCM_PULSEGEN_MUX2_SRC_UNUSED      | 0      |                                                                                                    | UX2 is used in creating the trigger condition for the pulse generator. A static logic HIGH is the MUX output is transparent for the following AND gate.                  |  |  |
| SPCM_PULSEGEN_MUX2_SRC_SOFTWARE    | 1      | This input refle                                                                                                    | ects the positive edge generated by issuing the SPCM_PULSEGEN_CMD_FORCE command.                                                                                         |  |  |
| SPCM_PULSEGEN_MUX2_SRC_CARDTRIGGER | 2      | This input of MUX2 reflects the trigger detection of the acquisition/replay. The trigger output goes HIGH soon as the card's main trigger is recognized. After end of acquisition/replay it is LOW again. In Multip Recording/Gated Sampling/ABA mode it goes LOW after the acquisition of the current segment stops. FIFO single mode the trigger output is HIGH until FIFO mode is stopped. The signal is identical to what a XIO output is providing when using SPCM_XMODE_TRIGOUT. |                                                                                                    |  |  |
| SPCM_PULSEGEN_MUX2_SRC_PULSEGEN0   | 3      | Input to MUX2                                                                                                    | Input to MUX2 is set to output of pulse generator 0/1/2 or 3.                                                                                                    |  |  |
| SPCM_PULSEGEN_MUX2_SRC_PULSEGEN1   | 4      | This can be us                                                                                                    | ed to cascade pulse generators for creating up to four pulse repetition time scales.<br>nerator can select to be triggered by any of the other pulse generator's output. |  |  |
| SPCM_PULSEGEN_MUX2_SRC_PULSEGEN2   | 5      | Selecting its or                                                                                                    | wn pulse generator's output as a trigger (loopback) is not allowed and will lead to a driver                                                                             |  |  |
| SPCM_PULSEGEN_MUX2_SRC_PULSEGEN3   | 6      | error.                                                                                                    |                                                                                                    |  |  |
| SPCM_PULSEGEN_MUX2_SRC_XIO0        | 7      | Input to MUX2 is set to the input signal coming in from multi-purpose line of X0.  M2p: Since X0 is an output only, it therefore is not allowed to be used as an input.                                                                                                    |                                                                                                    |  |  |
| SPCM_PULSEGEN_MUX2_SRC_XIO1        | 8      | Input to MUX2 is set to the input signal coming in from multi-purpose line of X1.                                                                                                    |                                                                                                    |  |  |
| SPCM_PULSEGEN_MUX2_SRC_XIO2        | 9      | Input to MUX2                                                                                                    | is set to the input signal coming in from multi-purpose line of X2.                                                                                                    |  |  |
| SPCM_PULSEGEN_MUX2_SRC_XIO3        | 10     |                                                                                                    | t is set to the input signal coming in from multi-purpose line of X3.  ace X3 is not available, it therefore is not allowed to be used as an input.                      |  |  |

The output of the following command register is connected to all pulse generator units in parallel in a synchronous fashion:

Table 153: Spectrum API: pulse generator command register for trigger forcing by software

| Regist | er                      | Value  | Direction                                                                                                    | Description                                        |
|--------|-------------------------|--------|----------------------------------------------------------------------------------------------------|----------------------------------------------------|
| SPC_XI | O_PULSEGEN_COMMAND      | 601501 | write only                                                                                                    | Executes a command for the pulse generator option. |
|        | SPCM_PULSEGEN_CMD_FORCE | 1h     | Generate a single rising edge, that is common for all pulse generator engines. This allows to start/trigger the output of all enabled pulse generators synchronously by issuing a software command. |                                                    |

This allows to start any number of pulse generators set to MUX2\_SRC\_SOFTWARE to be started at the same instant even from software, useful when requiring pulses with a known and static phase relation.

#### Additional trigger configuration (changing the active edge or level)

Please note that the Trigger/Gate input to the "Pulse Generation" portion is always HIGH-active. Depending on the selected pulse generator configuration it is triggering on the rising edge or the logic HIGH state. The two programmable inverters at the multiplexer outputs can be used to trigger on the falling edge or a logical LOW instead.

To access the three programmable inverters and to optionally change whether triggering on a rising edge (the trigger signal changing its state from LOW to HIGH) or on the valid level (the trigger being logically HIGH), following registers can be used:

Table 154: Spectrum API: pulse generator additional configuration registers with the available settings

| Regist | ter                              | Value  | Direction                                       | Description                                                                                                    |
|--------|----------------------------------|--------|-------------------------------------------------|----------------------------------------------------------------------------------------------------|
| SPC_X  | IO_PULSEGEN0_CONFIG              | 601007 | read/write                                      | Bitmask with additional configuration for pulse generator 0.                                                                                                    |
| SPC_X  | IO_PULSEGEN1_CONFIG              | 601107 | read/write                                      | Bitmask with additional configuration for pulse generator 1.                                                                                                    |
| SPC_X  | IO_PULSEGEN2_CONFIG              | 601207 | read/write                                      | Bitmask with additional configuration for pulse generator 2.                                                                                                    |
| SPC_X  | IO_PULSEGEN3_CONFIG              | 601307 | read/write                                      | Bitmask with additional configuration for pulse generator 3.                                                                                                    |
|        | SPCM_PULSEGEN_CONFIG_MUX1_INVERT | 1h     | When bit is se                                  | t, the output of MUX1 is logically inverted.                                                                                                    |
|        | SPCM_PULSEGEN_CONFIG_MUX2_INVERT | 2h     | When bit is se                                  | t, the output of MUX2 is logically inverted.                                                                                                    |
|        | SPCM_PULSEGEN_CONFIG_INVERT      | 4h     | When bit is se                                  | t, the output of the pulse generator is logically inverted.                                                                                                    |
|        | SPCM_PULSEGEN_CONFIG_HIGH 8h     |        | As default the tion, the input tion of the care | pulse generator's trigger input is sensitive only to a rising edge. When using this configura-<br>will not look for an active edge, but rather detect a HIGH level. This is similar to the distinc-<br>d's main trigger modes, when choosing between SPC_TM_POS and SPC_TM_HIGH. |

Since the register is implemented as a bitmask, any combination of the above configuration flags is possible.

```
// enable the inverters on MUX1 and MUX2 outputs for pulse generator 2
int32 lPulseGenConfig = (SPCM_PULSEGEN_CONFIG_MUX1_INVERT | SPCM_PULSEGEN_CONFIG_MUX2_INVERT);
spcm_dwSetParam_i32 (hCard, SPC_XIO_PULSEGEN2_CONFIG, lPulseGenConfig);
```

#### Configuring Multi Purpose lines to output generated pulses

Each of the up to four on-board multi purpose I/O lines can be programmed to output the pulses generated by its corresponding pulse generator unit, making it available for any external devices.

Please check the available modes by reading the SPCM\_X0\_AVAILMODES, SPCM\_X1\_AVAILMODES, SPCM\_X2\_AVAILMODES and SPCM\_X3\_AVAILMODES register first. The available modes may differ from card to card and may be enhanced with new driver/firmware versions to come.

Table 155: Spectrum API: XIO lines and mode software registers with their reduced to the settings required for outputting pulses

| Regist | er                  | Value     | Direction Description                                                                                                    |                                                                                         |  |
|--------|---------------------|-----------|----------------------------------------------------------------------------------------------------|-----------------------------------------------------------------------------------------|--|
| SPCM_  | X0_AVAILMODES       | 600300    | read Bitmask with all bits of the below mentioned modes showing the available modes for (XC                                                                                                    |                                                                                         |  |
| SPCM_  | X1_AVAILMODES       | 600301    | read                                                                                                    | Bitmask with all bits of the below mentioned modes showing the available modes for (X1) |  |
| SPCM_  | X2_AVAILMODES       | 600302    | read                                                                                                    | Bitmask with all bits of the below mentioned modes showing the available modes for (X2) |  |
| SPCM_  | X3_AVAILMODES       | 600303    | read                                                                                                    | Bitmask with all bits of the below mentioned modes showing the available modes for (X3) |  |
| SPCM_  | X0_MODE             | 600200    | read/write                                                                                                    | Defines the mode for (XO). Only one mode selection is possible to be set at a time      |  |
| SPCM_  | X1_MODE             | 600201    | read/write Defines the mode for (X1). Only one mode selection is possible to be set at a time                                                                                                    |                                                                                         |  |
| SPCM_  | X2_MODE             | 600202    | read/write                                                                                                    | Defines the mode for (X2). Only one mode selection is possible to be set at a time      |  |
| SPCM_  | X3_MODE             | 600203    | read/write                                                                                                    | Defines the mode for (X3). Only one mode selection is possible to be set at a time      |  |
|        | SPCM_XMODE_DISABLE  | 00000000h | No mode sele                                                                                                    | cted. Output is tristate (default setup)                                                |  |
|        |                     |           | For all other m                                                                                                    | odes please see chapter "Multi Purpose I/O Lines".                                      |  |
|        | SPCM_XMODE_PULSEGEN | 00080000h | A/D and D/A cards only (optional): Connector reflects the output of the same index pulse generator (X1 can output pulses from pulse generator 1, X2 can output pulses from pulse generator 2, etc.). On M4i/M4x cards with three XIO lines (X0, X1, X2) and four pulse generators, pulses from pulse generator 3 cannot be output, but can still be used in cascading configurations to trigger another pulse generator. |                                                                                         |  |

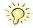

Please note that a change to the SPCM\_X0\_MODE, SPCM\_X1\_MODE, SPCM\_X2\_MODE or SPCM\_X3\_MODE will only be updated with the next call to either the M2CMD\_CARD\_START or M2CMD\_CARD\_WRITESETUP register. For further details please see the relating chapter on the M2CMD\_CARD registers.

# **Programming Example**

The following example shows in principle, the steps required for generating a single, repetitive pulse with one of the pulse generators and how to output that pulse on the matching multi-purpose I/O line:

```
// First we set up the channel selection and the clock.
// For this example we enable only one channel to be able to use max sampling rate on all card types.
spcm dwSetParam i32 (hCard, SPC CHENABLE, CHANNELO);
// Read out the max. supported sampling rate ...
int64 \ llMaxSR = 0;
spcm_dwGetParam_i64 (hCard, SPC_PCISAMPLERATE, &llMaxSR);
// ... and use this as the card's sampling rate spcm_dwSetParam_i64 (hCard, SPC_SAMPLERATE, 11MaxSR);
// Read out the clock, at which the pulse generator will run with the above set sampling rate.
int64 llPulseGenClock_Hz = 0;
spcm_dwGetParam_i64 (hCard, SPC_XIO_PULSEGEN_CLOCK, &llPulseGenClock Hz);
// Configure X0 to output signal from corresponding pulse generator 0
spcm_dwSetParam_i32 (hCard, SPCM_X0_MODE, SPCM_XMODE_PULSEGEN);
// Setup pulse generator 0 (output on X0)
// to generate a continuous signal with 1 MHz and ~50% duty-cycle int32 lLenFor1MHz = static_cast < int32 > (llPulseGenClock Hz / MEGA(1)); spcm_dwSetParam_i32 (hCard, SPC_XIO_PULSEGENO_MODE, SPCM_PULSEGEN_MODE_TRIGGERED); spcm_dwSetParam_i32 (hCard, SPC_XIO_PULSEGENO_LEN, lLenFor1MHz);
// An integer division by 2 will be truncated if lLenForlMHz is an odd number,
// resulting in a slightly shorter HIGH than LOW time.
spcm_dwSetParam_i32 (hCard, SPC_XIO_PULSEGENO_HIGH, lLenFor1MHz / 2);
// Set LOOPS to 0: repeat infinitely
spcm dwSetParam i32 (hCard, SPC XIO PULSEGENO LOOPS, 0);
// Configure pulse generator to be triggered/started by software force command spcm_dwSetParam_i32 (hCard, SPC_XIO_PULSEGENO_MUX1_SRC, SPCM_PULSEGEN_MUX1_SRC_UNUSED);
spcm_dwSetParam_i32 (hCard, SPC_XIO_PULSEGENO_MUX2_SRC, SPCM_PULSEGEN_MUX2_SRC_SOFTWARE);
// Enable the selected pulse generator and hence arm its trigger detection spcm_dwSetParam_i32 (hCard, SPC_XIO_PULSEGEN_ENABLE, SPCM_PULSEGEN_ENABLE0);
  Write the settings to the card:
// This will update the clock section to generate the programmed frequencies
// (SPC_SAMPLERATE) and also write the pulse generator settings to the card. spcm_dwSetParam_i32 (hCard, SPC_M2CMD, M2CMD_CARD_WRITESETUP);
// Start all armed pulse generators (in this case just one) by a software command spcm_dwSetParam_i32 (hCard, SPC_XIO_PULSEGEN_COMMAND, SPCM_PULSEGEN_CMD_FORCE);
// Wait until a key is pressed
printf ("\nPress a key to stop the pulse generator(s) ");
cGetch ();
// Stop all running pulse generators
spcm_dwSetParam_i32(hCard, SPC_XIO_PULSEGEN_ENABLE, 0);
spcm_dwSetParam_i32(hCard, SPC_M2CMD, M2CMD_CARD_WRITESETUP);
```

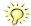

Spectrum provides a dedicated programming example for the pulse generator feature as part of the standard example package. This example is showing different and more complex configurations than shown above, e.g., cascading of multiple pulse generators for more complex pulse generation time scales.

# **Mode DDS (Firmware Option)**

#### **General Information**

DDS – Direct Digital Synthesis – is a method for generating arbitrary periodic waves from a single, fixed-frequency reference clock and is widely used in signal generation applications. The DDS functionality implemented on Spectrum Instrumentation's AWGs is based on the principle of adding multiple "DDS cores" to generate a multi-carrier (multi-tone) signal, with each carrier having its own well-defined frequency, amplitude and phase. In addition to these static parameters, there are also build in dynamic parameters like frequency and amplitude slope to allow for intrinsic linear changes for multiple cores.

In the simplest case, the user writes the commands frequency and amplitude for a specific DDS core to the card. The card will then output a single periodic sine wave continuously until the user writes a change to the card. These changes are written to the card in the form of commands (see below tables for a list of the available commands) that are added to a First-In-First-Out (FIFO) buffer. These commands are then executed in the order in which they were written to the card.

#### **Feature Overview**

The DDS firmware allows the user a certain maximum number of DDS cores (see register SPC\_DDS\_NUM\_CORES), that each on its own generates a sine wave with the following parameters:

#### **Static Parameters:**

- Frequency (e.g., SPC\_DDS\_COREO\_FREQ)
- Amplitude (e.g., SPC\_DDS\_COREO\_AMP)
- Phase (e.g., SPC\_DDS\_COREO\_PHASE)

#### **Dynamic Parameters:**

- Frequency slope (e.g., SPC\_DDS\_COREO\_FREQ\_SLOPE) changes the active frequency of the DDS core with a linear slope
- Amplitude slope (e.g., SPC\_DDS\_COREO\_AMP\_SLOPE) changes the active amplitude of the DDS core with a linear slope.

Each of these cores can either be added together and outputted, or specific groups of cores can be added together and outputted on a specific hardware output channel. See drawing below for details.

# **Controlling the DDS functionality**

The whole card needs to be switched to DDS mode to allow programming of the DDS functionality. The below table only shows the DDS mode. All other modes are shown in the "Generation modes" chapter of this manual:

Table 156: Spectrum API: card mode and read out of available card mode software registers

| Register           | Value    | Direction Description                                                                                                    |  |  |
|--------------------|----------|----------------------------------------------------------------------------------------------------|--|--|
| SPC_CARDMODE       | 9500     | read/write Defines the used operating mode, a read command will return the currently used mode.                                                |  |  |
| SPC_AVAILCARDMODES | 9501     | read Returns a bitmap with all available modes on your card. Please see the general chapter "General modes" for a list of all supported modes. |  |  |
| Mode               | Value    | Description                                                                                                    |  |  |
| SPC_REP_STD_DDS    | 4000000h | DDS replay mode functionality available                                                                                                    |  |  |

#### **Command FIFO**

The DDS functionality is controlled through commands that are written to a driver-internal list and then written to the card when the command SPCM\_DDS\_CMD\_WRITE\_TO\_CARD is sent. These lists of commands are put onto a First-In-First-Out (command queue) buffer and executed one after the other.

The right hand command queue overview gives an idea how commands are used to generate the different output states of a single DDS core. Commands in the command queue are executed from top to bottom.

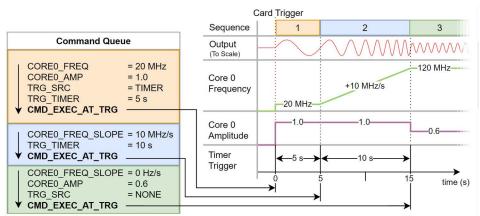

Image 79: command queue, trigger and timer interaction

The settings are first written to a set of "shadow registers" that are a separate set of registers in parallel to the active DDS configuration registers. One command after the other manipulates the shadow registers until the command SPCM\_DDS\_CMD\_EXEC\_AT\_TRIG is received, then writing from the FIFO to the shadow registers is stopped and the card starts waiting for the next internal trigger. After a trigger is received the shadow registers are transferred to the active registers.

Hence, if two commands writing to the same register are sent before an SPCM\_DDS\_CMD\_EXEC\_AT\_TRG command was sent, then the second command overwrites the first.

# DDS Command buffer fill size, overrun and underrun

The card internally has a command buffer (called "hardware DDS command buffer" in the drawing) that hold all single DDS commands that have been sent to the card. The size of this command buffer is fixed and can be rad out using the SPC\_DDS\_QUEUE\_CMD\_MAX register. The current fill size of the command buffer can be read out by reading the SPC\_DDS\_QUEUE\_CMD\_COUNT register.

Inside the API there is a second command buffer ("software DDS command buffer") which is handled by the API. The size of this buffer is automatically adjusted by the API as needed. All single commands send by the application are placed in this software buffer. Each time a SPCM\_DDS\_CMD\_WRITE\_TO\_CARD is performed, the whole software buffer is written to the hardware buffer. In case there are too many commands to fit in the hardware buffer, an overrun error is thrown.

On a trigger/timer/EXEC\_NOW event, all content of the shadow registers is written to the registers. Directly after that the shadow registers are filled from the hardware buffer up to the next SPC\_DDS\_CMD\_EXEC\_AT\_TRIG. In case the hardware buffer doesn't hold a set of commands finalized by the SPC\_DDS\_CMD\_EX-EC\_AT\_TRIG, an underrun error is thrown.

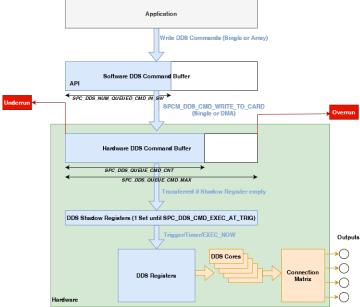

Image 80: Overview of the DDS buffer structure, data flow and size registers

Table 157: Spectrum API: DDS information on the command queue

| Register                     | Value   | Direction | Description                                                                                                    |
|------------------------------|---------|-----------|----------------------------------------------------------------------------------------------------|
| SPC_DDS_QUEUE_CMD_MAX        | 6080051 | read      | Length of the DDS command queue.                                                                                                    |
| SPC_DDS_QUEUE_CMD_COUNT      | 6080061 | read      | Current number of entries in the DDS command queue.                                                                                                    |
| SPC_DDS_NUM_QUEUED_CMD_IN_SW | 6080111 | read      | Returns the number of commands that are currently in the command queue in the library and not yet written to the card. Writing to the card is done with the SPCM_DDS_CMD_WRITE_TO_CARD command. |

#### **DDS Command**

Table 158: Spectrum API: DDS command register

| Regi | ster                       | Value  | Direction Description                                                                        |                                                             |  |  |
|------|----------------------------|--------|----------------------------------------------------------------------------------------------|-------------------------------------------------------------|--|--|
| SPC_ | DDS_CMD                    | 608003 | write Register for DDS-specific commands.                                                    |                                                             |  |  |
|      | SPCM_DDS_CMD_RESET         | 1h     | Resets all DDS-                                                                              | Resets all DDS-specific firmware registers to default state |  |  |
|      | SPCM_DDS_CMD_EXEC_AT_TRG   | 2h     | Apply the current changes at DDS trigger. DDS trigger can be card trigger or DDS timer       |                                                             |  |  |
|      | SPCM_DDS_CMD_EXEC_NOW      | 4h     | Apply the current changes immediately.                                                       |                                                             |  |  |
|      | SPCM_DDS_CMD_WRITE_TO_CARD | 8h     | The driver accumulates all DDS internally settings. This command transfers them to the card. |                                                             |  |  |
|      | SPCM_DDS_CMD_NO_NOP_FILL   | 10h    | Special flag for DMA mode, please see separate chapter                                       |                                                             |  |  |

Before starting the DDS output, the channels need to be enabled and output level needs to be defines and finally the card itself needs to be started using the start and enable trigger command. This is necessary to write all general settings to the hardware and to initialize trigger and timing engine. Without the card start command, timing is unpredictable.

When writing the first bunch of settings to the DDS engine, they are loaded into the shadow registers. This first bunch of settings need to at least define the DDS trigger source (please see below) for the following commands. After receiving a SPCM\_DDS\_CMD\_EXEC\_AT\_TRG command, the shadow registers are transferred into the active registers as soon as a trigger is received. The trigger is defined in the general card trigger registers (see separate chapter) and can be a hardware trigger, a software trigger of a separate force trigger command.

Please see below example for the starting sequence of the DDS output with a single hardware channel active:

```
spcm_dwSetParam_i32 (hCard, SPC_CHENABLE,
spcm_dwSetParam_i32 (hCard, SPC_ENABLEOUT0,
                                                             CHANNELO);
                                                                                           // enable channel 0
                                                                                           // output enabled (default)
spcm_dwSetParam_i32 (hCard, SPC_AMPO, spcm_dwSetParam_i32 (hCard, SPC_FILTERO, spcm_dwSetParam_i32 (hCard, SPC_CARDMODE,
                                                             1000);
                                                                                           // output amplitude 1000 mV
                                                                                           // full bandwidth, no filter
                                                             SPC REP STD DDS);
                                                                                           // DDS mode
spcm_dwSetParam_i32 (hCard, SPC_CLOCKMODE,
                                                             SPC_CM_INTPLL);
                                                                                           // clock mode internal PLL
// card start, writing of all paramters
spcm_dwSetParam_i32 (hCard, SPC_M2CMD, M2CMD_CARD_START | M2CMD_CARD_ENABLETRIGGER);
// write DDS setup for first sine signal
spcm_dwSetParam_d64 (hCard, SPC_DDS_CORE0_AMP, 1);
                                                                                           // 100% amplitude
spcm_dwSetParam_d64 (hCard, SPC_DDS_COREO_FREQ, MEGA(100)); // 100 MHz sine signal spcm_dwSetParam_i32 (hCard, SPC_DDS_CMD, SPCM_DDS_CMD_EXEC_AT_TRG); // execute at trigger
                                                                                           // 100 MHz sine signal
spcm_dwSetParam_i32 (hCard, SPC_DDS_CMD, SPCM_DDS_CMD_WRITE_TO_CARD);// write all dds settings to card
// start the output by initiating a force trigger
spcm_dwSetParam_i32 (hCard, SPC_M2CMD, M2CMD_CARD_FORCETRIGGER);
```

#### <u>Internal trigger sources</u>

There are three different internal trigger sources, that can be set with the register entry SPC\_DDS\_TRG\_SRC. The DDS can be triggered by an internal timer or use the card's trigger event.:

Table 159: Spectrum API: DDS trigger sources

| Reg | ister                  | Value   | Direction Description                                                                                                    |                                                                                                    |  |  |
|-----|------------------------|---------|----------------------------------------------------------------------------------------------------|----------------------------------------------------------------------------------------------------|--|--|
| SPC | _DDS_TRG_SRC           | 6080001 | write                                                                                                    | Register for DDS-specific trigger condition.                                                                                                    |  |  |
|     | SPCM_DDS_TRG_SRC_NONE  | Oh      | No special DI                                                                                                    | No special DDS trigger is used. To change a setting SPCM_DDS_CMD_EXEC_NOW needs to be used (see above).                                                             |  |  |
|     | SPCM_DDS_TRG_SRC_TIMER | 1h      |                                                                                                    | The firmware itself generates a repeating trigger event. The triggers are generated on a timed grid with a period that can be set by the register SPC_DDS_TRG_TIMER |  |  |
|     | SPCM_DDS_TRG_SRC_CARD  | 2h      | The trigger source uses the cards internal trigger logic. For more information, see the product's user manual on how set up the different trigger conditions. In the DDS-mode, multiple triggers are processed, with each trigger received advancing to the next command step. |                                                                                                    |  |  |

The selection of a trigger source is also one of the commands that is executed on receipt of a trigger. That means, changing the trigger source happens only when a SPCM\_DDS\_CMD\_EXEC\_AT\_TRG command was sent and a next trigger/timer event was received.

#### **DDS** status register

The status register reports whether the DDS command queue is waiting for a trigger or has missed a trigger:

Table 160: Spectrum API: DDS trigger status register

| Re | egister                       | Value   | Direction Description                                                                                                    |                                         |  |
|----|-------------------------------|---------|----------------------------------------------------------------------------------------------------|-----------------------------------------|--|
| SF | PC_DDS_STATUS                 | 608004l | read                                                                                                    | Register for reading out the DDS status |  |
|    | SPCM_DDS_STAT_WAITING_FOR_TRG | 1h      | DDS is waiting for a trigger event                                                                                                    |                                         |  |
|    | SPCM_DDS_STAT_QUEUE_UNDERRUN  | 2h      | The DDS detected a trigger or timer event prior to receiving the EXEC_AT_TRG command. The trigger source was set to SRC_TIMER or SRC_CARD and a trigger or timer event was detected but the finalizing command EXEC_AT_TRG was not sent in time. |                                         |  |

#### **General DDS information register**

These registers can be used to generalize software. Using these information registers, one can read out the different available settings. This could be helpful to utilize software to different hardware versions or firmware release versions:

Table 161: Spectrum API: DDS information registers

| Register                     | Value   | Direction | Description                                                                                                    |  |
|------------------------------|---------|-----------|----------------------------------------------------------------------------------------------------|--|
| SPC_DDS_QUEUE_CMD_MAX        | 6080051 | read      | Length of the DDS command queue. Read-only.                                                                                                    |  |
| SPC_DDS_QUEUE_CMD_COUNT      | 6080061 | read      | Current number of entries in the DDS command queue. Read-only.                                                                                                    |  |
| SPC_DDS_NUM_CORES            | 608007l | read      | Number of available DDS cores. Depends on the specific card. Read-only.                                                                                                    |  |
| SPC_DDS_NUM_QUEUED_CMD_IN_SW | 6080111 | read      | Returns the number of commands that are currently in the command queue in the library and not yet written to the card. Writing to the card is done with the SPCM_DDS_CMD_WRITE_TO_CARD command.                                            |  |
| SPC_DDS_TRG_COUNT            | 6080131 | read      | Returns the number of trigger events that have been received since the last SPCM_DDS_CMD_RESET.  A trigger event is any event that executes a DDS command, including external triggers, the timer or manual events (SPCM_DDS_CMD_EXEC_NOW) |  |

#### **Trigger timer**

The internal trigger timer defines an interval after which the DDS section automatically generates a trigger signal to advance to the next sequence of DDS settings. Please note that this interval needs to be long enough to allow to execute all DDS settings. Only used if SP-C\_DDS\_TRG\_SRC is set to SPCM\_DDS\_TRG\_SRC\_TIMER:

Table 162: Spectrum API: DDS trigger timer

| Register          | Value   | Direction  | Description                                                                                                    |
|-------------------|---------|------------|----------------------------------------------------------------------------------------------------|
| SPC_DDS_TRG_TIMER | 6080011 | read/write | The interval of the timer can be set in seconds or fraction of seconds as double value using the spcm_dwGetParam_d64 function. The minimum value, maximum value and resolution of the timer depends on an internal system clock which is a fraction of the output clock. Please see the table below for available settings for the different product families. |

Each timer interval corresponds to a number of output clocks depending on the platform and type of product used. The driver finds the nearest matching timer interval. It is therefore recommended to read-back the timer to determine the exact programmed timer value.

Table 163: Spectrum API: DDS trigger timer resolution depending on product

| Products   | DAC output rate | Timer clocks | Min timer | Max timer | Timer resolution | DDS update rate |
|------------|-----------------|--------------|-----------|-----------|------------------|-----------------|
| DN2.66x-xx | 1.25 GS/s       | 8            | 83.2 ns   | 27.48 s   | 6.4 ns           | 6.4 ns          |
| DN6.66x-xx |                 |              |           |           |                  |                 |
| M4i.66xx   |                 |              |           |           |                  |                 |
| M4x.66xx   |                 |              |           |           |                  |                 |

As an example, writing a 0.00001 (10 us) to the SPC\_DDS\_TRG\_TIMER register on a M4i.66xx AWG card sets the DDS trigger timer to precisely 0.0000100032 s (10.0032 us or  $1563 \times 6.4$  ns):

```
double dTimer_s = 0;

spcm_dwSetParam_d64 (hCard, SPC_DDS_TRG_TIMER, 0.00001);
spcm_dwGetParam_d64 (hCard, SPC_DDS_TRG_TIMER, &dTimer_s);
printf ("Programmed Trigger Timer: %lf s\n", dTimer_s);
```

#### **DDS core connections**

The DDS\_CORE\_ON\_CHx registers defines the setup of the different multiplexers that form the connections of the different DDS cores on hardware channels. If a hardware channel is not present on your specific hardware, programming this connection does not have any function. In that case, dedicated DDS cores that are routed to a fixed hardware channel (like Core 22 being solely connected to hardware channel 3) cannot be used.

Each block represents a single DDS core or a group of DDS cores where the following parameters can be individually programmed:

- Amplitude
- Frequency
- Phase
- Amplitude Slope
- Frequency Slope

The cores on channel registers combine the setup of all shown multiplexers. Each core is represented by a single bit. All cores that should be routed to the dedicated channel needs to be combined by a logical OR. Only settings that match the shown possible connections in the right-hand drawing can be selected:

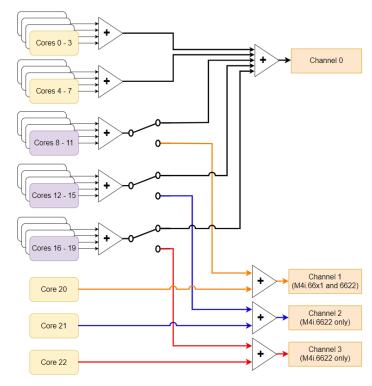

Image 81: block diagram of M4i.66xx DDS option showing the DDS cores and connections options.

Table 164: Spectrum API: DDS connection register

| Register             | Value   | Direction Description                                 |                                            |  |
|----------------------|---------|-------------------------------------------------------|--------------------------------------------|--|
| SPC_DDS_CORES_ON_CH0 | 5080401 | read/write Setup of the DDS core routed to channel 0. |                                            |  |
| SPC_DDS_CORES_ON_CH1 | 5080411 | read/write                                            | Setup of the DDS core routed to channel 1. |  |
| SPC_DDS_CORES_ON_CH2 | 5080421 | read/write Setup of the DDS core routed to channel 2. |                                            |  |
| SPC_DDS_CORES_ON_CH3 | 6080431 | read/write Setup of the DDS core routed to channel 3. |                                            |  |
| SPCM_DDC_CORE_NONE   | 00000h  | no core connected to channel                          |                                            |  |
| SPCM_DDC_CORE0       | 000001h | core 0 connected to channel                           |                                            |  |
| SPCM_DDC_CORE1       | 000002h | core 1 connected to channel                           |                                            |  |
| SPCM_DDC_CORE2       | 000004h | core 2 connected to channel                           |                                            |  |
|                      |         |                                                       |                                            |  |

The following example for a 4-channel product connects the maximum number of cores to channel 0 and the minimum number of cores to channel 1, 2 and 3. Please note that we mix numbers and constants here to keep the example readable.

This setup is also the default setup after reset:

```
// connect the maximum number of cores to channel 0 and the minimum to channel 1, 2 and 3

spcm_dwSetParam_i64 (hCard, SPC_DDS_CORES_ON_CH0, 0x0FFFFF);
spcm_dwSetParam_i64 (hCard, SPC_DDS_CORES_ON_CH1, SPCM_DDS_CORE20);
spcm_dwSetParam_i64 (hCard, SPC_DDS_CORES_ON_CH2, SPCM_DDS_CORE21);
spcm_dwSetParam_i64 (hCard, SPC_DDS_CORES_ON_CH3, SPCM_DDS_CORE22);
```

## **Programming the DDS cores**

The DDS cores are individually programmed. The phase and frequency settings of each DDS core is determining which position of a programmed memory look-up-table (LUT) is used for this DDS output.

The amplitude value is used to attenuate the output of the DDS core before addition of multiple cores takes place.

All below mentioned settings can be programmed in parallel on each core. There is no specific "mode" register for the core. It is recommend to use the API functions writing and reading "double" values to program these settings:

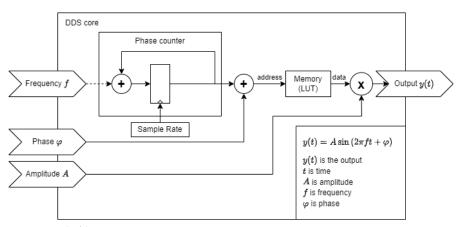

Image 83: Details of the DDS core

```
uint32 _stdcall spcm_dwSetParam_d64 (
                                                   // Return value is an error code
    drv_handle
int32
                                                   // handle to an already opened device // software register to be modified
                   hDevice,
lRegister,
    double
                    dValue);
                                                   // the value to be set
uint32 _stdcall spcm_dwGetParam_d64 (
                                                   // Return value is an error code
                                                   // handle to an already opened device
// software register to be read
     drv_handle
                   hDevice,
     int32
                    lRegister,
    double*
                                                   \ensuremath{//} pointer to the return value
                   dValue);
```

#### **Frequency**

The frequency settings are done in Hertz. The driver re-calculates the given frequency to the frequency best matching by taking the output rate and the restrictions of the DDS-core internal settings. It is advised to read the register after writing to determine which exact frequency has been calculated. Please also take into account the output filter of the AWG section. While large frequencies can be programmed for the DDS core, the output filter may fully filter them off the signal if they're above the filter frequency.

Table 165: Spectrum API: DDS core frequency settings

| Register           | Value   | Direction  | Description                                                                                                    |
|--------------------|---------|------------|----------------------------------------------------------------------------------------------------|
| SPC_DDS_COREO_FREQ | 6030001 | read/write | Set up the frequency of DDS core 0 in Hertz. Read back to get the exact frequency settings.  The setting can be programmed in the range from 0 Hz to [output rate] where frequencies above [output rate/2] are mirrored at the [output rate/2] and 180° phase shifted |
| SPC_DDS_CORE1_FREQ | 6030011 |            | DDS core 1                                                                                                    |
|                    |         |            |                                                                                                    |

The available programmable frequency minimum, maximum and stepsize can be read from the library:

Table 166: Spectrum API: DDS programmable frequency range

| Register                | Value   | Direction | Description                             |
|-------------------------|---------|-----------|-----------------------------------------|
| SPC_DDS_AVAIL_FREQ_MIN  | 608500l | read      | Minimum programmable frequency in Hz    |
| SPC_DDS_AVAIL_FREQ_MAX  | 6085011 | read      | Maximum programmable frequency in Hz    |
| SPC_DDS_AVAIL_FREQ_STEP | 608502l | read      | Stepsize of frequency programming in Hz |

#### **Amplitude**

The amplitude of the DDS core is programmed as a fraction of the output level. Please check the chapter "Setting up the outputs" in the "Analog Outputs" section of the manual to see the different settings of the output amplifier. Writing a "1" in this register uses the full programmed output level of the output amplifier. Using multiple DDS cores that are accumulated, it my be a good idea to attenuate each DDS core to avoid overranging the used DAC. If the sum of all DDS core outputs exceeds the "1" at any time, the DAC will go into overflow and the output signal is clipped. This leads to heavy distortion in the signal.

Table 167: Spectrum API: DDS core amplitude settings

| Register          | Value   | Direction  | Description                                                                                                    |
|-------------------|---------|------------|----------------------------------------------------------------------------------------------------|
| SPC_DDS_COREO_AMP | 6050001 | read/write | Set up the relative amplitude of DDS core on a scale between -1.0 and +1.0. Some examples: 0.0: no output at all 1.0: full amplitude output -0.5: inverted output with half of maximum |
| SPC_DDS_CORE1_AMP | 6050011 |            | DDS core 1                                                                                                    |
|                   |         |            |                                                                                                    |

The available programmable amplitude minimum, maximum and stepsize can be read from the library:

Table 168: Spectrum API: DDS programmable amplitude range

| Register               | Value   | Direction | Description                                                     |
|------------------------|---------|-----------|-----------------------------------------------------------------|
| SPC_DDS_AVAIL_AMP_MIN  | 608506l | read      | Minimum programmable amplitude as scale between -1.0 and 1.0    |
| SPC_DDS_AVAIL_AMP_MAX  | 6085071 | read      | Maximum programmable amplitude as scale between -1.0 and 1.0    |
| SPC_DDS_AVAIL_AMP_STEP | 6085081 | read      | Stepsize of programmable amplitude as scale between 0.0 and 1.0 |

#### **Phase**

The phase for each DDS core in relation to other DDS cores is set in degree. Valid values range from  $-360^{\circ}$  to  $+360^{\circ}$  with a resolution of  $360/4096 = 0.088^{\circ}$ .

Table 169: Spectrum API: DDS core phase settings

| Register            | Value   | Direction  | Description                                 |
|---------------------|---------|------------|---------------------------------------------|
| SPC_DDS_COREO_PHASE | 607000l | read/write | Set up the phase of the DDS core in degree. |
| SPC_DDS_CORE1_PHASE | 6070011 |            | DDS core 1                                  |
|                     |         |            |                                             |

The available programmable phase minimum, maximum and stepsize can be read from the library:

Table 170: Spectrum API: DDS programmable phase range

| Register                 | Value   | Direction | Description                              |
|--------------------------|---------|-----------|------------------------------------------|
| SPC_DDS_AVAIL_PHASE_MIN  | 608512l | read      | Minimum programmable phase in degree     |
| SPC_DDS_AVAIL_PHASE_MAX  | 6085131 | read      | Maximum programmable phase in degree     |
| SPC_DDS_AVAIL_PHASE_STEP | 608514l | read      | Stepsize of programmable phase in degree |

#### Simple example for fixed frequency output

The following example programs core 0 for a 50 MHz output, with full amplitude and 90° phase shift. The setup is written immediately without waiting for a trigger or a timer:

```
// ... card initialisation and output amplifier settings

spcm_dwSetParam_d64 (hCard, SPC_DDS_COREO_AMP, 1);
spcm_dwSetParam_d64 (hCard, SPC_DDS_COREO_PHASE, 90);
spcm_dwSetParam_d64 (hCard, SPC_DDS_COREO_FREQ, MEGA(50));

// read back the exact signal frequency
double dFreq_Hz = 0;
spcm_dwGetParam_d64 (hCard, SPC_DDS_COREO_FREQ, &dFreq_Hz);
printf ("Generated signal frequency: %lf Hz\n", dFreq_Hz);

spcm_dwSetParam_i32 (hCard, SPC_DDS_CMD, SPCM_DDS_CMD_EXEC_NOW);
spcm_dwSetParam_i32 (hCard, SPC_DDS_CMD, SPCM_DDS_CMD_WRITE_TO_CARD);
```

#### Slope update rate

Slopes are programmed with the above mentioned registers. The slope functionality automatically adds a calculated increment or decrement to either amplitude or frequency or both. The time resolution for the increment/decrement is the same as the above mentioned DDS update rate. For a M4i.6622-x8 (6.4 ns timer resolution) that means that the slope functionality smoothly changes amplitude and/or frequency every 6.4 ns. There are no jumps in the slope functionality.

#### **Frequency Slope**

The frequency slope settings are done in Hertz per second, meaning how much change of frequency should be done within one second. The figure can be entered as positive (increasing frequency value) or negative (decreasing frequency value) value. The driver re-calculates the given frequency slope to the frequency slope best matching by taking the output rate, ramp stepsize and the restrictions of the DDS-core internal settings into account. It is advised to read the register after writing to determine which exact frequency slope has been calculated.

Table 171: Spectrum API: DDS core frequency slope settings

| Register                 | Value   | Direction  | Description                                                  |
|--------------------------|---------|------------|--------------------------------------------------------------|
| SPC_DDS_COREO_FREQ_SLOPE | 604000l | read/write | Set up the frequency slope of DDS core 0 in Hertz per second |
| SPC_DDS_CORE1_FREQ_SLOPE | 6040011 |            | DDS core 1                                                   |
|                          |         |            |                                                              |

The available programmable frequency slope minimum, maximum and stepsize can be read from the library:

Table 172: Spectrum API: DDS programmable frequency slope range

| Register                      | Value   | Direction | Description                                                  |
|-------------------------------|---------|-----------|--------------------------------------------------------------|
| SPC_DDS_AVAIL_FREQ_SLOPE_MIN  | 6085031 | read      | Minimum programmable frequency slope in Hertz per second     |
| SPC_DDS_AVAIL_FREQ_SLOPE_MAX  | 608504l | read      | Maximum programmable frequency slope in Hertz per second     |
| SPC_DDS_AVAIL_FREQ_SLOPE_STEP | 6085051 | read      | Stepsize of programmable frequency slope in Hertz per second |

#### **Example for Frequency Slope**

The following example should generate a 110 MHz signal for 100 ms, do a ramp from 110 MHz to 120 MHz within the next 100 ms and then keep the 120 MHz until stopped.

```
// ... card initialisation and output amplifier settings
// set 100 ms timer and execute steps on timer
spcm_dwSetParam_i32 (hCard, SPC_DDS_TRG_SRC, SPCM_DDS_TRG_SRC_TIMER);
spcm_dwSetParam_d64 (hCard, SPC_DDS_TRG_TIMER, 0.1);

// Initial 110 MHz frequency
spcm_dwSetParam_d64 (hCard, SPC_DDS_COREO_AMP, 1);
spcm_dwSetParam_d64 (hCard, SPC_DDS_COREO_PHASE, 0);
spcm_dwSetParam_d64 (hCard, SPC_DDS_COREO_FREQ, MEGA(110));
spcm_dwSetParam_i32 (hCard, SPC_DDS_CMD, SPCM_DDS_CMD_EXEC_AT_TRG);

// slope from 110 MHz to 120 MHz (10 MHz change in 100 ms = 100 MHz change in 1 second)
spcm_dwSetParam_i32 (hCard, SPC_DDS_COREO_FREQ_SLOPE, MEGA(100));
spcm_dwSetParam_i32 (hCard, SPC_DDS_CMD, SPCM_DDS_CMD_EXEC_AT_TRG);

// Final 120 MHz frequency
spcm_dwSetParam_d64 (hCard, SPC_DDS_COREO_FREQ, MEGA(120));
spcm_dwSetParam_d64 (hCard, SPC_DDS_COREO_FREQ, MEGA(120));
spcm_dwSetParam_d64 (hCard, SPC_DDS_COREO_FREQ, MEGA(120));
spcm_dwSetParam_i32 (hCard, SPC_DDS_CMD, SPCM_DDS_CMD_EXEC_AT_TRG);

spcm_dwSetParam_i32 (hCard, SPC_DDS_CMD, SPCM_DDS_CMD_EXEC_AT_TRG);

spcm_dwSetParam_i32 (hCard, SPC_DDS_CMD, SPCM_DDS_CMD_EXEC_AT_TRG);

spcm_dwSetParam_i32 (hCard, SPC_DDS_CMD, SPCM_DDS_CMD_WRITE_TO_CARD);
```

#### **Amplitude Slope**

The amplitude slope settings are done in level of output amplitude per second, meaning how much change of amplitude should be done within one second. The figure can be entered as positive (increasing amplitude) or negative (decreasing amplitude) value. The driver re-calculates the given amplitude slope to the amplitude slope best matching by taking the output rate, ramp stepsize and the restrictions of the DDS-core internal settings into account. It is advised to read the register after writing to determine which exact amplitude slope has been calculated. The amplitude slope is only available for dedicated DDS cores.

Table 173: Spectrum API: DDS core amplitude slope settings

| Register                | Value   | Direction  | Description                                                               |
|-------------------------|---------|------------|---------------------------------------------------------------------------|
| SPC_DDS_COREO_AMP_SLOPE | 6060001 | read/write | Set up the amplitude slope of DDS core 0 in level of amplitude per second |
| SPC_DDS_CORE1_AMP_SLOPE | 6060011 |            | DDS core 1                                                                |
|                         |         |            |                                                                           |

The available programmable amplitude slope minimum, maximum and stepsize can be read from the library:

Table 174: Spectrum API: DDS programmable amplitude slope range

| Register                     | Value   | Direction | Description                                                               |
|------------------------------|---------|-----------|---------------------------------------------------------------------------|
| SPC_DDS_AVAIL_AMP_SLOPE_MIN  | 6085091 | read      | Minimum programmable amplitude slope in level of amplitude per second     |
| SPC_DDS_AVAIL_AMP_SLOPE_MAX  | 6085101 | read      | Maximum programmable amplitude slope in level of amplitude per second     |
| SPC_DDS_AVAIL_AMP_SLOPE_STEP | 6085111 | read      | Stepsize of programmable amplitude slope in level of amplitude per second |

#### **Example for Amplitude Slope**

The following example generates a 120 MHz signal which is ramped up for 100 ms, run at full amplitude for 500 ms and ramped down again within 100 ms.

```
// ... card initialisation and output amplifier settings
// execute steps on timer
spcm_dwSetParam_i32 (hCard, SPC_DDS_TRG_SRC, SPCM_DDS_TRG_SRC_TIMER);
// slope from zero to full amplitude in 100 ms (+1.0 change in 100 ms = +10.0 change in 1 second)
spcm_dwSetParam_d64 (hCard, SPC_DDS_TRG_TIMER, 0.1); spcm_dwSetParam_d64 (hCard, SPC_DDS_COREO_AMP, 0);
spcm_dwSetParam_d64 (hCard, SPC_DDS_CORE0_PHASE, 0);
spcm_dwSetParam_d64 (hCard, SPC_DDS_CORE0_FREQ, MEGA(120));
spcm_dwSetParam_d64 (hCard, SPC_DDS_CORE0_AMP_SLOPE, +10.0);
spcm_dwSetParam_i32 (hCard, SPC_DDS_CMD, SPCM_DDS_CMD_EXEC_AT_TRG);
// keep amplitude for 500 ms
spcm_dwSetParam_d64 (hCard, SPC_DDS_TRG_TIMER, 0.5);
spcm_dwSetParam_d64 (hCard, SPC_DDS_COREO_AMP, 1.0);
spcm_dwSetParam_d64 (hCard, SPC_DDS_COREO_AMP_SLOPE, 0.0);
spcm_dwSetParam_i32 (hCard, SPC_DDS_CMD, SPCM_DDS_CMD_EXEC_AT_TRG);
// slope from full amplitude to zero in 100 ms (-1.0 change in 100 ms = -10.0 change in 1 second)
spcm_dwSetParam_d64 (hCard, SPC_DDS_TRG_TIMER, 0.1);
spcm_dwSetParam_d64 (hCard, SPC_DDS_CORE0_AMP_SLOPE, -10.0);
spcm_dwSetParam_i32 (hCard, SPC_DDS_CMD, SPCM_DDS_CMD_EXEC_AT_TRG);
spcm_dwSetParam_i32 (hCard, SPC_DDS_CMD, SPCM_DDS_CMD_WRITE_TO_CARD);
```

#### Modifying stepsize of slope

For very slow slopes of frequency or amplitude, the resolution of the internal firmware registers may not be large enough. For these cases, there are two additional global stepsize registers which allow to work with even smaller slopes:

Table 175: Spectrum API: DDS core slope stepsize settings

| Register                   | Value   | Direction  | Description                                                                                                    |
|----------------------------|---------|------------|----------------------------------------------------------------------------------------------------|
| SPC_DDS_FREQ_RAMP_STEPSIZE | 6080081 | read/write | Valid range: 1 to 4096: The stepsize setting increases the number of clock cycles between two changes and thus allows smaller frequency changes during ramps |
| SPC_DDS_AMP_RAMP_STEPSIZE  | 6080091 | read/write | Valid range: 1 to 4096: The stepsize setting increases the number of clock cycles between two changes and thus allows smaller amplitude changes during ramps |

# **Defining the Phase Behaviour**

The phase behaviour defines how the sine phase behaves with the next trigger event. There are two different modes available that define the behaviour for all cores:

Table 176: Spectrum API: DDS Phase Behaviour

| Register                | Value   | Direction  | Description                                                          |
|-------------------------|---------|------------|----------------------------------------------------------------------|
| SPC_DDS_PHASE_BEHAVIOUR | 608002l | read/write | Setup of the phase behaviour. One of the below settings is available |

| SPCM DDS PHASE JUMP  | 0 | phase jumps to the next phase value at the next triager |
|----------------------|---|---------------------------------------------------------|
| 0. 0.1550110550.11   |   | priase jempe ie me nezi priase tane ar me nezi migger   |
| SPCM DDS PHASE SHIFT | 1 | phase value is added to the phase counter output        |

#### **Mode Phase Jump**

The phase jumps to the defined phase value at the next trigger or timer. The phase counter is reset and the prior phase is irrelevant. This can be used for phase coherent frequency multiplexing.

The example on the right shows a phase jump to 90° phase when the 2nd trigger signal arrives. Below are the commands that are written to the library to receive this behaviour.

#### **Command List**

```
// 1. Sequence
SPC_DDS_PHASE_BEHAVIOUR: SPCM_DDS_PHASE_JUMP
SPC_DDS_COREO_PHASE: 0°
SPC_DDS_COREO_AMP: 1.0
SPC_DDS_COREO_FREQ: 1 Hz
SPC_DDS_CMD: SPCM_DDS_CMD_EXEC_AT_TRG

// 2. Sequence
SPC_DDS_COREO_PHASE: 90°
SPC_DDS_CMD: SPCM_DDS_CMD_EXEC_AT_TRG
```

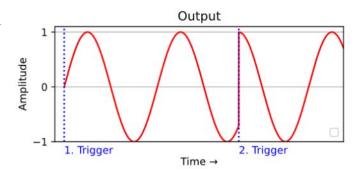

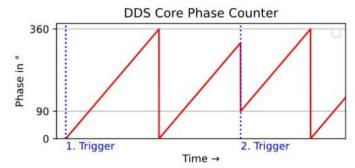

Image 84: Phase Jumps to 90° instantly when the 2nd trigger arrives, regardless of prior state.

#### **Mode Phase Shift**

The phase shifts to a new phase by adding the phase value to the current phase counter at the moment of the trigger event. Advantage here is that the phase relations are guaranteed even if the trigger is not 100% time synchronized. This mode can be used for phase modulation and phase shifts between hardware channels during runtime.

The example in the right shows a phase shift. The signal phase of the first signal part is  $180^\circ$ . At the 2nd trigger the signal shifts to a signal phase of  $270^\circ$ . This phase is in relation to the original phase, thus the shift of phase is  $270^\circ$ - $180^\circ = 90^\circ$ . At the position of the 2nd trigger the signal therefore moves from  $270^\circ$  phase to  $270^\circ + 90^\circ = 0^\circ$  phase. The dotted blue signal shows the phase counter of the second signal part how it would have been if started with that phase immediately at the beginning of the output.

#### **Command List**

```
// 1. Sequence
SPC_DDS_PHASE_BEHAVIOUR: SPCM_DDS_PHASE_SHIFT
SPC_DDS_COREO_PHASE: 180°
SPC_DDS_COREO_AMP: 1.0
SPC_DDS_COREO_FREQ: 1 Hz
SPC_DDS_CMD: SPCM_DDS_CMD_EXEC_AT_TRG

// 2. Sequence
SPC_DDS_COREO_PHASE: 270°
SPC_DDS_CMD: SPCM_DDS_CMD_EXEC_AT_TRG
```

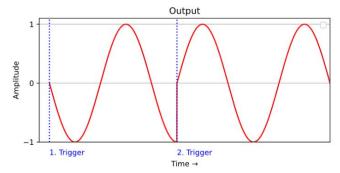

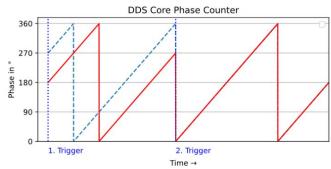

Image 85: Phase shifts forward by 90° relative to current state at 2nd Trigger

#### **Additional functions in DDS core**

Using the multi-purpose I/O lines within the DDS core command structure allows to manipulate external equipment within the exact timing of the DDS functionality. Please note that the general SPCM\_Xx\_MODE registers need to be set to SPCM\_MODE\_DDS first to be under control of the DDS functionality.

Table 177: Spectrum API: multi-purpose I/O lines registers and available register settings

| Regist | er             | Value     | Direction                     | Description                                                                              |
|--------|----------------|-----------|-------------------------------|------------------------------------------------------------------------------------------|
| SPCM_  | X0_AVAILMODES  | 47210     | read                          | Bit mask with all bits of the below mentioned modes showing the available modes for (XO) |
| SPCM_  | X1_AVAILMODES  | 47211     | read                          | Bit mask with all bits of the below mentioned modes showing the available modes for (X1) |
| SPCM_  | X2_AVAILMODES  | 47212     | read                          | Bit mask with all bits of the below mentioned modes showing the available modes for (X2) |
| SPCM_  | X0_MODE        | 47200     | read/write                    | Defines the mode for (XO). Only one mode selection is possible to be set at a time       |
| SPCM_  | X1_MODE        | 47201     | read/write                    | Defines the mode for (X1). Only one mode selection is possible to be set at a time       |
| SPCM_  | X2_MODE        | 47202     | read/write                    | Defines the mode for (X2). Only one mode selection is possible to be set at a time       |
|        | SPCM_XMODE_DDS | 00000004h | Switch the output to DDS mode |                                                                                          |

Once switched to DDS mode, you can use an additional DDS-MODE register, specialized to DDS functionality:

Table 178: Spectrum API: DDS multi-purpose I/O additional registers

| Register                                         |                         | Value  |                                                    | Direction                                                                                                    | Description                                                                                                    |
|--------------------------------------------------|-------------------------|--------|----------------------------------------------------|----------------------------------------------------------------------------------------------------|----------------------------------------------------------------------------------------------------|
| SPC_DDS_X0                                       | _MODE                   | 608011 |                                                    | read/write                                                                                                    | After setting SPCM_X0_MODE to SPCM_XMODE_DDS this register defines the DDS-specific usage of the multi purpose line X0.                                                                                       |
| SPC_DDS_X1                                       | _MODE                   | 608012 |                                                    | read/write                                                                                                    | After setting SPCM_X1_MODE to SPCM_XMODE_DDS this register defines the DDS-specific usage of the multi purpose line X1.                                                                                       |
| SPC_DDS_X2                                       | _MODE                   | 608013 |                                                    | read/write                                                                                                    | After setting SPCM_X2_MODE to SPCM_XMODE_DDS this register defines the DDS-specific usage of the multi purpose line X2.                                                                                       |
| SI                                               | SPCM_DDS_XMODE_MANUAL 1 |        | 1                                                  |                                                                                                    | e to High or low with a software command SPC_DDS_X_MANUAL_OUTPUT. This command is part of nand queue and executed following the DDS trigger and timer settings in parallel to changes of the DDS              |
| SPCM_DDS_XMODE_WAITING_FOR_TRG                   |                         | 2      | Generates a h<br>(DDS engine is<br>the next trigge | igh signal on the multi-purpose output as soon as the DDS engine is waiting for the next trigger event s armed for trigger). This mode can be used to interact with external hardware and issue changes and or event. |                                                                                                    |
| SPCM_DDS_XMODE_EXEC 3 Generates a levent occurs. |                         |        | 3                                                  | Generates a h                                                                                                    | igh pulse on the multi-purpose output with the length of DDS timer resolution when a trigger or timer<br>This output shows the loading of a new set of DDS parameters from shadow registers to DDS registers. |

The additional register below defines the manual output if the DDS\_XMODE of that specific output is set to manual:

Table 179: Spectrum API: DDS multi-purpose I/O manual output register

| Register |                 | Value  |    | Direction              | Description                                                                                               |
|----------|-----------------|--------|----|------------------------|----------------------------------------------------------------------------------------------------|
| SPC_DDS_ | X_MANUAL_OUTPUT | 608014 | 1  | write                  | If SPCM_DDS_XMODE_MANUAL is used this register sets the XIO line to high if the corresponding bit is set. |
|          | SPCM_DDS_X0     |        | 1h | Sets output X0         | to high                                                                                                   |
|          | SPCM_DDS_X1     |        | 2h | Sets output X1         | to high                                                                                                   |
|          | SPCM_DDS_X2     |        | 4h | Sets output X2 to high |                                                                                                    |

#### **Example for multi-purpose DDS output**

The following example should generate constantly a 110 MHz signal. After 100 ms, it switches X1 to high for another 200 ms and switches back to 0.

```
// ... card initialisation and X-mode settings

// set XIO 0 to DDS, manual output mode and execute steps on timer
spcm_dwSetParam_i32 (hCard, SPC_DDS_TRG_SRC, SPCM_DDS_TRG_SRC_TIMER);
spcm_dwSetParam_i32 (hCard, SPC_DDS_X0_MODE, SPCM_XMODE_DDS);
spcm_dwSetParam_i32 (hCard, SPC_DDS_X0_MODE, SPCM_DDS_XMODE_MANUAL);

// Initial 110 MHz frequency for 100 ms
spcm_dwSetParam_d64 (hCard, SPC_DDS_COREO_AMP, 1);
spcm_dwSetParam_d64 (hCard, SPC_DDS_COREO_AMP, 1);
spcm_dwSetParam_d64 (hCard, SPC_DDS_COREO_FREQ, MEGA(110));
spcm_dwSetParam_i32 (hCard, SPC_DDS_X_MANUAL, 0);
spcm_dwSetParam_i32 (hCard, SPC_DDS_CMD, SPCM_DDS_CMD_EXEC_AT_TRG);

// set X0 to high for 200 ms
spcm_dwSetParam_i32 (hCard, SPC_DDS_TRG_TIMER, 0.2);
spcm_dwSetParam_i32 (hCard, SPC_DDS_TRG_TIMER, 0.2);
spcm_dwSetParam_i32 (hCard, SPC_DDS_CMD, SPCM_DDS_CMD_EXEC_AT_TRG);

// and back to zero
spcm_dwSetParam_i32 (hCard, SPC_DDS_CMD, SPCM_DDS_CMD_EXEC_AT_TRG);

spcm_dwSetParam_i32 (hCard, SPC_DDS_CMD, SPCM_DDS_CMD_EXEC_AT_TRG);

spcm_dwSetParam_i32 (hCard, SPC_DDS_CMD, SPCM_DDS_CMD_EXEC_AT_TRG);

spcm_dwSetParam_i32 (hCard, SPC_DDS_CMD, SPCM_DDS_CMD_EXEC_AT_TRG);

spcm_dwSetParam_i32 (hCard, SPC_DDS_CMD, SPCM_DDS_CMD_EXEC_AT_TRG);

spcm_dwSetParam_i32 (hCard, SPC_DDS_CMD, SPCM_DDS_CMD_EXEC_AT_TRG);

spcm_dwSetParam_i32 (hCard, SPC_DDS_CMD, SPCM_DDS_CMD_EXEC_AT_TRG);

spcm_dwSetParam_i32 (hCard, SPC_DDS_CMD, SPCM_DDS_CMD_EXEC_AT_TRG);

spcm_dwSetParam_i32 (hCard, SPC_DDS_CMD, SPCM_DDS_CMD_EXEC_AT_TRG);

spcm_dwSetParam_i32 (hCard, SPC_DDS_CMD, SPCM_DDS_CMD_EXEC_AT_TRG);

spcm_dwSetParam_i32 (hCard, SPC_DDS_CMD, SPCM_DDS_CMD_EXEC_AT_TRG);

spcm_dwSetParam_i32 (hCard, SPC_DDS_CMD, SPCM_DDS_CMD_EXEC_AT_TRG);

spcm_dwSetParam_i32 (hCard, SPC_DDS_CMD, SPCM_DDS_CMD_EXEC_AT_TRG);

spcm_dwSetParam_i32 (hCard, SPC_DDS_CMD, SPCM_DDS_CMD_EXEC_AT_TRG);

spcm_dwSetParam_i32 (hCard, SPC_DDS_CMD, SPCM_DDS_CMD_EXEC_AT_TRG);
```

## Benefits of using the parameter array function

All above examples have show how to program parameters with single commands. This is an easy to understand approach which can be extended at any time by new commands. However, this approach executes a library call for each single command. Each library call has some internal overhead for the call itself, for handle routing, for error checking and for miscellaneous others steps that are done. That overhead adds up to some latency for every call, limiting the speed one can send commands to the library. This is especially limiting when a lot of commands should be send in a short time with the intention to get a fast update rate. To enhance the command speed, one can also send a number of commands as a parameter array with a single library call using the dwSetParam\_ptr function (introduced with library V7.x). Below are two examples showing the two different approaches:

#### Single Commands Example (6 library calls)

```
spcm_dwSetParam_d64 (hCard, SPC_DDS_TRG_TIMER, 0.1);
spcm_dwSetParam_d64 (hCard, SPC_DDS_COREO_AMP, 0);
spcm_dwSetParam_d64 (hCard, SPC_DDS_COREO_PHASE, 0);
spcm_dwSetParam_d64 (hCard, SPC_DDS_COREO_FREQ, MEGA(120));
spcm_dwSetParam_d64 (hCard, SPC_DDS_COREO_AMP_SLOPE, +10.0);
spcm_dwSetParam_i32 (hCard, SPC_DDS_CMD, SPCM_DDS_CMD_EXEC_AT_TRG);
```

#### Parameter Array Example (1 library call)

# **Transfer Mode Specification**

There are two different modes to transfer data from software buffer to hardware buffer. Both modes are completely handled by the API and don't need any interaction with the application.

Table 180: Spectrum API: data transfer mode definition

| R | egister                   | Value        | Direction                                                            | Description                                                                                                  |  |
|---|---------------------------|--------------|----------------------------------------------------------------------|----------------------------------------------------------------------------------------------------|--|
| S | PC_DDS_DATA_TRANSFER_MODE | 608012l      | read/write                                                           | defining the data transfer mode that is performed when executing the SPCM_DDS_CM-<br>D_WRITE_TO_CARD command |  |
|   | SPCM_DDS_DTM_SINGLE       | 0            | commands are transferred by single calls from library buffer to card |                                                                                                    |  |
|   | SPCM_DDS_DTM_DMA          | DS_DTM_DMA 1 |                                                                      | commands are transferred by DMA from library buffer to card                                                  |  |

As mentioned before, all transfers start as soon as a SPCM\_DDS\_CMD\_WRITE\_TO\_CARD command is issued. If DTM\_SINGLE mode is selected, the API is transferring single commands from software buffer to hardware buffer. If DTM\_DMA is selected, data is transferred using DMA.

The Single Data Transfer Mode features the lowest Latency but has a low continues Command Rate and a limited Hardware DDS command buffer of 4k Entries. DMA Mode has a higher latency for single commands but much higher speed and is practically only limited by user software speed. In a standard setup, a streaming speed of 10 million commands/second has been reached without special optimizations using C++. As it utilizes the whole on-board memory it can store billions of commands. Below is a comparison of the two different modes in terms of advantages and disadvantages:

Table 181: Comparison of single and DMA transfer mode

|                                             | DTM_SINGLE  | DTM_DMA     |
|---------------------------------------------|-------------|-------------|
| Min. user software to analog output latency | 10 us       | 20 us       |
| Max continuous command rate                 | 400 kHz     | 10 MHz      |
| On-board command buffer                     | 4k commands | 2G commands |
| CPU load                                    | High        | Low         |

Combining the parameter array function with the DMA transfer mode allows to transfer DDS commands with a very high speed, making advanced waveforms available. Using this mode it is easy to perform different kinds of modulation or different slope shapes like s-form shape. Please see the examples below.

#### **Example of s-shape frequency slope**

The built-in slope function is a linear ramp and is performed by a single command. Other slopes can be performed using multiple linear ramps. Below is an example of a s-shape slope using 7 single linear ramps:

```
// basic setup of starting frequncy 100 MHz, full amplitude with a timing of 100 ms
spcm_dwSetParam_d64 (hCard, SPC_DDS_TRG_SOURCE,
spcm_dwSetParam_d64 (hCard, SPC_DDS_TRG_TIMER,
spcm_dwSetParam_d64 (hCard, SPC_DDS_COREO_AMP,
1);
spcm_dwSetParam_d64 (hCard, SPC_DDS_COREO_PHASE, spcm_dwSetParam_d64 (hCard, SPC_DDS_COREO_FREQ,
                                                                       MEGA(100));
spcm_dwSetParam_i32 (hCard, SPC_DDS_CMD,
                                                                       SPCM_DDS_CMD_EXEC_AT_TRG);
// s-form slope in 7 steps (700 ms)
spcm dwSetParam d64 (hCard, SPC DDS COREO FREQ SLOPE, +MEGA(10));
spcm dwSetParam i32 (hCard, SPC DDS CMD,
                                                                       SPCM DDS CMD EXEC AT TRG);
spcm_dwSetParam_d64 (hCard, SPC_DDS_COREO_FREQ_SLOPE, +MEGA(20));
spcm_dwSetParam_i32 (hCard, SPC_DDS_CMD,
                                                                       SPCM DDS CMD EXEC AT TRG);
spcm_dwSetParam_132 (nCard, Src_DDS_CMD, spcm_dwSetParam_d64 (hCard, SPC_DDS_COREO_FREQ_SLOPE, +MEGA(40));

spcm_dwSetParam_i32 (hCard, SPC_DDS_CMD, SPCM_DDS_CMD_EXEC_AT_TRG);
spcm_dwSetParam_i32 (hCard, SPC_DDS_CMD, SPCM_DDS_C
spcm_dwSetParam_d64 (hCard, SPC_DDS_COREO_FREQ_SLOPE, +MEGA(80));
spcm dwSetParam i32 (hCard, SPC DDS CMD,
                                                                       SPCM DDS CMD EXEC AT TRG);
spcm_dwSetParam_d64 (hCard, SPC_DDS_COREO_FREQ_SLOPE, +MEGA(40));
spcm_dwSetParam_i32 (hCard, SPC_DDS_CMD,
                                                                       SPCM_DDS_CMD_EXEC_AT_TRG);
spcm_dwSetParam_d64 (hCard, SPC_DDS_COREO_FREQ_SLOPE, +MEGA(20));
spcm_dwSetParam_i32 (hCard, SPC_DDS_CMD, SPCM_DDS_C
spcm_dwSetParam_d64 (hCard, SPC_DDS_COREO_FREQ_SLOPE, +MEGA(10));
                                                                       SPCM_DDS_CMD_EXEC_AT_TRG);
                                                                       SPCM_DDS_CMD_EXEC AT TRG);
spcm dwSetParam i32 (hCard, SPC DDS CMD,
// final frequency 122 MHz
spcm_dwSetParam_d64 (hCard, SPC_DDS_COREO_FREQ_SLOPE,
spcm_dwSetParam_d64 (hCard, SPC_DDS_CORE0_FREQ,
                                                                       MEGA(122));
spcm_dwSetParam_i32 (hCard, SPC_DDS_CMD,
                                                                       SPCM_DDS_CMD_EXEC_AT_TRG);
// writing the whole setup to the card
spcm dwSetParam i32 (hCard, SPC DDS CMD,
                                                                       SPCM DDS CMD WRITE TO CARD);
```

## **Execute Now, Timer and Trigger timing behaviour**

This chapter explains the timing behaviour of the three different command to change the output. It is possible to mix Execute Now (SPC-M\_DDS\_CMD\_EXEC\_NOW) with trigger (SPCM\_DDS\_CMD\_EXEC\_AT\_TRG) and also with timer but depending on the combination there are some additional time delays:

- If an SPCM\_DDS\_CMD\_EXEC\_NOW command is queued directly after a SPCM\_DDS\_CMD\_EXEC\_AT\_TRG, there is a time delay of roughly 51 ns (8 times the time resolution of 6.4 ns) between the trigger event and the execute of the command(s)
- If SPCM\_DDS\_CMD\_EXEC\_NOW commands are queued directly after each other, the delay between the command execution is 1 time the time resolution of 6.4 ns.
- If the SPCM\_DDS\_CMD\_EXEC\_NOW command is sent from software together with a SPCM\_DDS\_CMD\_WRITE\_TO\_CARD command with the command FIFO being empty, there is a highly operating system depending delay until the output is changed. The delay is in the region of a few micro seconds up to milli seconds.
- Using a timer together with a SPCM\_DDS\_CMD\_EXEC\_NOW resets the timer to zero at the execution time of the command.

# Option Star-Hub (M3i and M4i only)

#### **Star-Hub introduction**

The purpose of the Star-Hub is to extend the number of channels available for acquisition or generation by interconnecting multiple cards and running them simultaneously.

The Star-Hub option allows to synchronize several cards of the same M3i/M4i series that are mounted within one host system (PC):

- For the M3i series there are the two different versions available: a small version with 4 connectors (option SH4) for synchronizing up to four cards and a big version with 8 connectors (option SH8) for synchronizing up to eight cards.
- For the M4i series there are the two different mechanical versions available, with 8 connectors for synchronizing up to eight cards.

# The Star-Hub allows synchronizing cards of the same family only. It is not possible to synchronize cards of different families!

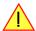

Both versions are implemented as a piggy -back module that is mounted to one of the cards. For details on how to install several cards including the one carrying the Star-Hub module, please refer to the section on hardware installation.

Either which of the two available Star-Hub options is used, there will be no phase delay between the sampling clocks of the synchronized cards and either no delay between the trigger events. The card holding the Star-Hub is automatically also the clock master. Any one of the synchronized cards can be part of the trigger generation.

#### Star-Hub trigger engine

The trigger bus between an M3i/M4i card and the Star-Hub option consists of several lines. Some of them send the trigger information from the card's trigger engine to the Star-Hub and some receives the resulting trigger from the Star-Hub. All trigger events from the different cards connected are combined with OR on the Star-Hub.

While the returned trigger is identical for all synchronized cards, the sent out trigger of every single card depends on their trigger settings.

#### Star-Hub clock engine

The card holding the Star-Hub is the clock master for the complete system. If you need to feed in an external clock to a synchronized system the clock has to be connected to the master card. Slave cards cannot generate a Star-Hub system clock. As shown in the drawing on the right the clock master can use either the programmable quartz 1 or the external clock input to be broadcast to all other cards.

All cards including the clock master itself receive the distributed clock with equal phase information. This makes sure that there is no phase delay between the cards.

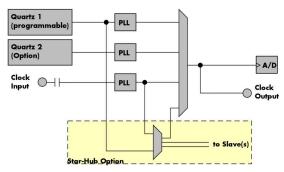

Table 182: star-hub clock overview diagram

#### **Software Interface**

The software interface is similar to the card software interface that is explained earlier in this manual. The same functions and some of the registers are used with the Star-Hub. The Star-Hub is accessed using its own handle which has some extra commands for synchronization setup. All card functions are programmed directly on card as before. There are only a few commands that need to be programmed directly to the Star-Hub for synchronization.

The software interface as well as the hardware supports multiple Star-Hubs in one system. Each set of cards connected by a Star-Hub then runs totally independent. It is also possible to mix cards that are connected with the Star-Hub with other cards that run independent in one system.

#### **Star-Hub Initialization**

The interconnection between the Star-Hubs is probed at driver load time and does not need to be programmed separately. Instead the cards can be accessed using a logical index. This card index is only based on the ordering of the cards in the system and is not influenced by the current cabling. It is even possible to change the cable connections between two system starts without changing the logical card order that is used for Star-Hub programming.

The Star-Hub initialization must be done AFTER initialization of all cards in the system. Otherwise the interconnection won't be received properly.

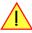

The Star-Hubs are accessed using a special device name "sync" followed by the index of the star-hub to access. The Star-Hub is handled completely like a physical card allowing all functions based on the handle like the card itself.

Example with 4 cards and one Star-Hub (no error checking to keep example simple)

Example for a digitizer/ETBOX or generator NETBOX with two internal digitizer/generator modules, This example is also suitable for accessing a remote server with two cards installed:

When opening the Star-Hub the cable interconnection is checked. The Star-Hub may return an error if it sees internal cabling problems or if the connection between Star-Hub and the card that holds the Star-Hub is broken. It can't identify broken connections between Star-Hub and other cards as it doesn't know that there has to be a connection.

The synchronization setup is done using bit masks where one bit stands for one recognized card. All cards that are connected with a Star-Hub are internally numbered beginning with 0. The number of connected cards as well as the connections of the star-hub can be read out after initialization. For each card that is connected to the star-hub one can read the index of that card:

| T 11 100 0          | 451                   |                        |                        |
|---------------------|-----------------------|------------------------|------------------------|
| Table 183: Spectrum | API: star-hub related | d registers tor readin | g detected connections |

| Register                    | Value | Direction | Description                                                                                                    |
|-----------------------------|-------|-----------|----------------------------------------------------------------------------------------------------|
| SPC_SYNC_READ_NUMCONNECTORS | 48991 | read      | Number of connectors that the Star-Hub offers at max. (available with driver V5.6 or newer)                                                                                                    |
| SPC_SYNC_READ_SYNCCOUNT     | 48990 | read      | Number of cards that are connected to this Star-Hub                                                                                                    |
| SPC_SYNC_READ_CARDIDX0      | 49000 | read      | Index of card that is connected to star-hub logical index 0 (mask 0x0001)                                                                                                    |
| SPC_SYNC_READ_CARDIDX1      | 49001 | read      | Index of card that is connected to star-hub logical index 1 (mask 0x0002)                                                                                                    |
|                             |       | read      |                                                                                                    |
| SPC_SYNC_READ_CARDIDX7      | 49007 | read      | Index of card that is connected to star-hub logical index 7 (mask 0x0080)                                                                                                    |
| SPC_SYNC_READ_CARDIDX8      | 49008 | read      | M2i only: Index of card that is connected to star-hub logical index 8 (mask 0x0100)                                                                                                    |
|                             |       | read      |                                                                                                    |
| SPC_SYNC_READ_CARDIDX15     | 49015 | read      | M2i only: Index of card that is connected to star-hub logical index 15 (mask 0x8000)                                                                                                    |
| SPC_SYNC_READ_CABLECON0     |       | read      | Returns the index of the cable connection that is used for the logical connection 0. The cable connections can be seen printed on the PCB of the star-hub. Use these cable connection information in case that there are hardware failures with the star-hub cabeling. |
|                             | 49100 | read      |                                                                                                    |
| SPC_SYNC_READ_CABLECON15    | 49115 | read      | Returns the index of the cable connection that is used for the logical connection 15.                                                                                                    |

In standard systems where all cards are connected to one star-hub reading the star-hub logical index will simply return the index of the card again. This results in bit 0 of star-hub mask being 1 when doing the setup for card 0, bit 1 in star-hub mask being 1 when setting up card 1

and so on. On such systems it is sufficient to read out the SPC\_SYNC\_READ\_SYNCCOUNT register to check whether the star-hub has found the expected number of cards to be connected.

```
spcm_dwGetParam_i32 (hSync, SPC_SYNC_READ_SYNCCOUNT, &lSyncCount);
for (i = 0; i < lSyncCount; i++)
    {
        spcm_dwGetParam_i32 (hSync, SPC_SYNC_READ_CARDIDX0 + i, &lCardIdx);
        printf ("star-hub logical index %d is connected with card %d\n", i, lCardIdx);
    }</pre>
```

In case of 4 cards in one system and all are connected with the star-hub this program excerpt will return:

```
star-hub logical index 0 is connected with card 0 star-hub logical index 1 is connected with card 1 star-hub logical index 2 is connected with card 2 star-hub logical index 3 is connected with card 3
```

Let's see a more complex example with two Star-Hubs and one independent card in one system. Star-Hub A connects card 2, card 4 and card 5. Star-Hub B connects card 0 and card 3. Card 1 is running completely independent and is not synchronized at all:

| card   | Star-Hub connection | card handle | star-hub handle | card index in star-hub | mask for this card in star-hub |
|--------|---------------------|-------------|-----------------|------------------------|--------------------------------|
| card 0 |                     | /dev/spcm0  |                 | O (of star-hub B)      | 0x0001                         |
| card 1 |                     | /dev/spcm1  |                 |                        |                                |
| card 2 | star-hub A          | /dev/spcm2  | sync0           | O (of star-hub A)      | 0x0001                         |
| card 3 | star-hub B          | /dev/spcm3  | sync1           | 1 (of star-hub B)      | 0x0002                         |
| card 4 |                     | /dev/spcm4  |                 | 1 (of star-hub A)      | 0x0002                         |
| card 5 |                     | /dev/spcm5  |                 | 2 (of star-hub A)      | 0x0004                         |

Now the program has to check both star-hubs:

In case of the above mentioned cabling this program excerpt will return:

```
star-hub A logical index 0 is connected with card 2
star-hub A logical index 1 is connected with card 4
star-hub A logical index 2 is connected with card 5
star-hub B logical index 0 is connected with card 0
star-hub B logical index 1 is connected with card 3
```

For the following examples we will assume that 4 cards in one system are all connected to one star-hub to keep things easier.

## **Setup of Synchronization**

The synchronization setup only requires one additional register to enable the cards that are synchronized in the next run

Table 184: Spectrum API: synchronization enable mask register

| Register            | Value | Direction  | Description                                                |
|---------------------|-------|------------|------------------------------------------------------------|
| SPC_SYNC_ENABLEMASK | 49200 | read/write | Mask of all cards that are enabled for the synchronization |

The enable mask is based on the logical index explained above. It is possible to just select a couple of cards for the synchronization. All other cards then will run independently. Please be sure to always enable the card on which the star-hub is located as this one is a must for the synchronization.

In our example we synchronize all four cards. The star-hub is located on card #2 and is therefor the clock master

```
spcm_dwSetParam_i32 (hSync, SPC_SYNC_ENABLEMASK, 0x000F); // all 4 cards are masked

// set the clock master to 100 MS/s internal clock
spcm_dwSetParam_i32 (hCard[2], SPC_CLOCKMODE, SPC_CM_INTPLL);
spcm_dwSetParam_i32 (hCard[2], SPC_SAMPLERATE, MEGA(100));

// set all the slaves to run synchronously with 100 MS/s
spcm_dwSetParam_i32 (hCard[0], SPC_SAMPLERATE, MEGA(100));
spcm_dwSetParam_i32 (hCard[1], SPC_SAMPLERATE, MEGA(100));
spcm_dwSetParam_i32 (hCard[3], SPC_SAMPLERATE, MEGA(100));
```

#### **Setup of Trigger**

Setting up the trigger does not need any further steps of synchronization setup. Simply all trigger settings of all cards that have been enabled for synchronization are connected together. All trigger sources and all trigger modes can be used on synchronization as well.

Having positive edge of external trigger on card 0 to be the trigger source for the complete system needs the following setup:

```
spcm_dwSetParam_i32 (hCard[0], SPC_TRIG_ORMASK, SPC_TMASK_EXT0);
spcm_dwSetParam_i32 (hCard[0], SPC_TRIG_EXT0_MODE, SPC_TM_POS);

spcm_dwSetParam_i32 (hCard[1], SPC_TRIG_ORMASK, SPC_TM_NONE);
spcm_dwSetParam_i32 (hCard[2], SPC_TRIG_ORMASK, SPC_TM_NONE);
spcm_dwSetParam_i32 (hCard[3], SPC_TRIG_ORMASK, SPC_TM_NONE);
```

Assuming that the 4 cards are analog data acquisition cards with 4 channels each we can simply setup a synchronous system with all channels of all cards being trigger source. The following setup will show how to set up all trigger events of all channels to be OR connected. If any of the channels will now have a signal above the programmed trigger level the complete system will do an acquisition:

#### Run the synchronized cards

Running of the cards is very simple. The star-hub acts as one big card containing all synchronized cards. All card commands have to be omitted directly to the star-hub which will check the setup, do the synchronization and distribute the commands in the correct order to all synchronized cards. The same card commands can be used that are also possible for single cards:

Table 185: Spectrum API: star-hub synchronization commands

| Register | •                         | Value | Direction                                                                                                    | Description                                                                 |
|----------|---------------------------|-------|----------------------------------------------------------------------------------------------------|-----------------------------------------------------------------------------|
| SPC_M20  | CMD                       | 100   | write only                                                                                                    | Executes a command for the card or data transfer                            |
|          | M2CMD_CARD_RESET          | 1h    | Performs a ha                                                                                                    | rd and software reset of the card as explained further above                |
|          | M2CMD_CARD_WRITESETUP     | 2h    | Writes the current setup to the card without starting the hardware. This command may be useful if changing some internal settings like clock frequency and enabling outputs.                                                                                              |                                                                             |
|          | M2CMD_CARD_START          | 4h    | Starts the card with all selected settings. This command automatically writes all settings to the card if any of the settings has been changed since the last one was written. After card has been started none of the settings can be changed while the card is running. |                                                                             |
|          | M2CMD_CARD_ENABLETRIGGER  | 8h    | The trigger detection is enabled. This command can be either send together with the start command to enable trig immediately or in a second call after some external hardware has been started.                                                                           |                                                                             |
|          | M2CMD_CARD_FORCETRIGGER   | 10h   | This command forces a trigger even if none has been detected so far. Sending this command together with the sta command is similar to using the software trigger.                                                                                                    |                                                                             |
|          | M2CMD_CARD_DISABLETRIGGER | 20h   | The trigger detection is disabled. All further trigger events are ignored until the trigger detection is again enabled. When starting the card the trigger detection is started disabled.                                                                                 |                                                                             |
|          | M2CMD_CARD_STOP           | 40h   | Stops the curre                                                                                                    | ent run of the card. If the card is not running this command has no effect. |

All other commands and settings need to be send directly to the card that it refers to.

This example shows the complete setup and synchronization start for our four cards:

Using one of the wait commands for the Star-Hub will return as soon as the card holding the Star-Hub has reached this state. However when synchronizing cards with different memory sizes there may be other cards that still haven't reached this level.

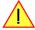

#### SH-Direct: using the Star-Hub clock directly without synchronization

Starting with driver version 1.26 build 1754 it is possible to use the clock from the Star-Hub just like an external clock and running one or more cards totally independent of the synchronized card. The mode is by example useful if one has one or more output cards that run continuously in a loop and are synchronized with Star-Hub and in addition to this one or more acquisition cards should make multiple acquisitions but using the same clock.

For all M2i cards is is also possible to run the "slave" cards with a divided clock. Therefore please program a desired divided sampling rate in the SPC\_SAMPLERATE register (example: running the Star-Hub card with 10 MS/s and the independent cards with 1 MS/s). The sampling rate is automatically adjusted by the driver to the next matching value.

#### What is necessary?

- All cards need to be connected to the Star-Hub
- The card(s) that should run independently can not hold the Star-Hub
- The card(s) with the Star-Hub must be setup to synchronization even if it's only one card
- The synchronized card(s) have to be started prior to the card(s) that run with the direct Star-Hub clock

#### Setup

At first all cards that should run synchronized with the Star-Hub are set-up exactly as explained before. The card(s) that should run independently and use the Star-Hub clock need to use the following clock mode:

Table 186: Spectrum API: clock mode register and settings for SH Direct mode

|   | Register | •               | Value | Direction                                                         | Description                 |
|---|----------|-----------------|-------|-------------------------------------------------------------------|-----------------------------|
|   | SPC_CLC  | OCKMODE         | 20200 | read/write                                                        | Defines the used clock mode |
| • |          | SPC_CM_SHDIRECT | 128   | Uses the clock from the Star-Hub as if this was an external clock |                             |

When using SH\_Direct mode, the register call to SPC\_CLOCKMODE enabling this mode must be written before initiating a card start command to any of the connected cards. Also it is not allowed to be modified later in the programming sequence to prevent the driver from calculating wrong sample rates.

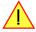

#### Example

In this example we have one generator card with the Star-Hub mounted running in a continuous loop and one acquisition card running independently using the SH-Direct clock.

```
// setup of the generator card
spcm_dwSetParam_i32 (hCard[0], SPC_CARDMODE, SPC_REP_STD_SINGLE);
spcm_dwSetParam_i32 (hCard[0], SPC_LOCPK, 0);
spcm_dwSetParam_i32 (hCard[0], SPC_CLOCKMODE, SPC_CM_INTPLL);
spcm_dwSetParam_i32 (hCard[0], SPC_SAMPLERATE, MEGA(I));
spcm_dwSetParam_i32 (hCard[0], SPC_STNC_CIMMASK, SPC_TM_SOFTWARE);

spcm_dwSetParam_i32 (hSync, SPC_SYNC_DAMASK, SPC_TM_SOFTWARE);

spcm_dwSetParam_i32 (hSync, SPC_SYNC_CIKMASK, 0x0001); // card 0 is the generator card
spcm_dwSetParam_i32 (hSync, SPC_SYNC_CIKMASK, 0x0001); // only for M2i/M3i cards: set ClkMask

// Setup of the acquisition card (waiting for external trigger)
spcm_dwSetParam_i32 (hCard[1], SPC_CARDMODE, SPC_REC_STD_SINGLE);
spcm_dwSetParam_i32 (hCard[1], SPC_TARLG ORMASK, SPC_TM_SINGLET);
spcm_dwSetParam_i32 (hCard[1], SPC_TRIG_ORMASK, SPC_TM_SK_EXT0);
spcm_dwSetParam_i32 (hCard[1], SPC_TRIG_ORMASK, SPC_TM_FOS);

// now start the generator card (sync!) first and then the acquisition card
spcm_dwSetParam_i32 (hSync, SPC_TMEOUT, 1000);
spcm_dwSetParam_i32 (hSync, SPC_MZCMD, MZCMD_CARD_START | MZCMD_CARD_ENABLETRIGGER);

// start first acquisition
spcm_dwSetParam_i32 (hCard[1], SPC_MZCMD, MZCMD_CARD_START | MZCMD_CARD_ENABLETRIGGER | MZCMD_CARD_WAITREADY);

// process data

// start next acquisition
spcm_dwSetParam_i32 (hCard[1], SPC_MZCMD, MZCMD_CARD_START | MZCMD_CARD_ENABLETRIGGER | MZCMD_CARD_WAITREADY);

// process data

// start next acquisition
spcm_dwSetParam_i32 (hCard[1], SPC_MZCMD, MZCMD_CARD_START | MZCMD_CARD_ENABLETRIGGER | MZCMD_CARD_WAITREADY);

// process data
```

## **Error Handling**

The Star-Hub error handling is similar to the card error handling and uses the function spcm\_dwGetErrorInfo\_i32. Please see the example in the card error handling chapter to see how the error handling is done.

# **Option Embedded Server**

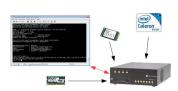

Image 86: diagram of Embedded Server op-

The option turns the digitizerNETBOX/generatorNETBOX/hybridNETBOX in a powerful PC that allows to run own programs on a small and remote data acquisition system. The device is enhanced by more memory, a powerful CPU, a freely accessable internal SSD and a remote software development access method.

The digitizerNETBOX/generatorNETBOX/hybridNETBOX can either run connected to LAN or it can run totally independent, storing/replaying data to/from the internal SSD. The original digitizerNET-BOX/generatorNETBOX/hybridNETBOX remote instrument functionality is still 100% available. Running the embedded server option it is possible to pre-calculate results based on the acquired data,

pre-calculate generator data, store acquisitions locally and to transfer just the required data or results parts in a client-server based software structure. A different example for the digitizer NETBOX embedded server is surveillance/logger application which can run totally independent for days and send notification emails only over LAN or offloads stored data as soon as it's connected again.

Access to the embedded server is done through a standard text based Linux shell based on the ssh secure shell.

# **Accessing the Embedded Server**

Access to the Embedded Server is only available if that particular option is installed. As this option is a combination of hardware features and software access a later update with that options needs some factory work. As long as no one uses the embedded server connection and no programs are placed in the autostart folder, the device will behave just like a standard digitizerNETBOX, generatorNETBOX or hybridNETBOXand can be used as a remote LXI device.

#### **SSH Connection**

The embedded server is accessed using a standard SSH (secure shell) connection. Please install a SSH client on your working system and connect to the device's IP address (found in the Control Center) using port 22. Any SSH compatible client will do the job.

An example for a Windows based SSH client is PuTTY which shown on the right.

You may enter the login parameters here also and save a session for faster access.

#### **Login**

Login is done using a separate user space with some restricted access to the system. A login as root isn't possible due to security and system stability reasons. Please use the following default user settings:

Username embedded Password embedded

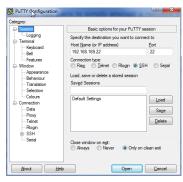

Image 87: SSH client connection to Embedded

After first login you should immediately change the password to a personal one using the command "passwd". Please keep in mind that it is possible to reset the password using the web interface of the digitizerNETBOX/generatorNETBOX/hybridNETBOX. To fully secure access to the device it is necessary to give a password to the web interface setup.

#### **Mounting network folders**

Network folders can be mounted and unmounted using the standard Linux mount/unmount command. Please note that you need root rights to do a mounting/unmounting of a network folder. You get root rights for this command by using the "sudo" command which gives you root rights for some dedicated commands.

Mounting a test folder from a Windows server with active directory may look like this:

```
cd
mkdir tmp
sudo mount -t cifs //192.168.169.123/tmp tmp -o user=YourUsername,domain=YourDomain,password=YourPassword
```

You may unmount the folder again with:

```
sudo umount tmp
```

Access to the /etc/fstab table is not available.

Option Embedded Server Programming

#### **Access to NTP (Network Time Protocol)**

You access NTP with (requires firmware version V34 or newer):

```
sudo /usr/sbin/sntp -s de.pool.ntp.org
```

#### **Editors**

As a default there are two standard editors installed on the system:

- GNU nano
- vim

#### **Installing packages**

Any matching RPM modules can be installed to the system using root rights and the rpm packet manager:

```
sudo rpm -ihv mypackage.rpm
```

## **Programming**

For general information on programming of the internal Spectrum cards please have a look through the complete manual. Programming the cards inside the Embedded Server is 100% similar to programming of the cards of any other host system.

#### **Accessing the cards**

Depending on the type of digitizerNETBOX/generatorNETBOX/hybridNETBOX that you have there might be one or two cards installed in the system. If two cards are installed then there is also a Star-Hub installed. Please refer to the chapter "Introduction - Internal Digitizer Modules" or "Introduction - Internal Generator Modules" respectively to see how many digitizers are installed in your digitizerNETBOX/generatorNETBOX/hybridNETBOX and whether a starhub is present or not.

As an example, for a DN2.491-16 you will find the information that you have 2 cards M2i.4912-exp and one Star-Hub installed. Accessing these components is done with the following handles:

```
1st card: "/dev/spcm0"
2nd card: "/dev/spcm1"
Star-Hub: "sync0"
```

#### **Examples**

The home folder "examples-cpp" contains all Linux based examples that are currently available. Please use and modify these examples for your own programs as you like.

The sub-folder "netbox\_embedded\_server" contains some additional examples for using the embedded server features. The following examples are available:

#### **Client/Server**

A simple example showing the communication over TCP/IP between the digitizerNETBOX/generatorNETBOX/hybridNETBOX (server) and the host PC (client). The server is running an acquisition in FIFO Multiple Recording mode and calculates minimum and maximum value from every block. These results are then sent to the client program for further processing. In our example the results are simply printed to console.

Please change the TCP/IP settings inside the client program to your local settings to get it running.

#### simple rec fifo mail

This example will run a FIFO multi acquisition and send a mail for each acquired segment as a SBench6 - compatible binary file and text header for that file. The example can easily be modified and used as a base for a monitoring application.

Please be sure to change the email settings to a server and port settings that is available on your system.

Please keep in mind that a high trigger frequency will flood your mailserver with emails which might trigger some spam detection mechanisms. You should therefore use this example only with single trigger events.

#### <u>dbus</u>

This is an example on how to connect to the digitizerNETBOX/generatorNETBOX/hybridNETBOX internal signals (currently only LAN state).

Option Embedded Server Programming

#### **Autostart**

All executable files in the autostart folder will automatically be executed on system start-up. Please place any program in here that should run automatically after powering the system. It is requested to use the "fork()" command to continue a program or a service in the background if multiple commands should be running.

The autostart feature can be turned off using the web interface in case that some failing program prevents the machine from starting.

#### **LEDs**

The digitizerNETBOX/generatorNETBOX/hybridNETBOX LEDs can be accessed using the special system command "netbox\_led\_client". Calling this system command from inside a C++ program is shown in the client-server example.

The following commands will manipulate the Arm/Trig and Connected LEDs on the frontplate:

```
system ("netbox_led_client armgreen=1");
system ("netbox_led_client armgreen=0");
system ("netbox_led_client conngreen=1");
system ("netbox_led_client conngreen=0");
```

Appendix Error Codes

# **Appendix**

# **Error Codes**

The following error codes could occur when a driver function has been called. Please check carefully the allowed setup for the register and change the settings to run the program.

Table 187: Spectrum API: driver error codes and error description

| error name                | value<br>(hex) | value<br>(dec.) | error description                                                                                                    |  |
|---------------------------|----------------|-----------------|----------------------------------------------------------------------------------------------------|--|
| ERR_OK                    | Oh             | 0               | Execution OK, no error.                                                                                                    |  |
| ERR_INIT                  | 1h             | 1               | An error occurred when initializing the given card. Either the card has already been opened by another process or an hardware error occurred.                                                                                              |  |
| ERR_TYP                   | 3h             | 3               | Initialization only: The type of board is unknown. This is a critical error. Please check whether the board is correctly plugged in the slot and whether you have the latest driver version.                                               |  |
| ERR_FNCNOTSUPPORTED       | 4h             | 4               | This function is not supported by the hardware version.                                                                                                    |  |
| ERR_BRDREMAP              | 5h             | 5               | The board index re map table in the registry is wrong. Either delete this table or check it carefully for double values.                                                                                                    |  |
| err_kernelversion         | 6h             | 6               | The version of the kernel driver is not matching the version of the DLL. Please do a complete re-installation of the hardware driver. This error normally only occurs if someone copies the driver library and the kernel driver manually. |  |
| ERR_HWDRVVERSION          | 7h             | 7               | The hardware needs a newer driver version to run properly. Please install the driver that was delivered together with the card.                                                                                                    |  |
| err_adrrange              | 8h             | 8               | One of the address ranges is disabled (fatal error), can only occur under Linux.                                                                                                    |  |
| err_invalidhandle         | 9h             | 9               | The used handle is not valid.                                                                                                    |  |
| err_boardnotfound         | Ah             | 10              | A card with the given name has not been found.                                                                                                    |  |
| ERR_BOARDINUSE            | Bh             | 11              | A card with given name is already in use by another application.                                                                                                    |  |
| ERR_EXPHW64BITADR         | Ch             | 12              | Express hardware version not able to handle 64 bit addressing -> update needed.                                                                                                    |  |
| ERR_FWVERSION             | Dh             | 13              | Firmware versions of synchronized cards or for this driver do not match -> update needed.                                                                                                    |  |
| ERR_SYNCPROTOCOL          | Eh             | 14              | Synchronization protocol versions of synchronized cards do not match -> update needed                                                                                                    |  |
| ERR_LASTERR               | 10h            | 16              | Old error waiting to be read. Please read the full error information before proceeding. The driver is locked until the error information has been read.                                                                                    |  |
| err_boardinuse            | 11h            | 17              | Board is already used by another application. It is not possible to use one hardware from two different programs at the same time.                                                                                                    |  |
| ERR_ABORT                 | 20h            | 32              | Abort of wait function. This return value just tells that the function has been aborted from another thread. The driver library is not locked if this error occurs.                                                                        |  |
| ERR_BOARDLOCKED           | 30h            | 48              | The card is already in access and therefore locked by another process. It is not possible to access one card through multiple processes. Only one process can access a specific card at the time.                                          |  |
| ERR_DEVICE_MAPPING        | 32h            | 50              | The device is mapped to an invalid device. The device mapping can be accessed via the Control Center.                                                                                                    |  |
| ERR_NETWORKSETUP          | 40h            | 64              | The network setup of a digitizerNETBOX has failed.                                                                                                    |  |
| ERR_NETWORKTRANSFER       | 41h            | 65              | The network data transfer from/to a digitizerNETBOX has failed.                                                                                                    |  |
| ERR_FWPOWERCYCLE          | 42h            | 66              | Power cycle (PC off/on) is needed to update the card's firmware (a simple OS reboot is not sufficient!)                                                                                                    |  |
| ERR_NETWORKTIMEOUT        | 43h            | 67              | A network timeout has occurred.                                                                                                    |  |
| ERR_BUFFERSIZE            | 44h            | 68              | The buffer size is not sufficient (too small).                                                                                                    |  |
| ERR_RESTRICTEDACCESS      | 45h            | 69              | The access to the card has been intentionally restricted.                                                                                                    |  |
| ERR_INVALIDPARAM          | 46h            | 70              | An invalid parameter has been used for a certain function.                                                                                                    |  |
| ERR_TEMPERATURE           | 47h            | <i>7</i> 1      | The temperature of at least one of the card's sensors measures a temperature, that is too high for the hardware.                                                                                                    |  |
|                           |                |                 |                                                                                                    |  |
| ERR_REG                   | 100h           | 256             | The register is not valid for this type of board.                                                                                                    |  |
| ERR_VALUE                 | 101h           | 257             | The value for this register is not in a valid range. The allowed values and ranges are listed in the board specific documentation.                                                                                                    |  |
| ERR_FEATURE               | 102h           | 258             | Feature (option) is not installed on this board. It's not possible to access this feature if it's not installed.                                                                                                    |  |
| ERR_SEQUENCE              | 103h           | 259             | Command sequence is not allowed. Please check the manual carefully to see which command sequences are possible.                                                                                                    |  |
| ERR_READABORT             | 104h           | 260             | Data read is not allowed after aborting the data acquisition.                                                                                                    |  |
| ERR_NOACCESS              | 105h           | 261             | Access to this register is denied. This register is not accessible for users.                                                                                                    |  |
| ERR_TIMEOUT               | 107h           | 263             | A timeout occurred while waiting for an interrupt. This error does not lock the driver.                                                                                                    |  |
| ERR_CALLTYPE              | 108h           | 264             | The access to the register is only allowed with one 64 bit access but not with the multiplexed 32 bit (high and low double word) version.                                                                                                  |  |
| ERR_EXCEEDSINT32          | 109h           | 265             | The return value is int32 but the software register exceeds the 32 bit integer range. Use double int32 or int64 accesses instead, to get correct return values.                                                                            |  |
| ERR_NOWRITEALLOWED        | 10Ah           | 266             | The register that should be written is a read-only register. No write accesses are allowed.                                                                                                    |  |
| ERR_SETUP                 | 10Bh           | 267             | The programmed setup for the card is not valid. The error register will show you which setting generates the error message. This error is returned if the card is started or the setup is written.                                         |  |
| ERR_CLOCKNOTLOCKED        | 10Ch           | 268             | Synchronization to external clock failed: no signal connected or signal not stable. Please check external clock or try to use a different sampling clock to make the PLL locking easier.                                                   |  |
| ERR_MEMINIT               | 10Dh           | 269             | On-board memory initialization error. Power cycle the PC and try another PCle slot (if possible). In case that the error persists, please contact Spectrum support for further assistance.                                                 |  |
| ERR_POWERSUPPLY           | 10Eh           | 270             | On-board power supply error. Power cycle the PC and try another PCle slot (if possible). In case that the error persists, please contact Spectrum support for further assistance.                                                          |  |
| ERR_ADCCOMMUNICA-<br>TION | 10Fh           | 271             | Communication with ADC failed.P ower cycle the PC and try another PCle slot (if possible). In case that the error persists, please contact Spectrum support for further assistance.                                                        |  |
| err_channel               | 110h           | 272             | The channel number may not be accessed on the board: Either it is not a valid channel number or the channel is not accessible due to the current setup (e.g. Only channel 0 is accessible in interlace mode)                               |  |

Appendix Error Codes

Table 187: Spectrum API: driver error codes and error description

| error name          | value<br>(hex) | value<br>(dec.) | error description                                                                                                    |  |
|---------------------|----------------|-----------------|----------------------------------------------------------------------------------------------------|--|
| ERR_NOTIFYSIZE      | 111h           | 273             | The notify size of the last spcm_dwDefTransfer call is not valid. The notify size must be a multiple of the page size of 4096. For data transfer it may also be a fraction of 4k in the range of 16, 32, 64, 128, 256, 512, 1k or 2k. For ABA and timestamp the notify size can be 2k as a minimum. |  |
| err_running         | 120h           | 288             | The board is still running, this function is not available now or this register is not accessible now.                                                                                                    |  |
| ERR_ADJUST          | 130h           | 304             | Automatic card calibration has reported an error. Please check the card inputs.                                                                                                    |  |
| ERR_PRETRIGGERLEN   | 140h           | 320             | The calculated pretrigger size (resulting from the user defined posttrigger values) exceeds the allowed limit.                                                                                                    |  |
| ERR_DIRMISMATCH     | 141h           | 321             | The direction of card and memory transfer mismatch. In normal operation mode it is not possible to transfer data from PC memory to card if the card is an acquisition card nor it is possible to transfer data from card to PC memory if card is a generation card.                                 |  |
| ERR_POSTEXCDSEGMENT | 142h           | 322             | The posttrigger value exceeds the programmed segment size in multiple recording/ABA mode. A delay of the multiple recording segments is only possible by using the delay trigger!                                                                                                    |  |
| ERR_SEGMENTINMEM    | 143h           | 323             | Memsize is not a multiple of segment size when using Multiple Recording/Replay or ABA mode. The programmed segment size must match the programmed memory size.                                                                                                    |  |
| ERR_MULTIPLEPW      | 144h           | 324             | Multiple pulsewidth counters used but card only supports one at the time.                                                                                                    |  |
| err_nochannelpwor   | 145h           | 325             | The channel pulsewidth on this card can't be used together with the OR conjunction. Please use the AND conjunction of the channel trigger sources.                                                                                                    |  |
| ERR_ANDORMASKOVRLAP | 146h           | 326             | Trigger AND mask and OR mask overlap in at least one channel. Each trigger source can only be used either in the AND mask or in the OR mask, no source can be used for both.                                                                                                    |  |
| err_andmaskedge     | 147h           | 327             | One channel is activated for trigger detection in the AND mask but has been programmed to a trigger mode using an edge trigger. The AND mask can only work with level trigger modes.                                                                                                    |  |
| ERR_ORMASKLEVEL     | 148h           | 328             | One channel is activated for trigger detection in the OR mask but has been programmed to a trigger mode using a level trigger. The OR mask can only work together with edge trigger modes.                                                                                                    |  |
| ERR_EDGEPERMOD      | 149h           | 329             | This card is only capable to have one programmed trigger edge for each module that is installed. It is not possible mix different trigger edges on one module.                                                                                                    |  |
| ERR_DOLEVELMINDIFF  | 14Ah           | 330             | The minimum difference between low output level and high output level is not reached.                                                                                                    |  |
| err_starhubenable   | 14Bh           | 331             | The card holding the star-hub must be enabled when doing synchronization.                                                                                                    |  |
| ERR_PATPWSMALLEDGE  | 14Ch           | 332             | Combination of pattern with pulsewidth smaller and edge is not allowed.                                                                                                    |  |
| ERR_XMODESETUP      | 14Dh           | 333             | The chosen setup for (SPCM_X0_MODE SPCM_X19_MODE) is not valid. See hardware manual for details.                                                                                                    |  |
| ERR_AVRG_LSA        | 14Eh           | 334             | Setup for Average LSA Mode not valid. Check Threshold and Replacement values for chosen AVRGMODE.                                                                                                    |  |
| ERR_PCICHECKSUM     | 203h           | 515             | The check sum of the card information has failed. This could be a critical hardware failure. Restart the system and check the connection of the card in the slot.                                                                                                    |  |
| ERR_MEMALLOC        | 205h           | 51 <i>7</i>     | Internal memory allocation failed. Please restart the system and be sure that there is enough free memory.                                                                                                    |  |
| ERR_EEPROMLOAD      | 206h           | 518             | Timeout occurred while loading information from the on-board EEProm. This could be a critical hardware failure. Please restart the system and check the PCI connector.                                                                                                    |  |
| ERR_CARDNOSUPPORT   | 207h           | 519             | The card that has been found in the system seems to be a valid Spectrum card of a type that is supported by the driver but the driver did not find this special type internally. Please get the latest driver from www.spectrum-instrumentation.com and install this one.                           |  |
| ERR_CONFIGACCESS    | 208h           | 520             | Internal error occured during config writes or reads. Please contact Spectrum support for further assistance.                                                                                                    |  |
| err_fifohwoverrun   | 301h           | 769             | FIFO acquisition:<br>Hardware buffer overrun in FIFO mode. The complete on-board memory has been filled with data and data wasn't transferred fast enough to PC memory.                                                                                                    |  |
|                     |                |                 | FIFO replay:<br>Hardware buffer underrun in FIFO mode. The complete on-board memory has been replayed and data wasn't transferred fast enough from PC memory.                                                                                                    |  |
|                     |                |                 | If acquisition or replay throughput is lower than the theoretical bus throughput, check the application buffer setup.                                                                                                    |  |
| ERR_FIFOFINISHED    | 302h           | 770             | FIFO transfer has been finished, programmed data length has been transferred completely.                                                                                                    |  |
| ERR_TIMESTAMP_SYNC  | 310h           | 784             | Synchronization to timestamp reference clock failed. Please check the connection and the signal levels of the reference clock input.                                                                                                    |  |
| ERR_STARHUB         | 320h           | 800             | The auto routing function of the Star-Hub initialization has failed. Please check whether all cables are mounted correctly.                                                                                                    |  |
| ERR_INTERNAL_ERROR  | FFFFh          | 65535           | Internal hardware error detected. Please check for driver and firmware update of the card.                                                                                                    |  |

# Spectrum Knowledge Base

You will also find additional help and information in our knowledge base available on our website:

https://spectrum-instrumentation.com/support/knowledgebase/index.php

#### **Temperature sensors**

The M4i/M4x card series has integrated temperature sensors that allow to read out different internal temperatures. Theses functions are also available for the internal M4i cards inside the digitizerNETBOX, generatorNETBOX or hybridNETBOX series. In here the temperature can be read out for every internal card separately.

#### Temperature read-out registers

Up to three different temperature sensors can be read-out for each M4i and M4x card. Depending on the specific card type not all of these temperature sensors are used. The temperature can be read in different temperature scales at any time:

Table 188: Spectrum API: temperature read-out registers of internal temperature sensors

| Register             | Value  | Direction | Description                                 |
|----------------------|--------|-----------|---------------------------------------------|
| SPC_MON_TK_BASE_CTRL | 500022 | read      | Base card temperature in Kelvin             |
| SPC_MON_TK_MODULE_0  | 500023 | read      | Module temperature 0 in Kelvin              |
| SPC_MON_TK_MODULE_1  | 500024 | read      | Module temperature 1 in Kelvin              |
| SPC_MON_TC_BASE_CTRL | 500025 | read      | Base card temperature in degrees Celsius    |
| SPC_MON_TC_MODULE_0  | 500026 | read      | Module temperature 0 in degrees Celsius     |
| SPC_MON_TC_MODULE_1  | 500027 | read      | Module temperature 1 in degrees Celsius     |
| SPC_MON_TF_BASE_CTRL | 500028 | read      | Base card temperature in degrees Fahrenheit |
| SPC_MON_TF_MODULE_0  | 500029 | read      | Module temperature 0 in degrees Fahrenheit  |
| SPC_MON_TF_MODULE_1  | 500030 | read      | Module temperature 1 in degrees Fahrenheit  |

#### **Temperature hints**

- Monitoring of the temperature figures is recommended for environments where the operating temperature can reach or even exceed the specified operating temperature. Please see technical data section for specified operating temperatures.
- The temperature sensors can be used to optimize the system cooling.

#### **66xx** temperatures and limits

The following description shows the meaning of each temperature figure on the 66xx series and also gives maximum ratings that should not be exceeded. All figures given in degrees Celsius:

Table 189: Spectrum API: temperature limits

| Sensor Name | Sensor Location     | Typical figure at 25°C<br>environment temperature | Maximum temperature |
|-------------|---------------------|---------------------------------------------------|---------------------|
| BASE_CTRL   | Inside FPGA         | 50°C ±5°C                                         | 80°C                |
| MODULE_0    | not used            | n.a.                                              | n.a.                |
| MODULE_1    | Amplifier Front-End | 50°C ±5°C                                         | 80°C                |

# **DN6 Temperature sensors**

 $The \ DN6 \ digitizer NETBOX \ and \ generator NETBOX \ products \ have \ additional \ temperature \ sensors \ on \ the \ internal \ backplane.$ 

The temperature can be read in different temperature scales at any time:

Table 190: Spectrum API: DN6 temperature sensor registers

| Register                  | Value  | Direction | Description                                      |
|---------------------------|--------|-----------|--------------------------------------------------|
| SPC_NETBOX_TEMPERATURE1_K | 400017 | read      | Backplane sensor chip temperature in Kelvin      |
| SPC_NETBOX_TEMPERATURE1_C | 400018 | read      | Backplane sensor chip temperature in Celsius     |
| SPC_NETBOX_TEMPERATURE1_F | 400019 | read      | Backplane sensor chip temperature in Farenheit   |
| SPC_NETBOX_TEMPERATURE2_K | 400020 | read      | Backplane card headroom temperature in Kelvin    |
| SPC_NETBOX_TEMPERATURE2_C | 400021 | read      | Backplane card headroom temperature in Celsius   |
| SPC_NETBOX_TEMPERATURE2_F | 400022 | read      | Backplane card headroom temperature in Farenheit |

#### Details on M4i/M4x cards I/O lines

#### **Multi-Purpose I/O Lines**

The MMCX Multi Purpose I/O connectors (X0, X1 and X2) of the M4i/M4x cards from Spectrum are protected against over voltage conditions.

For this purpose clamping diodes of the types CD1005 are used in conjunction with a series resistor. All three I/O lines are internally clamped to signal ground and to 3.3V clamping voltage. So when connecting sources with a higher level than the clamping voltage plus the forward voltage of typically 0.6..0.7 V will be the resulting maximum high-level level

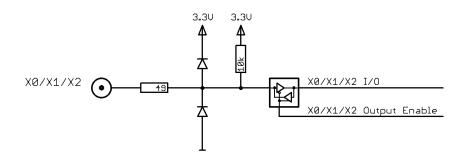

Image 88: electrical structure of multi-purpose I/O lines

The maximum forward current limit for the used CD1005 diodes is 100 mA, which is effectively limited by the used series resistor for logic levels up to 5.0V. To avoid floating levels with unconnected inputs, a pull up resistor of 10 kOhm to 3.3V is used on each line.

#### **Interfacing with clock input**

The clock input of the M4i/M4x cards is AC-coupled, single-ended PECL type. Due to the internal biasing and a relatively high maximum input voltage swing, it can be directly connected to various logic standards, without the need for external level converters.

#### **Single-ended LVTTL sources**

All LVTTL sources, be it 2.5V LVTTL or 3.3V LVTTL must be terminated with a 50 Ohm series resistor to avoid reflections and limit the maximum swing for the M4i card.

#### **Differential (LV)PECL sources**

Differential drivers require equal load on both the true and the inverting outputs. Therefore the inverting output should be loaded as shown in the drawing. All PECL drivers require a proper DC path to ground, therefore emitter resistors  $R_{\rm E}$  must be used, whose value depends on the supply voltage of the driving PECL buffer:

| V <sub>CC</sub> - V <sub>EE</sub> | 2.5 V   | 3.3 V    | 5.0 V    |
|-----------------------------------|---------|----------|----------|
| R <sub>E</sub>                    | ~50 Ohm | ~100 Ohm | ~200 Ohm |

# External M4i Card M4i Clk Input 2.5U LUTTL 3.3U LUTTL Sinewave M4i Clk Input M4i Clk Input M4i Clk Input M4i Clk Input

Image 89: electrical structure of clock inputs and potential interfacing circuits

#### **Interfacing with clock output**

The clock output of the M4i/M4x cards is AC-coupled, single-ended PECL type. The output swing of the M4i/M4x clock output is approximately 800 mV $_{\rm PP}$ .

#### Internal biased single-ended receivers

Because of the AC coupling of the M4i/M4x clock output, the signal must be properly re-biased for the receiver. Receivers that provide an internal re-bias only require the signal to be terminated to ground by a 50 Ohm resistor.

#### **Differential (LV)PECL receivers**

Differential receivers require proper re-biasing and likely a small minimum difference between the true and the inverting input to avoid ringing with open receiver inputs. Therefore a Thevenin-equivalent can be used, with receiver-type dependent values for R1, R2, R1' and R2'.

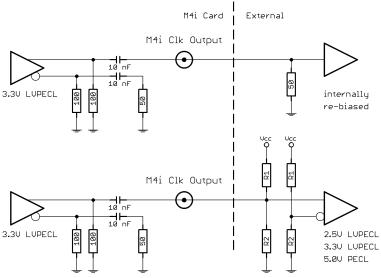

Image 90: electrical structure of clock outputs and potential interfacing circuits

# **Abbreviations**

Table 191: Abbreviations used throughout the Spectrum documents

| Abbreviation | Long Name                                  | Description                                                                                                    |
|--------------|--------------------------------------------|----------------------------------------------------------------------------------------------------|
| s            | Second                                     |                                                                                                    |
| ms           | Milli Second                               | 1/1000 second; 1 ms is the time between two samples when running at 1 kS/s                                                                                                    |
| us (µs)      | Micro Second                               | 1/1000000 second or 1/1000 milli second; 1 ms is the time between two samples when running at 1 MS/s                                                                                                    |
| ns           | Nano Second                                | 1/1000000000 second or $1/1000$ micro second; 1 ns is the time between two samples when running at 1 GS/s                                                                                                    |
| ps           | Pico Second                                | 1/100000000000 second or 1/1000 nano second                                                                                                    |
| Sample       |                                            | One sample represents one data word that has been acquired on the same time position. Each sample con sist of either one byte (8 bit resolution) or two bytes (12, 14 and 16 bit resolution)                               |
| Byte         |                                            | The smallest storage unit                                                                                                    |
| kB           | Kilo Bytes                                 | 1024 (2^10) Bytes                                                                                                    |
| MB           | Mega Bytes                                 | 1024 x 1024 (2^20) Bytes                                                                                                    |
| GB           | Giga Bytes                                 | 1024 x 1024 x 1024 (2^30) Bytes                                                                                                    |
| Hz           | Hertz                                      | 1 Hertz is one event/sample per second                                                                                                    |
| kHz          | Kilo Hertz                                 | 1000 Hertz                                                                                                    |
| MHz          | Mega Hertz                                 | 1000000 Hertz or 1000 kHz                                                                                                    |
| GHz          | Giga Hertz                                 | 100000000 Hertz or 1000 MHz                                                                                                    |
| kS/s         | kilo Samples per Second                    | 1000 samples per second                                                                                                    |
| MS/s         | Mega Samples per Second                    | 1000 kilo samples (1000000 samples) per second                                                                                                    |
| GS/s         | Giga Samples per Second                    | 1000 Mega samples (1000000000 samples) per second                                                                                                    |
| PCle         | PCI Express                                | The PCI Express bus is a point to point connection allowing full speed for every single slot. The Express bus is freely scaling and is available with 1 lane (x1), 4 lanes (x4), 8 lanes (x8) and 16 lanes (x16)           |
| PXI          | PCI eXtensions for Instrumentation         | Based on the CompactPCI 3U standard the PXI (PCI extensions for Instrumentation) enhancement was defined especially for the measurement user. In this specification additional lines for measurement purposes are defined. |
| PXIe         | PXI Express                                | PXI Express or PXIe is a subset of the PXI standard that replaces PXI's parallel data bus with a high speed serial interface.                                                                                              |
| PLL          | Phase Lock Loop                            | A clock device which generates a new clock phase-locked to a given reference clock.                                                                                                    |
| .ED          | Light-Emitting Diode                       | A semiconductor device that emits light and is often used as a status light or indicator.                                                                                                    |
| API          | Application Programming Interface          | A type of software interface, offering a service to access/control specific hardware or other pieces of software.                                                                                                    |
| CPU          | Central Processing Unit                    | The central processor of a computer/PC system.                                                                                                    |
| GPU          | Graphics Processing Unit                   | An co-processor specifically tailored for fast and efficient and massively parallel calculations of certain data structures. Often, but not exclusively, located on a separate PCle graphics card or co-processing card. s |
| CUDA         | Compute Unified Device Architecture        | A proprietary API for Nvidia GPUs to perform "general purpose" as in non-graphic related processing on GPUs rather than the CPU.                                                                                           |
| DMA          | Direct Memory Access                       | A method to transfer data directly between a device (card) and PC memory.                                                                                                    |
| RDMA         | Remote Direct Memory Access                | A method to transfer data directly between two devices (cards).                                                                                                    |
| RMA          | Return Manufacturer Authorization          |                                                                                                    |
| WEEE         | Waste Electrical and Electronic Equipment) |                                                                                                    |

# **List of Figures**

|                                                                                                    |                                                                                                    | le of generatorNETBOX                                                                                                    |                                                                                                    |
|----------------------------------------------------------------------------------------------------|----------------------------------------------------------------------------------------------------|----------------------------------------------------------------------------------------------------|----------------------------------------------------------------------------------------------------|
| Image :                                                                                                    | 2: 19" rc                                                                                                    | ck mount kit installed on DN2 netbox                                                                                                    | 16                                                                                                    |
|                                                                                                    |                                                                                                    | ETBOX DN6 with installed 19" mounting handles                                                                                                    |                                                                                                    |
| Image .                                                                                                    | 4: Spectr                                                                                                    | um type plate with all information found there                                                                                                    | 20                                                                                                    |
|                                                                                                    |                                                                                                    | diagram of generatorNETBOX internal structure and auxiliary cable routing                                                                                                    |                                                                                                    |
|                                                                                                    |                                                                                                    | diagram of internal AWG module                                                                                                    |                                                                                                    |
|                                                                                                    |                                                                                                    | r in DN6 chassis                                                                                                    |                                                                                                    |
|                                                                                                    |                                                                                                    | unting the bumper feet to prepare for19" rack-mount kit                                                                                                    |                                                                                                    |
|                                                                                                    |                                                                                                    | nting the 19" rack-mount kit to a DN2 chassis                                                                                                    |                                                                                                    |
|                                                                                                    |                                                                                                    | ning the 19" rack-mount kit to a DN6 chassis                                                                                                    |                                                                                                    |
| Image                                                                                                    | 12. locat                                                                                                    | on of connectors and labels on the back-side of a DN2 chassis                                                                                                    | 37                                                                                                    |
|                                                                                                    |                                                                                                    | on of connectors and labers on the backside of a DN2 chassis                                                                                                    |                                                                                                    |
| Image                                                                                                    | 1.4. locat                                                                                                    | on of connectors on a front-panel of a DN2 chassis                                                                                                    | 31                                                                                                    |
| Image                                                                                                    | 15: locat                                                                                                    | on of connectors on a front-panel of a DN6 chassis                                                                                                    | 36                                                                                                    |
|                                                                                                    |                                                                                                    | lows screenshot: finding a remote Spectrum device like digitizerNETBOX                                                                                                    |                                                                                                    |
|                                                                                                    |                                                                                                    | re Manager showing a new Spectrum card                                                                                                    |                                                                                                    |
|                                                                                                    |                                                                                                    | trum Kernel Driver, API Library and Software structure                                                                                                    |                                                                                                    |
|                                                                                                    |                                                                                                    | trum Control Center Installer.                                                                                                    |                                                                                                    |
| Image:                                                                                                    | 20: Spec                                                                                                    | trum Control Center showing detail card information                                                                                                    | 46                                                                                                    |
| Image:                                                                                                    | 21: Spec                                                                                                    | trum Control Center - entering an IP address for a NETBOX                                                                                                    | 46                                                                                                    |
|                                                                                                    |                                                                                                    | trum Control Center: wake on LAN for a cached card                                                                                                    |                                                                                                    |
| Image:                                                                                                    | 23: Netb                                                                                                    | ox Monitor activation                                                                                                    | 47                                                                                                    |
| lmage:                                                                                                    | 24: Spec                                                                                                    | trum Control Center: detailed hardware information on installed card                                                                                                    | 48                                                                                                    |
| Image                                                                                                    | 25: Spec                                                                                                    | trum Control Center - showing firmware information of an installed card                                                                                                    | 48                                                                                                    |
|                                                                                                    |                                                                                                    | trum Control Center - showing firmware information of an installed card                                                                                                    |                                                                                                    |
|                                                                                                    |                                                                                                    | trum Control Center - showing driver information details                                                                                                    |                                                                                                    |
| Image :                                                                                                    | 28: Spec                                                                                                    | trum Control Center - adding a demo card to the sysstem                                                                                                    | 50                                                                                                    |
|                                                                                                    |                                                                                                    | trum Control Center - feature update, code entry                                                                                                    |                                                                                                    |
|                                                                                                    |                                                                                                    | trum Control Center - software license installe                                                                                                    |                                                                                                    |
| Image                                                                                                    | 31: Spec                                                                                                    | trum Control Center - running an on-board calibration                                                                                                    | 50                                                                                                    |
| Image                                                                                                    | 32: Spec                                                                                                    | trum Control Center - performing memory test                                                                                                    | 51                                                                                                    |
| Image                                                                                                    | 33: Spec                                                                                                    | trum Control Center - running a transfer speed test of one card                                                                                                    | 51                                                                                                    |
| Image                                                                                                    | 34: Spec                                                                                                    | trum Control Center - activate debug logging for support cases                                                                                                    | 51                                                                                                    |
| Image                                                                                                    | 3.5: Spec                                                                                                    |                                                                                                    | 50                                                                                                    |
|                                                                                                    | o                                                                                                    | trum Control Center - using device mapping                                                                                                    | J Z                                                                                                    |
|                                                                                                    | 36: SBen                                                                                                    | ch 6 overview of main functionality with demo data                                                                                                    | 52                                                                                                    |
| Image                                                                                                    | 36: SBen<br>37: Struc                                                                                                    | ch 6 overview of main functionality with demo data                                                                                                    | 52<br>61                                                                                                    |
| lmage<br>Image                                                                                                    | 36: SBen<br>37: Struc<br>38: LabV                                                                                                    | ch 6 overview of main functionality with demo data                                                                                                    | 52<br>61<br>68                                                                                                    |
| Image<br>Image<br>Image                                                                                                    | 36: SBen<br>37: Struc<br>38: LabV<br>39: Spec                                                                                                    | ch 6 overview of main functionality with demo data                                                                                                    | 52<br>61<br>68<br>68                                                                                                    |
| Image<br>Image<br>Image                                                                                                    | 36: SBen<br>37: Struc<br>38: LabV<br>39: Spec<br>40: Gene                                                                                                    | ch 6 overview of main functionality with demo data                                                                                                    | 52<br>61<br>68<br>68<br>73                                                                                                    |
| Image<br>Image<br>Image<br>Image                                                                                                    | 36: SBen<br>37: Struc<br>38: LabV<br>39: Spec<br>40: Gene<br>41: Scali                                                                                                    | ch 6 overview of main functionality with demo data                                                                                                    | 52<br>61<br>68<br>68<br>73<br>90                                                                                                    |
| Image<br>Image<br>Image<br>Image<br>Image                                                                                                    | 36: SBen<br>37: Struc<br>38: LabV<br>39: Spec<br>40: Gene<br>41: Scali<br>42: outpu                                                                                                    | ch 6 overview of main functionality with demo data                                                                                                    | 52<br>61<br>68<br>68<br>73<br>90<br>91                                                                                                    |
| Image Image Image Image Image Image                                                                                                    | 36: SBen<br>37: Struc<br>38: LabV<br>39: Spec<br>40: Gene<br>41: Scali<br>42: outpu<br>43: scher                                                                                                    | ch 6 overview of main functionality with demo data                                                                                                    | 52<br>61<br>68<br>68<br>73<br>90<br>91<br>92                                                                                                    |
| Image Image Image Image Image Image Image Image Image                                                                                                    | 36: SBen<br>37: Struc<br>38: LabV<br>39: Spec<br>40: Gene<br>41: Scali<br>42: outpu<br>43: scher<br>44: Acqu                                                                                                    | ch 6 overview of main functionality with demo data                                                                                                    | 52<br>61<br>68<br>73<br>90<br>91<br>92<br>96                                                                                                    |
| Image Image Image Image Image Image Image Image Image Image Image                                                                                                    | 36: SBen<br>37: Struc<br>38: LabV<br>39: Spec<br>40: Gene<br>41: Scali<br>42: outpu<br>43: scher<br>44: Acqu                                                                                                    | ch 6 overview of main functionality with demo data                                                                                                    | 52<br>61<br>68<br>68<br>73<br>90<br>91<br>92<br>96<br>96                                                                                                    |
| Image Image Image Image Image Image Image Image Image Image                                                                                                    | 36: SBen<br>37: Struc<br>38: LabV<br>39: Spec<br>40: Gene<br>41: Scali<br>42: outpu<br>43: schen<br>44: Acqu<br>45: Gene<br>46: timin                                                                                                    | ch 6 overview of main functionality with demo data                                                                                                    | 52<br>61<br>68<br>73<br>90<br>91<br>92<br>96<br>96<br>99                                                                                                    |
| Image Image Image Image Image Image Image Image Image Image Image Image                                                                                                    | 36: SBen<br>37: Struc<br>38: LabV<br>39: Spec<br>40: Gene<br>41: Scali<br>42: outpu<br>43: scher<br>44: Acqu<br>45: Gene<br>46: timin                                                                                                    | ch 6 overview of main functionality with demo data                                                                                                    | 52<br>61<br>68<br>68<br>73<br>90<br>91<br>92<br>96<br>96<br>99                                                                                                    |
| Image Image Image Image Image Image Image Image Image Image Image Image Image Image                                                                                                    | 36: SBen<br>37: Struc<br>38: LabV<br>39: Spec<br>40: Gene<br>41: Scali<br>42: outpu<br>43: scher<br>44: Acqu<br>45: Gene<br>46: timin<br>47: timin                                                                                                    | ch 6 overview of main functionality with demo data                                                                                                    | 52<br>61<br>68<br>73<br>90<br>91<br>92<br>96<br>96<br>99<br>00                                                                                                    |
| Image Image Image Image Image Image Image Image Image Image Image Image Image Image                                                                                                    | 36: SBen<br>37: Struc<br>38: LabV<br>39: Spec<br>40: Gene<br>41: Scali<br>42: outpu<br>43: scher<br>44: Acqu<br>45: Gene<br>46: timin<br>47: timin<br>48: timin                                                                                                    | ch 6 overview of main functionality with demo data                                                                                                    | 52<br>61<br>68<br>68<br>73<br>90<br>91<br>92<br>96<br>96<br>99<br>00<br>00                                                                                                    |
| Image Image Image Image Image Image Image Image Image Image Image Image Image Image Image Image                                                                                                    | 36: SBen<br>37: Struc<br>38: LabV<br>39: Spec<br>40: Gene<br>41: Scali<br>42: outpu<br>43: scher<br>44: Acqu<br>45: Gene<br>46: timin<br>47: timin<br>48: timin<br>49: timin<br>50: Over                                                                                                    | ch 6 overview of main functionality with demo data                                                                                                    | 52<br>61<br>68<br>68<br>73<br>90<br>91<br>92<br>96<br>96<br>99<br>00<br>00<br>04                                                                                                    |
| Image Image Image Image Image Image Image Image Image Image Image Image Image Image Image Image Image                                                                                                    | 36: SBen<br>37: Struc<br>38: LabV<br>39: Spec<br>40: Gene<br>41: Scali<br>42: outpu<br>43: scher<br>44: Acqu<br>45: Gene<br>46: timin<br>47: timin<br>48: timin<br>49: timin<br>50: Over<br>51: outpu                                                                                                    | ch 6 overview of main functionality with demo data                                                                                                    | 52<br>61<br>68<br>73<br>90<br>91<br>92<br>96<br>99<br>00<br>00<br>04<br>07                                                                                                    |
| Image Image Image Image Image Image Image Image Image Image Image Image Image Image Image Image Image Image                                                                                                    | 36: SBen<br>37: Struc<br>38: LabV<br>39: Spec<br>40: Gene<br>41: Scali<br>42: outpu<br>43: scher<br>44: Acqu<br>45: Gene<br>46: timin<br>47: timin<br>48: timin<br>49: timin<br>50: Over<br>51: outpu<br>52: M4i/                                                                                                   | ch 6 overview of main functionality with demo data                                                                                                    | 52<br>61<br>68<br>73<br>90<br>91<br>92<br>96<br>99<br>00<br>00<br>04<br>07<br>11                                                                                                    |
| Image Image Image Image Image Image Image Image Image Image Image Image Image Image Image Image Image Image Image                                                                                                    | 36: SBen<br>37: Struc<br>38: LabV<br>39: Spec<br>40: Gene<br>41: Scali<br>42: outpu<br>43: scher<br>44: Acqu<br>45: Gene<br>46: timin<br>47: timin<br>48: timin<br>50: Over<br>51: outpu<br>52: M4i/<br>53: Trigg                                                                                                   | ch 6 overview of main functionality with demo data                                                                                                    | 52<br>61<br>68<br>73<br>91<br>92<br>96<br>96<br>99<br>00<br>04<br>07<br>11                                                                                                    |
| Image Image Image Image Image Image Image Image Image Image Image Image Image Image Image Image Image Image Image Image                                                                                                    | 36: SBen<br>37: Struc<br>38: LabV<br>39: Spec<br>40: Gene<br>41: Scali<br>42: outpu<br>43: scher<br>44: Acqu<br>45: Gene<br>46: timin<br>47: timin<br>49: timin<br>50: Over<br>51: outpu<br>52: M4i/<br>53: Trigg<br>54: trigg                                                                                      | ch 6 overview of main functionality with demo data                                                                                                    | 52<br>61<br>68<br>73<br>90<br>91<br>92<br>96<br>99<br>00<br>04<br>07<br>11<br>15                                                                                                    |
| Image Image Image Image Image Image Image Image Image Image Image Image Image Image Image Image Image Image Image Image Image Image Image                                                                                     | 36: SBen<br>37: Struc<br>38: LabV<br>39: Spec<br>40: Gene<br>41: Scali<br>42: outpu<br>43: scher<br>44: Acqu<br>45: Gene<br>46: timin<br>47: timin<br>49: timin<br>50: Over<br>51: outpu<br>52: M4i/<br>53: Trigg<br>54: trigg<br>55: trigg                                                                         | ch 6 overview of main functionality with demo data ture of the Delphi exmaples  IEW driver oscilloscope example trum MATLAB driver structure trum MATLAB driver structure trum concept of IVI drivers for Spectrum products. Access of different type of products that stage showing using the output amplitude registers that stage showing amplifier and filters that stage showing amplifier and filters that stage showing and interaction that stages are stages and that stages and the stages and the stages and that stages and stages and stages | 52<br>61<br>68<br>68<br>73<br>90<br>91<br>92<br>96<br>96<br>90<br>00<br>04<br>07<br>11<br>16<br>16                                                                                                    |
| Image Image Image Image Image Image Image Image Image Image Image Image Image Image Image Image Image Image Image Image Image Image Image Image Image                                                                         | 36: SBen 37: Struc 38: LabV 39: Spec 40: Gene 41: Scali 42: outpu 43: schet 44: Acqu 45: Gene 46: timin 47: timin 49: timin 50: Over 51: outpu 52: M4i 53: Trigg 54: trigg 55: trigg 56: trigg 56: trigg                                                                                                    | ch 6 overview of main functionality with demo data ture of the Delphi exmaples  IEW driver oscilloscope example trum MATLAB driver structure trum MATLAB driver structure trail concept of IVI drivers for Spectrum products. Access of different type of products trail to a concept of IVI drivers for Spectrum products. Access of different type of products trail to a concept of IVI drivers for Spectrum products. Access of different type of products trail to a concept of IVI drivers for Spectrum products. Access of different type of products the stage showing using the output amplitude registers that stage showing amplifier and filters that stage showing amplifier and filters that stage showing amplifier and filters that stage showing amplifier and filters that stage showing amplifier and filters that stage showing amplifier and filters that stage showing amplifier and filters that stage showing amplifier and filters trailing cards of graphical overview of generation status and card command interaction trailing diagram of single replay mode with commands and status changes that diagram of single replay mode with two loops with commands and status changes that diagram of single restart mode with commands and status changes that diagram of single restart mode with commands and status changes that diagram of single restart mode with commands and status changes that diagram of single restart mode with commands and status changes that diagram of single restart mode with commands and status changes that commands and status changes that co | 52<br>61<br>68<br>68<br>73<br>90<br>91<br>92<br>96<br>96<br>99<br>00<br>00<br>11<br>15<br>16<br>17                                                                                                    |
| Image Image Image Image Image Image Image Image Image Image Image Image Image Image Image Image Image Image Image Image Image Image Image Image Image                                                                         | 36: SBen 37: Struc 38: LabV 39: Spec 40: Gene 41: Scali 42: outpu 43: schet 44: Acqu 45: Gene 46: timin 47: timin 49: timin 55: May 51: outpu 52: May 53: Trigg 54: trigg 55: trigg 57: trigg 57: trigg                                                                                                    | ch 6 overview of main functionality with demo data ture of the Delphi exmaples  IEW driver oscilloscope example  trum MATLAB driver structure  trail concept of IVI drivers for Spectrum products. Access of different type of products  and the output swing using the output amplitude registers.  It stage showing amplifier and filters  Inatics of double output mode  Isition cards: graphical overview of acquisition status and card command interaction  Isration cards: graphical overview of generation status and card command interaction  Isration disingle replay mode with commands and status changes  Is diagram of single replay mode with two loops with commands and status changes  Is diagram of continuous replay mode stopped by user with commands and status changes  Is diagram of single restart mode with commands and status changes  Is diagram of single restart mode with commands and status changes  It latency involved components  If the components  If the components  If the converview Red marked parts not available on all card types  If the coverview with trigger OR mask shown  If the coverview with trigger OR mask shown  If the coverview with trigger AND mask shown  If the coverview with trigger AND mask shown                                                                                                    | 52<br>61<br>68<br>68<br>79<br>91<br>92<br>96<br>99<br>00<br>00<br>01<br>11<br>15<br>16<br>17<br>18                                                                                                    |
| Image Image Image Image Image Image Image Image Image Image Image Image Image Image Image Image Image Image Image Image Image Image Image Image Image Image Image Image                                                       | 36: SBen 37: Struc 38: LabV 39: Spec 40: Gene 41: Scali 42: outpu 43: schet 44: Acqu 45: Gene 46: timin 47: timin 49: timin 55: M4/ 55: Trigg 55: trigg 56: trigg 57: trigg 58: trigg 58: trigg                                                                                                    | ch 6 overview of main functionality with demo data ture of the Delphi exmaples  IEW driver oscilloscope example turn MATLAB driver structure turn MATLAB driver structure turn MATLAB driver structure turn de output swing using the output amplitude registers.  In the output swing using the output amplitude registers.  In the output swing using the output amplitude registers.  In the stage showing amplifier and filters In the output mode.  In the stage showing amplifier and filters In the stage showing amplifier and filters In the stage showing amplifier and filters In the stage showing amplifier and filters In the stage showing amplifier and filters In the stage showing amplifier and filters In the stage showing amplifier and filters In the stage showing amplifier and filters In the stage showing amplifier and filters In the stage showing amplifier and filters In the stage showing and interaction  In the stage showing and stage stage stage stage stage stage and card command interaction  In the stage showing and stage stage stage stage stage and stage stage sta | 52<br>61<br>68<br>68<br>73<br>91<br>92<br>96<br>99<br>00<br>00<br>01<br>11<br>15<br>16<br>17<br>18<br>20                                                                                                    |
| Image Image Image Image Image Image Image Image Image Image Image Image Image Image Image Image Image Image Image Image Image Image Image Image Image Image Image Image Image                                                 | 36: SBen 37: Struc 38: LabV 39: Spec 40: Gene 41: Scali 42: outpu 43: schet 44: Acqu 45: Gene 46: timin 47: timin 49: timin 55: Mrigg 55: trigg 56: trigg 57: trigg 58: trigg 59: trigg 59: trigg 59: trigg                                                                                                    | ch 6 overview of main functionality with demo data ture of the Delphi exmaples IEW driver oscilloscope example                                                                                                    | 52<br>61<br>68<br>73<br>91<br>92<br>96<br>96<br>99<br>00<br>00<br>01<br>11<br>15<br>16<br>16<br>17<br>18<br>20<br>21                                                                                           |
| Image Image Image Image Image Image Image Image Image Image Image Image Image Image Image Image Image Image Image Image Image Image Image Image Image Image Image Image                                                       | 36: SBen 37: Struc 38: LabV 39: Spec 40: Gene 41: Scali 42: outpu 43: schet 44: Acqu 45: Gene 46: timin 47: timin 49: timin 55: Mai/ 55: Mai/ 55: Mai/ 55: trigge 55: trigge 56: trigge 57: trigge 58: trigge 59: trigge 59: trigge 60: trigge                                                                      | ch 6 overview of main functionality with demo data ture of the Delphi exmaples  IEW driver oscilloscope example turn MATLAB driver structure turn MATLAB driver structure turn MATLAB driver structure turn de output swing using the output amplitude registers.  In the output swing using the output amplitude registers.  In the output swing using the output amplitude registers.  In the stage showing amplifier and filters In the output mode.  In the stage showing amplifier and filters In the stage showing amplifier and filters In the stage showing amplifier and filters In the stage showing amplifier and filters In the stage showing amplifier and filters In the stage showing amplifier and filters In the stage showing amplifier and filters In the stage showing amplifier and filters In the stage showing amplifier and filters In the stage showing amplifier and filters In the stage showing and interaction  In the stage showing and stage stage stage stage stage stage and card command interaction  In the stage showing and stage stage stage stage stage and stage stage sta | 52<br>61<br>68<br>73<br>91<br>92<br>96<br>99<br>90<br>00<br>01<br>11<br>11<br>11<br>11<br>11<br>11<br>11<br>11<br>11<br>11<br>11                                                                               |
| Image Image Image Image Image Image Image Image Image Image Image Image Image Image Image Image Image Image Image Image Image Image Image Image Image Image Image Image Image                                                 | 36: SBen 37: Struc 38: LabV 39: Spec 40: Gene 41: Scali 42: outpu 43: schet 44: Acqu 45: Gene 46: timin 47: timin 49: timin 55: Mai/ 55: Mai/ 55: Mai/ 55: trigge 55: trigge 56: trigge 56: trigge 57: trigge 58: trigge 59: trigge 60: trigge 60: trigge 61: trigge                                                | ch 6 overview of main functionality with demo data ture of the Delphi exmaples  IEW driver oscilloscope example                                                                                                    | 52<br>61<br>68<br>73<br>91<br>92<br>96<br>99<br>90<br>00<br>04<br>11<br>15<br>16<br>16<br>17<br>12<br>22<br>27                                                                                                 |
| Image Image Image Image Image Image Image Image Image Image Image Image Image Image Image Image Image Image Image Image Image Image Image Image Image Image Image Image Image Image Image                                     | 36: SBen 37: Struc 38: LabV 39: Spec 40: Gene 41: Scali 42: outpu 43: schel 44: Acqu 45: Gene 46: timin 47: timin 48: timin 49: timin 55: Mai/ 55: Mai/ 55: Higge 55: trigge 56: trigge 56: trigge 57: trigge 58: trigge 58: trigge 59: trigge 60: trigge 60: trigge 60: trigge 61: trigge 62: Multi                | ch 6 overview of main functionality with demo data ture of the Delphi exmaples  IEW driver oscilloscope example trum MATLAB driver structure  real concept of IVI drivers for Spectrum products. Access of different type of products.  Ing the output swing using the output amplitude registers.  In stage showing amplifier and filters  Inatics of double output mode.  Isistion cards: graphical overview of acquisition status and card command interaction.  In stage showing amplifier and filters  In a stage showing amplifier and filters  In a stage showing amplifier and filters   | 52<br>61<br>68<br>73<br>91<br>92<br>96<br>99<br>90<br>00<br>00<br>07<br>11<br>15<br>16<br>17<br>22<br>22<br>27<br>31                                                                                           |
| Image Image Image Image Image Image Image Image Image Image Image Image Image Image Image Image Image Image Image Image Image Image Image Image Image Image Image Image Image Image Image                                     | 36: SBen 37: Struc 38: LabV 39: Spec 40: Gene 41: Scali 42: outpu 43: schel 44: Acqu 45: Gene 46: timin 47: timin 48: timin 49: timin 55: Mai/ 55: Mai/ 55: Mai/ 55: trigg 55: trigg 56: trigg 56: trigg 60: trigg 60: trigg 61: trigg 62: Multi 63: timin                                                          | ch 6 overview of main functionality with demo data ture of the Delphi exmaples  EW driver oscilloscope example trum MATLAB driver structure  trum MATLAB driver structure  trail concept of IVI drivers for Spectrum products. Access of different type of products  and the output swing using the output amplitude registers  the stage showing amplifier and fillers  matics of double output mode  isition cards: graphical overview of acquisition status and card command interaction  tration cards: graphical overview of generation status and card command interaction  g diagram of single replay mode with commands and status changes  g diagram of single replay mode with two loops with commands and status changes  g diagram of single restart mode with commands and status changes  1 and diagram of single restart mode with commands and status changes  1 and the commands and status changes  1 and the commands an                                                                                                    | 52<br>61<br>68<br>73<br>91<br>92<br>96<br>99<br>90<br>00<br>00<br>07<br>11<br>15<br>16<br>16<br>17<br>18<br>20<br>21<br>22<br>27<br>31<br>32                                                                   |
| Image Image Image Image Image Image Image Image Image Image Image Image Image Image Image Image Image Image Image Image Image Image Image Image Image Image Image Image Image Image Image Image                               | 36: SBen 37: Struc 38: LabV 39: Spec 40: Gene 41: Scali 42: outpu 43: schel 44: Acqu 45: Gene 46: timin 47: timin 48: timin 49: timin 55: Over 55: Migg 55: trigg 55: trigg 55: trigg 60: trigg 61: trigg 62: Multi 63: timin 64: Spec                                                                              | ch 6 overview of main functionality with demo data ture of the Delphi exmaples  EW driver oscilloscope example trum MATLAB driver structure  trum MATLAB driver structure  trail concept of IVI drivers for Spectrum products. Access of different type of products  trug the output swing using the output amplitude registers  trail tadge showing amplifier and filters  trailition cards: graphical overview of acquisition status and card command interaction  traition cards: graphical overview of generation status and card command interaction  g diagram of single replay mode with commands and status changes g diagram of single replay mode with two loops with commands and status changes g diagram of single restart mode with commands and status changes  I g diagram of single restart mode with commands and status changes  I g diagram of surple restart mode with commands and status changes  I g diagram of surple restart mode with commands and status changes  I g diagram of surple restart mode with commands and status changes  I g diagram of surple restart mode with commands and status changes  I g diagram of surple restart mode with commands and status changes  I g diagram of surple restart mode with commands and status changes  I g diagram of surple restart mode with commands and status changes  I g diagram of surple restart mode with commands and status changes  I g diagram of surple restart mode with commands and status changes  I g diagram of surple restart mode with commands and status changes  I g erengine Overview. Red marked parts not available on all card types  I g erengine overview with trigger OR mask shown  I g erengine overview with marked parts not available on all card types  I g erengine overview with marked trigger delay stage  I g erengine overview with marked trigger Ext1 marked  I g erengine overview with marked main external trigger Ext1 marked  I g diagram of multiple replay mode depen                                                                                                    | 52<br>61<br>68<br>68<br>79<br>99<br>99<br>99<br>99<br>99<br>99<br>90<br>90<br>90<br>11<br>15<br>16<br>17<br>18<br>22<br>22<br>31<br>32<br>32<br>32<br>32<br>32<br>32<br>32<br>32<br>32<br>32<br>32<br>32<br>32 |
| Image Image Image Image Image Image Image Image Image Image Image Image Image Image Image Image Image Image Image Image Image Image Image Image Image Image Image Image Image Image Image Image Image Image Image Image       | 36: SBen 37: Struc 38: LabV 39: Spec 40: Gene 41: Scali 42: outpu 43: scher 44: Acqu 45: Gene 46: timin 47: timin 48: timin 49: timin 50: Over 51: outpu 52: M1/ 53: Trigg 54: trigg 55: trigg 55: trigg 60: trigg 61: trigg 61: trigg 62: Multi 63: timin 64: Spec 65: timin 64: Spec 65: timin 66: Gate           | ch 6 overview of main functionality with demo data ture of the Delphi exmaples  EW driver oscilloscope example.  Itrum MATLAB driver structure  and concept of IVI drivers for Spectrum products. Access of different type of products.  go the output swing using the output amplitude registers.  it stages showing amplifier and filters  notics of double output mode.  isition cards: graphical overview of acquisition status and card command interaction.  reation cards: graphical overview of generation status and card command interaction.  go diagram of single replay mode with commands and status changes.  go diagram of single replay mode with two loops with commands and status changes.  go diagram of songle restart mode with commands and status changes.  go diagram of songle restart mode with commands and status changes.  go diagram of songle restart mode with commands and status changes.  go diagram of songle restart mode with commands and status changes.  go diagram of songle restart mode with commands and status changes.  go diagram of songle restart mode with commands and status changes.  go diagram of songle restart mode with commands and status changes.  go diagram of songle restart mode with commands and status changes.  go diagram of songle restart mode with commands and status changes.  go diagram of songle restart mode with commands and status changes.  go diagram of mode with transfers showing and the interaction with the DMA engine.  1 to the tener of the decision overview.  go diagram of mode with transfers showing and the interaction with the DMA engine.  1 to the tener of the decision overview.  go diagram of mode with trigger of the variable on all card types.  1 to rengine overview with marked trigger delay stage.  1 to rengine overview with marked trigger delay stage.  1 to rengine overview with marked main external trigger ExtO/TrgO.  1 to rengine overview with marked main external trigger ExtO/TrgO.  1 to rengine overview with marked main external trigger ExtO/TrgO.  1 to rengine overview with marke | 52<br>61<br>68<br>68<br>79<br>99<br>99<br>99<br>99<br>99<br>99<br>90<br>90<br>90<br>91<br>11<br>11<br>11<br>11<br>11<br>11<br>11<br>11<br>11<br>11<br>11<br>11                                                 |
| Image Image Image Image Image Image Image Image Image Image Image Image Image Image Image Image Image Image Image Image Image Image Image Image Image Image Image Image Image Image Image Image Image Image Image Image Image | 36: SBen 37: Struc 38: LabV 39: Spec 40: Gene 41: Scali 42: outpu 43: scher 44: Acqu 45: Gene 46: timin 47: timin 48: timin 49: timin 50: Over 51: outpu 52: M1/ 53: Trigg 54: trigg 55: trigg 55: trigg 61: trigg 61: trigg 61: trigg 62: Multi 63: timin 64: Spec 65: timin 66: Gate 66: Gate                     | ch 6 overview of main functionality with demo data urre of the Delphi exmaples IEW driver oscilloscope example Irum MATLAB driver structure Irum MATLAB driver structure Irum MATLAB driver structure Irum concept of IVI drivers for Spectrum products. Access of different type of products Ing the output swing using the output amplitude registers Ing the output swing using the output amplitude registers Int stage showing amplifier and filters Interior cards: graphical overview of acquisition status and card command interaction Interior cards: graphical overview of generation status and card command interaction Interior cards: graphical overview of generation status and card command interaction Interior cards: graphical overview of generation status and card command interaction Interior cards: graphical overview of generation status changes Interior cards: graphical overview of generation status and card command interaction Interior diagram of single replay mode with commands and status changes Interior continuous replay mode with two loops with commands and status changes Interior of single restart mode with commands and status changes Interior of single restart mode with commands and status changes Interior of single restart mode with commands and status changes Interior of single restart mode with commands and status changes Interior of single restart mode with commands and status changes Interior of single restart mode with commands and status changes Interior of single restart mode with commands and status changes Interior of single restart mode with commands and status changes Interior of single restart mode with commands and status changes Interior of single restart mode with commands and status changes Interior of single restart mode with commands and status changes Interior of single restart mode depending on loops settings Interior of single restart mode depending on loops settings Interior of single restart mode depending on loops settings Interior of single restart mode depending on different loops settin | 52<br>61<br>68<br>68<br>79<br>99<br>99<br>99<br>90<br>90<br>90<br>90<br>91<br>11<br>11<br>11<br>11<br>11<br>11<br>11<br>11<br>11<br>11<br>11<br>11                                                             |
| Image Image Image Image Image Image Image Image Image Image Image Image Image Image Image Image Image Image Image Image Image Image Image Image Image Image Image Image Image Image Image Image Image Image Image Image Image | 36: SBen 37: Struc 38: LabV 39: Spec 40: Gene 41: Scali 42: outpu 43: scher 44: Acqu 45: Gene 46: timin 47: timin 48: timin 49: timin 50: Over 51: outpu 52: M1/ 53: Trigg 54: trigg 55: trigg 55: trigg 61: trigg 61: trigg 62: Multi 63: timin 64: Spec 65: timin 64: Spec 65: timin 66: Gate 67: timin 68: timin | ch 6 overview of main functionality with demo data urue of the Delphi exmaples                                                                                                    | 52<br>61<br>68<br>68<br>79<br>91<br>92<br>99<br>90<br>00<br>00<br>11<br>11<br>11<br>11<br>11<br>11<br>11<br>11<br>11<br>11<br>11                                                                               |
| Image Image Image Image Image Image Image Image Image Image Image Image Image Image Image Image Image Image Image Image Image Image Image Image Image Image Image Image Image Image Image Image Image Image Image Image Image | 36: SBen 37: Struc 38: LabV 39: Spec 40: Gene 41: Scali 42: outpu 43: scher 44: Acqu 45: Gene 46: timin 47: timin 48: timin 49: timin 50: Over 51: outpu 52: M1/ 53: trigg 55: trigg 55: trigg 61: trigg 62: Multi 63: timin 64: Spec 65: timin 66: Gate 67: timin 66: Gate 67: timin 68: timin 69: Sequ            | ch 6 overview of main functionality with demo data urre of the Delphi exmaples IEW driver oscilloscope example Irum MATLAB driver structure Irum MATLAB driver structure Irum MATLAB driver structure Irum concept of IVI drivers for Spectrum products. Access of different type of products Ing the output swing using the output amplitude registers Ing the output swing using the output amplitude registers Int stage showing amplifier and filters Interior cards: graphical overview of acquisition status and card command interaction Interior cards: graphical overview of generation status and card command interaction Interior cards: graphical overview of generation status and card command interaction Interior cards: graphical overview of generation status and card command interaction Interior cards: graphical overview of generation status changes Interior cards: graphical overview of generation status and card command interaction Interior diagram of single replay mode with commands and status changes Interior continuous replay mode with two loops with commands and status changes Interior of single restart mode with commands and status changes Interior of single restart mode with commands and status changes Interior of single restart mode with commands and status changes Interior of single restart mode with commands and status changes Interior of single restart mode with commands and status changes Interior of single restart mode with commands and status changes Interior of single restart mode with commands and status changes Interior of single restart mode with commands and status changes Interior of single restart mode with commands and status changes Interior of single restart mode with commands and status changes Interior of single restart mode with commands and status changes Interior of single restart mode depending on loops settings Interior of single restart mode depending on loops settings Interior of single restart mode depending on loops settings Interior of single restart mode depending on different loops settin | 52<br>61<br>68<br>68<br>73<br>91<br>92<br>96<br>99<br>90<br>00<br>00<br>01<br>11<br>51<br>61<br>61<br>71<br>11<br>11<br>11<br>11<br>11<br>11<br>11<br>11<br>11<br>11<br>11<br>11                               |

| Image 71: sequence mode changing sequence on-the-fly                                           | 145 |
|------------------------------------------------------------------------------------------------|-----|
| Image 72: overview block diagram of multi-purpose I/Ó lines and pulse generators               | 147 |
| Image 73: overview block diagram of the pulse generator                                        | 148 |
| Image 74: timing diagram illustrating the basic pulse parameters                               |     |
| Image 75: timing diagram illustrating delaying a pulse generator output                        |     |
| Image 76: timing diagram illustrating the pulse generator triggered output mode                |     |
| Image 77: timing diagram illustrating the pulse generator single-shot triggered output mode    | 151 |
| Image 78: timing diagram illustrating the pulse generator gated output mode                    |     |
| Image 79: command queue, trigger and timer interaction                                         | 156 |
| Image 80: Overview of the DDS buffer structure, data flow and size registers                   | 156 |
| Image 81: block diagram of M4i.66xx DDS option showing the DDS cores and connections options   | 159 |
| Image 82: The shown multiplexers can be switched using the DDS_CONNECTION register             | 159 |
| Image 83: Details of the DDS core                                                              |     |
| Image 84: Phase Jumps to 90° instantly when the 2nd trigger arrives, regardless of prior state | 164 |
| Image 85: Phase shifts forward by 90° relative to current state at 2nd Trigger                 |     |
| Image 86: diagram of Embedded Server option                                                    |     |
| Image 87: SSH client connection to Embedded Server of DN2/DN6                                  |     |
| Image 88: electrical structure of multi-purpose I/O lines                                      | 181 |
| Image 89: electrical structure of clock inputs and potential interfacing circuits              |     |
| Image 90: electrical structure of clock outputs and potential interfacing circuits             |     |
|                                                                                                |     |

# **List of Tables**

|                                                                                                    | 10                                                                     |
|----------------------------------------------------------------------------------------------------|------------------------------------------------------------------------|
| Table 2: Packing List                                                                                                    | 13                                                                     |
| Table 3: generatorNETBOX overview with details about the internal AWG modules and auxiliary signals routing                                                                                                    | 15                                                                     |
| Table 4: Connector and label description on back-side of DN2 chassis                                                                                                    |                                                                        |
| Table 5: Connector and LED description on front-side of DN6 chassis                                                                                                    |                                                                        |
| Table 6: Connector and LED description on front-side of DN2 chassis                                                                                                    |                                                                        |
|                                                                                                    |                                                                        |
| Table 7: location of connectors on a front-panel of a DN2 chassis                                                                                                    |                                                                        |
| Table 8: Connector and LED description on front-side of DN2 chassis                                                                                                    |                                                                        |
| Table 9: Connector and LED description on front-side of DN6 chassis                                                                                                    | 36                                                                     |
| Table 10: list of C/C++ header files in driver                                                                                                    | 53                                                                     |
| Table 11: C/C++ type declarations for drivers and examples                                                                                                    |                                                                        |
| Table 12: C/C++ type naming convention throughout drivers and examples                                                                                                    |                                                                        |
| Table 12. Cycer type running convenion intrognosi divers did examples.                                                                                                    | 55                                                                     |
| Table 13: Spectrum driver API functions overview and differentiation between 32 bit and 64 bit registers                                                                                                    | 3/                                                                     |
| Table 14: Spectrum API: Command register and basic commands                                                                                                    | /9                                                                     |
| Table 15: Spectrum API: Card Type Register                                                                                                    | 82                                                                     |
| Table 16: Spectrum API: list of card type codes for M4i.66xx series                                                                                                    | 82                                                                     |
| Table 17: Spectrum API: list of card type codes for M4x.66xx series                                                                                                    | 82                                                                     |
| Table 18: Spectrum API: hardware and PCB version register overview                                                                                                    |                                                                        |
|                                                                                                    |                                                                        |
| Table 19: Spectrum API: extension module hardware and PCB version register                                                                                                    |                                                                        |
| Table 20: Spectrum API: register for reading back the PXIe card slot number                                                                                                    |                                                                        |
| Table 21: Spectrum API: Register overview of firmware versions                                                                                                    |                                                                        |
| Table 22: Spectrum API: Register overview of reading current firmware                                                                                                    | 83                                                                     |
| Table 23: Spectrum API: production date register                                                                                                    | 83                                                                     |
| Table 24: Spectrum API: calibration date register                                                                                                    |                                                                        |
| Table 25: Spectrum API: hardware serial number register                                                                                                    |                                                                        |
|                                                                                                    |                                                                        |
| Table 26: Spectrum API: maximum sampling rate register                                                                                                    | 84                                                                     |
| Table 27: Spectrum API: installed memory registers. 32 bit read is limited to a maximum of 1 GByte                                                                                                    |                                                                        |
| Table 28: Spectrum API: Feature Register and available feature flags                                                                                                    | 84                                                                     |
| Table 29: Spectrum API: Extended feature register and available extended feature flags                                                                                                    | 85                                                                     |
| Table 30: Spectrum API: register overview of miscellaneous cards information                                                                                                    |                                                                        |
| Table 31: Spectrum API: register card function type and possible types                                                                                                    |                                                                        |
|                                                                                                    |                                                                        |
| Table 32: Spectrum API: register driver type information and possible driver types                                                                                                    |                                                                        |
| Table 33: Spectrum API: driver version read register                                                                                                    |                                                                        |
| Table 34: Spectrum API: kernel driver version read register                                                                                                    |                                                                        |
| Table 35: Spectrum API: custom modification register and different bitmasks to split the register in various hardware parts                                                                                                    | 87                                                                     |
| Table 36: Spectrum API: command register and reset command                                                                                                    | 87                                                                     |
| Table 37: Spectrum API: digitizerNETBOX/generatorNETBOX specific registers and available information                                                                                                    | 88                                                                     |
| Table 38: Spectrum API: channel enable register and register settings                                                                                                    | ۰۵                                                                     |
|                                                                                                    |                                                                        |
| Table 39: Spectrum API: channel count register                                                                                                    |                                                                        |
| Table 40: Spectrum API: output enable register and register settings                                                                                                    |                                                                        |
|                                                                                                    |                                                                        |
| Table 41: Spectrum API: output amplitude registers and register settings depending on board type                                                                                                    | 90                                                                     |
| Table 41: Spectrum API: output amplitude registers and register settings depending on board type                                                                                                    | 90<br>91                                                               |
| Table 41: Spectrum API: output amplitude registers and register settings depending on board type                                                                                                    | 91                                                                     |
| Table 41: Spectrum API: output amplitude registers and register settings depending on board type                                                                                                    | 91<br>91                                                               |
| Table 41: Spectrum API: output amplitude registers and register settings depending on board type  Table 42: Spectrum API: output filter registers and register settings  Table 43: output filter specifications depending on card version  Table 44: Spectrum API: differential output register and register settings                                                                                                    | 91<br>91<br>92                                                         |
| Table 41: Spectrum API: output amplitude registers and register settings depending on board type  Table 42: Spectrum API: output filter registers and register settings  Table 43: output filter specifications depending on card version  Table 44: Spectrum API: differential output register and register settings  Table 45: availability of differential output mode depending on AWG model                                                                                                    | 91<br>91<br>92                                                         |
| Table 41: Spectrum API: output amplitude registers and register settings depending on board type  Table 42: Spectrum API: output filter registers and register settings                                                                                                    |                                                                        |
| Table 41: Spectrum API: output amplitude registers and register settings depending on board type  Table 42: Spectrum API: output filter registers and register settings                                                                                                    | 91<br>92<br>92<br>92<br>92<br>92                                       |
| Table 41: Spectrum API: output amplitude registers and register settings depending on board type  Table 42: Spectrum API: output filter registers and register settings                                                                                                    | 91<br>92<br>92<br>92<br>92<br>92                                       |
| Table 41: Spectrum API: output amplitude registers and register settings depending on board type  Table 42: Spectrum API: output filter registers and register settings                                                                                                    | 91<br>92<br>92<br>92<br>92<br>93                                       |
| Table 41: Spectrum API: output amplitude registers and register settings depending on board type  Table 42: Spectrum API: output filter registers and register settings                                                                                                    | 91<br>92<br>92<br>92<br>92<br>92<br>93                                 |
| Table 41: Spectrum API: output amplitude registers and register settings depending on board type  Table 42: Spectrum API: output filter registers and register settings                                                                                                    | 91<br>92<br>92<br>92<br>92<br>92<br>93<br>93<br>93                     |
| Table 41: Spectrum API: output amplitude registers and register settings depending on board type  Table 42: Spectrum API: output filter registers and register settings                                                                                                    | 9191929292929393                                                       |
| Table 41: Spectrum API: output amplitude registers and register settings depending on board type  Table 42: Spectrum API: output filter registers and register settings                                                                                                    | 91<br>92<br>92<br>92<br>92<br>93<br>93<br>93<br>94<br>94               |
| Table 41: Spectrum API: output amplitude registers and register settings depending on board type Table 42: Spectrum API: output filter registers and register settings                                                                                                    | 91 92 92 92 92 93 93 94 94 95                                          |
| Table 41: Spectrum API: output amplitude registers and register settings depending on board type Table 42: Spectrum API: output filter registers and register settings                                                                                                    | 91 92 92 92 92 93 93 94 94 95                                          |
| Table 41: Spectrum API: output amplitude registers and register settings depending on board type Table 42: Spectrum API: output filter registers and register settings                                                                                                    | 91 92 92 92 92 93 93 94 94 95                                          |
| Table 41: Spectrum API: output amplitude registers and register settings depending on board type Table 42: Spectrum API: output filter registers and register settings                                                                                                    | 91 92 92 92 93 93 94 94 95 95                                          |
| Table 41: Spectrum API: output amplitude registers and register settings depending on board type Table 42: Spectrum API: output filter registers and register settings                                                                                                    | 91 92 92 92 93 93 94 94 95 95 98                                       |
| Table 41: Spectrum API: output amplitude registers and register settings depending on board type                                                                                                    | 91 92 92 92 93 93 94 94 95 95 98                                       |
| Table 41: Spectrum API: output amplitude registers and register settings depending on board type Table 42: Spectrum API: output filter registers and register settings                                                                                                    | 91 92 92 92 93 93 94 94 95 98 98                                       |
| Table 41: Spectrum API: output amplitude registers and register settings depending on board type                                                                                                    |                                                                        |
| Table 41: Spectrum API: output amplitude registers and register settings depending on board type                                                                                                    | 91 92 92 92 93 93 94 94 95 95 98 98 99                                 |
| Table 41: Spectrum API: output amplitude registers and register settings depending on board type                                                                                                    |                                                                        |
| Table 41: Spectrum API: output amplitude registers and register settings depending on board type                                                                                                    |                                                                        |
| Table 41: Spectrum API: output amplitude registers and register settings depending on board type Table 42: Spectrum API: output filter registers and register settings.  Table 43: output filter specifications depending on card version Table 44: Spectrum API: differential output register and register settings.  Table 45: availability of differential output mode depending on AWG model Table 46: Spectrum API: double output mode registers.  Table 47: availability of double output mode depending on AWG model.  Table 48: Spectrum API: stop level register and register settings.  Table 49: Spectrum API: card mode and read out of available card mode software registers.  Table 50: Spectrum API: card mode and read out of available card mode software registers.  Table 51: Spectrum API: timeout definition register and different commands with descriptions.  Table 52: Spectrum API: itmeout definition register.  Table 53: Spectrum API: memory test register and possible status values with descriptions of the status.  Table 54: Spectrum API: card status register and commands for DMA transfers.  Table 55: Spectrum API: status register and status codes for DMA data transfer.  Table 56: Spectrum API: memory and loop settings.  Table 57: Spectrum API: memory and loop settings in relation to loops settings and resulting behaviour.  Table 59: Spectrum API: eard mode register and single mode settings.  Table 59: Spectrum API: memory and loop settings in relation to loops settings and resulting behaviour.  Table 60: Spectrum API: FIFO single replay mode register and settings  Table 61: Spectrum API: limits of segment size, memory size and loops registers depending on selected mode. |                                                                        |
| Table 41: Spectrum API: output amplitude registers and register settings depending on board type                                                                                                    | 91 92 92 92 93 93 94 94 95 98 98 98 98 99 100 101 101 103              |
| Table 41: Spectrum API: output amplitude registers and register settings depending on board type                                                                                                    | 91 92 92 92 93 93 94 94 95 98 98 98 98 99 100 101 101 103 104          |
| Table 41: Spectrum API: output amplitude registers and register settings depending on board type                                                                                                    | 91 92 92 92 93 93 94 94 95 98 98 98 99 100 101 101 103 104 104         |
| Table 41: Spectrum API: output amplitude registers and register settings depending on board type                                                                                                    | 91 92 92 92 93 93 94 94 95 98 98 98 99 100 101 103 104 104 107         |
| Table 41: Spectrum API: output amplitude registers and register settings depending on board type                                                                                                    | 91 92 92 92 93 93 94 94 95 98 98 98 98 99 100 101 101 103 104 104 107  |
| Table 41: Spectrum API: output amplitude registers and register settings depending on board type                                                                                                    | 91 92 92 92 93 93 94 94 95 98 98 98 99 100 101 101 103 104 104 107     |
| Table 41: Spectrum API: output amplitude registers and register settings depending on board type                                                                                                    | 91 92 92 92 93 93 94 94 95 98 98 98 99 100 101 101 103 104 104 107     |
| Table 41: Spectrum API: output amplitude registers and register settings depending on board type                                                                                                    | 91 92 92 92 93 93 94 94 95 98 98 98 99 100 101 101 103 104 107 108 109 |

| Table 71: Spectrum API: clock mode register and internal clock mode                                         | 112                              |
|----------------------------------------------------------------------------------------------------|----------------------------------|
|                                                                                                    |                                  |
| Table 72: Spectrum API: samplerate register                                                                 | . 112                            |
| Table 73: Spectrum API: clock output and clock output frequency register                                    | . 112                            |
| Table 74: Spectrum API: clock mode register and quartz 2 settings                                           |                                  |
| Table 75: Spectrum API: clock output and clock output frequency register                                    | . 112                            |
| Table 76: Spectrum API: clock mode register and external reference clock setup                              | . 113                            |
| Table 77: Spectrum API: reference clock register and available settings                                     |                                  |
| Table 78: Spectrum API: clock output and clock output frequency register                                    |                                  |
|                                                                                                    |                                  |
| Table 79: Spectrum API: clock mode register and PXI reference clock usage                                   |                                  |
| Table 80: Spectrum API: general trigger OR mask register and available settings                             |                                  |
| Table 81: Spectrum API: channel trigger OR mask registers and available settings                            |                                  |
| Table 82: Spectrum API: general trigger AND mask registers and available settings                           | . 118                            |
| Table 83: Spectrum API: channel trigger AND mask registers and available settings                           |                                  |
| Table 84: Spectrum API: software register and register setting for software trigger                         |                                  |
|                                                                                                    |                                  |
| Table 85: Spectrum API: command register and force trigger command                                          |                                  |
| Table 86: Spectrum API: command register and trigger enable/disable command                                 |                                  |
| Table 87: Spectrum API: trigger delay registers and available settings                                      | . 120                            |
| Table 88: Spectrum API: trigger counter register and register return values                                 | . 120                            |
| Table 89: Spectrum API: external trigger Ext0 registers and register settings                               |                                  |
| Table 90: Spectrum API: external trigger Ext0 OR mask settings                                              |                                  |
| Table 91: Spectrum API: external trigger Ext0 input termination                                             |                                  |
|                                                                                                    |                                  |
| Table 92: Spectrum API: external trigger Ext0 input coupling                                                |                                  |
| Table 93: Spectrum API: external trigger Ext1 registers and register settings                               |                                  |
| Table 94: Spectrum API: external trigger Ext1 OR mask settings                                              |                                  |
| Table 95: Spectrum API: external trigger available settings for trigger levels                              | . 122                            |
| Table 96: Spectrum API: external trigger OR mask and AND mask register and settings                         |                                  |
| Table 97: Spectrum API: external register mode setup for trigger on positive edge                           |                                  |
|                                                                                                    |                                  |
| Table 98: Spectrum API: external register mode setup for trigger on negative edge                           |                                  |
| Table 99: Spectrum API: external trigger register mode setup for trigger on positive and negative edge      |                                  |
| Table 100: Spectrum API: external trigger register mode setup for trigger re-arm on positive edge           |                                  |
| Table 101: Spectrum API: external trigger register mode setup for trigger re-arm on negative edge           | . 124                            |
| Table 102: Spectrum API: external trigger register mode setup for window trigger for entering signals       | . 125                            |
| Table 103: Spectrum API: external trigger register mode setup for window trigger for leaving signals        |                                  |
| Table 104: Spectrum API: external trigger register mode setup for high level trigger                        |                                  |
|                                                                                                    |                                  |
| Table 105: Spectrum API: external trigger register mode setup for low level trigger                         |                                  |
| Table 106: Spectrum API: external trigger register mode setup for in window trigger                         |                                  |
| Table 107: Spectrum API: external trigger register mode setup for outside window trigger                    |                                  |
| Table 108: Spectrum API: multi-purpose I/O lines registers and available register settings                  | . 127                            |
| Table 109: Spectrum API: asynchronous I/O register settings of the multi-purpose I/O registers              |                                  |
| Table 110: Spectrum API: additional trigger output register for compatibility with older hardware           |                                  |
| Table 111: Spectrum API: multi-purpose I/O registers and synchronous digital output settings                |                                  |
|                                                                                                    |                                  |
| Table 112: Spectrum API: data format and DAC resolution depending on selected mode and digital output modes |                                  |
| Table 113: Spectrum API: segment size register for multiple replay mode                                     |                                  |
| Table 114: Spectrum API: card mode register and multiple replay settings                                    |                                  |
| Table 115: Spectrum API: memory and loop registers with related multiple replay settings                    | . 132                            |
| Table 116: Spectrum API: loops register settings when using Multiple Replay FIFO mode                       | 132                              |
| Table 117: Spectrum API: limits of segment size, memory size and loops registers depending on selected mode |                                  |
| Table 118: Spectrum API: stop level register and register settings                                          |                                  |
|                                                                                                    |                                  |
| Table 119: Spectrum API: custom stop level registers                                                        |                                  |
| Table 120: Spectrum API: card mode register and settings for Gated Replay standard mode                     |                                  |
| Table 121: Spectrum API: memsize and loops register and register settings for Gated Replay mode             |                                  |
| Table 122: Spectrum API: card mode register and Gated Replay FIFO mode settings                             | . 135                            |
| Table 123: Spectrum API: Gated Replay FIFO mode loops register settings                                     |                                  |
| Table 124: Spectrum API: limits of segment size, memory size and loops registers depending on selected mode |                                  |
| Table 125: Spectrum API: trigger mask registers and available register settings                             |                                  |
|                                                                                                    |                                  |
| Table 126: Spectrum API: trigger register settings for trigger on positive edge                             |                                  |
| Table 127: Spectrum API: trigger register settings for trigger on negative edge                             |                                  |
| Table 128: Spectrum API: trigger register settings for re-arm trigger on positive edge                      |                                  |
| Table 129: Spectrum API: trigger register settings for re-arm trigger on negative edge                      |                                  |
| Table 130: Spectrum API: trigger register settings for window trigger on entering signals                   |                                  |
| Table 131: Spectrum API: trigger register settings for window trigger on leaving signals                    |                                  |
| Table 132: Spectrum API: trigger register settings for high-level trigger                                   |                                  |
|                                                                                                    |                                  |
| Table 133: Spectrum API: trigger register settings for low-level trigger                                    |                                  |
| Table 134: Spectrum API: trigger register settings for in-window trigger                                    |                                  |
| Table 135: Spectrum API: trigger register settings for outside-window trigger                               | . 140                            |
| Table 136: Spectrum API: stop level register and register settings                                          | . 141                            |
| Table 137: Spectrum API: custom stop level registers                                                        |                                  |
| Table 138: Spectrum API: sequence mode registers and register settings                                      | . 141                            |
|                                                                                                    |                                  |
|                                                                                                    | . 143                            |
| Table 139: Spectrum API: card mode register with Sequence Mode setup                                        | . 143<br>. 143                   |
| Table 139: Spectrum API: card mode register with Sequence Mode setup                                        | . 143<br>. 143<br>. 143          |
| Table 139: Spectrum API: card mode register with Sequence Mode setup                                        | . 143<br>. 143<br>. 143<br>. 144 |

|       |      | Spectrum API: sequence mode segment status register                                                                                 |      |
|-------|------|----------------------------------------------------------------------------------------------------|------|
|       |      | Spectrum API: pulse generator clock frequency read register                                                                         |      |
| Table | 145: | Spectrum API: pulse generator enable registers                                                                                      | 149  |
|       |      | Spectrum API: pulse generator length/period register                                                                                |      |
| Table | 147: | Spectrum API: pulse generator HIGH time registers                                                                                   | 149  |
| Table | 148: | Spectrum API: pulse generator loops/pulse repetition registers                                                                      | 150  |
|       |      | Spectrum API: pulse generator delay/phase shift registers                                                                           |      |
|       |      | Spectrum API: pulse generator mode registers with their available settings                                                          |      |
|       |      | Spectrum API: pulse generator trigger MUX1 registers with their available settings                                                  |      |
|       |      | Spectrum API: pulse generator trigger MUX2 registers with their available settings                                                  |      |
|       |      | Spectrum API: pulse generator command register for trigger forcing by software                                                      |      |
| Table | 154: | Spectrum API: pulse generator additional configuration registers with the available settings                                        | 152  |
| Table | 155: | Spectrum API: XIO lines and mode software registers with their reduced to the settings required for outputting pulses               | 153  |
| Table | 156: | Spectrum API: card mode and read out of available card mode software registers                                                      | 155  |
| Table | 157: | Spectrum API: DDS information on the command queue                                                                                  | 156  |
|       |      | Spectrum API: DDS command register                                                                                                  |      |
|       |      | Spectrum API: DDS trigger sources                                                                                                   |      |
|       |      | Spectrum API: DDS trigger status register                                                                                           |      |
|       |      | Spectrum API: DDS information registers                                                                                             |      |
|       |      | Spectrum API: DDS trigger timer                                                                                                    |      |
|       |      | Spectrum API: DDS trigger timer resolution depending on product                                                                     |      |
| Table | 164: | Spectrum API: DDS connection register                                                                                               | 1.59 |
| Table | 165: | Spectrum API: DDS core frequency settings                                                                                           | 161  |
| Table | 166: | Spectrum API: DDS programmable frequency range                                                                                      | 161  |
|       |      | Spectrum API: DDS core amplitude settings                                                                                           |      |
|       |      | Spectrum API: DDS programmable amplitude range                                                                                      |      |
|       |      | Spectrum API: DDS core phase settings                                                                                               |      |
|       |      | Spectrum API: DDS programmable phase range                                                                                          |      |
| Table | 171. | Spectrum API: DDS core frequency slope settings                                                                                     | 162  |
|       |      | Spectrum API: DDS programmable frequency slope range                                                                                |      |
|       |      | Spectrum API: DDS core amplitude slope settings                                                                                     |      |
|       |      | Spectrum API: DDS programmable amplitude slope range                                                                                |      |
| Table | 175. | Spectrum API: DDS core slope stepsize settings                                                                                      | 163  |
| Table | 176. | Spectrum API: DDS Phase Behaviour.                                                                                                  | 163  |
|       |      | Spectrum API: multi-purpose I/O lines registers and available register settings                                                     |      |
|       |      | Spectrum API: DDS multi-purpose I/O additional registers                                                                            |      |
| Table | 170. | Spectrum API: DDS multi-purpose I/O manual output register                                                                          | 165  |
|       |      | Spectrum API: data transfer mode definition                                                                                         |      |
| Table | 100. | Comparison of single and DMA transfer mode                                                                                          | 166  |
|       |      | star-hub clock overview diagram                                                                                                    |      |
|       |      | Spectrum API: star-hub related registers for reading detected connections                                                           |      |
|       |      | Spectrum API: synchronization enable mask register                                                                                  |      |
|       |      | Spectrum API: star-hub synchronization commands                                                                                     |      |
|       |      |                                                                                                    |      |
| Table | 100: | Spectrum API: clock mode register and settings for SH Direct mode  Spectrum API: driver error codes and error description           | 177  |
| Table | 10/: | Spectrum API: ariver error codes and error description Spectrum API: temperature read-out registers of internal temperature sensors | 170  |
|       |      |                                                                                                    |      |
|       |      | Spectrum API: temperature limits                                                                                                    |      |
|       |      | Spectrum API: DN6 temperature sensor registers                                                                                      |      |
| elapı | 171: | Abbreviations used throughout the Spectrum documents                                                                                | 182  |

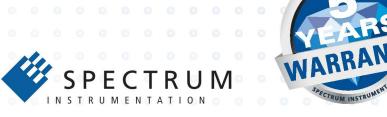

#### Spectrum Instrumentation GmbH

Ahrensfelder Weg 13-17 | 22927 Grosshansdorf | Germany Phone +49 (0)4102-69 56-0 | Fax +49 (0)4102-69 56-66 info@spec.de

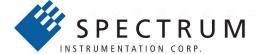

#### **Spectrum Instrumentation Corp**

401 Hackensack Ave, 4th Floor | Hackensack, NJ 07601 | USA Phone +1 (201) 562-1999 | Fax +1 (201) 342-7598 sales@spectrum-instrumentation.com

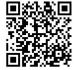